# **Appendix Jordan Wood-c1327201**

### **Table of Contents**

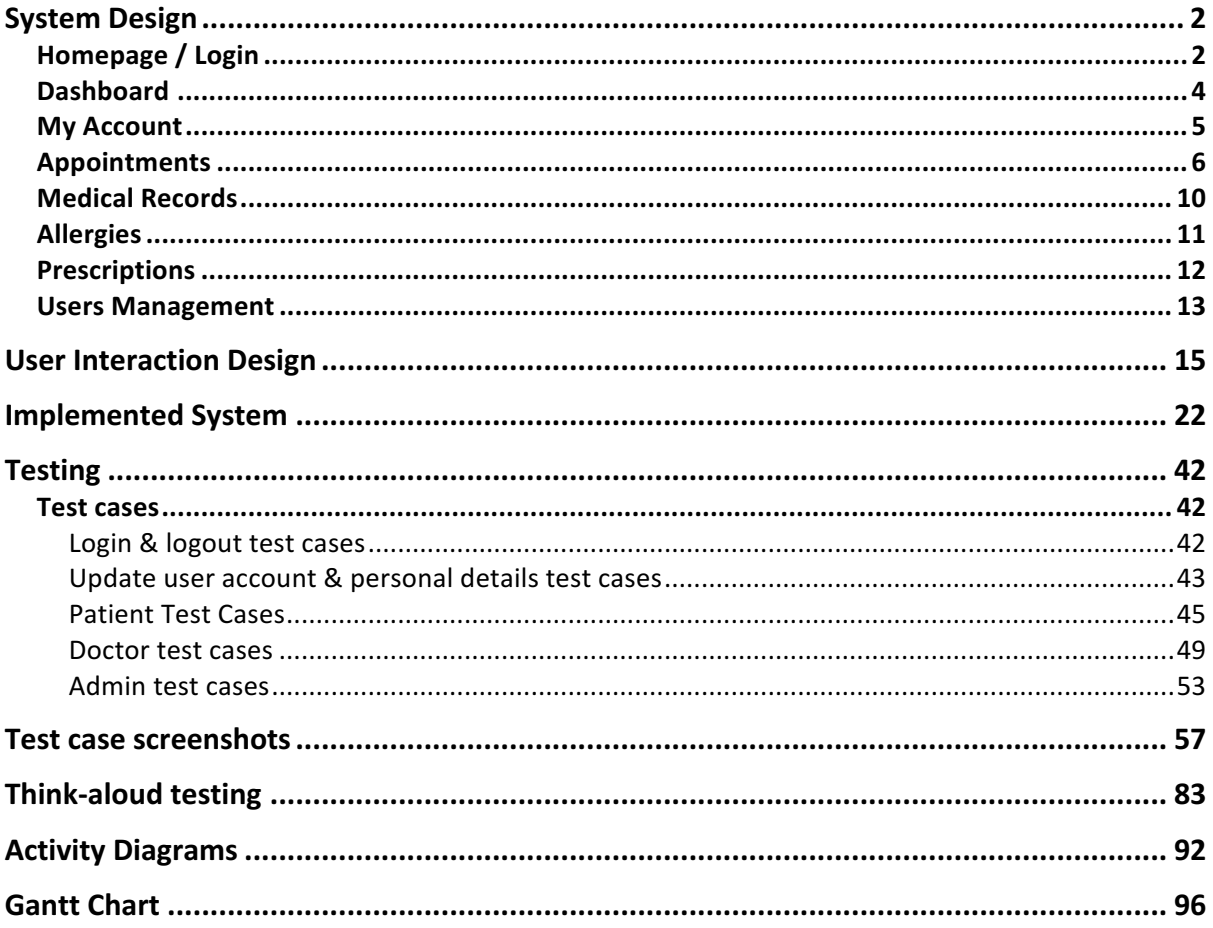

# **System Design**

This section of the appendix includes the full initial design of the project, involving a detailed design of website and database infrastructure.

### **Homepage / Login**

When user's firsts access the website they will be presented with a homepage. This page provides an overview of what the system involves and allows registered users to login via the navigation bar by entering a valid email address and password. Users may also navigate to a login page by selecting "My Account" or "View More" buttons.

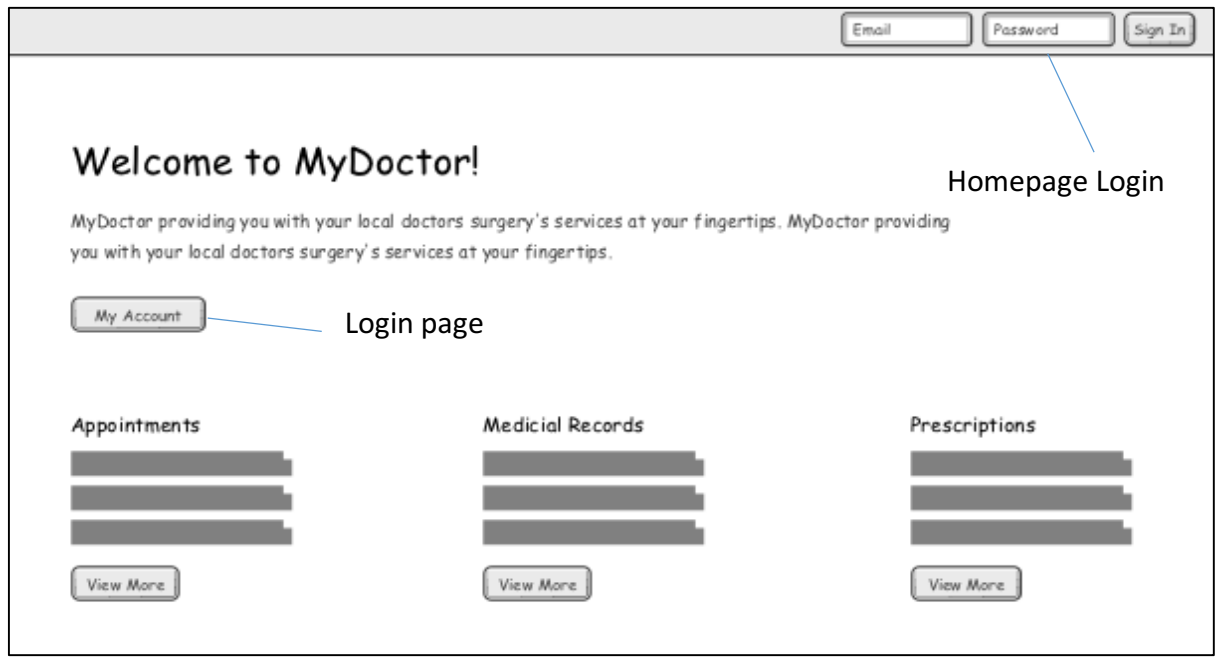

*Homepage* 

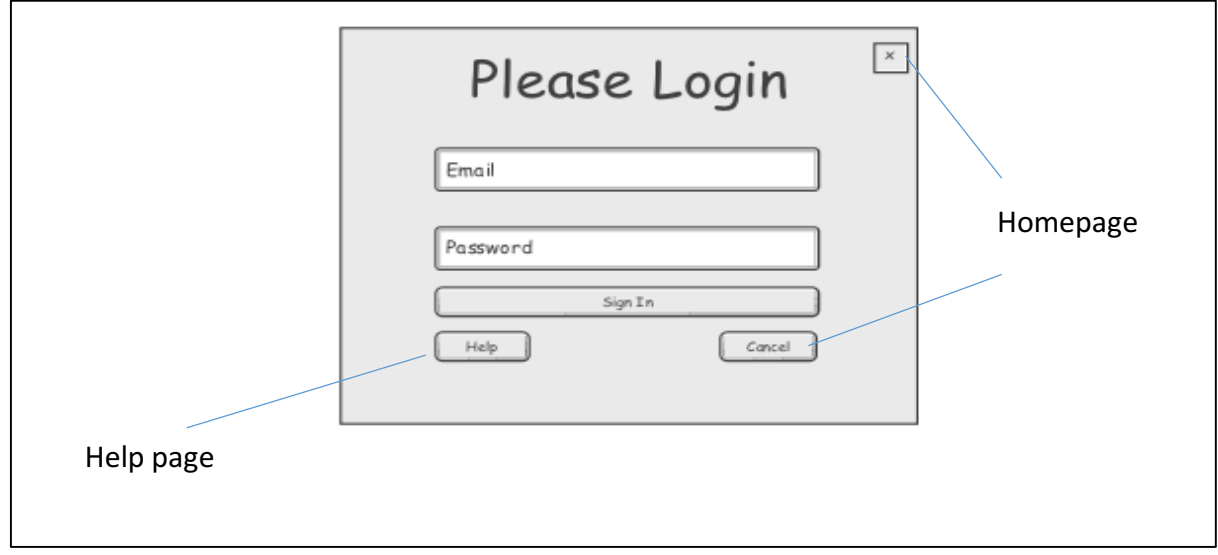

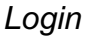

If the email address and password entered do not match the database credentials, an error message will be displayed informing the user and prompting them to please try again.

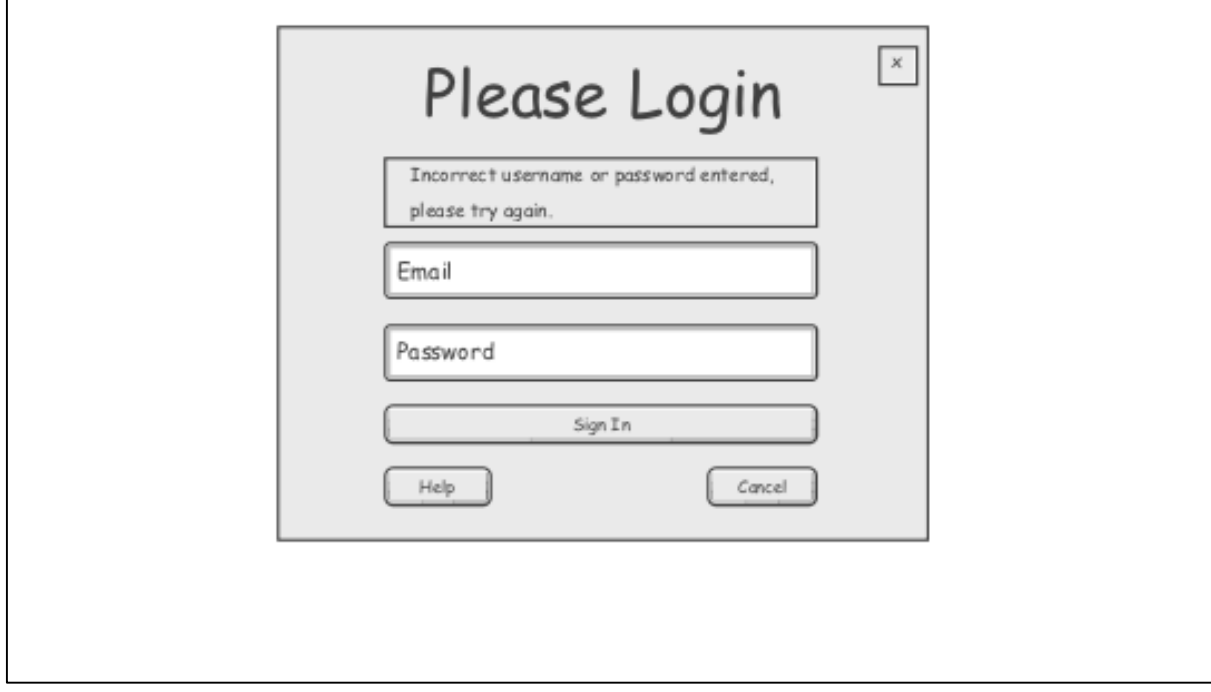

*Incorrect details*

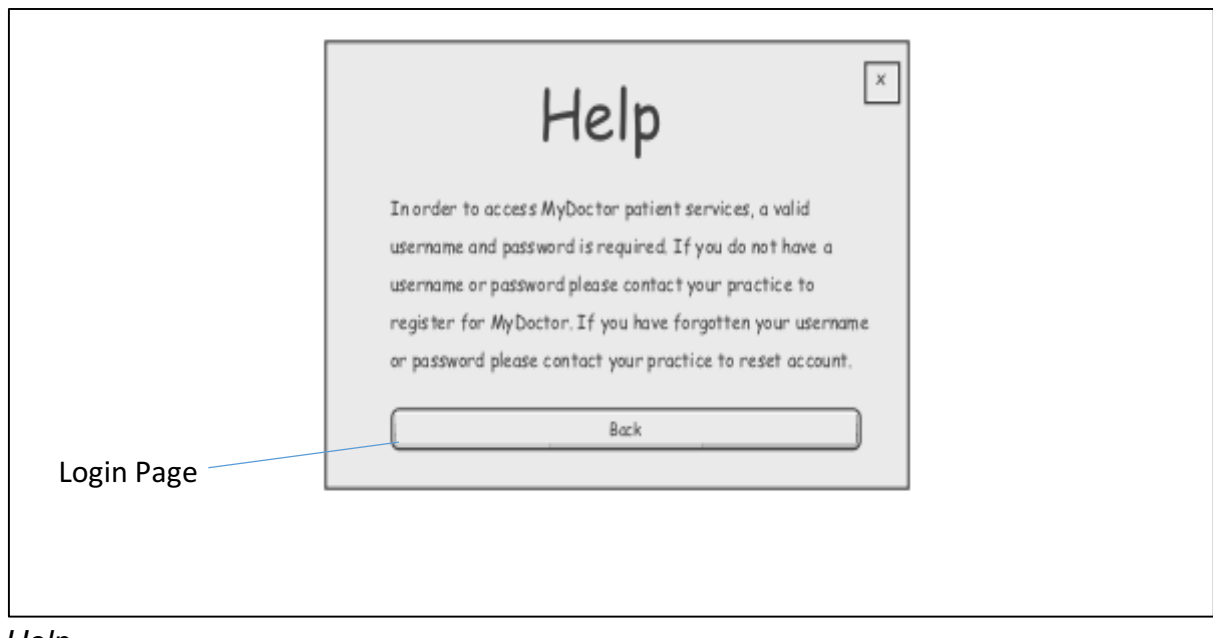

*Help*

### **Dashboard**

The proposed system will have three types of users; Patient, Doctor and Admin. Each user type will require access to the system for varied features, therefore, each user type is provided with a different user dashboard.

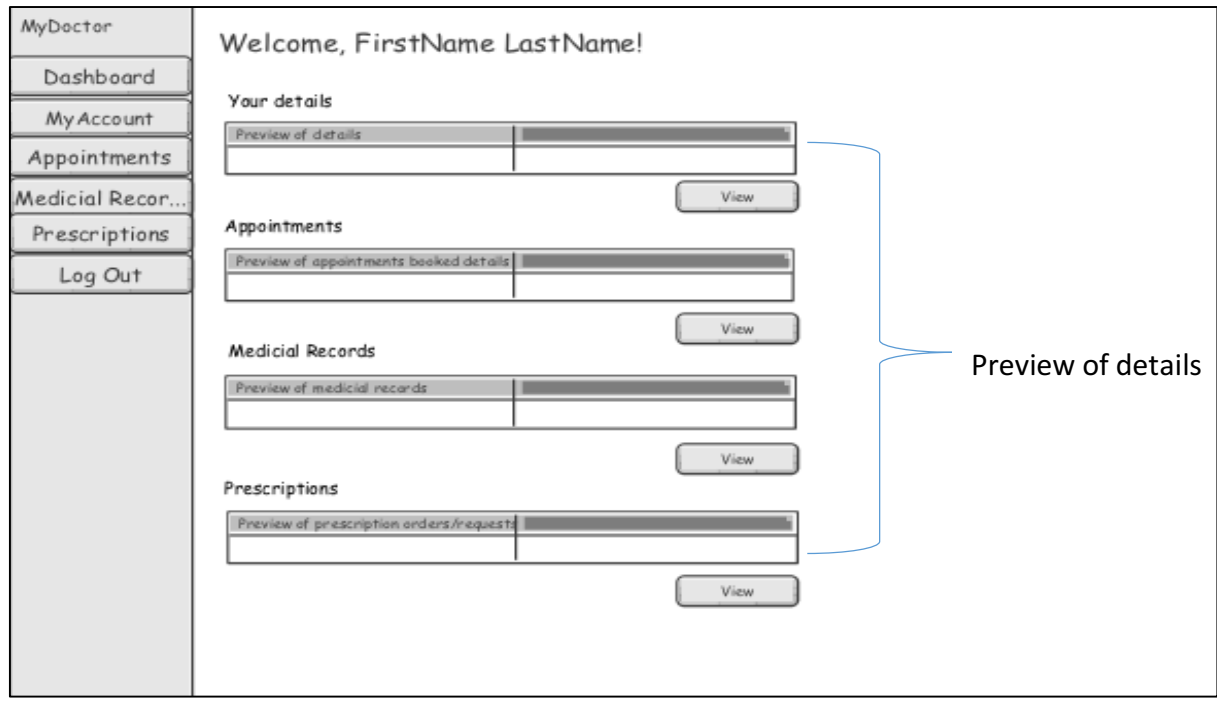

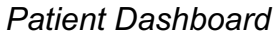

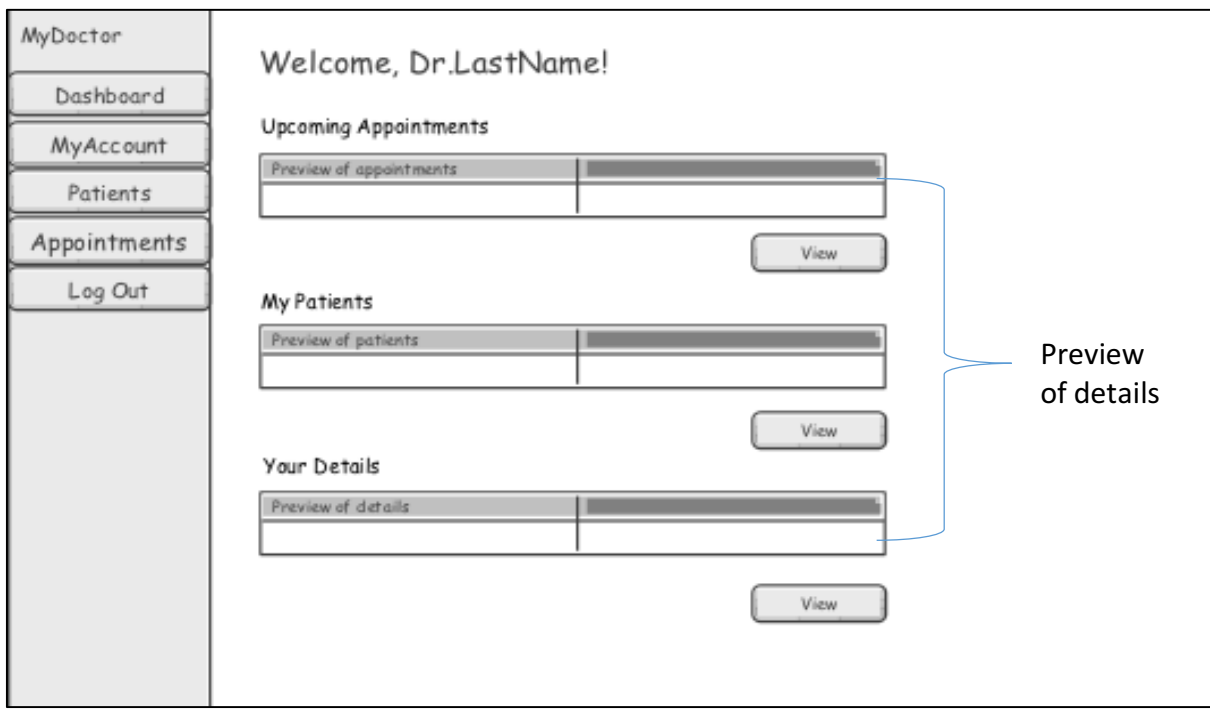

*Doctor Dashboard*

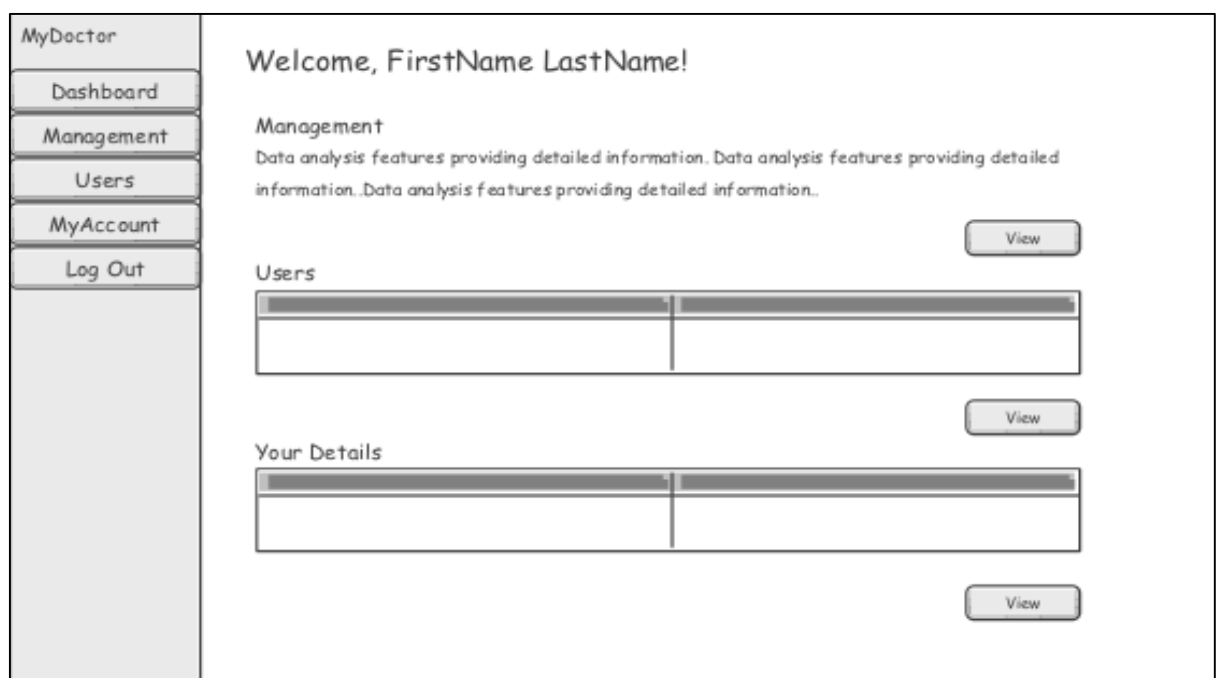

*Admin Dashboard*

#### My Account

Every user type has a "My Account" feature; this allows users to update both their personal and user account information.

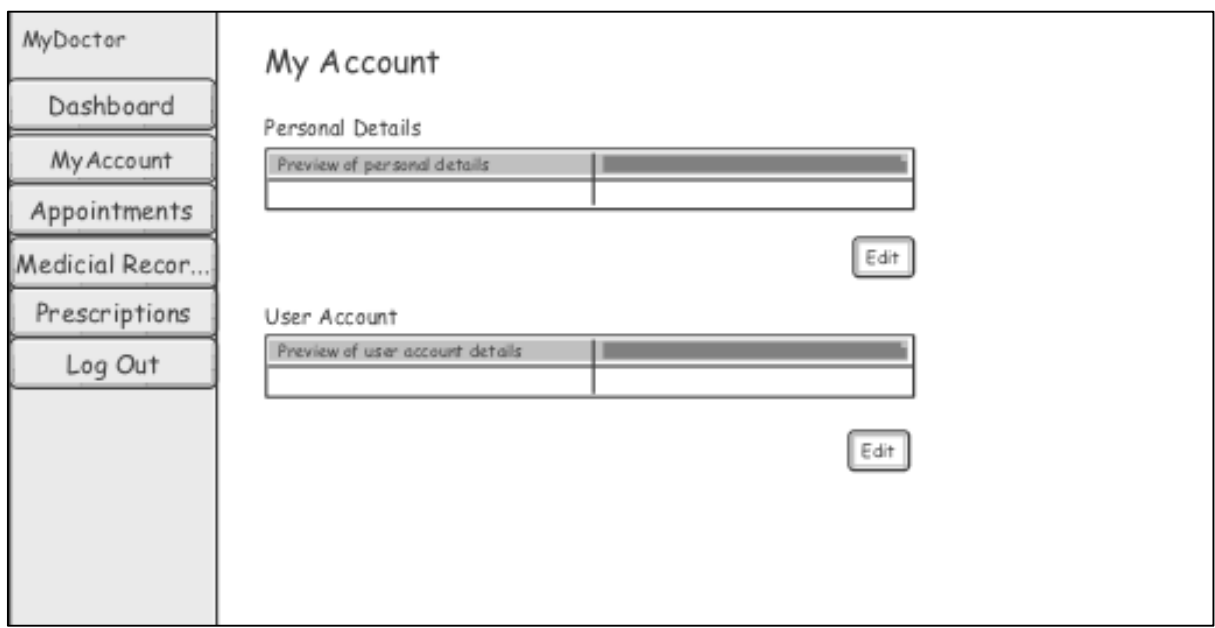

*My Account (Example - Patient)*

All users are first provided with a preview/navigation page, showing current personal details and user account information. Users can then select "Edit" taking them to the corresponding update pages.

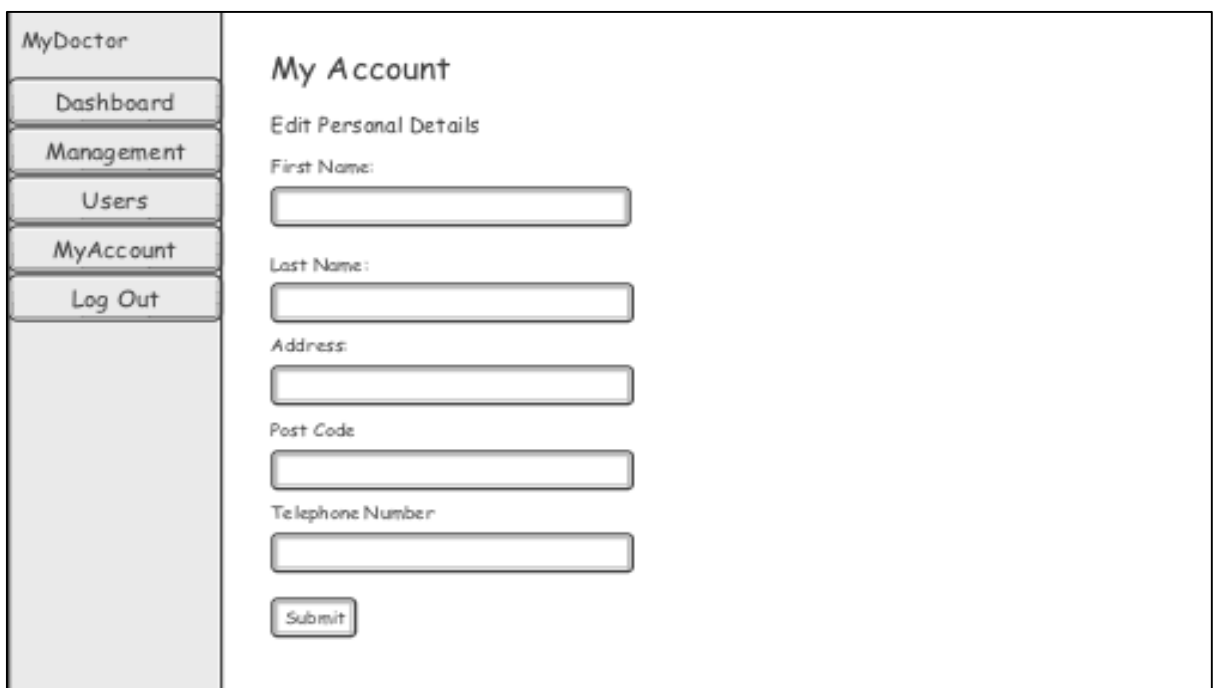

*Edit Personal Details (Example – Admin)*

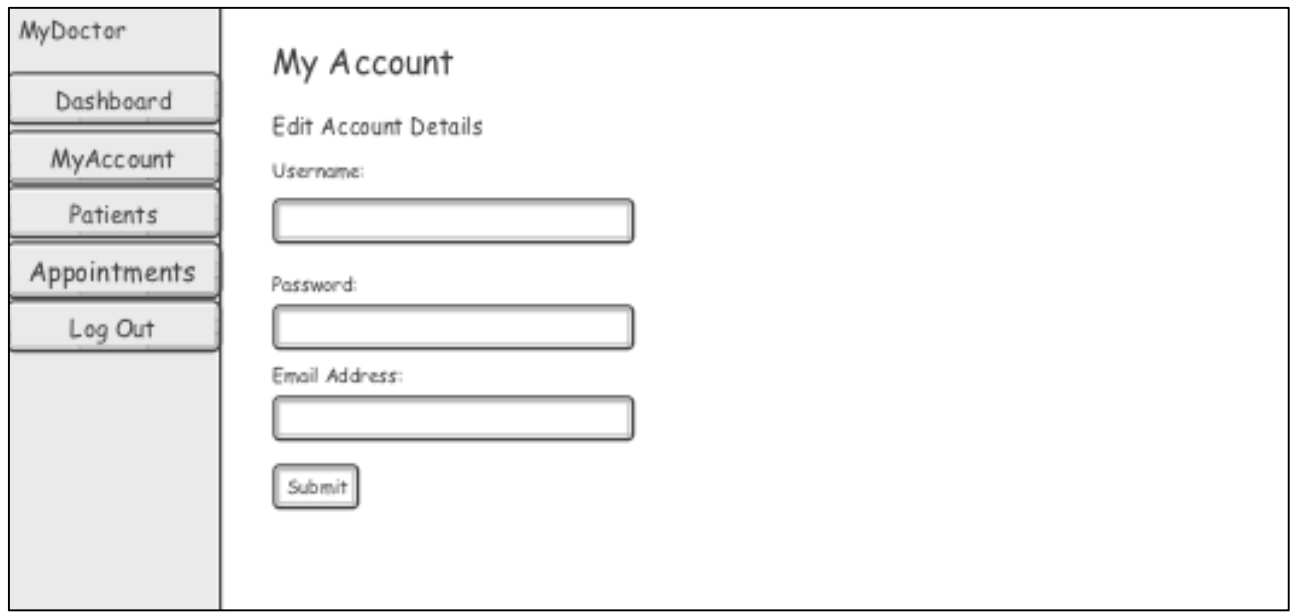

*Edit Account Details (Example – Doctor)*

#### Appointments

Patient and Doctor user types both include variations of an "Appointments" page. All users may view appointments that align with their user types authority, for example; Patient may view their current appointment details or request one by completing a form, whereas Doctor may view scheduled appointments with patients and provide the system with details about the occurred appointment.

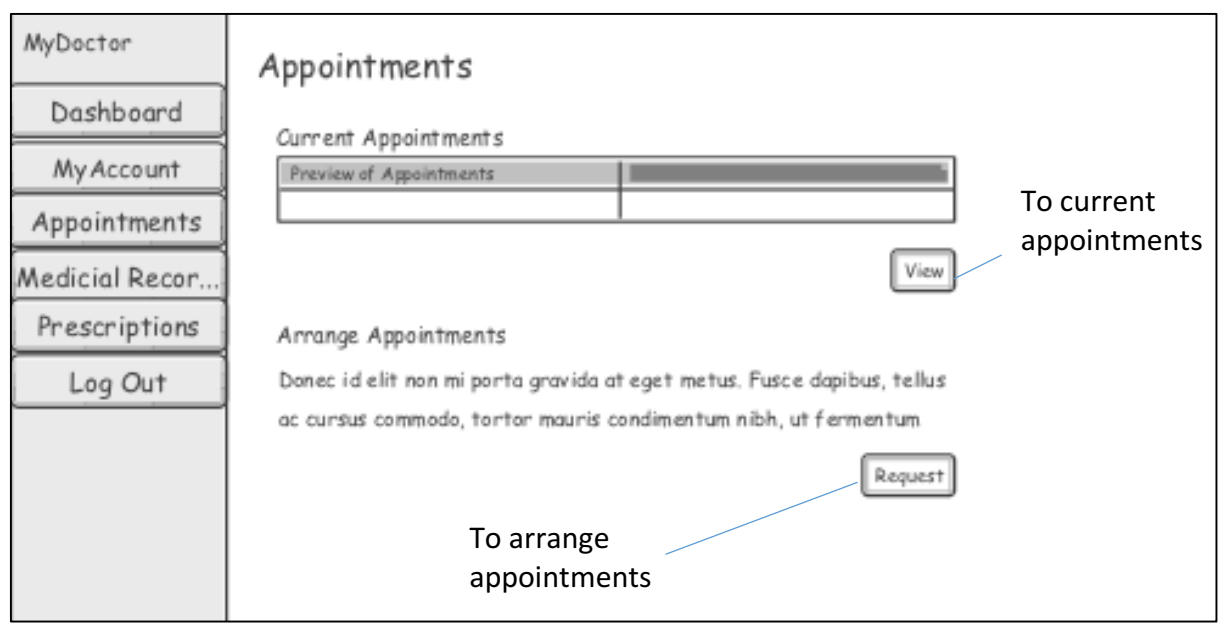

*Patient Appointments*

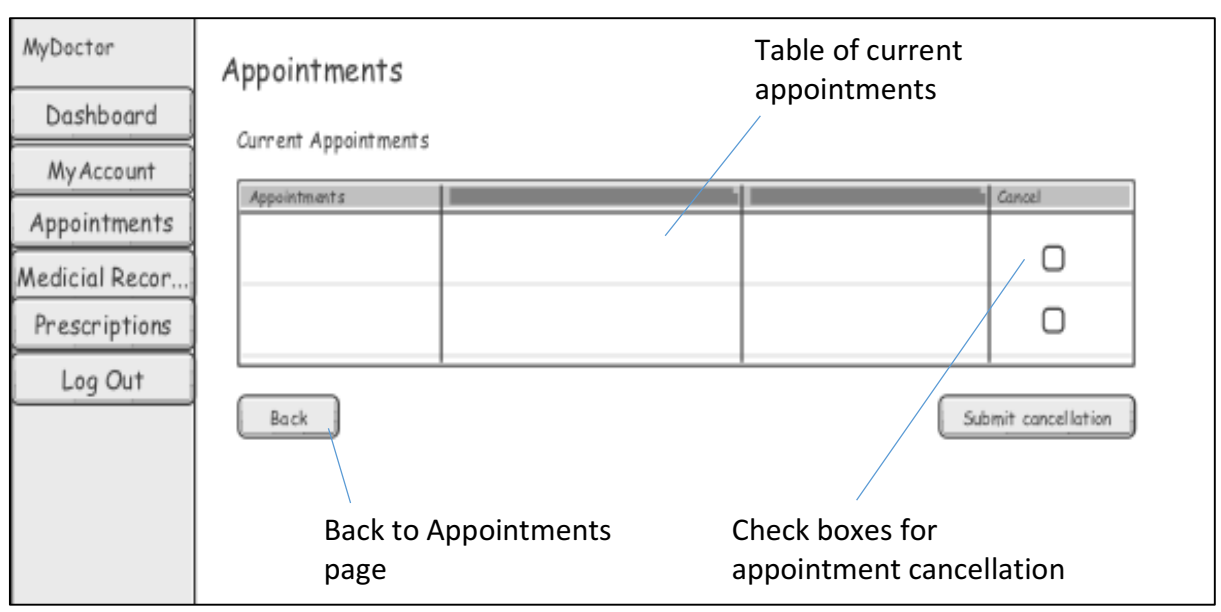

*Patient Current Appointments* 

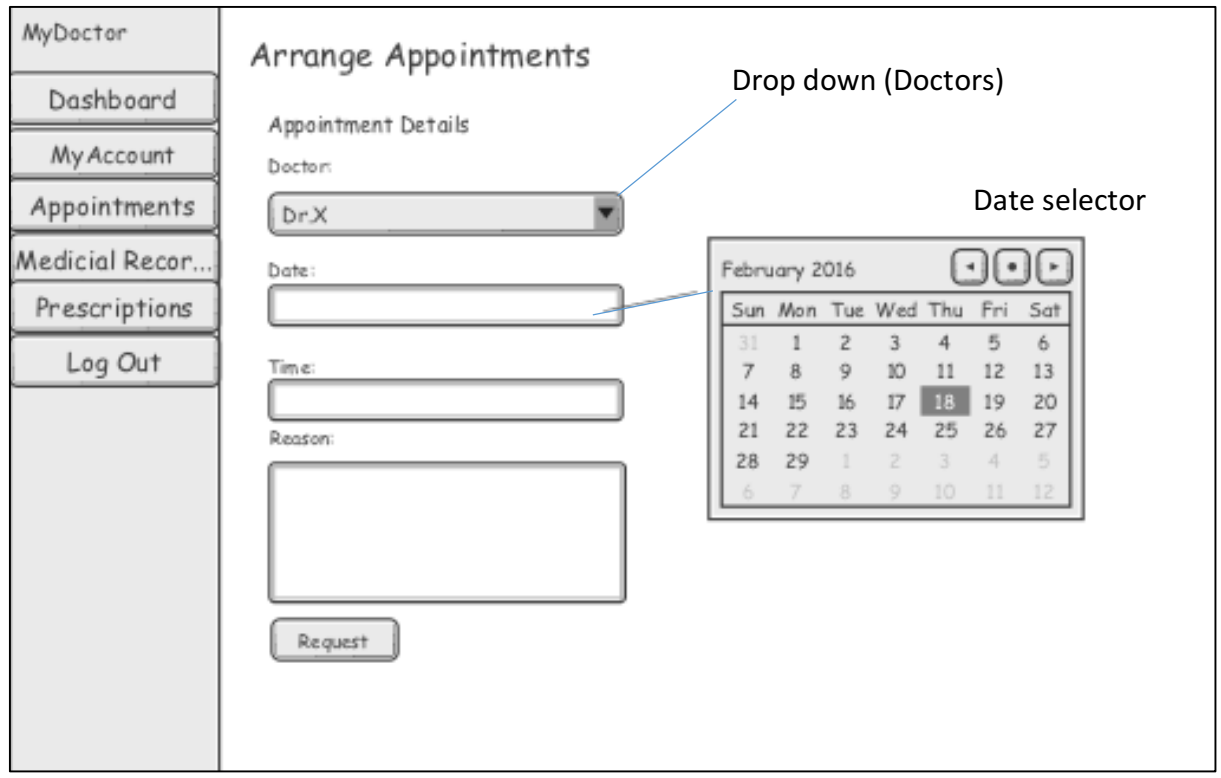

*Patient Arrange Appointments* 

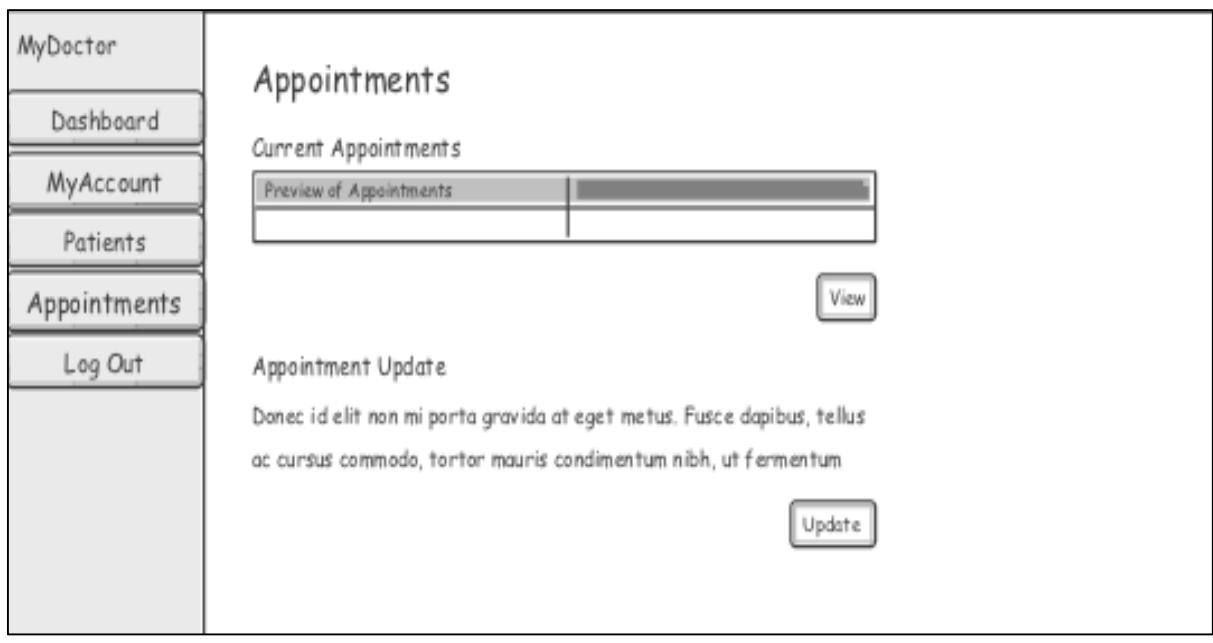

*Doctors Appointments* 

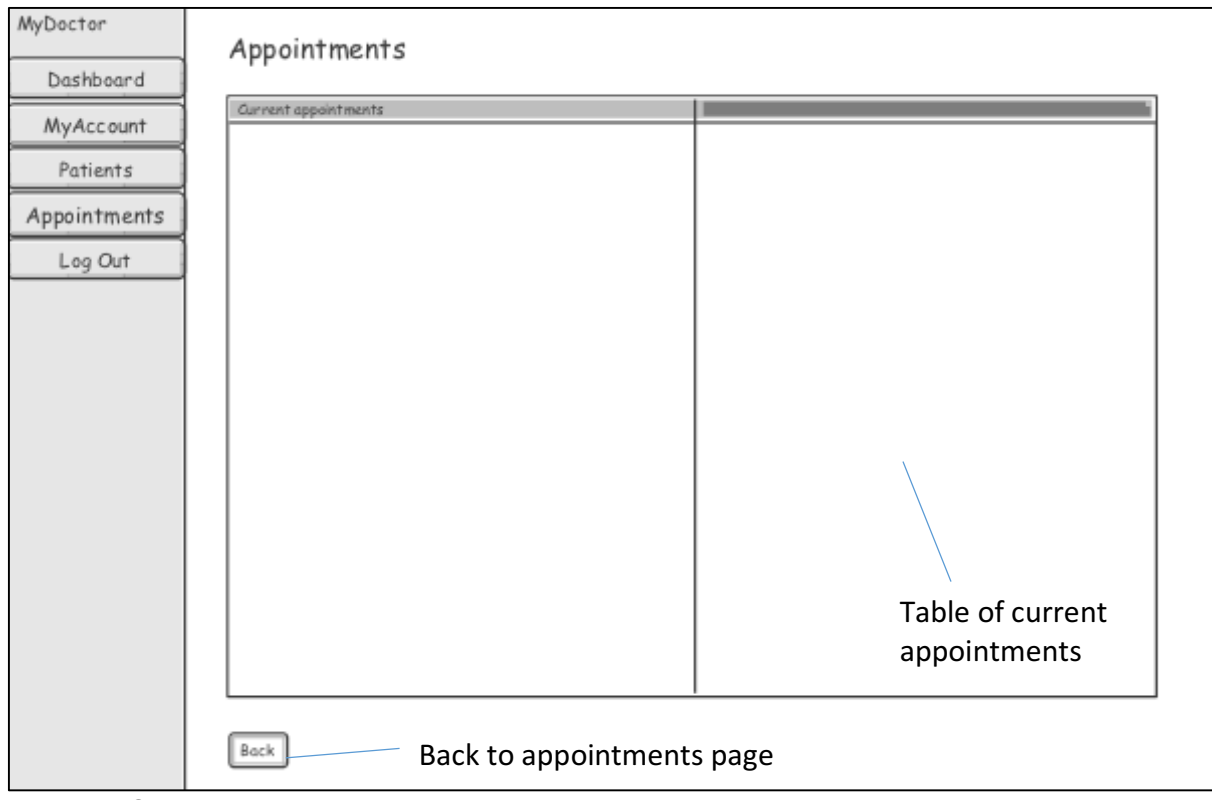

*Doctors Current Appointments*

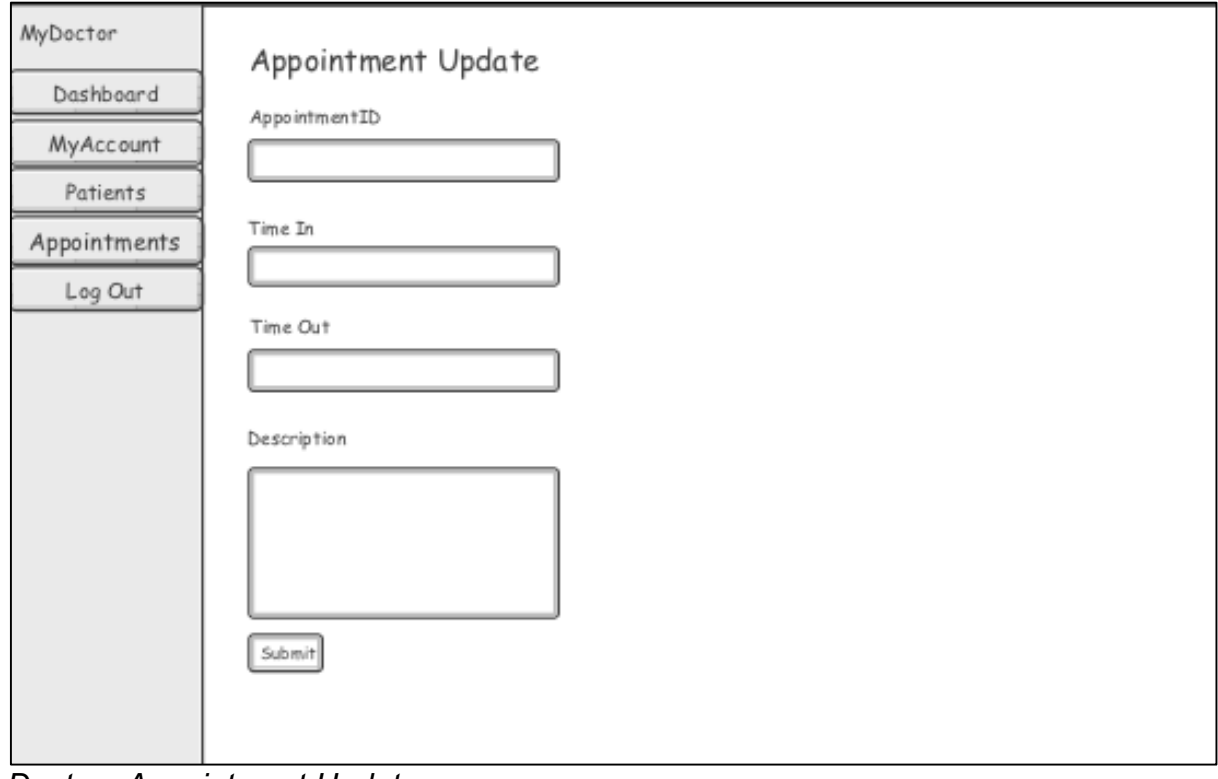

*Doctors Appointment Update*

#### Medical Records

Patient user type will be provided with a "Medical Records" page including information about their medical history, for example; current problems, medication, test results and allergies. The page will provide a preview of this information and navigation to further information details.

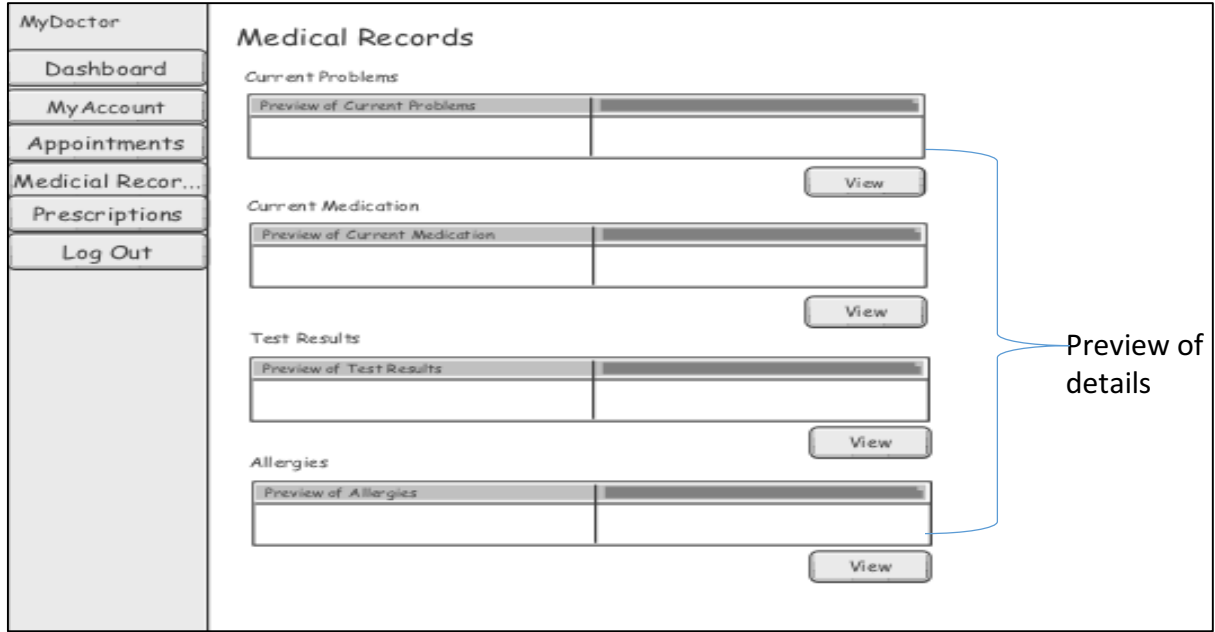

*Medical Records* 

Doctor user type can view individual patient medical records.

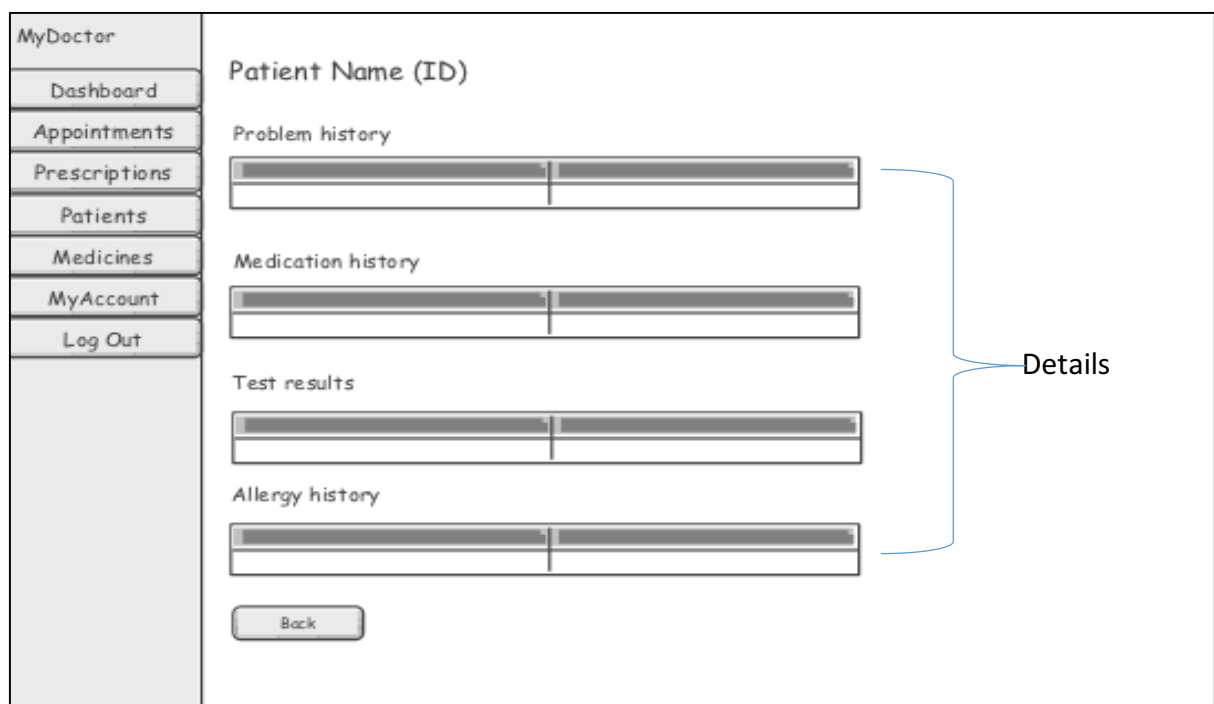

*Individual Patient Medical Record Look Up*

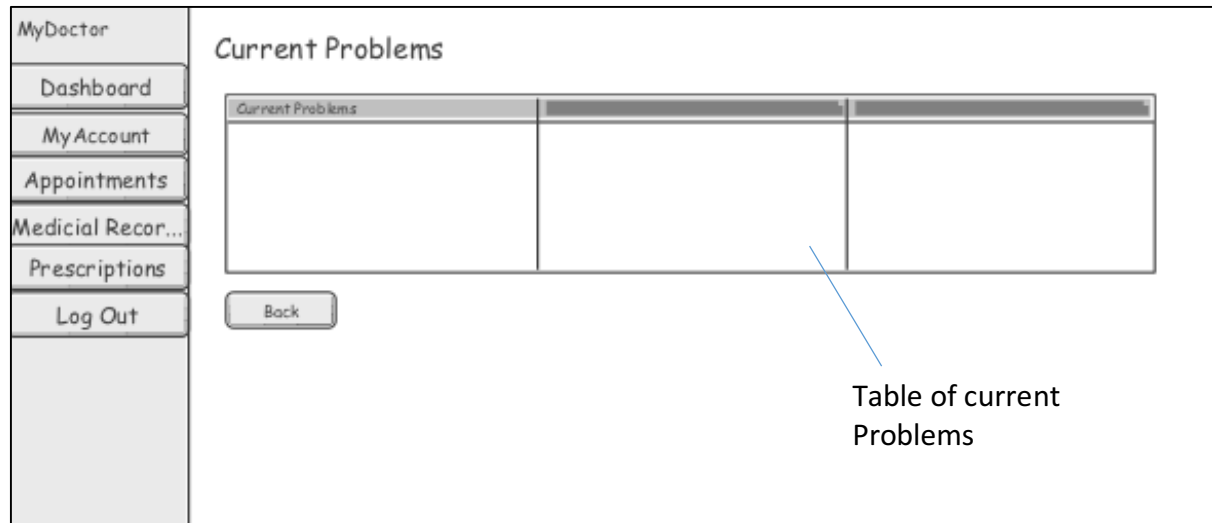

*Current Problems* 

Each page accessed from "Medical Records" (Current Problems, Current Medication, Test Results) incorporates the same layout as the above, however, includes a table containing all related records for that individual.

### Allergies

Navigation to the "Allergies" page from Medical Records, will allow patient users to view current allergies and update allergies if required e.g. add/remove.

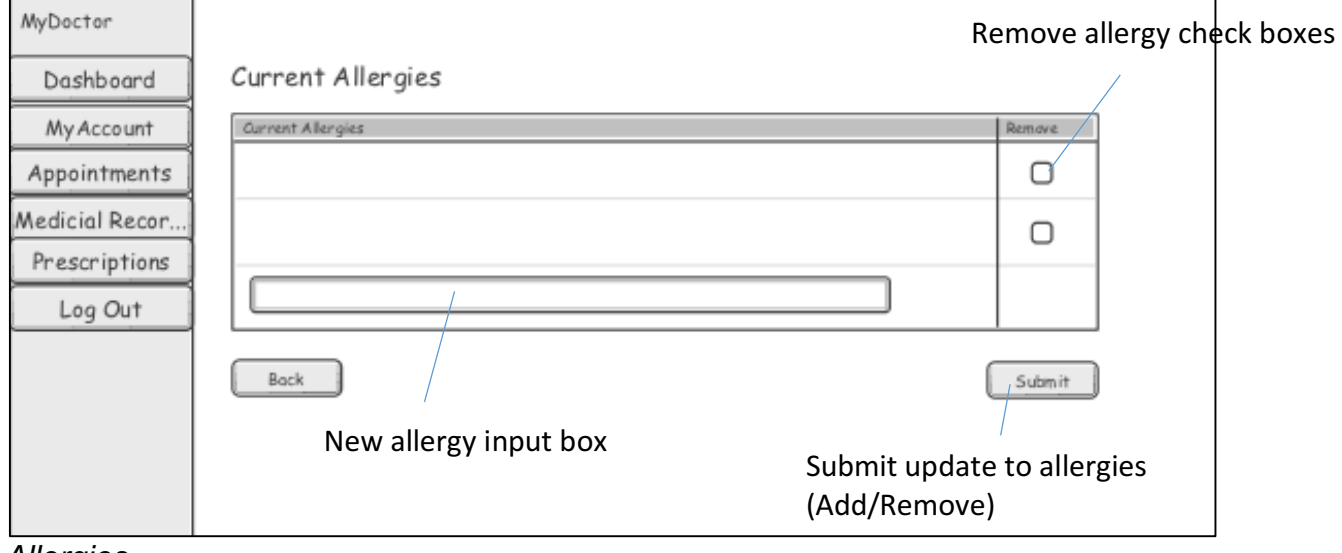

*Allergies* 

#### Repeat prescription check

**Prescriptions** 

boxes 

Patient user type may view their current prescriptions and request repeat of prescription.

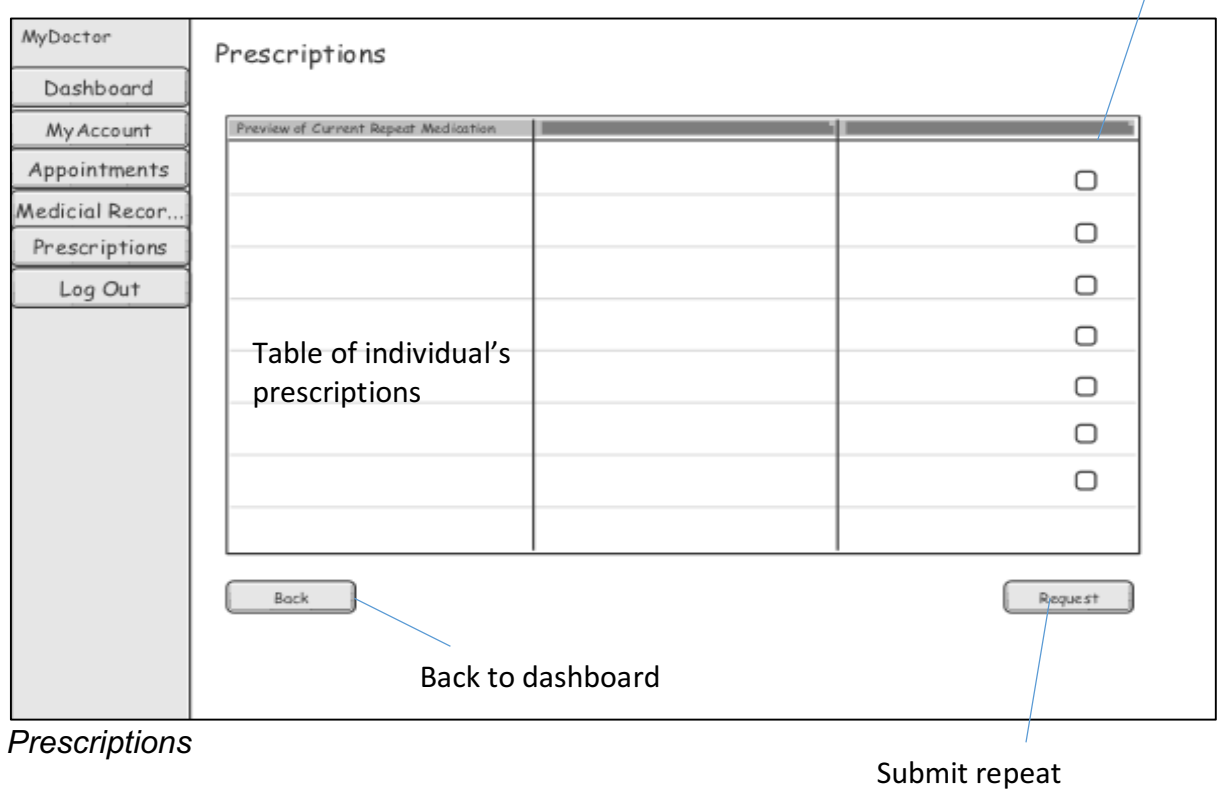

prescription request

Doctor users can prescribe medication to patients, by completing input form.

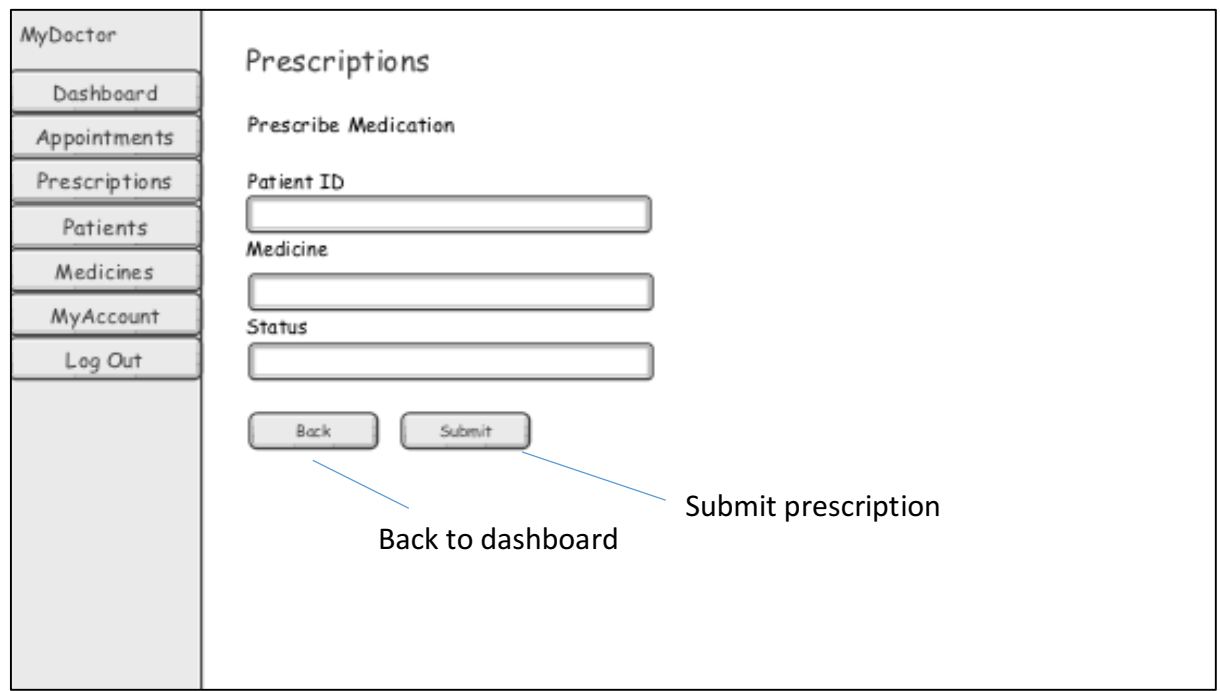

*Prescribe Medication*

#### Users Management

Admin type users have access to a list of all registered users of the system. Allowing for management by viewing or removing accounts from the system. Admin users may also register users to the system.

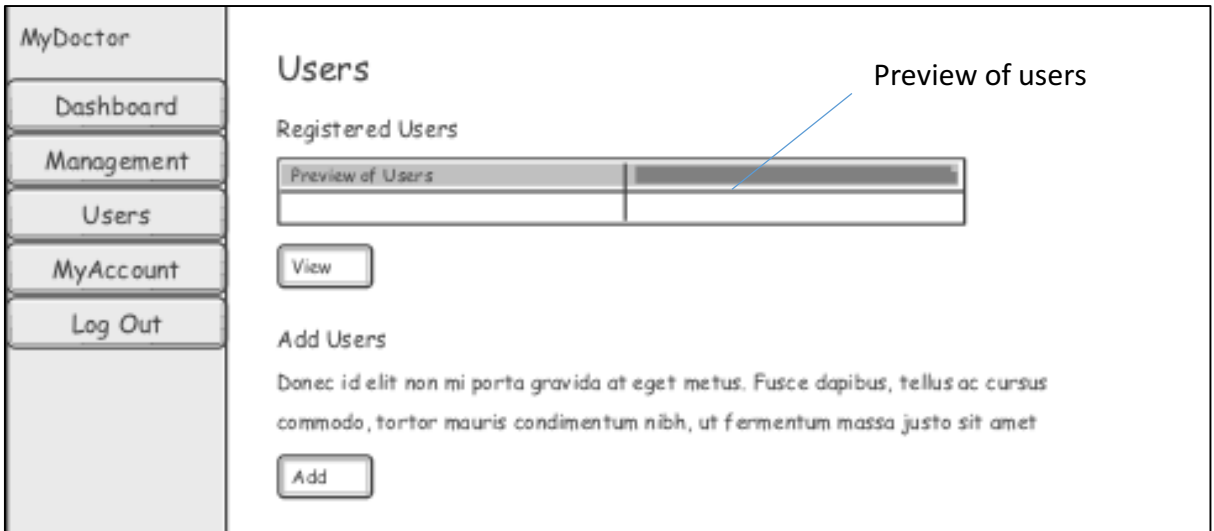

*Users (Admin)*

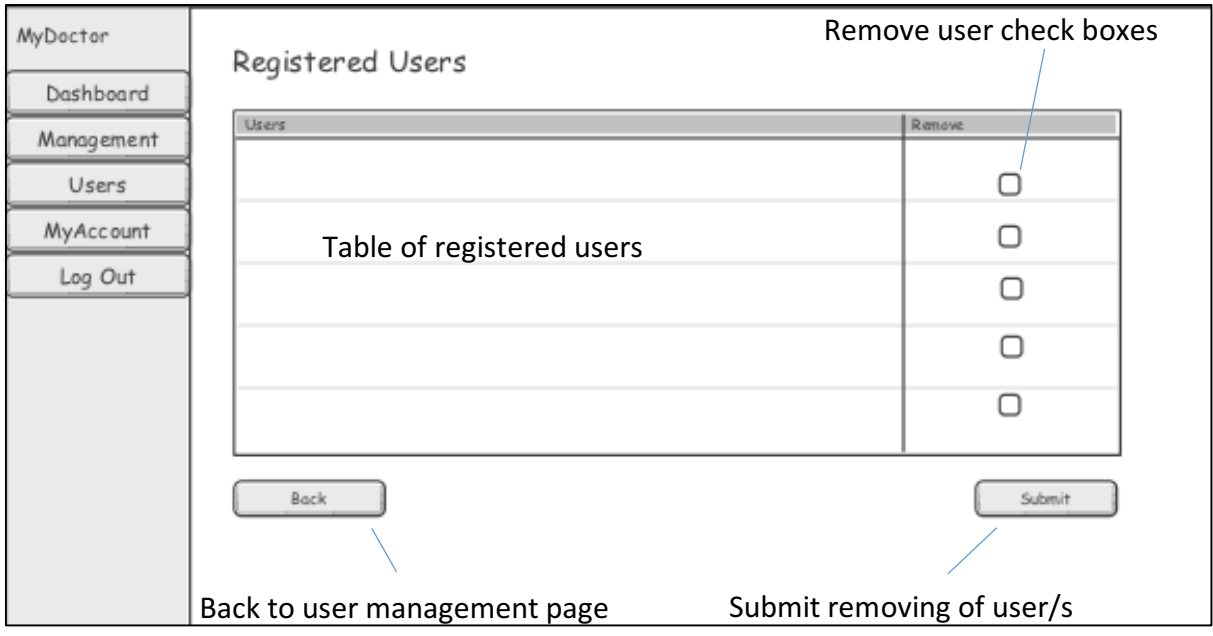

*Registered users*

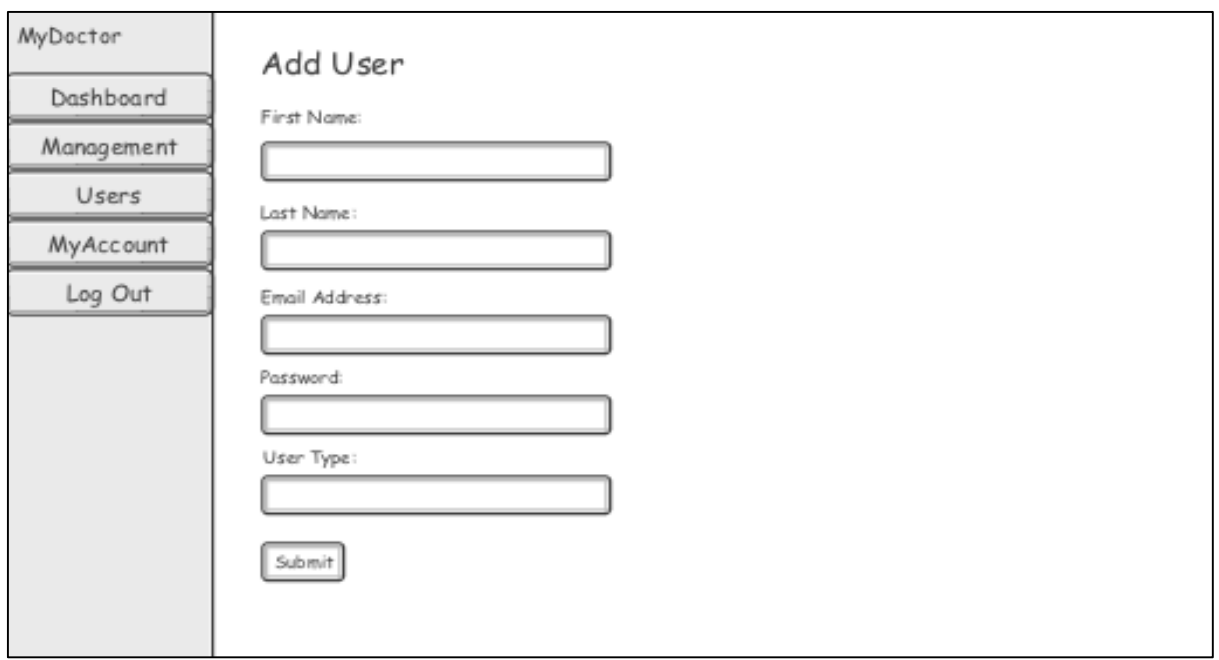

*Add users*

### **Admin** Data Analysis

Admin users will have access to a management area of the system providing up to date analysis of the information stored within the database. This includes data such as average appointment waiting time and length, number of users and patients, and forecasting. This will allow for controlled management of the practice and aid decision making.

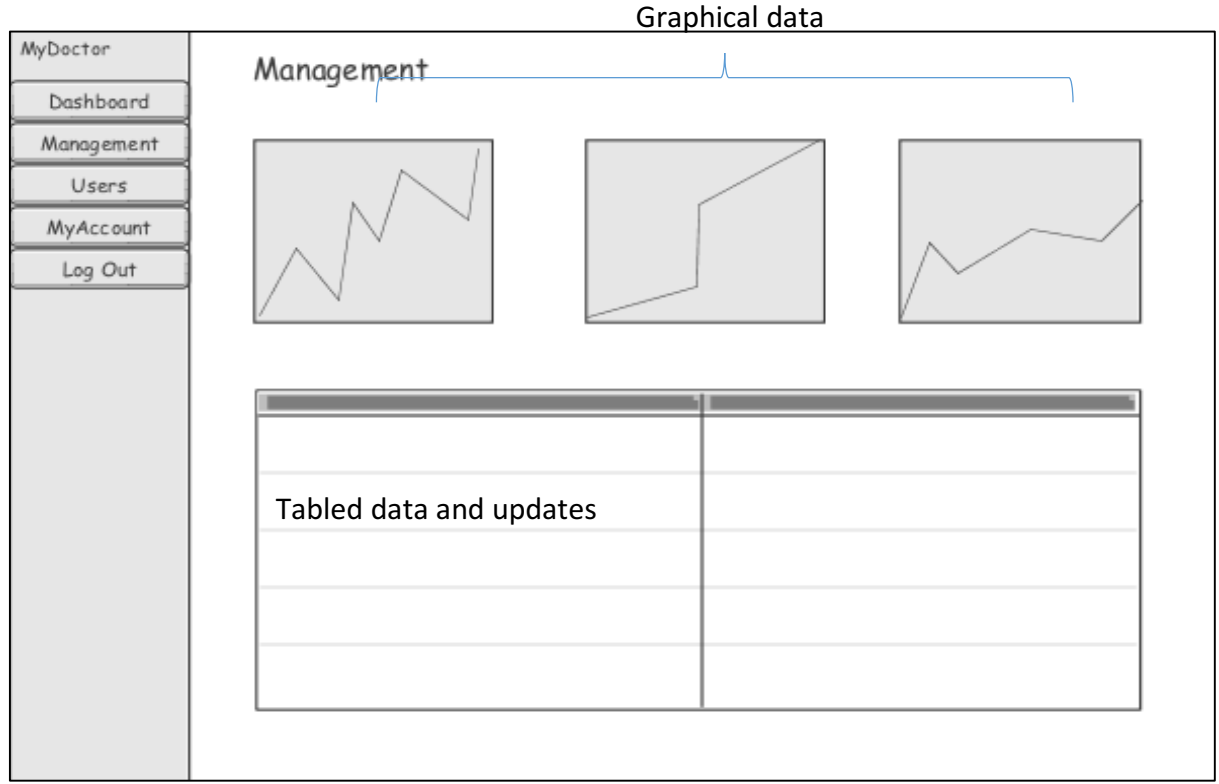

*Admin management* 

# **User Interaction Design**

To provide a visual representation of a user's interaction with the system I have created various use case diagrams, identifying the different types of users of the system and the use cases.

As previously mentioned the system contains three user types; Patient, Doctor and Admin. Each type includes varied authorisation to data and features.

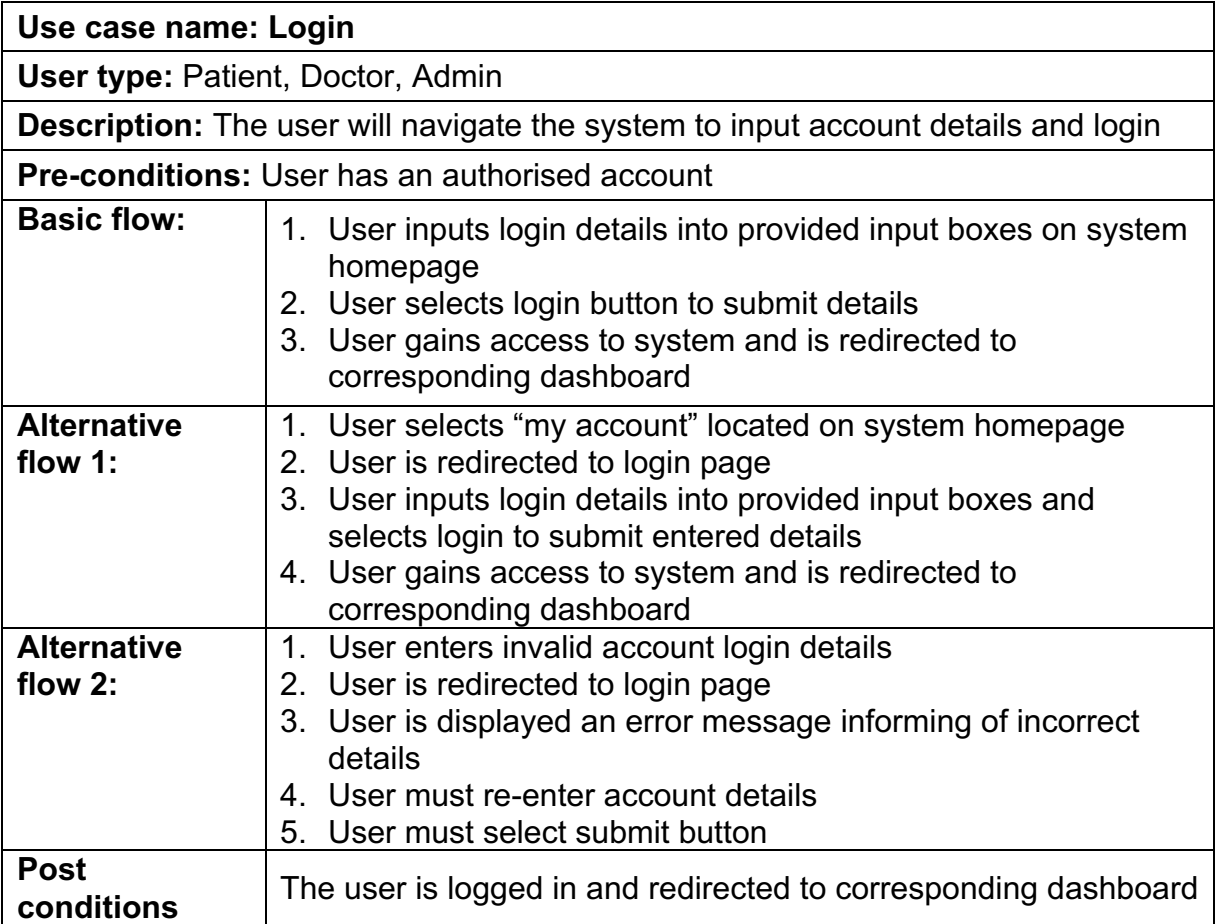

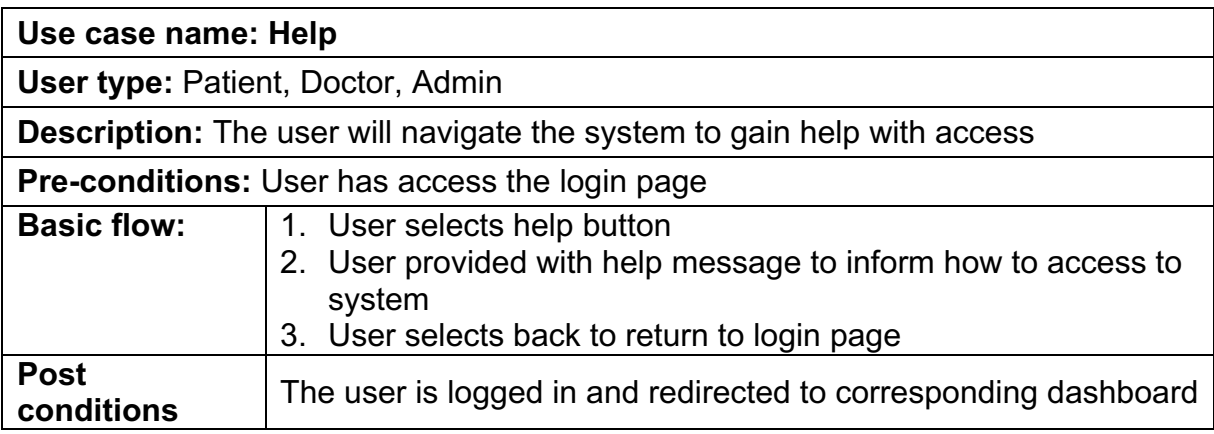

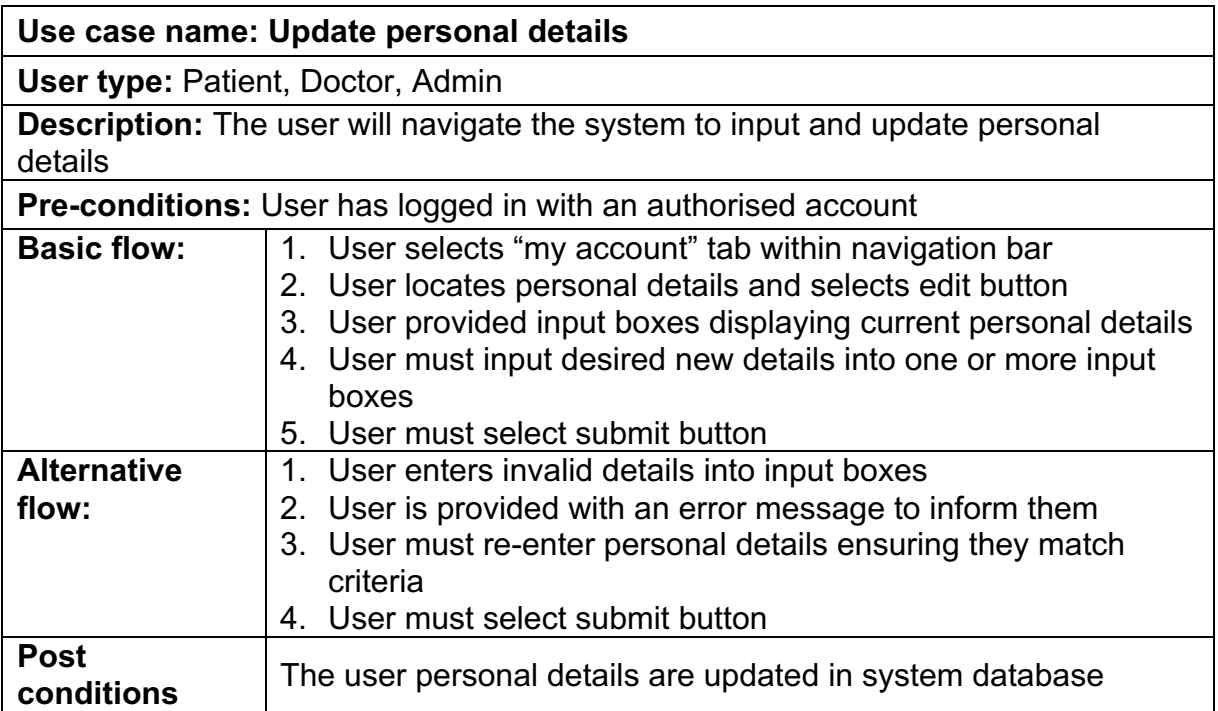

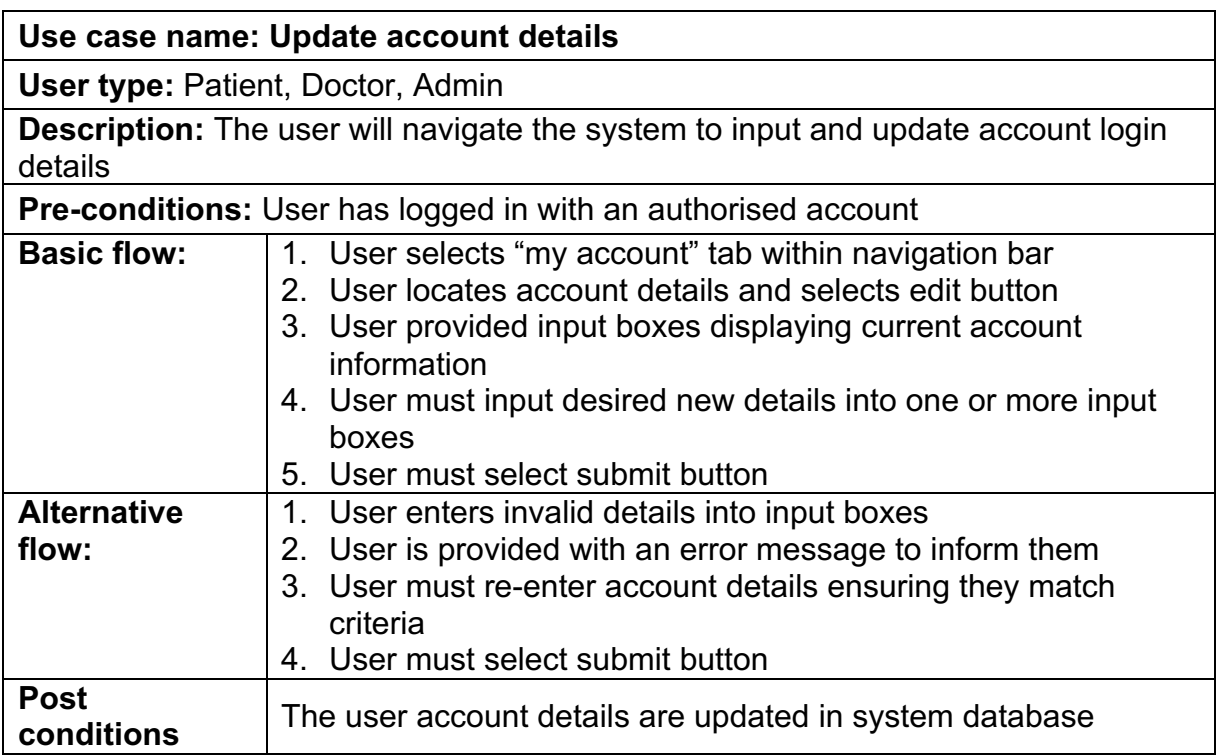

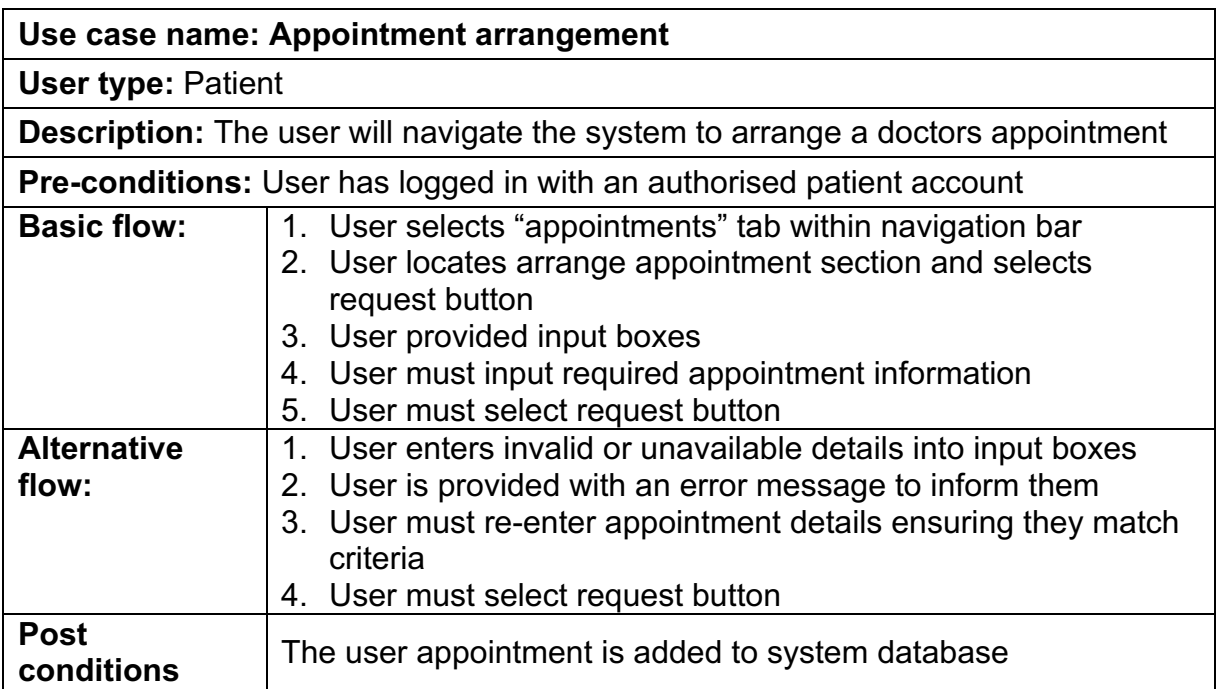

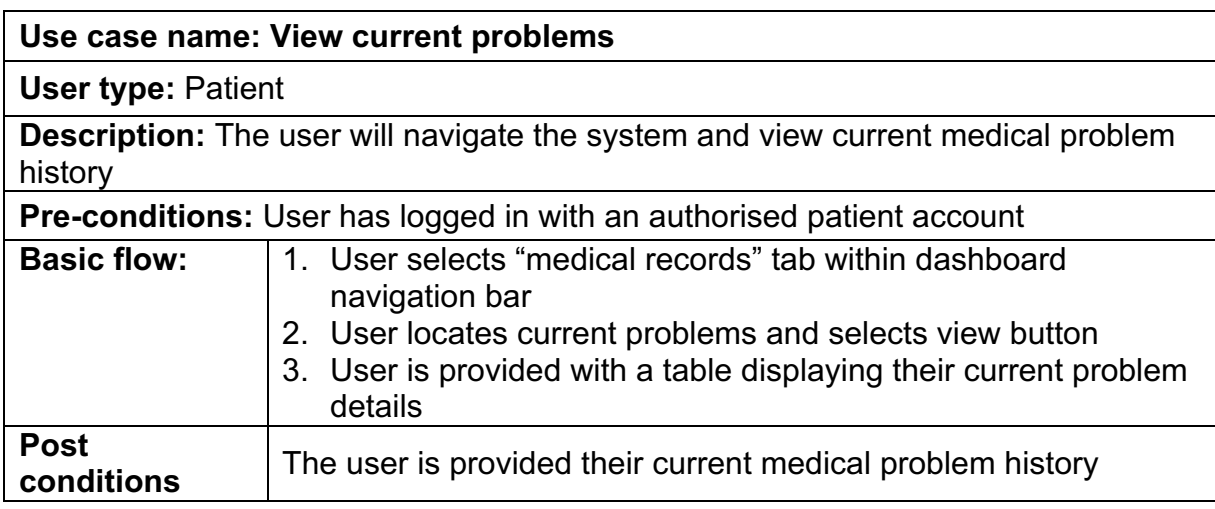

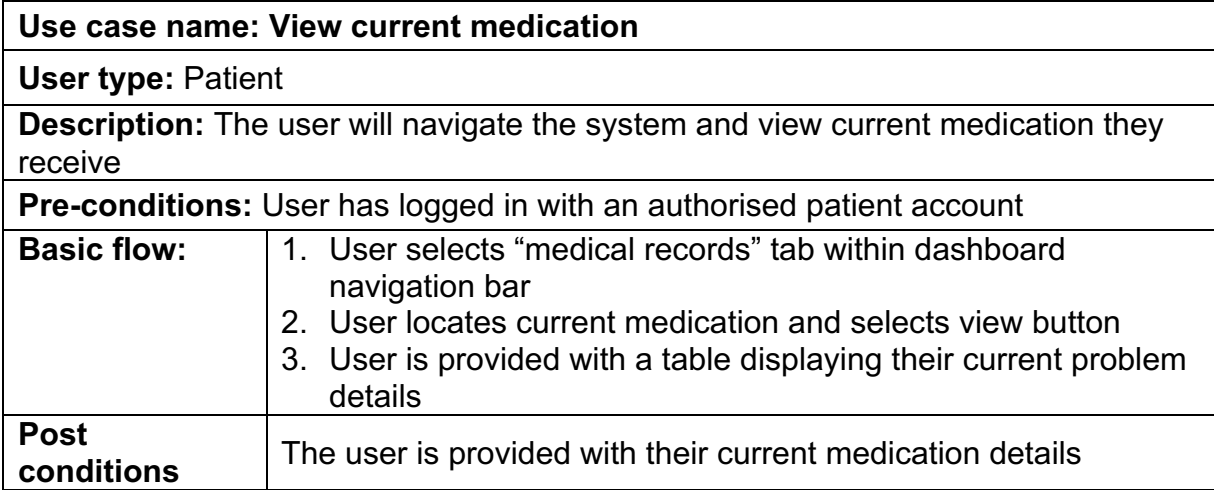

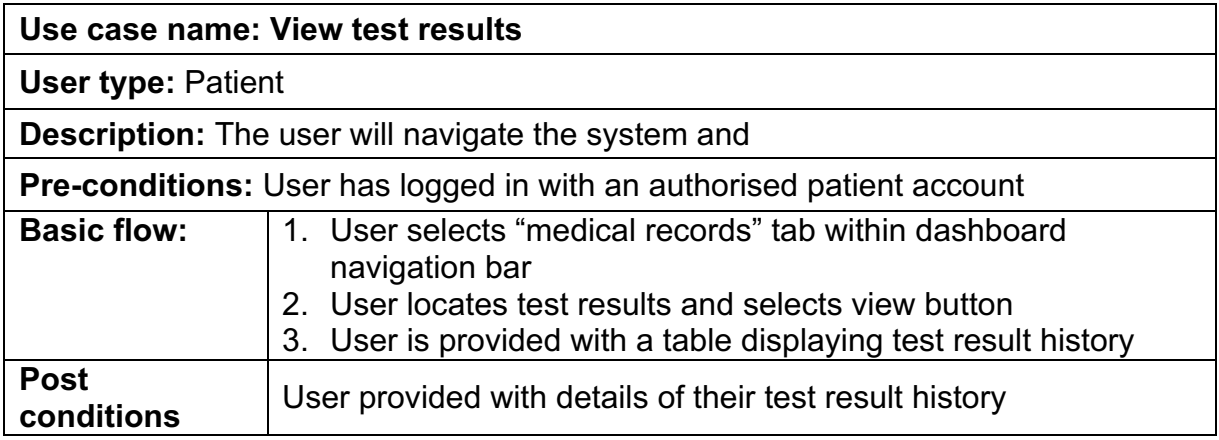

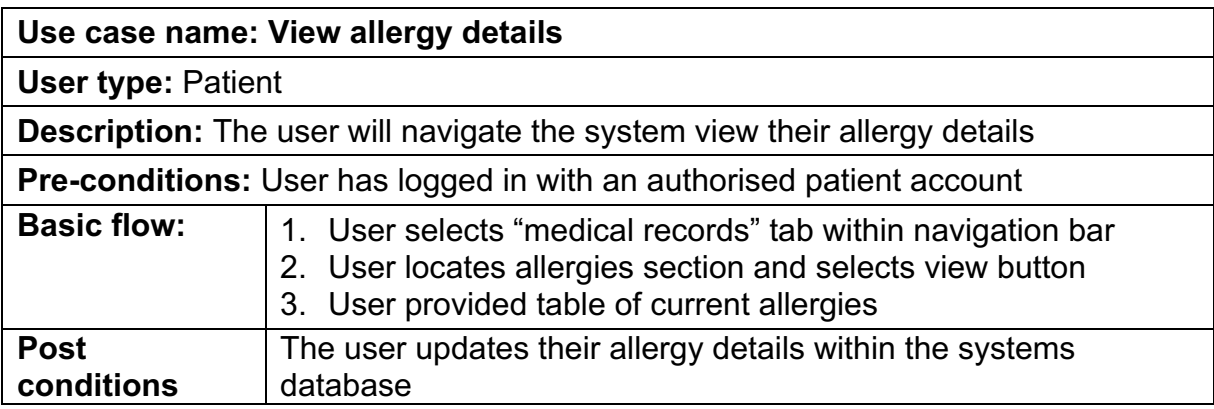

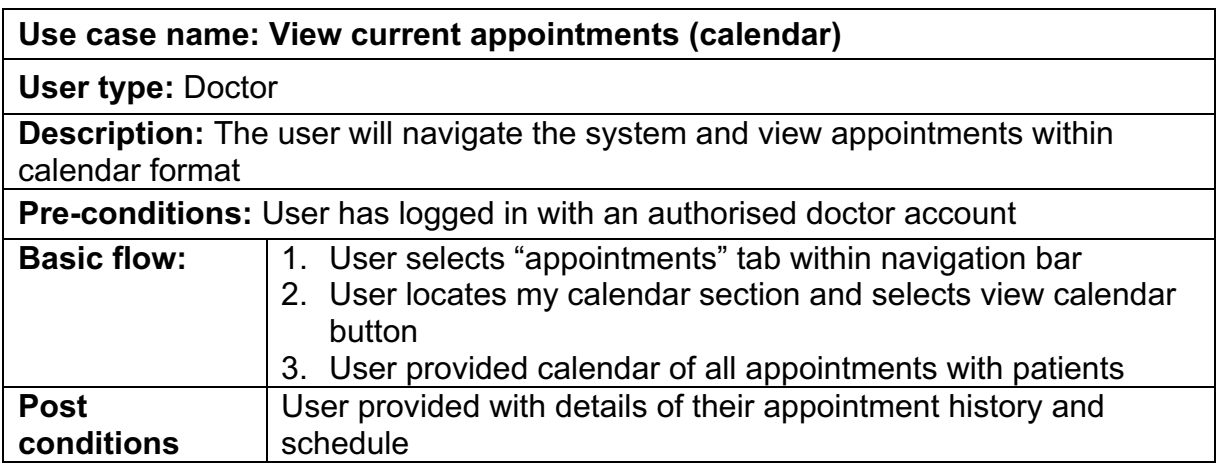

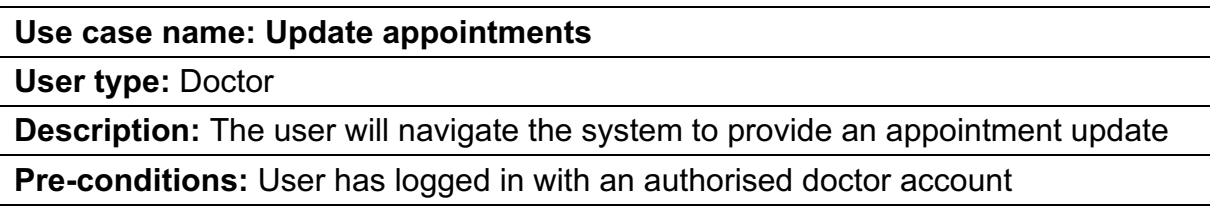

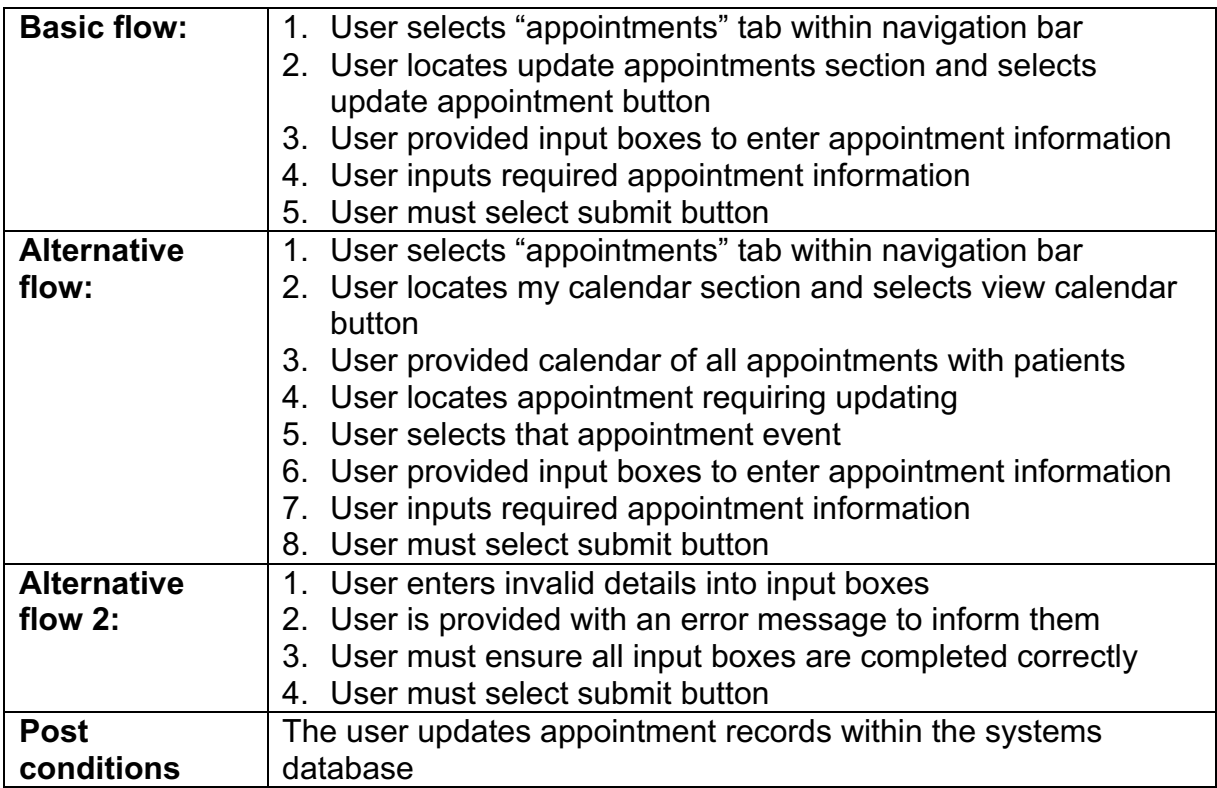

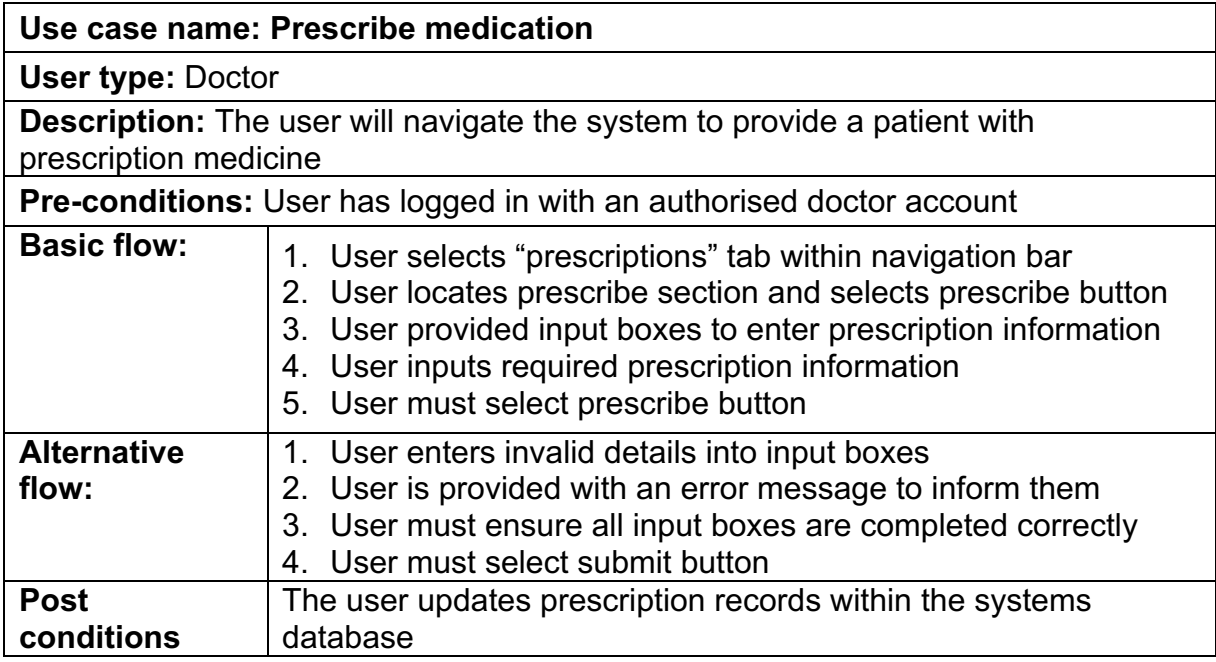

#### **Use case name: Search for medicine information**

**User type:** Doctor

**Description:** The user will navigate the system to view information about medicines

**Pre-conditions:** User has logged in with an authorised doctor account

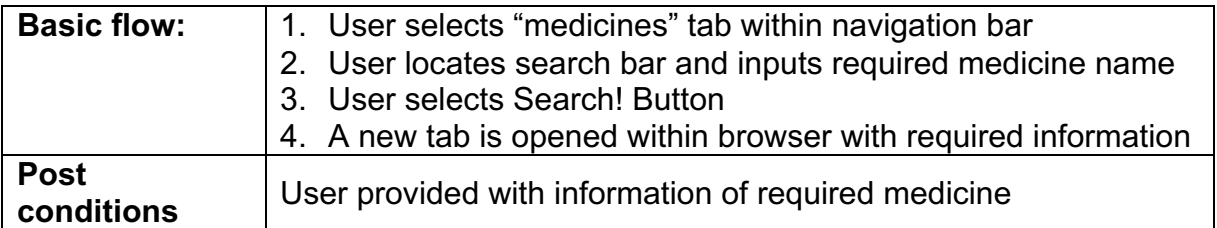

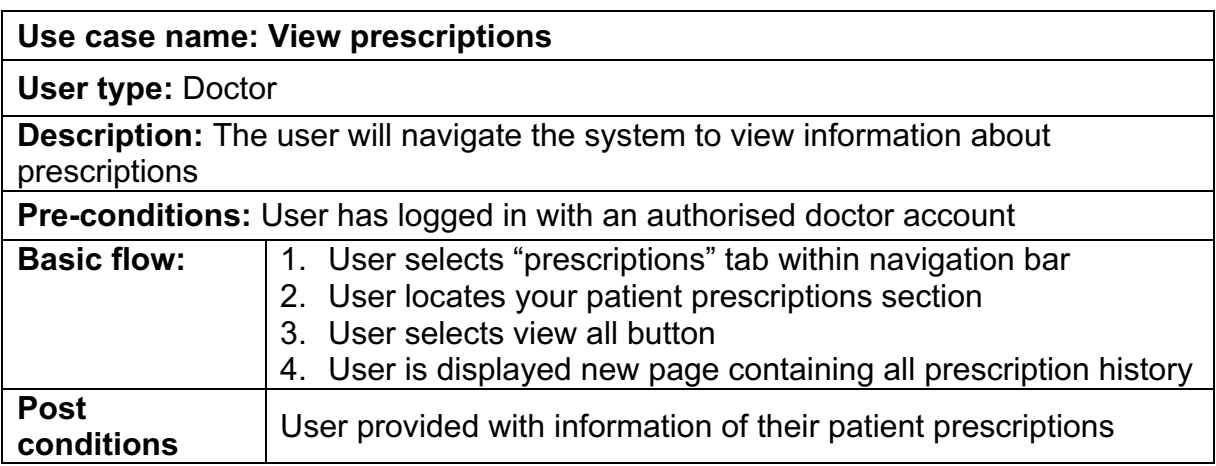

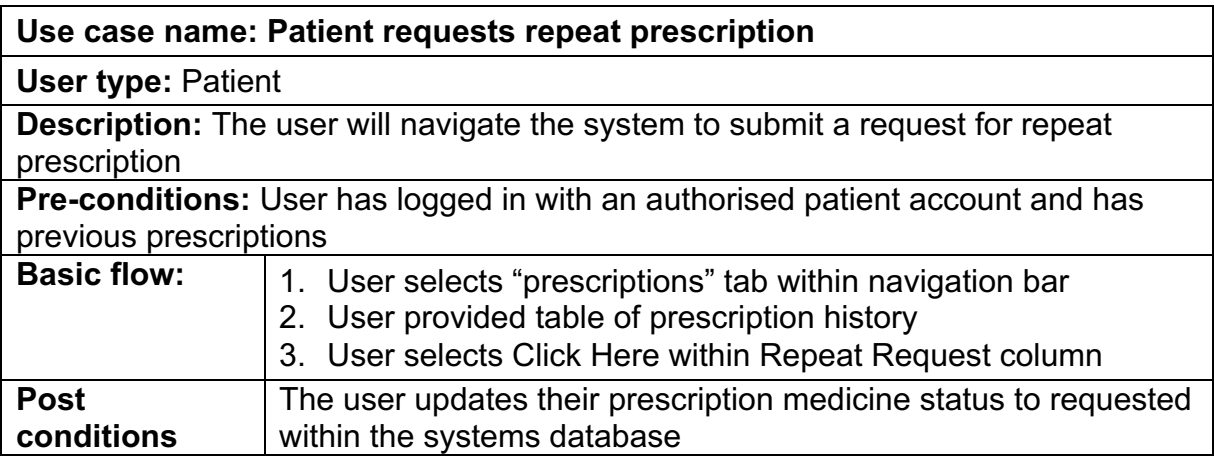

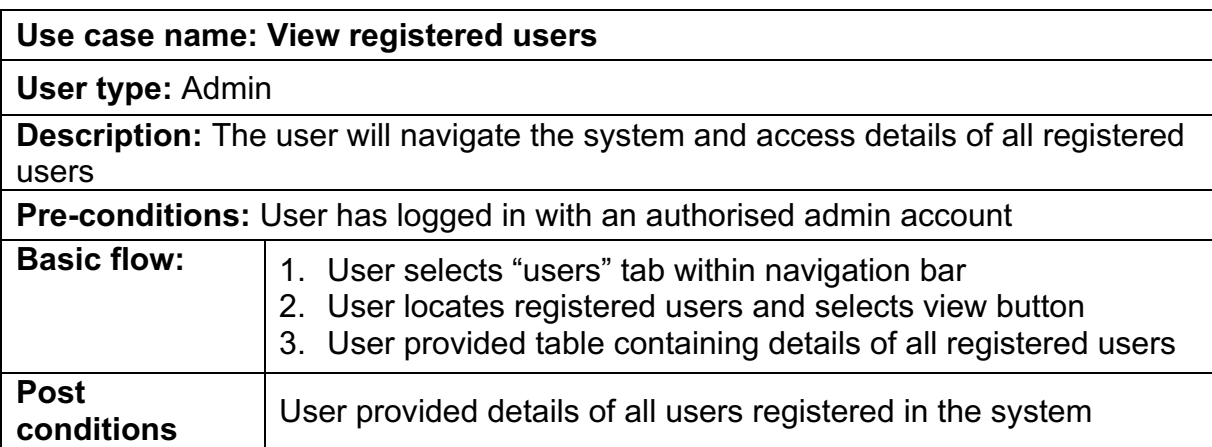

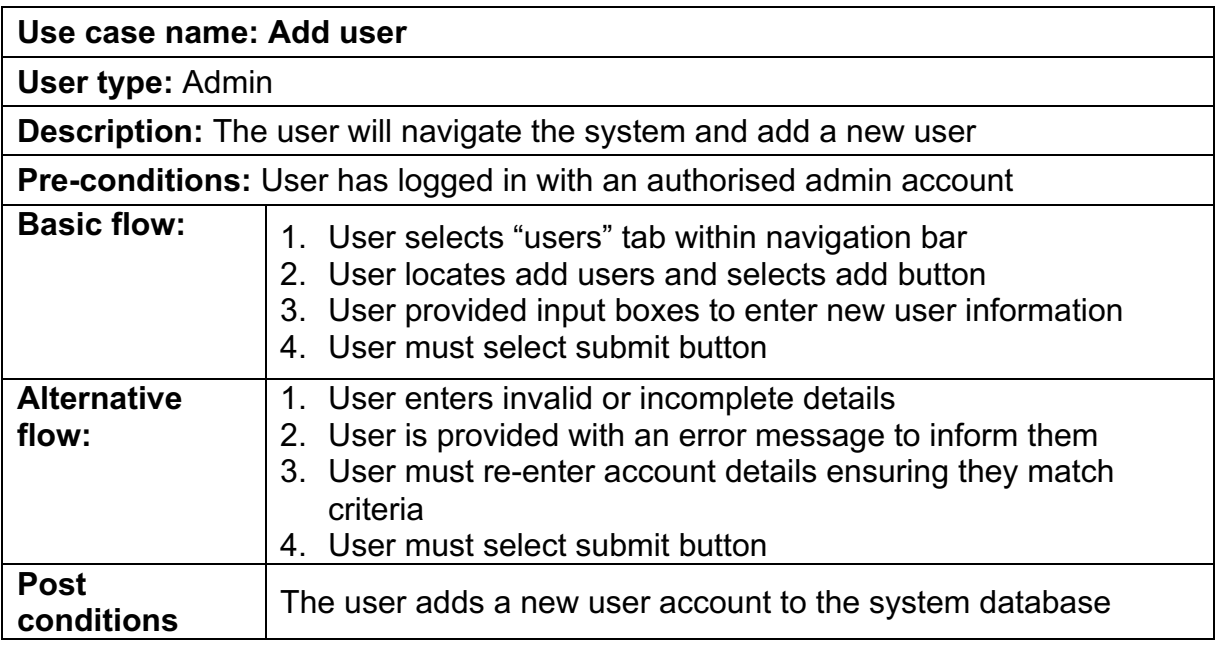

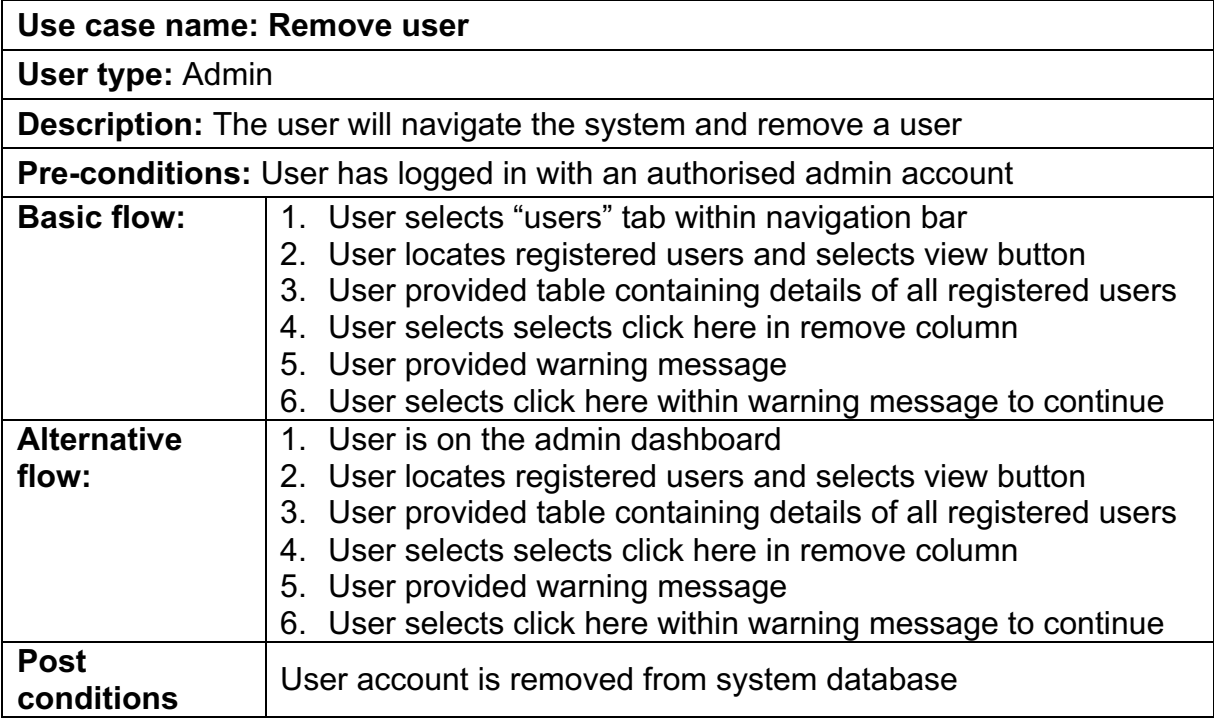

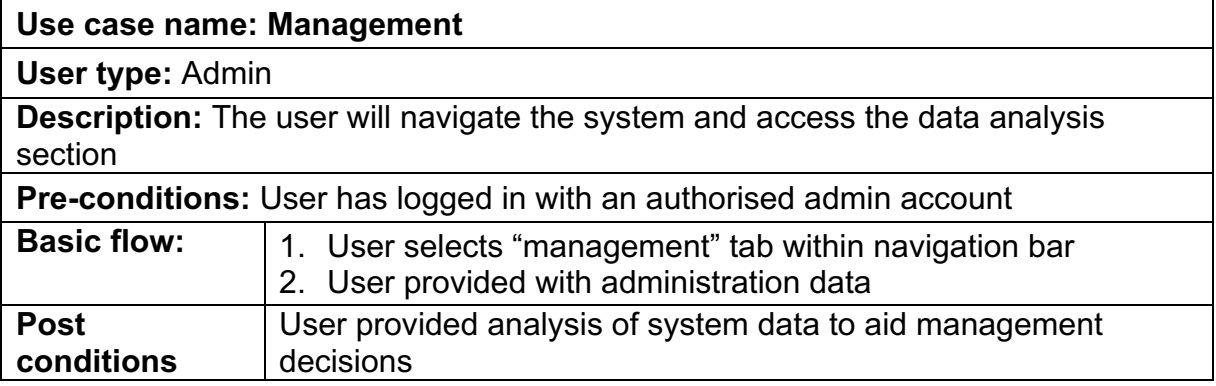

## **Implemented System**

The following section will contain screen shots of each page implemented within the system.

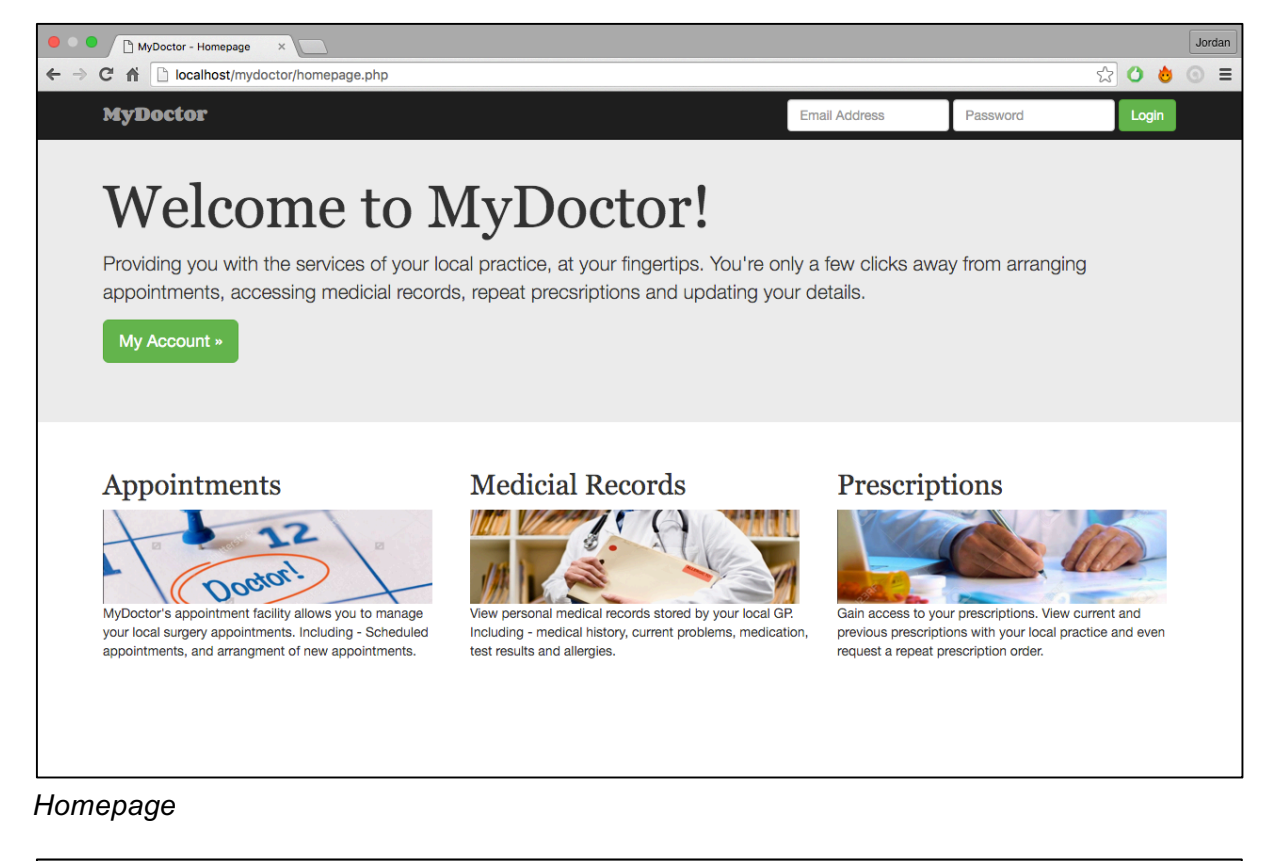

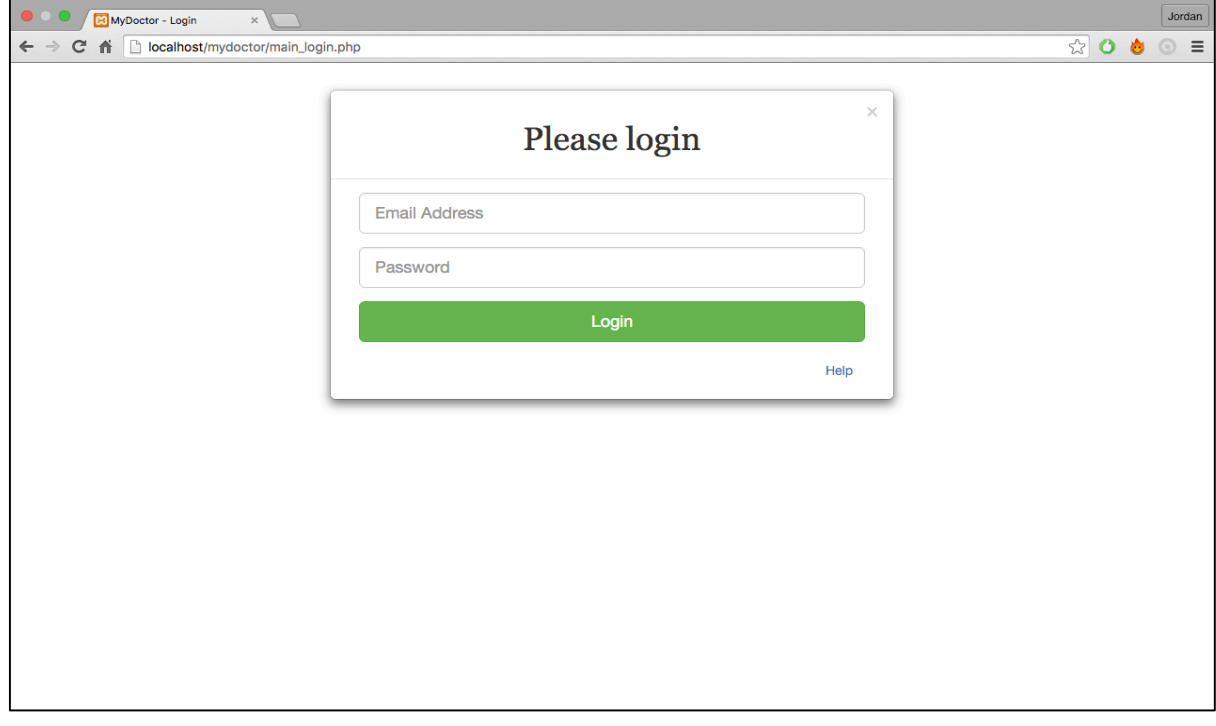

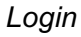

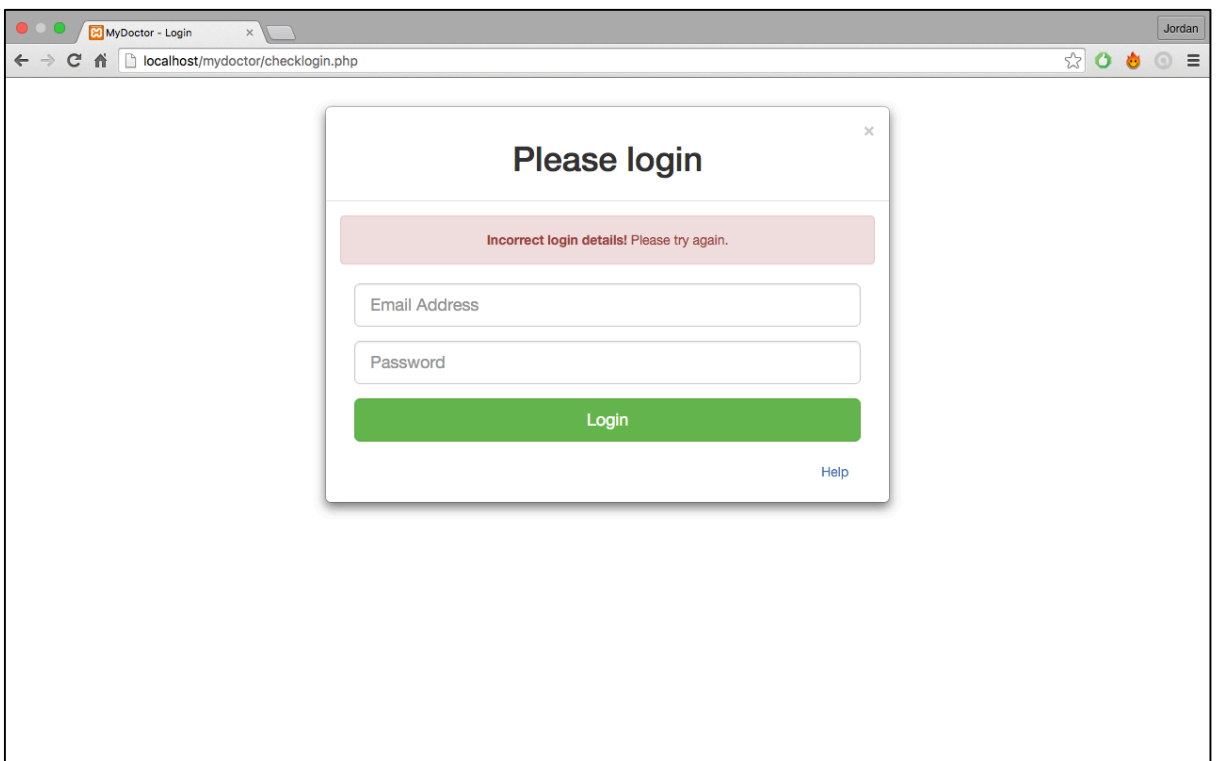

*Login incorrect details*

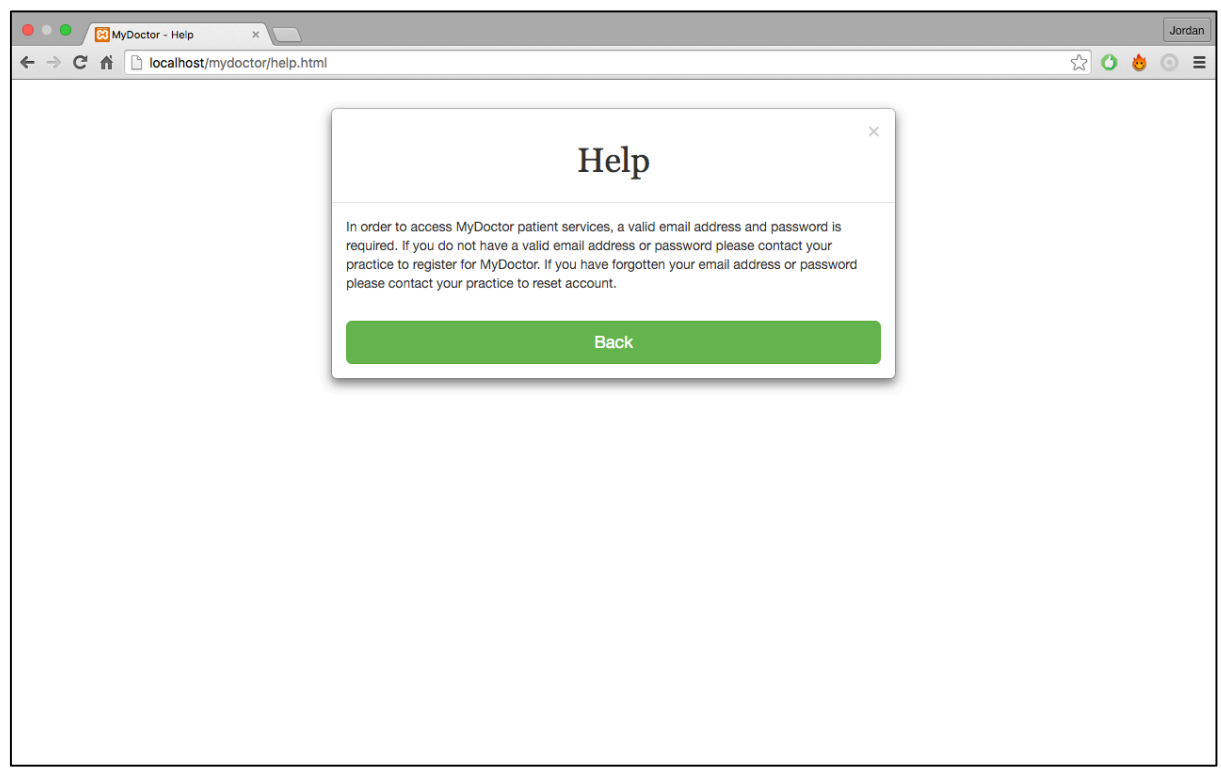

*Help*

| MyDoctor - Dashboard<br>$\times$                        |                            |                         |                   |                |             |                         |                        |            | Jordan              |
|---------------------------------------------------------|----------------------------|-------------------------|-------------------|----------------|-------------|-------------------------|------------------------|------------|---------------------|
| localhost/mydoctor/dashboard.php<br>$\mathbb{C}^n$<br>← |                            |                         |                   |                |             |                         | 9%                     | Ò          | $\equiv$<br>$\odot$ |
| <b>MyDoctor</b>                                         | Welcome, Jordan Wood!      |                         |                   |                |             |                         |                        |            |                     |
| Dashboard                                               |                            |                         |                   |                |             |                         |                        |            |                     |
| My Account                                              | <b>My Details</b>          |                         |                   |                |             |                         |                        |            |                     |
| Appointments                                            | <b>Name</b>                | <b>Address</b>          |                   | Postcode       |             | <b>Telephone Number</b> | <b>Email Address</b>   |            |                     |
| <b>Medicial Records</b>                                 | Jordan Wood                | 17 Kier hardie crescent |                   | <b>NP19 9D</b> | 07907356326 |                         | jordanwood@patient.com |            |                     |
| Prescriptions                                           |                            |                         |                   |                |             |                         |                        | Q View all |                     |
| Log Out                                                 | <b>My Next Appointment</b> |                         |                   |                |             |                         |                        |            |                     |
|                                                         | <b>Doctor</b>              |                         | <b>Date</b>       |                | Time        |                         |                        |            |                     |
|                                                         | Dr.Burge                   |                         | 2016-03-28        |                |             | 08:30                   |                        |            |                     |
|                                                         |                            |                         |                   |                |             |                         |                        | Q View all |                     |
|                                                         | <b>My Precsriptions</b>    |                         |                   |                |             |                         |                        |            |                     |
|                                                         | <b>Medicine</b>            |                         | <b>Issue Date</b> |                |             | <b>Status</b>           |                        |            |                     |
|                                                         | Inhaler                    |                         | 2016-03-28        |                |             | On-going                |                        |            |                     |
|                                                         | Co-codamol                 |                         | 2016-03-30        |                |             | Ended                   |                        |            |                     |
|                                                         |                            |                         |                   |                |             |                         |                        | Q View all |                     |
|                                                         |                            |                         |                   |                |             |                         |                        |            |                     |
|                                                         |                            |                         |                   |                |             |                         |                        |            |                     |
|                                                         |                            |                         |                   |                |             |                         |                        |            |                     |

*Patient Dashboard*

| $\bullet$ 0 $\bullet$<br>MyDoctor - Account<br>$\times$               |                         |           |                         |                |                         |               | Jordan  |          |
|-----------------------------------------------------------------------|-------------------------|-----------|-------------------------|----------------|-------------------------|---------------|---------|----------|
| $\leftarrow$ $\rightarrow$ C<br>作<br>localhost/mydoctor/myaccount.php |                         |           |                         |                | ☆ 0                     | Ò             | $\odot$ | $\equiv$ |
| <b>MyDoctor</b>                                                       | <b>My Account</b>       |           |                         |                |                         |               |         |          |
| Dashboard                                                             |                         |           |                         |                |                         |               |         |          |
| My Account                                                            | <b>User Account</b>     |           |                         |                |                         |               |         |          |
| Appointments                                                          | <b>Email Address</b>    |           |                         |                |                         |               |         |          |
| <b>Medicial Records</b>                                               | jordanwood@patient.com  |           |                         |                |                         |               |         |          |
| Prescriptions                                                         |                         |           |                         |                |                         | $\angle$ Edit |         |          |
| Log Out                                                               | <b>Personal Details</b> |           |                         |                |                         |               |         |          |
|                                                                       | <b>First name</b>       | Last name | <b>Address</b>          | Postcode       | <b>Telephone Number</b> |               |         |          |
|                                                                       | Jordan                  | Wood      | 17 Kier hardie crescent | <b>NP19 9D</b> | 07907356326             |               |         |          |
|                                                                       |                         |           |                         |                |                         | $\angle$ Edit |         |          |
|                                                                       |                         |           |                         |                |                         |               |         |          |
|                                                                       |                         |           |                         |                |                         |               |         |          |
|                                                                       |                         |           |                         |                |                         |               |         |          |
|                                                                       |                         |           |                         |                |                         |               |         |          |
|                                                                       |                         |           |                         |                |                         |               |         |          |
|                                                                       |                         |           |                         |                |                         |               |         |          |
|                                                                       |                         |           |                         |                |                         |               |         |          |
|                                                                       |                         |           |                         |                |                         |               |         |          |

*Patient My Account*

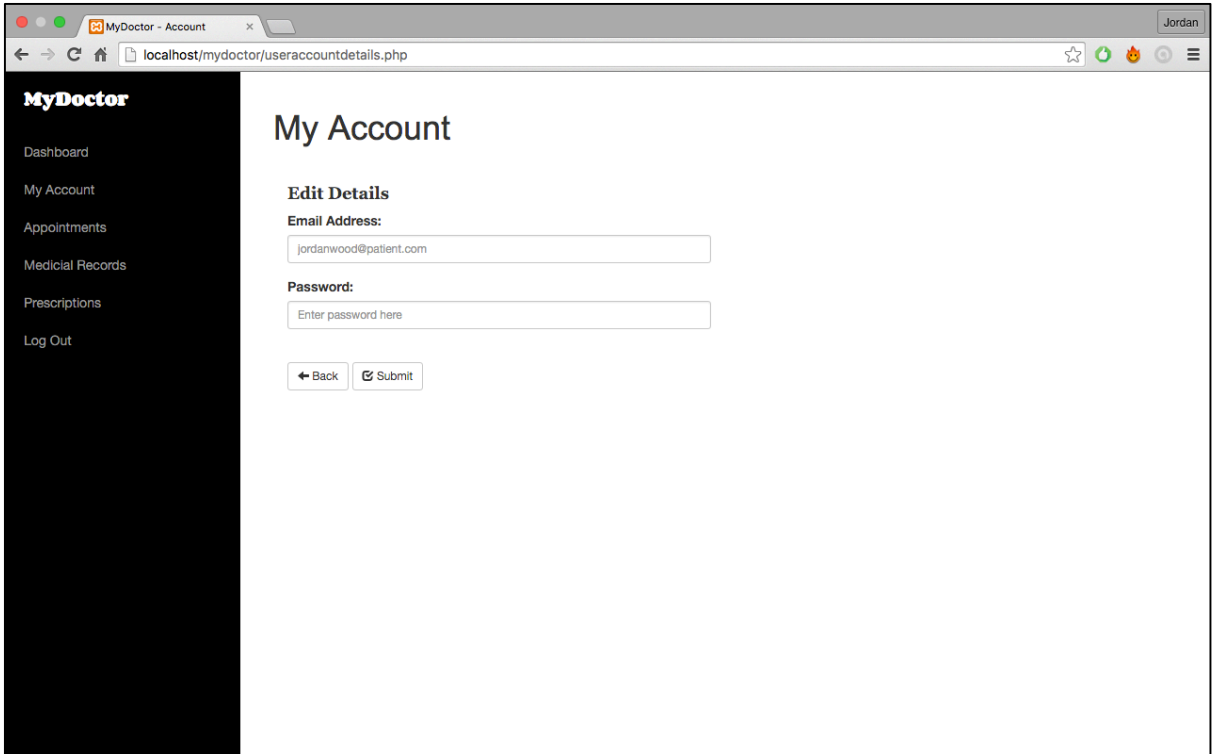

*Patient Edit Account*

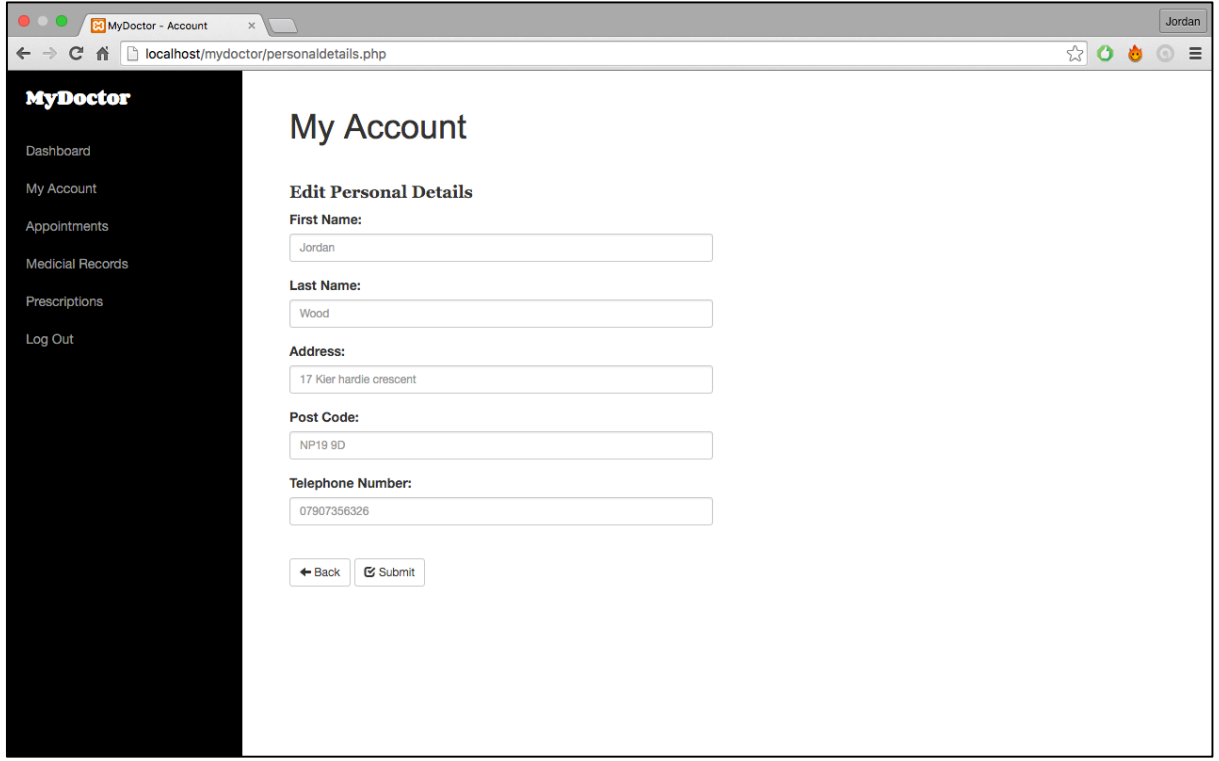

*Patient Edit Personal*

| MyDoctor - Account<br>$\times$                                              |                                                                                                    |            |       |             | Jordan   |
|-----------------------------------------------------------------------------|----------------------------------------------------------------------------------------------------|------------|-------|-------------|----------|
| localhost/mydoctor/appointments.php<br>省<br>C<br>$\leftarrow$ $\rightarrow$ |                                                                                                    |            | ☆     | $\mathbf o$ | $\equiv$ |
| <b>MyDoctor</b>                                                             | <b>Appointments</b>                                                                                                    |            |       |             |          |
| Dashboard                                                                   |                                                                                                    |            |       |             |          |
| My Account                                                                  | <b>Next Appointment</b>                                                                                                    |            |       |             |          |
| Appointments                                                                | <b>Doctor</b>                                                                                                    | Date       | Time  |             |          |
| <b>Medicial Records</b>                                                     | Dr.Burge                                                                                                    | 2016-07-22 | 09:30 |             |          |
| Prescriptions                                                               |                                                                                                    |            |       | Q View all  |          |
| Log Out                                                                     | <b>Arrange Appointment</b>                                                                                                    |            |       |             |          |
|                                                                             | This section gives you access to our appointment arrangement facility, allowing you request an appointment with your GP. Click request to input your<br>required appointment details. |            |       |             |          |
|                                                                             |                                                                                                    |            |       | ★ Arrange   |          |
|                                                                             |                                                                                                    |            |       |             |          |
|                                                                             |                                                                                                    |            |       |             |          |
|                                                                             |                                                                                                    |            |       |             |          |
|                                                                             |                                                                                                    |            |       |             |          |
|                                                                             |                                                                                                    |            |       |             |          |
|                                                                             |                                                                                                    |            |       |             |          |
|                                                                             |                                                                                                    |            |       |             |          |
|                                                                             |                                                                                                    |            |       |             |          |
|                                                                             |                                                                                                    |            |       |             |          |
|                                                                             |                                                                                                    |            |       |             |          |

*Patient Appointments*

| $\bullet$<br>$23$ MyDoctor - Appointments $\times$ |                                            |            |             |       | Jordan    |
|----------------------------------------------------|--------------------------------------------|------------|-------------|-------|-----------|
| $\leftarrow$ $\rightarrow$ C $\land$               | localhost/mydoctor/currentappointments.php |            |             | ☆ 0 ● | $\circ$ = |
| <b>MyDoctor</b>                                    | Appointments                               |            |             |       |           |
| Dashboard                                          |                                            |            |             |       |           |
| My Account                                         | <b>Doctor</b>                              | Date       | <b>Time</b> |       |           |
| Appointments                                       | Dr.Burge                                   | 2016-07-22 | 09:30       |       |           |
| <b>Medicial Records</b>                            | Dr.Burge                                   | 2016-04-24 | 10:45       |       |           |
| Prescriptions                                      | Dr.Burge                                   | 2016-04-24 | 10:15       |       |           |
|                                                    | Dr.Burge                                   | 2016-04-20 | 08:00       |       |           |
| Log Out                                            | Dr.Burge                                   | 2016-04-20 | 07:30       |       |           |
|                                                    | Dr.Burge                                   | 2016-04-08 | 11:30       |       |           |
|                                                    | Dr.Burge                                   | 2016-04-02 | 10:30       |       |           |
|                                                    | Dr.Burge                                   | 2016-03-28 | 08:30       |       |           |
|                                                    | $\leftarrow$ Back                          |            |             |       |           |

*Patient Appointments*

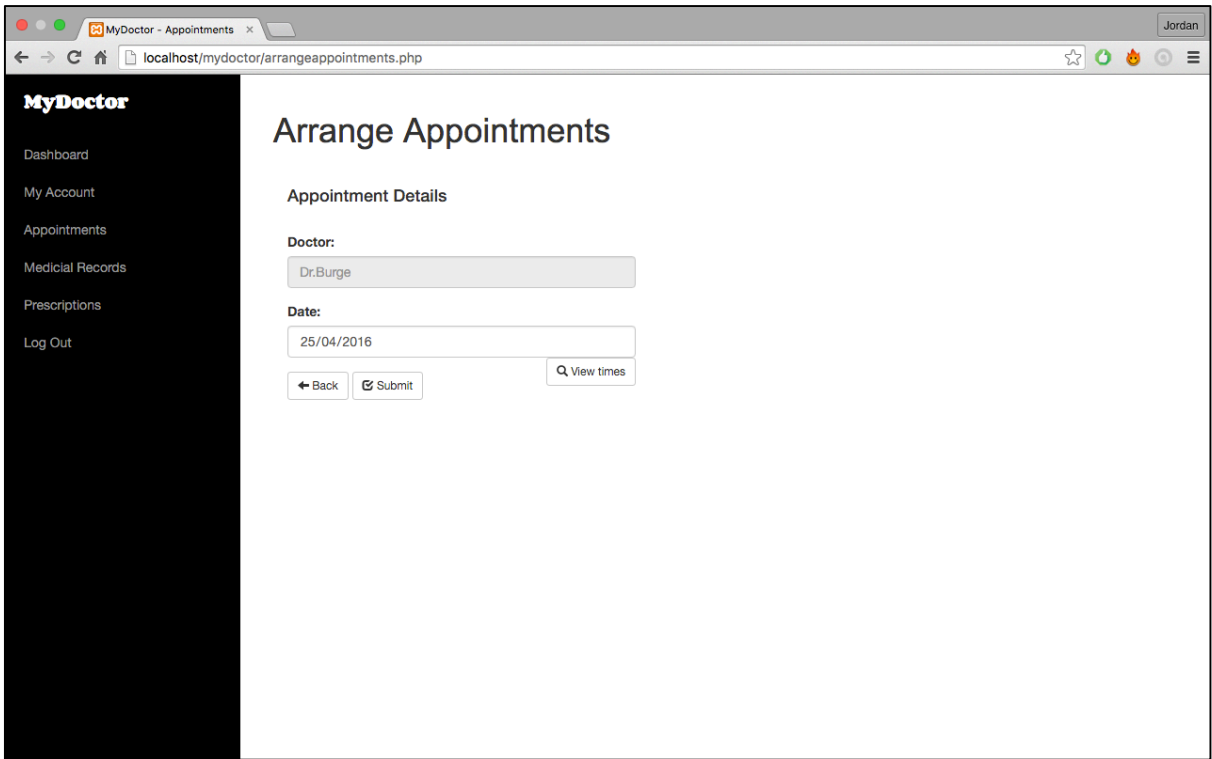

*Patient Arrange Appointment*

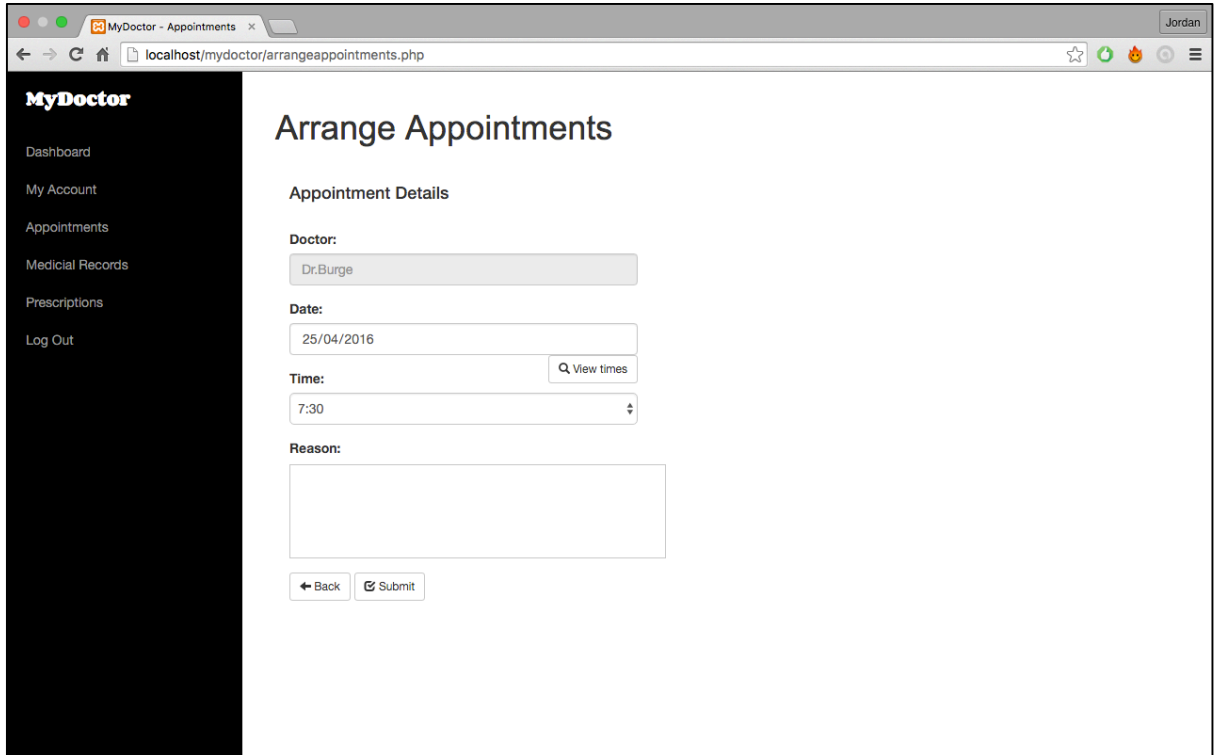

*Patient Arrangement Appointment 2*

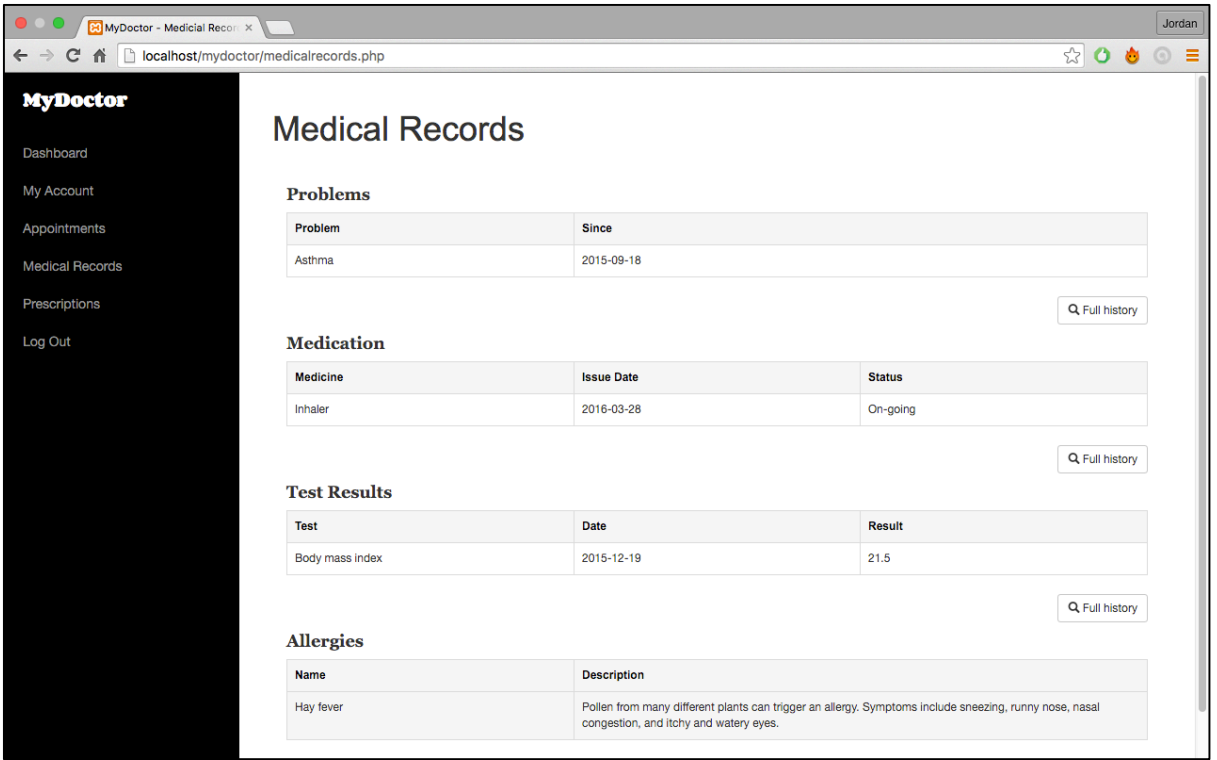

*Patient Medical Records* 

| Jordan<br>MyDoctor - Problem Histor X                                         |                        |                                                                                                    |               |  |  |  |  |  |  |
|-------------------------------------------------------------------------------|------------------------|----------------------------------------------------------------------------------------------------|---------------|--|--|--|--|--|--|
| localhost/mydoctor/problemhistory.php<br>$\leftarrow$ $\rightarrow$<br>畜<br>C |                        |                                                                                                    | $\equiv$<br>☆ |  |  |  |  |  |  |
| <b>MyDoctor</b>                                                               | <b>Problem History</b> |                                                                                                    |               |  |  |  |  |  |  |
| Dashboard                                                                     |                        |                                                                                                    |               |  |  |  |  |  |  |
| My Account                                                                    | Problem                | <b>Description</b>                                                                                                    | <b>Since</b>  |  |  |  |  |  |  |
| Appointments                                                                  | Asthma                 | A respiratory condition marked by attacks of spasm in the bronchi of the lungs, causing difficulty in<br>breathing. It is usually connected to allergic reaction or other forms of hypersensitivity.                                                                | 2015-09-18    |  |  |  |  |  |  |
| <b>Medicial Records</b><br>Prescriptions                                      | Depression             | Depression is a mood disorder characterised by low mood and a wide range of other possible<br>symptoms, which will vary from person to person. This illness can develop quickly or gradually, and be<br>brought on by life events and/or changes in body chemistry. | 2011-10-03    |  |  |  |  |  |  |
| Log Out                                                                       | $+$ Back               |                                                                                                    |               |  |  |  |  |  |  |
|                                                                               |                        |                                                                                                    |               |  |  |  |  |  |  |
|                                                                               |                        |                                                                                                    |               |  |  |  |  |  |  |
|                                                                               |                        |                                                                                                    |               |  |  |  |  |  |  |

*Problem History*

| <b>E3</b> MyDoctor - Medication | $\times$                                 |                                                                                                    |                            |   | Jordan   |
|---------------------------------|------------------------------------------|----------------------------------------------------------------------------------------------------|----------------------------|---|----------|
| $\leftarrow$<br>⋒               | localhost/mydoctor/currentmedication.php |                                                                                                    | $\frac{1}{2}$<br>$\bullet$ | 0 | $\equiv$ |
| <b>MyDoctor</b>                 |                                          | <b>Medication History</b>                                                                                                    |                            |   |          |
| Dashboard                       |                                          |                                                                                                    |                            |   |          |
| My Account                      | <b>Medicine</b>                          | <b>Description</b>                                                                                                    |                            |   |          |
| Appointments                    | Inhaler                                  | Taken to relieve asthma symptoms quickly. The inhaler usually contains a medicine called a short-acting beta2-agonist, which works by<br>relaxing the muscles surrounding the narrowed airways. |                            |   |          |
| <b>Medicial Records</b>         | Co-codamol                               | Co-codamol contains two different medicines called codeine phosphate and paracetamol. Codeine belongs to a group of medicines called<br>opioid analgesics which act to relieve pain.            |                            |   |          |
| Prescriptions                   |                                          |                                                                                                    |                            |   |          |
| Log Out                         | $+$ Back                                 |                                                                                                    |                            |   |          |
|                                 |                                          |                                                                                                    |                            |   |          |
|                                 |                                          |                                                                                                    |                            |   |          |
|                                 |                                          |                                                                                                    |                            |   |          |
|                                 |                                          |                                                                                                    |                            |   |          |
|                                 |                                          |                                                                                                    |                            |   |          |
|                                 |                                          |                                                                                                    |                            |   |          |
|                                 |                                          |                                                                                                    |                            |   |          |
|                                 |                                          |                                                                                                    |                            |   |          |
|                                 |                                          |                                                                                                    |                            |   |          |
|                                 |                                          |                                                                                                    |                            |   |          |
|                                 |                                          |                                                                                                    |                            |   |          |
|                                 |                                          |                                                                                                    |                            |   |          |

*Medication History* 

| Jordan<br>MyDoctor - Test Results<br>$\times$                                         |                          |                            |                                                                                                    |                 |  |  |  |  |  |
|---------------------------------------------------------------------------------------|--------------------------|----------------------------|----------------------------------------------------------------------------------------------------|-----------------|--|--|--|--|--|
| localhost/mydoctor/testresults.php<br>$\mathbf{C}$<br>$\leftarrow$ $\rightarrow$<br>畜 |                          |                            |                                                                                                    | $\equiv$<br>☆ 0 |  |  |  |  |  |
| <b>MyDoctor</b>                                                                       |                          | <b>Test Result History</b> |                                                                                                    |                 |  |  |  |  |  |
| Dashboard                                                                             |                          |                            |                                                                                                    |                 |  |  |  |  |  |
| My Account                                                                            | <b>Name</b>              | <b>Date</b>                | <b>Description</b>                                                                                                    | <b>Result</b>   |  |  |  |  |  |
| Appointments                                                                          | Body mass index          | 2015-12-19                 | Calculating our Body Mass Index. Body mass index (BMI) is a measure of body fat<br>based on height and weight that applies to adult men and women. | 21.5            |  |  |  |  |  |
| <b>Medicial Records</b><br>Prescriptions                                              | <b>Blood cholesterol</b> | 2013-01-15                 | Blood cholesterol levels can be measured with a simple blood test. This involves an<br>examination of a sample of blood, typically from arm.       | 3mmol/L         |  |  |  |  |  |
| Log Out                                                                               | $\leftarrow$ Back        |                            |                                                                                                    |                 |  |  |  |  |  |
|                                                                                       |                          |                            |                                                                                                    |                 |  |  |  |  |  |
|                                                                                       |                          |                            |                                                                                                    |                 |  |  |  |  |  |
|                                                                                       |                          |                            |                                                                                                    |                 |  |  |  |  |  |
|                                                                                       |                          |                            |                                                                                                    |                 |  |  |  |  |  |
|                                                                                       |                          |                            |                                                                                                    |                 |  |  |  |  |  |
|                                                                                       |                          |                            |                                                                                                    |                 |  |  |  |  |  |
|                                                                                       |                          |                            |                                                                                                    |                 |  |  |  |  |  |
|                                                                                       |                          |                            |                                                                                                    |                 |  |  |  |  |  |
|                                                                                       |                          |                            |                                                                                                    |                 |  |  |  |  |  |
|                                                                                       |                          |                            |                                                                                                    |                 |  |  |  |  |  |
|                                                                                       |                          |                            |                                                                                                    |                 |  |  |  |  |  |

*Test Result History* 

| MyDoctor - Allergies<br>$\times$                                                    |                        |                                                                                                    |          | Jordan  |          |
|-------------------------------------------------------------------------------------|------------------------|----------------------------------------------------------------------------------------------------|----------|---------|----------|
| localhost/mydoctor/allergies.php<br>$\leftarrow$ $\rightarrow$<br>$\mathbf{C}$<br>作 |                        |                                                                                                    | ☆ 0<br>Ò | $\odot$ | $\equiv$ |
| <b>MyDoctor</b>                                                                     | <b>Allergy History</b> |                                                                                                    |          |         |          |
| Dashboard                                                                           |                        |                                                                                                    |          |         |          |
| My Account                                                                          | <b>Name</b>            | <b>Description</b>                                                                                                    |          |         |          |
| Appointments                                                                        | Hay fever              | Pollen from many different plants can trigger an allergy. Symptoms include sneezing, runny nose, nasal congestion,<br>and itchy and watery eyes. |          |         |          |
| <b>Medicial Records</b>                                                             | Penicillin             | Common allergic reactions to penicillin include rashes, hives, itchy eyes, and swollen lips, tongue, or face.                                    |          |         |          |
| Prescriptions                                                                       | $+$ Back               |                                                                                                    |          |         |          |
| Log Out                                                                             |                        |                                                                                                    |          |         |          |
|                                                                                     |                        |                                                                                                    |          |         |          |
|                                                                                     |                        |                                                                                                    |          |         |          |
|                                                                                     |                        |                                                                                                    |          |         |          |
|                                                                                     |                        |                                                                                                    |          |         |          |
|                                                                                     |                        |                                                                                                    |          |         |          |
|                                                                                     |                        |                                                                                                    |          |         |          |
|                                                                                     |                        |                                                                                                    |          |         |          |
|                                                                                     |                        |                                                                                                    |          |         |          |
|                                                                                     |                        |                                                                                                    |          |         |          |
|                                                                                     |                        |                                                                                                    |          |         |          |
|                                                                                     |                        |                                                                                                    |          |         |          |
|                                                                                     |                        |                                                                                                    |          |         |          |

*Allergy History*

| $\bullet$ 0 $\bullet$<br>Jordan<br>$\boxed{20}$ MyDoctor - Prescriptions $\times$          |                                  |                   |               |                  |                       |  |  |  |  |  |
|--------------------------------------------------------------------------------------------|----------------------------------|-------------------|---------------|------------------|-----------------------|--|--|--|--|--|
| 省<br>localhost/mydoctor/prescriptions.php<br>$\leftarrow$<br>$\rightarrow$<br>$\mathbf{C}$ |                                  |                   |               |                  | ☆ ○ ● ◎ ≡             |  |  |  |  |  |
| <b>MyDoctor</b>                                                                            | <b>Prescriptions</b>             |                   |               |                  |                       |  |  |  |  |  |
| Dashboard                                                                                  |                                  |                   |               |                  |                       |  |  |  |  |  |
| My Account                                                                                 | <b>Manage Your Prescriptions</b> |                   |               |                  |                       |  |  |  |  |  |
| Appointments                                                                               | <b>Medicine</b>                  | <b>Issue Date</b> | <b>Status</b> | <b>Requested</b> | <b>Request Repeat</b> |  |  |  |  |  |
| <b>Medicial Records</b>                                                                    | Inhaler                          | 2016-03-28        | On-going      | Yes              | Updated               |  |  |  |  |  |
| Prescriptions                                                                              | Co-codamol                       | 2016-03-30        | Ended         | No               | <b>Click Here</b>     |  |  |  |  |  |
| Log Out                                                                                    | $\leftarrow$ Back                |                   |               |                  |                       |  |  |  |  |  |

*Prescriptions* 

| MyDoctor - Doctor<br>$\times$                |                     |                  |                              |                |                  |                         |                      |            |            | Jordan        |
|----------------------------------------------|---------------------|------------------|------------------------------|----------------|------------------|-------------------------|----------------------|------------|------------|---------------|
| localhost/mydoctor/doctor.php<br>$\Box$<br>← |                     |                  |                              |                |                  |                         | 9%                   |            | ۵          | $\equiv$<br>⊚ |
| <b>MyDoctor</b>                              | Welcome, Dr Jones!  |                  |                              |                |                  |                         |                      |            |            |               |
| Dashboard                                    |                     |                  |                              |                |                  |                         |                      |            |            |               |
| Appointments<br><b>My Next Appointments</b>  |                     |                  |                              |                |                  |                         |                      |            |            |               |
| Prescriptions                                | <b>Patient Name</b> |                  | Date                         |                |                  | Time                    |                      |            |            |               |
| <b>Patients</b>                              | <b>Stuart Burge</b> |                  |                              | 2016-03-29     |                  | 10:45                   |                      |            |            |               |
| Medicines                                    |                     |                  |                              |                |                  |                         |                      |            | Q View all |               |
| My Account                                   | <b>My Patients</b>  |                  |                              |                |                  |                         |                      |            |            |               |
| Log Out                                      | <b>First Name</b>   | <b>Last Name</b> | <b>DOB</b><br><b>Address</b> |                | <b>Telephone</b> |                         |                      |            |            |               |
|                                              | Rhian               | Thomas           |                              | 1965-04-28     | 12 Roath Street  |                         | 01633732188          |            |            |               |
|                                              | Susan               | Williams         |                              | 1946-01-02     | 123 Conway road  |                         | 01633676683          |            |            |               |
|                                              |                     |                  |                              |                |                  |                         |                      | Q View all |            |               |
|                                              | <b>My Details</b>   |                  |                              |                |                  |                         |                      |            |            |               |
|                                              | <b>Name</b>         | <b>Address</b>   |                              | Postcode       |                  | <b>Telephone Number</b> | <b>Email Address</b> |            |            |               |
|                                              | <b>Daniel Jones</b> | 324 Newport Road |                              | <b>CF103SW</b> | 02099543382      |                         | daniel@doctor.com    |            |            |               |
|                                              |                     |                  |                              |                |                  |                         |                      | Q View all |            |               |
|                                              |                     |                  |                              |                |                  |                         |                      |            |            |               |

*Doctor Dashboard*

| $\bullet$ $\circ$ $\bullet$<br>MyDoctor - Doctor<br>$\times$                      |                                                                                                    |             |             |                           |    |                |         | Jordan   |
|-----------------------------------------------------------------------------------|----------------------------------------------------------------------------------------------------|-------------|-------------|---------------------------|----|----------------|---------|----------|
| localhost/mydoctor/doctorappointments.php<br>C<br>$\leftarrow$ $\rightarrow$<br>省 |                                                                                                    |             |             |                           | 55 | $\bullet$<br>۵ | $\odot$ | $\equiv$ |
| <b>MyDoctor</b>                                                                   |                                                                                                    |             |             |                           |    |                |         |          |
| Dashboard                                                                         | <b>My Appointments</b>                                                                                                    |             |             |                           |    |                |         |          |
| Appointments                                                                      |                                                                                                    |             |             |                           |    |                |         |          |
| Prescriptions                                                                     | <b>My Calendar</b><br>View past and scheduled appointments in your monthly calendar.                                                          |             |             |                           |    |                |         |          |
| Patients                                                                          |                                                                                                    |             |             |                           |    |                |         |          |
| Medicines                                                                         |                                                                                                    |             |             |                           |    |                |         |          |
| My Account                                                                        | <b>Update Appointments</b><br>After patient appointments have taken place, please provide updated details for future and management purposes. |             |             |                           |    |                |         |          |
| Log Out                                                                           |                                                                                                    |             |             |                           |    |                |         |          |
|                                                                                   | <b>Patient Name</b>                                                                                                    | <b>Date</b> | <b>Time</b> | <b>Update</b>             |    |                |         |          |
|                                                                                   | <b>Idris Ahmed</b>                                                                                                    | 2016-04-03  | 10:15       | <b>Update Appointment</b> |    |                |         |          |
|                                                                                   | Nicole Sheeran                                                                                                    | 2016-04-04  | 07:40       | Updated                   |    |                |         |          |
|                                                                                   | Jonathan Willivaise                                                                                                    | 2016-04-11  | 10:30       | Updated                   |    |                |         |          |
|                                                                                   |                                                                                                    |             |             |                           |    | View all       |         |          |
|                                                                                   |                                                                                                    |             |             |                           |    |                |         |          |
|                                                                                   |                                                                                                    |             |             |                           |    |                |         |          |
|                                                                                   |                                                                                                    |             |             |                           |    |                |         |          |
|                                                                                   |                                                                                                    |             |             |                           |    |                |         |          |
|                                                                                   |                                                                                                    |             |             |                           |    |                |         |          |
|                                                                                   |                                                                                                    |             |             |                           |    |                |         |          |

*Doctor Appointments*

| MyDoctor - Doctor<br>$\times$                                                            |                                                |                                                                  |                             |     |                                   |                           |                           | Jordan              |
|------------------------------------------------------------------------------------------|------------------------------------------------|------------------------------------------------------------------|-----------------------------|-----|-----------------------------------|---------------------------|---------------------------|---------------------|
| localhost/mydoctor/doctorcalendar.php<br>$\leftarrow$ $\rightarrow$<br>作<br>$\mathbf{C}$ |                                                |                                                                  |                             |     |                                   |                           | ☆ 0<br>Ò                  | $\equiv$<br>$\odot$ |
| <b>MyDoctor</b>                                                                          | My Calendar                                    |                                                                  |                             |     |                                   |                           |                           |                     |
| Dashboard                                                                                |                                                |                                                                  |                             |     |                                   |                           |                           |                     |
| Appointments                                                                             | April 2016                                     |                                                                  |                             |     |                                   |                           | ≺<br>today<br>▸           |                     |
| Prescriptions                                                                            | Sun                                            | Mon                                                              | Tue                         | Wed | Thu                               | Fri                       | Sat                       |                     |
| Patients                                                                                 | 27                                             | 28                                                               | 29<br>10:45a Susan Williams | 30  | 31                                |                           | $\overline{c}$            |                     |
| <b>Medicines</b>                                                                         |                                                |                                                                  |                             |     |                                   |                           |                           |                     |
| My Account                                                                               | 3                                              | 4                                                                | 5                           | 6   | $\overline{7}$                    | 8                         | 9                         |                     |
| Log Out                                                                                  | 10:15a Idris Ahmed                             | 7:40a Nicole Sheeran<br>11a Susan Williams<br>12p Nicole Sheeran |                             |     | 9:45a Roger Wood                  |                           |                           |                     |
|                                                                                          | 10                                             | 11<br>9:30a Rhian Thomas<br>10:30a Jonathan Williv               | 12                          | 13  | 14<br><b>8:31a Shirley Hughes</b> | 15                        | 16<br>10:45a Clive Turner |                     |
|                                                                                          | 17<br><b>7a Jack Jones</b><br>10a Robert Maher | 18<br>7:30a Mark James                                           | 19                          | 20  | 21                                | 22<br>10:15a Jane Johnson | 23                        |                     |
|                                                                                          | 24                                             | 25                                                               | 26                          | 27  | 28                                | 29                        | 30                        |                     |

*Doctor Calendar*

| $\bullet$ 0 $\bullet$<br>MyDoctor - Doctor<br>$\times$                      |                             |             |             |                           | Jordan              |
|-----------------------------------------------------------------------------|-----------------------------|-------------|-------------|---------------------------|---------------------|
| localhost/mydoctor/doctorupdate.php<br>$\leftarrow$ $\rightarrow$ C $\land$ |                             |             |             | ☆ 0<br>Ò                  | $\equiv$<br>$\odot$ |
| <b>MyDoctor</b>                                                             |                             |             |             |                           |                     |
| Dashboard                                                                   | <b>Update Appointments</b>  |             |             |                           |                     |
| Appointments                                                                | <b>List of Appointments</b> |             |             |                           |                     |
| Prescriptions                                                               | <b>Patient Name</b>         | <b>Date</b> | <b>Time</b> | <b>Update</b>             |                     |
| <b>Patients</b>                                                             | <b>Idris Ahmed</b>          | 2016-04-03  | 10:15       | <b>Update Appointment</b> |                     |
| <b>Medicines</b>                                                            | Nicole Sheeran              | 2016-04-04  | 07:40       | Updated                   |                     |
| My Account                                                                  | Jonathan Willivaise         | 2016-04-11  | 10:30       | Updated                   |                     |
|                                                                             | <b>Susan Williams</b>       | 2016-03-29  | 10:45       | Updated                   |                     |
| Log Out                                                                     | Roger Wood                  | 2016-04-07  | 09:45       | Updated                   |                     |
|                                                                             | <b>Shirley Hughes</b>       | 2016-04-14  | 08:31       | Updated                   |                     |
|                                                                             | <b>Susan Williams</b>       | 2016-04-04  | 11:00       | Updated                   |                     |
|                                                                             | <b>Rhian Thomas</b>         | 2016-04-11  | 09:30       | Updated                   |                     |
|                                                                             | <b>Mark James</b>           | 2016-04-18  | 07:30       | Updated                   |                     |
|                                                                             | <b>Clive Turner</b>         | 2016-04-16  | 10:45       | Updated                   |                     |
|                                                                             | <b>Jack Jones</b>           | 2016-04-17  | 07:00       | Updated                   |                     |
|                                                                             | <b>Robert Maher</b>         | 2016-04-17  | 10:00       | Updated                   |                     |
|                                                                             | Nicole Sheeran              | 2016-04-04  | 12:00       | Updated                   |                     |
|                                                                             | Jane Johnson                | 2016-04-22  | 10:15       | Updated                   |                     |
|                                                                             | $\leftarrow$ Back           |             |             |                           |                     |

*Doctor Update Appointments*

| Jordan<br>MyDoctor - Doctor<br>$\times$                                            |                                   |                                                                                   |                  |                   |               |                          |               |
|------------------------------------------------------------------------------------|-----------------------------------|-----------------------------------------------------------------------------------|------------------|-------------------|---------------|--------------------------|---------------|
| hocalhost/mydoctor/doctorprescriptions.php<br>什<br>$\leftarrow$ $\rightarrow$<br>c |                                   |                                                                                   |                  |                   |               | $\frac{1}{2}$<br>$\circ$ | $\equiv$<br>⊙ |
| <b>MyDoctor</b>                                                                    | Prescriptions                     |                                                                                   |                  |                   |               |                          |               |
| Dashboard                                                                          |                                   |                                                                                   |                  |                   |               |                          |               |
| Appointments                                                                       | <b>Your Patient Prescriptions</b> |                                                                                   |                  |                   |               |                          |               |
| Prescriptions                                                                      | <b>Patient Name</b>               | <b>Medicine</b>                                                                   | <b>Issued By</b> | <b>Issue Date</b> | <b>Status</b> | <b>Requested</b>         |               |
| <b>Patients</b>                                                                    | Nicole Sheeran                    | Zolpidem                                                                          | Dr. Jones        | 2016-04-11        | One course    | <b>No</b>                |               |
| Medicines                                                                          | Lily King                         | Antiviral                                                                         | Dr. Jones        | 2016-04-29        | One course    | No                       |               |
| My Account                                                                         | <b>Susan Williams</b>             | Paracetamol                                                                       | Dr. Jones        | 2016-04-21        | One course    | <b>No</b>                |               |
| Log Out                                                                            |                                   |                                                                                   |                  |                   |               | Q View all               |               |
|                                                                                    | <b>Prescribe Medication</b>       |                                                                                   |                  |                   |               |                          |               |
|                                                                                    |                                   | Prescribe authorisation for a patient to be issued with a medicine for treatment. |                  |                   |               |                          |               |
|                                                                                    |                                   |                                                                                   |                  |                   |               | + Prescribe              |               |
|                                                                                    |                                   |                                                                                   |                  |                   |               |                          |               |
|                                                                                    |                                   |                                                                                   |                  |                   |               |                          |               |
|                                                                                    |                                   |                                                                                   |                  |                   |               |                          |               |
|                                                                                    |                                   |                                                                                   |                  |                   |               |                          |               |
|                                                                                    |                                   |                                                                                   |                  |                   |               |                          |               |
|                                                                                    |                                   |                                                                                   |                  |                   |               |                          |               |
|                                                                                    |                                   |                                                                                   |                  |                   |               |                          |               |

*Doctor Prescriptions*

| $\bullet$<br>Jordan<br>MyDoctor - Prescriptions X |                                               |                 |                  |                   |                   |                                      |  |
|---------------------------------------------------|-----------------------------------------------|-----------------|------------------|-------------------|-------------------|--------------------------------------|--|
| $\mathbf{C}$<br>省                                 | localhost/mydoctor/doctorallprescriptions.php |                 |                  |                   |                   | ☆<br>$\bullet$<br>$\equiv$<br>Ò<br>⊙ |  |
| <b>MyDoctor</b>                                   | <b>Prescriptions</b>                          |                 |                  |                   |                   |                                      |  |
| Dashboard                                         |                                               |                 |                  |                   |                   |                                      |  |
| Appointments                                      | <b>Your Patient Prescriptions</b>             |                 |                  |                   |                   |                                      |  |
| Prescriptions                                     | <b>Patient Name</b>                           | <b>Medicine</b> |                  |                   |                   |                                      |  |
| <b>Patients</b>                                   |                                               |                 | <b>Issued By</b> | <b>Issue Date</b> | <b>Status</b>     | Requested                            |  |
| <b>Medicines</b>                                  | <b>Roger Wood</b>                             | Corticosteroid  | Dr. Jones        | 2016-04-02        | On-going          | No                                   |  |
|                                                   | Nicole Sheeran                                | Zolpidem        | Dr. Jones        | 2016-03-29        | One course        | No                                   |  |
| My Account                                        | Roger Wood                                    | Inhaler         | Dr. Jones        | 2016-04-07        | One course        | <b>No</b>                            |  |
| Log Out                                           | <b>Idris Ahmed</b>                            | Co-codamol      | Dr. Jones        | 2016-04-03        | One course        | No                                   |  |
|                                                   | <b>Rhian Thomas</b>                           | Antiviral       | Dr. Jones        | 2016-04-11        | One course        | <b>No</b>                            |  |
|                                                   | Jonathan Willivaise                           | Zolpidem        | Dr. Jones        | 2016-04-11        | One course        | <b>No</b>                            |  |
|                                                   | <b>Henry Oconnor</b>                          | Co-codamol      | Dr. Jones        | 2016-04-15        | One course        | <b>No</b>                            |  |
|                                                   | Lily King                                     | Inhaler         | Dr. Jones        | 2016-04-15        | On-going          | <b>No</b>                            |  |
|                                                   | <b>Jack Jones</b>                             | Aspirin         | Dr. Jones        | 2016-04-17        | One course        | <b>No</b>                            |  |
|                                                   | <b>Jack Jones</b>                             | Antihistamines  | Dr. Jones        | 2016-04-17        | One course        | <b>No</b>                            |  |
|                                                   | Mark James                                    | Paracetamol     | Dr. Jones        | 2016-04-18        | One course        | <b>No</b>                            |  |
|                                                   | <b>Susan Williams</b>                         | Aspirin         | Dr. Jones        | 2016-03-29        | One course        | <b>No</b>                            |  |
|                                                   | <b>Susan Williams</b>                         | Paracetamol     | Dr. Jones        | 2016-04-21        | One course        | <b>No</b>                            |  |
|                                                   | <b>Test Prescriptions</b>                     | Fluoxetine      | Dr. Jones        | 2016-04-12        | One course        | <b>No</b>                            |  |
|                                                   | <b>Test Prescriptions</b>                     | Antiviral       | Dr. Jones        | 2016-04-29        | One course        | <b>No</b>                            |  |
|                                                   | To an Description of the                      | A was fulled    | <b>Decision</b>  | 00110010          | $O(1)$ and $O(1)$ | ALC:                                 |  |

*Doctor Prescriptions*

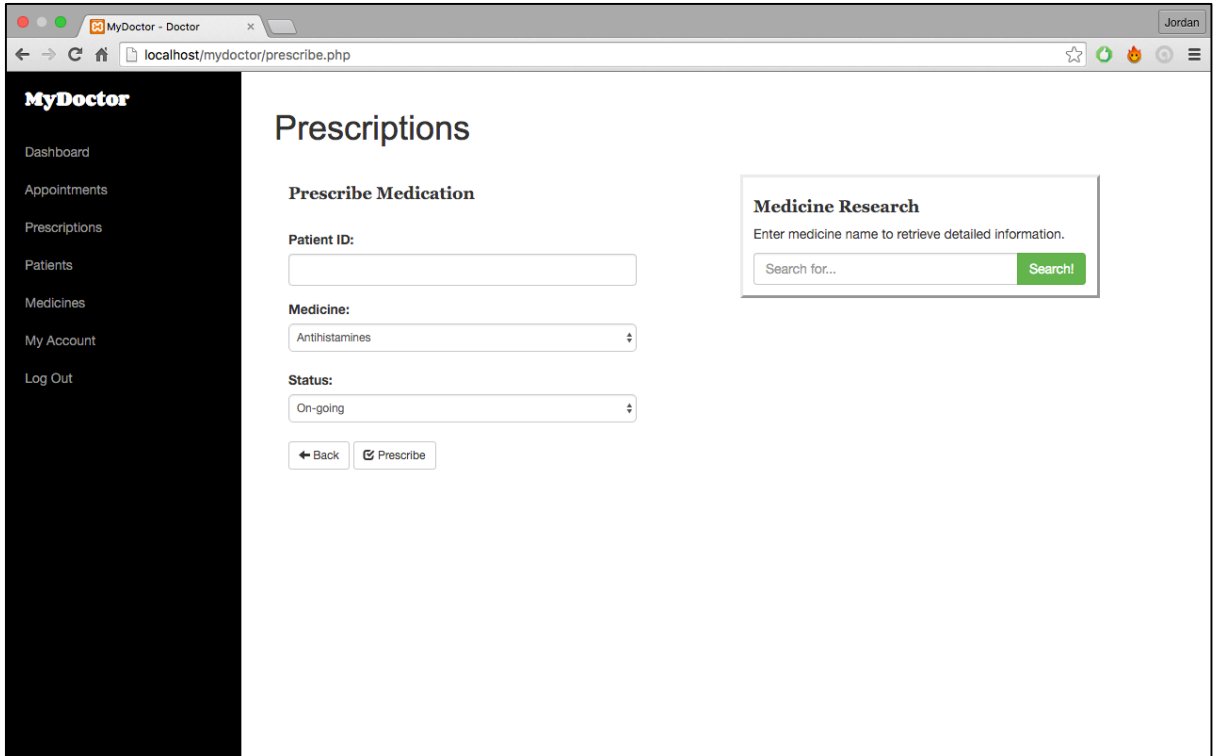

*Prescribe*

| MyDoctor - Doctor<br>$\times$                                                            |                    |                    |               |        |            |                         |                  | Jordan                          |
|------------------------------------------------------------------------------------------|--------------------|--------------------|---------------|--------|------------|-------------------------|------------------|---------------------------------|
| $\leftarrow$ $\rightarrow$<br>localhost/mydoctor/doctorpatients.php<br>$\mathbf{C}$<br>省 |                    |                    |               |        |            |                         | ☆ 0              | Ò<br>$\equiv$<br>$\odot$        |
| <b>MyDoctor</b>                                                                          |                    | <b>My Patients</b> |               |        |            |                         |                  |                                 |
| Dashboard                                                                                |                    |                    |               |        |            |                         |                  |                                 |
| Appointments                                                                             | ID                 | <b>First name</b>  | Last name     | Gender | <b>DOB</b> | <b>Address</b>          | <b>Telephone</b> | <b>Medical</b><br><b>Record</b> |
| Prescriptions                                                                            | $\overline{2}$     | Susan              | Williams      | F.     | 1946-01-02 | 123 Conway road         | 01633676683      | View                            |
| <b>Patients</b>                                                                          | $\mathbf{3}$       | Nicole             | Sheeran       | M      | 1979-03-14 | 456 Fairoak avenue      | 02099785932      | View                            |
| <b>Medicines</b>                                                                         | $\overline{4}$     | Roger              | Wood          | M      | 1946-08-24 | 17 kier hardie crescent | 01633270030      | View                            |
| My Account                                                                               | $\overline{7}$     | Thomas             | Morgan        | M      | 2008-04-04 | 12 Barrack Hill         | 01633490029      | View                            |
| Log Out                                                                                  | 11                 | Julie              | <b>Thomas</b> | F.     | 1967-04-29 | 21 Kier hardie crescent | 01633273546      | View                            |
|                                                                                          | 35                 | Rhian              | Thomas        | F.     | 1965-04-28 | 12 Roath Street         | 01633732188      | View                            |
|                                                                                          | 36                 | Jonathan           | Willivaise    | M      | 1998-11-12 | 1 Mill Lane             | 01633994832      | View                            |
|                                                                                          | 39                 | Shirley            | Hughes        | F.     | 1978-06-19 | 64 Beechdale road       | 01633821038      | View                            |
|                                                                                          | 43                 | Jack               | Jones         | м      | 1974-05-29 | 67 Wyeverne road        | 01633880658      | View                            |
|                                                                                          | 44                 | Robert             | Maher         | M      | 2001-10-01 | 63A Gibbs Road          | 01633284430      | View                            |
|                                                                                          | 45                 | Mark               | James         | M      | 1980-04-06 | 1 Bettws Lane           | 01633243210      | View                            |
|                                                                                          | <b>A</b> Dashboard |                    |               |        |            |                         |                  |                                 |

*Doctor Patients*

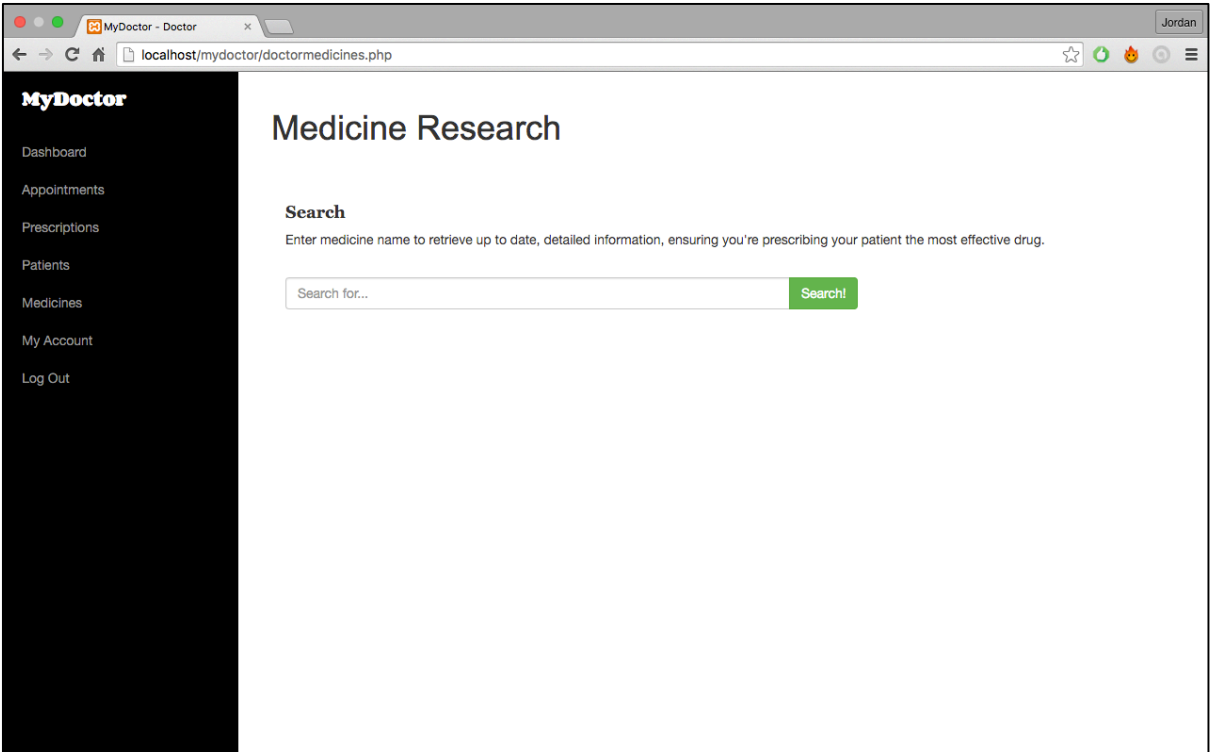

#### *Medicine Research*

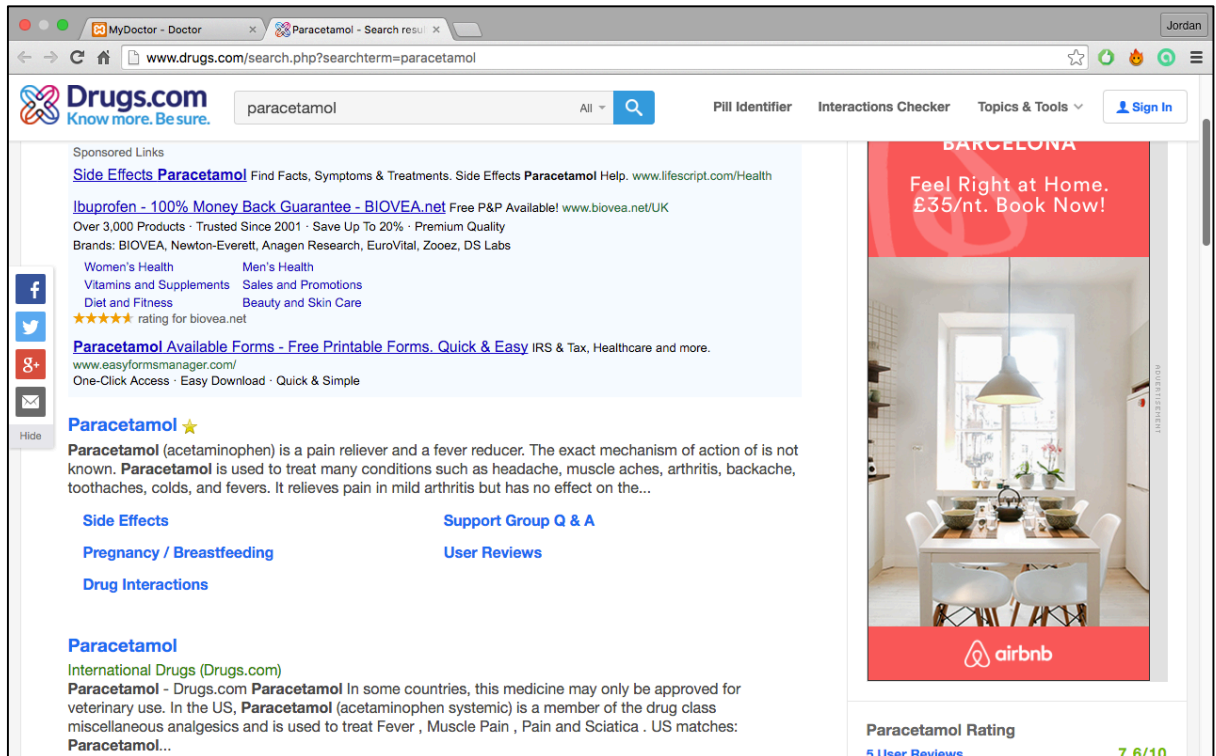

*Medicine Research – Search results*

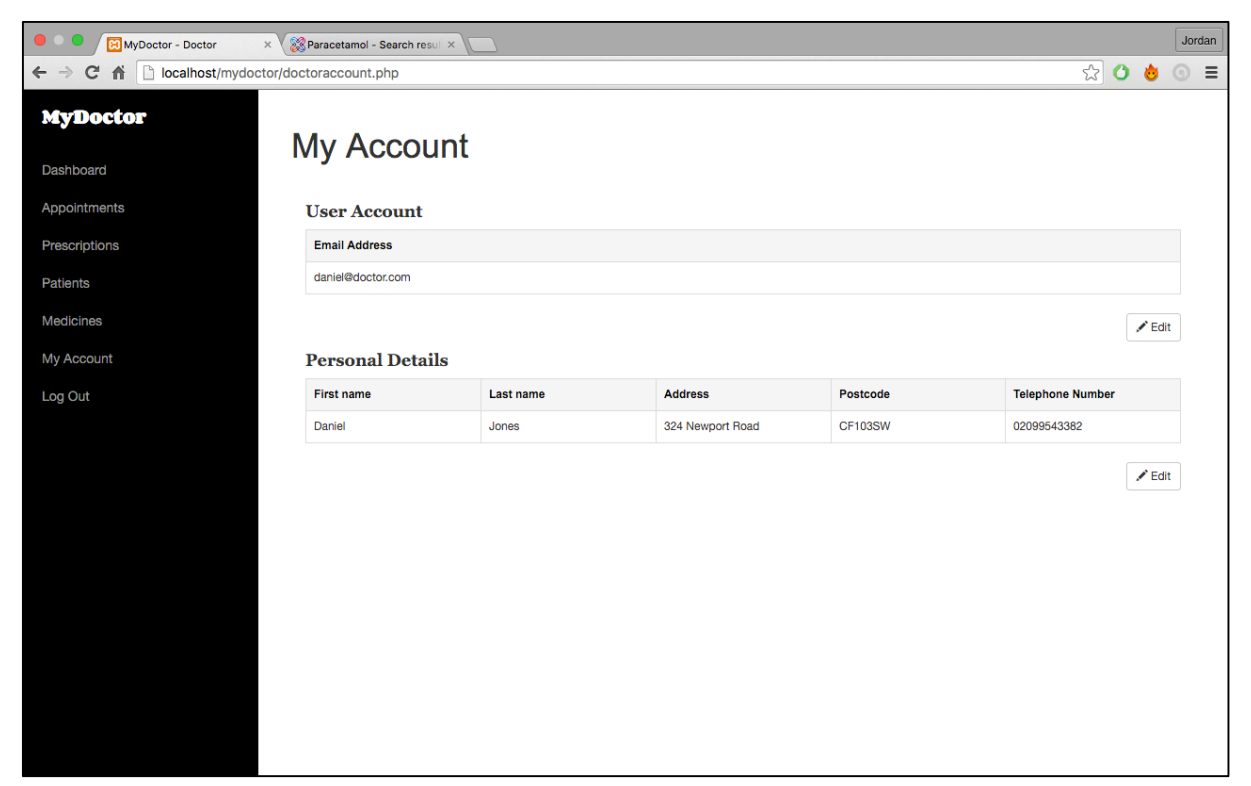

*Doctor My Account*

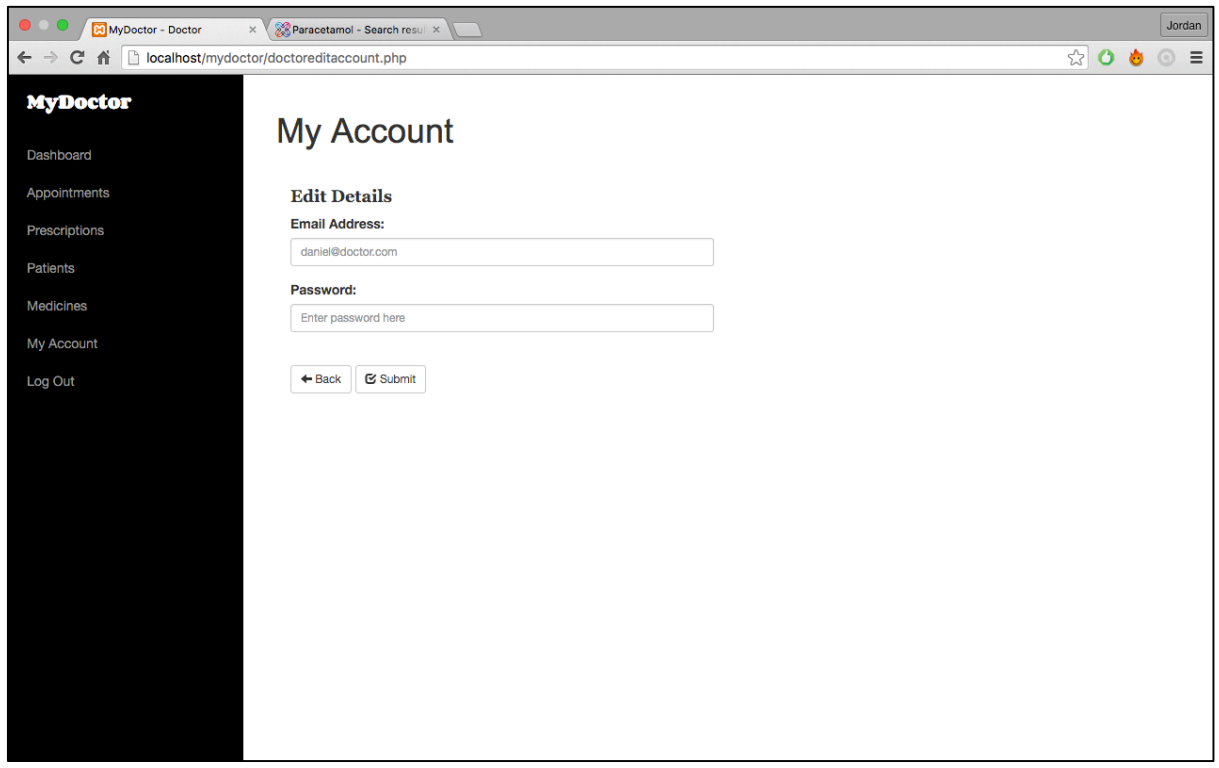

*Doctor Edit Account*
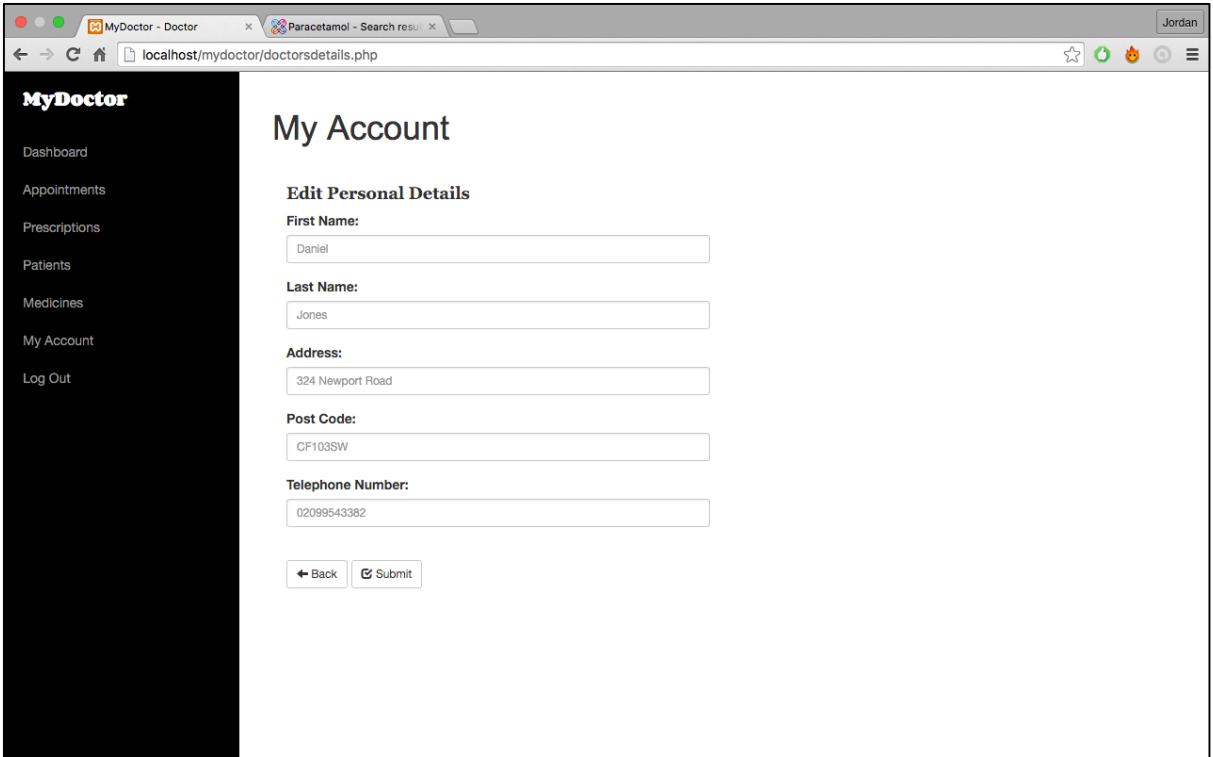

*Doctor Edit Personal Details*

| MyDoctor - Admin<br>$\times$ \                    | Paracetamol - Search result X                                                                           |                  |                        |                |                  |                         |                      |       |            | Jordan |
|---------------------------------------------------|----------------------------------------------------------------------------------------------------|------------------|------------------------|----------------|------------------|-------------------------|----------------------|-------|------------|--------|
| localhost/mydoctor/admin.php<br>$\mathbf{C}$<br>畜 |                                                                                                    |                  |                        |                |                  |                         |                      | 9 < 0 |            | ⊚      |
| <b>MyDoctor</b>                                   |                                                                                                    |                  |                        |                |                  |                         |                      |       |            |        |
| Dashboard                                         | Welcome, Janet Jackson!                                                                                 |                  |                        |                |                  |                         |                      |       |            |        |
| Management                                        | <b>Management</b>                                                                                       |                  |                        |                |                  |                         |                      |       |            |        |
| Prescriptions                                     | Access up to date analysis of system data including appointments, users, prescriptions and forecasting. |                  |                        |                |                  |                         |                      |       |            |        |
| <b>System Users</b>                               |                                                                                                    |                  |                        |                |                  |                         |                      |       | Q View     |        |
| My Account                                        | <b>System Users</b>                                                                                     |                  |                        |                |                  |                         |                      |       |            |        |
|                                                   | <b>Name</b>                                                                                             |                  | <b>Email Address</b>   |                | <b>User Type</b> |                         |                      |       |            |        |
|                                                   | Jordan Wood                                                                                             |                  | jordanwood@patient.com |                | Patient          |                         |                      |       |            |        |
|                                                   | <b>Stuart Burge</b>                                                                                     |                  | stuart@doctor.com      |                |                  | <b>Doctor</b>           |                      |       |            |        |
|                                                   | Janet Jackson                                                                                           |                  | janet@admin.com        |                |                  | Admin                   |                      |       |            |        |
|                                                   |                                                                                                    |                  |                        |                |                  |                         |                      |       | Q View all |        |
|                                                   | <b>My Details</b>                                                                                       |                  |                        |                |                  |                         |                      |       |            |        |
|                                                   | <b>Name</b>                                                                                             | <b>Address</b>   |                        | Postcode       |                  | <b>Telephone Number</b> | <b>Email Address</b> |       |            |        |
|                                                   | Janet Jackson                                                                                           | 78 Rodney Parade |                        | <b>NP202AX</b> | 01633274932      |                         | janet@admin.com      |       |            |        |
|                                                   |                                                                                                    |                  |                        |                |                  |                         |                      |       | Q View all |        |
|                                                   |                                                                                                    |                  |                        |                |                  |                         |                      |       |            |        |

*Admin Dashboard*

| MyDoctor - Prescriptions $x \sqrt{2}$ Paracetamol - Search result x |                                           |                 |                  |                   |               | Jordan             |
|---------------------------------------------------------------------|-------------------------------------------|-----------------|------------------|-------------------|---------------|--------------------|
| In<br>$\leftarrow$ $\rightarrow$<br>C<br>畜                          | localhost/mydoctor/adminprescriptions.php |                 |                  |                   |               | ☆<br>$\equiv$<br>⊙ |
| <b>MyDoctor</b>                                                     | <b>Prescriptions</b>                      |                 |                  |                   |               |                    |
| Dashboard                                                           |                                           |                 |                  |                   |               |                    |
| Management                                                          | <b>Patient Prescriptions</b>              |                 |                  |                   |               |                    |
| Prescriptions                                                       | <b>Patient Name</b>                       | <b>Medicine</b> | <b>Issued By</b> | <b>Issue Date</b> | <b>Status</b> | <b>Requested</b>   |
| <b>System Users</b>                                                 | Jordan Wood                               | Inhaler         | Dr. Burge        | 2016-03-28        | On-going      | Yes                |
| My Account                                                          | Jordan Wood                               | Co-codamol      | Dr. Burge        | 2016-03-30        | Ended         | <b>No</b>          |
| Log Out                                                             | Roger Wood                                | Corticosteroid  | Dr. Jones        | 2016-04-02        | On-going      | <b>No</b>          |
|                                                                     | <b>Lily King</b>                          | Fluoxetine      | Dr. Cadman       | 2016-04-05        | On-going      | <b>No</b>          |
|                                                                     | <b>Lily King</b>                          | Corticosteroid  | Dr. Burge        | 2016-03-30        | On-going      | <b>No</b>          |
|                                                                     | Jane Johnson                              | Co-codamol      | Dr. Burge        | 2016-04-01        | One course    | <b>No</b>          |
|                                                                     | <b>Nicole Sheeran</b>                     | Zolpidem        | Dr. Jones        | 2016-03-29        | One course    | <b>No</b>          |
|                                                                     | Roger Wood                                | Inhaler         | Dr. Jones        | 2016-04-07        | One course    | <b>No</b>          |
|                                                                     | <b>Idris Ahmed</b>                        | Co-codamol      | Dr. Jones        | 2016-04-03        | One course    | <b>No</b>          |
|                                                                     | <b>Rhian Thomas</b>                       | Antiviral       | Dr. Jones        | 2016-04-11        | One course    | <b>No</b>          |
|                                                                     | Jonathan Willivaise                       | Zolpidem        | Dr. Jones        | 2016-04-11        | One course    | <b>No</b>          |
|                                                                     | <b>Henry Oconnor</b>                      | Co-codamol      | Dr. Jones        | 2016-04-15        | One course    | <b>No</b>          |
|                                                                     | <b>Lily King</b>                          | Inhaler         | Dr. Jones        | 2016-04-15        | On-going      | <b>No</b>          |
|                                                                     | <b>Jack Jones</b>                         | Aspirin         | Dr. Jones        | 2016-04-17        | One course    | <b>No</b>          |
|                                                                     | <b>Jacob Richards</b>                     | Paracetamol     | Dr. Cadman       | 2016-04-20        | One course    | <b>No</b>          |
|                                                                     |                                           |                 |                  |                   |               |                    |

*Admin Prescriptions*

| MyDoctor - Admin<br>$\times$ \                                         | Paracetamol - Search resul                                                                                         |                        |                  |     |                       | Jordan              |
|------------------------------------------------------------------------|----------------------------------------------------------------------------------------------------|------------------------|------------------|-----|-----------------------|---------------------|
| localhost/mydoctor/adminusers.php<br>$\mathbf{C}$<br>省<br>$\leftarrow$ |                                                                                                    |                        |                  | ☆ 0 |                       | $\equiv$<br>$\odot$ |
| <b>MyDoctor</b>                                                        | <b>Users</b>                                                                                                    |                        |                  |     |                       |                     |
| Dashboard                                                              |                                                                                                    |                        |                  |     |                       |                     |
| Management                                                             | <b>Registered Users</b>                                                                                            |                        |                  |     |                       |                     |
| Prescriptions                                                          | <b>Name</b>                                                                                                    | <b>Email Address</b>   | <b>User Type</b> |     |                       |                     |
| <b>System Users</b>                                                    | Jordan Wood                                                                                                    | jordanwood@patient.com | Patient          |     |                       |                     |
| My Account                                                             | <b>Stuart Burge</b>                                                                                                | stuart@doctor.com      | Doctor           |     |                       |                     |
| Log Out                                                                | Janet Jackson                                                                                                    | janet@admin.com        | Admin            |     |                       |                     |
|                                                                        | <b>Add New User</b><br>Create a new user account for admin, doctor or patient users to access the MyDoctor portal. |                        |                  |     | Q View all<br>$#$ Add |                     |

*Admin Users*

| $\bullet$ 0 $\bullet$<br>MyDoctor - Admin<br>$\times$ V                        | Paracetamol - Search resul |                      |                  | Jordan                       |
|--------------------------------------------------------------------------------|----------------------------|----------------------|------------------|------------------------------|
| $\leftarrow$ $\rightarrow$ C $\land$<br>localhost/mydoctor/registeredusers.php |                            |                      |                  | ☆ ○ ●<br>$\equiv$<br>$\odot$ |
| <b>MyDoctor</b>                                                                | <b>Registered Users</b>    |                      |                  |                              |
| Dashboard                                                                      |                            |                      |                  |                              |
| Management                                                                     | <b>Name</b>                | <b>Email Address</b> | <b>User Type</b> | <b>Remove</b>                |
| Prescriptions                                                                  | <b>Idris Ahmed</b>         | idris@patient.com    | Patient          | <b>Click Here</b>            |
| <b>System Users</b>                                                            | <b>Julie Thomas</b>        | julie@patient.com    | Patient          | <b>Click Here</b>            |
| My Account                                                                     | Hannah James-gillum        | hannah@patinet.com   | Patient          | <b>Click Here</b>            |
|                                                                                | Irena Spasic               | irena@patient.com    | Patient          | <b>Click Here</b>            |
| Log Out                                                                        | <b>Jack Jones</b>          | jack@patient.com     | Patient          | <b>Click Here</b>            |
|                                                                                | <b>Test Prescriptions</b>  | test@test.com        | Patient          | <b>Click Here</b>            |
|                                                                                | Emma Longman               | emma@patient.com     | Patient          | <b>Click Here</b>            |
|                                                                                | <b>Julia Roberts</b>       | julia@patient.com    | Patient          | <b>Click Here</b>            |
|                                                                                | <b>Robert Maher</b>        | robertm@patient.com  | Patient          | <b>Click Here</b>            |
|                                                                                | Margret Hollywood          | margret@patient.com  | Patient          | <b>Click Here</b>            |
|                                                                                | <b>Stuart Burge</b>        | stuart@doctor.com    | Doctor           | <b>Click Here</b>            |
|                                                                                | Stephen Burge              | stephen@patient.com  | Patient          | <b>Click Here</b>            |
|                                                                                | Janet Jackson              | janet@admin.com      | Admin            | <b>Click Here</b>            |
|                                                                                | Christian Ronaldo          | chris@patient.com    | Patient          | <b>Click Here</b>            |
|                                                                                | <b>Damian Lazarus</b>      | damian@patient.com   | Patient          | <b>Click Here</b>            |
|                                                                                | Roger Wood                 | roger@patient.com    | Patient          | <b>Click Here</b>            |
|                                                                                | Lily King                  | lily@patient.com     | Patient          | <b>Click Here</b>            |

*Admin Registered Users*

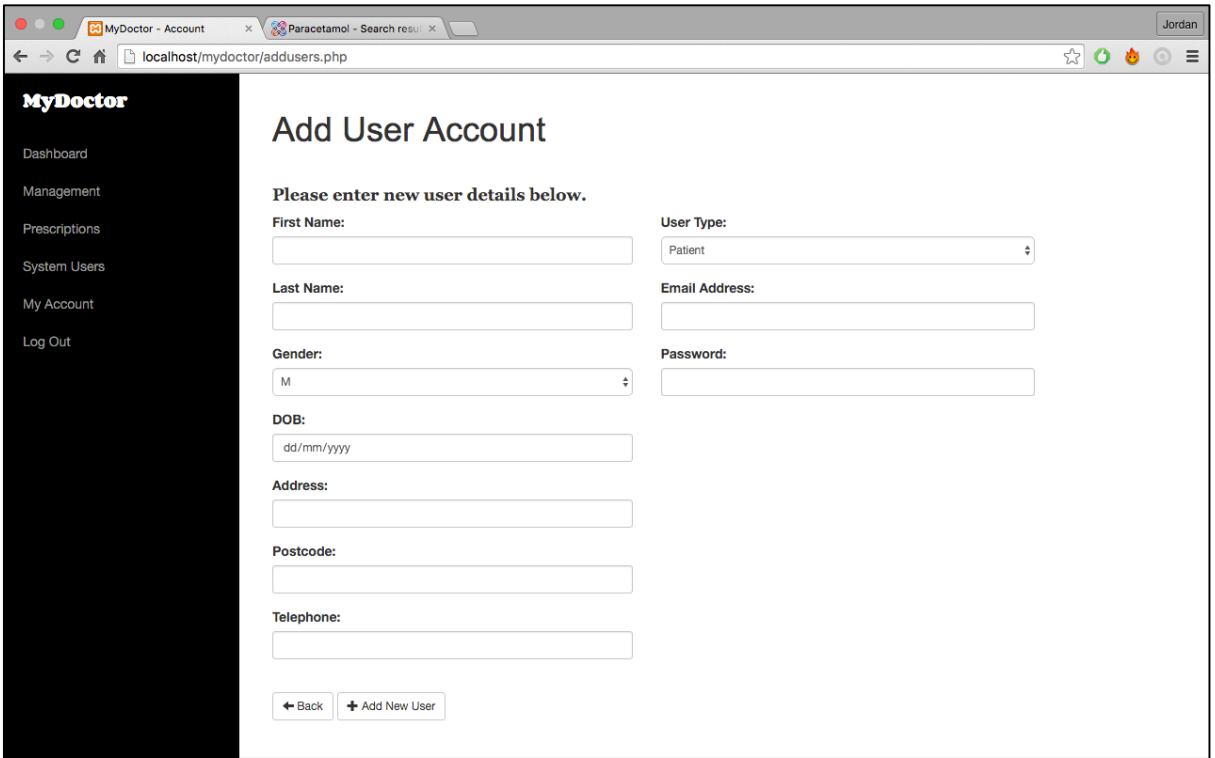

*Admin Add User Account*

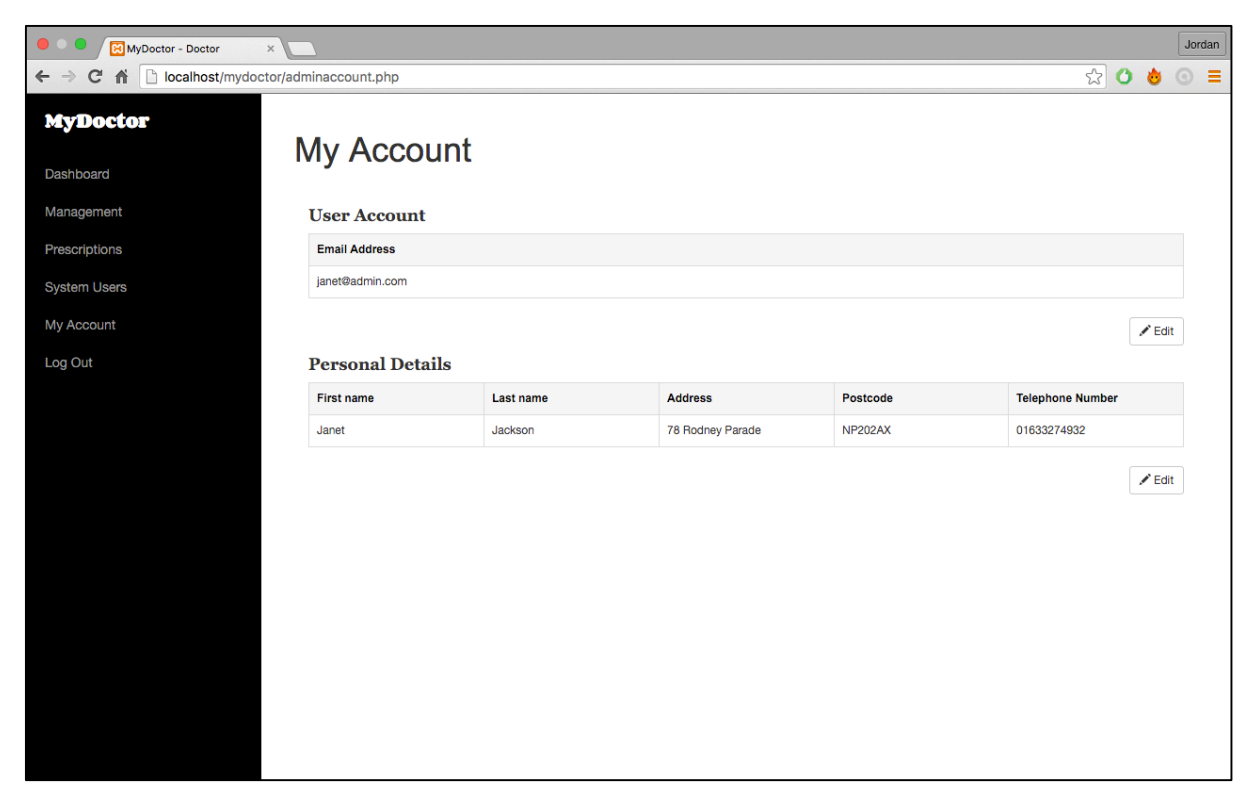

*Admin My Account*

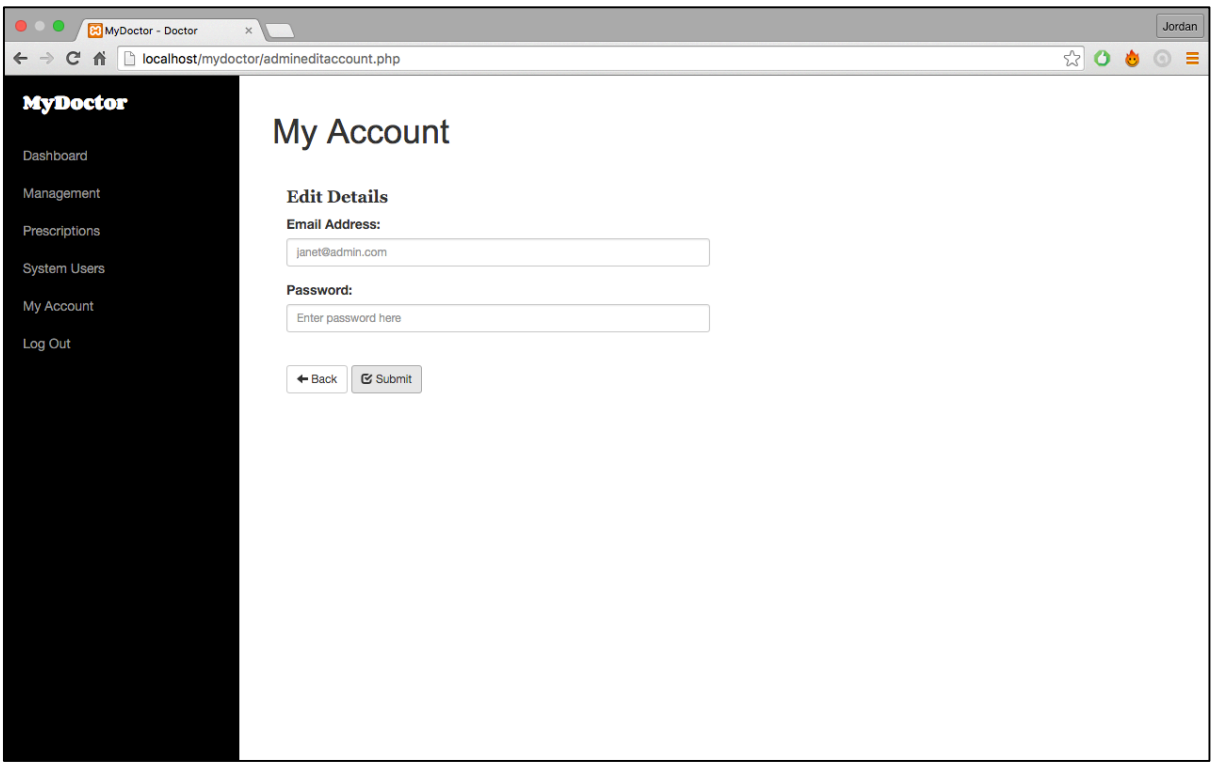

*Admin Edit Details*

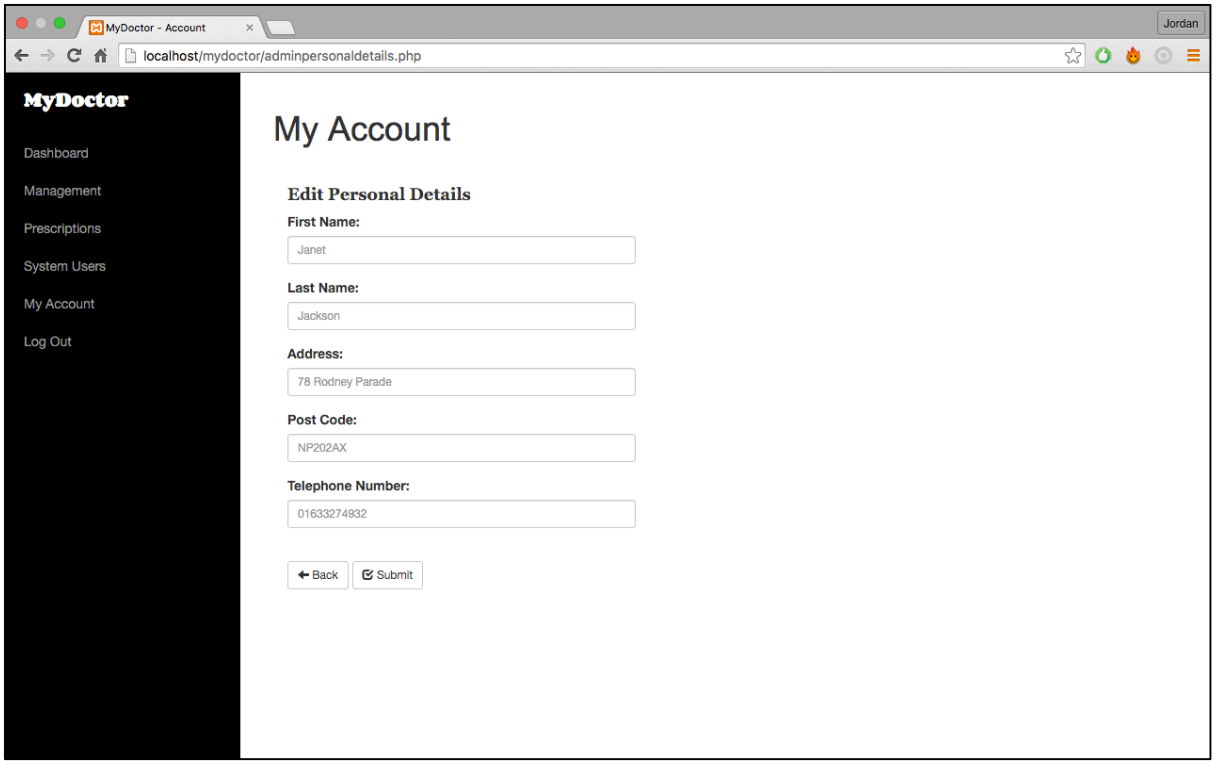

*Admin Edit Personal Details*

# **Testing**

### **Test cases**

Login & logout test cases

This section of test cases will be focused on logging into the web application and involves all three user types Patient, Doctor and Admin.

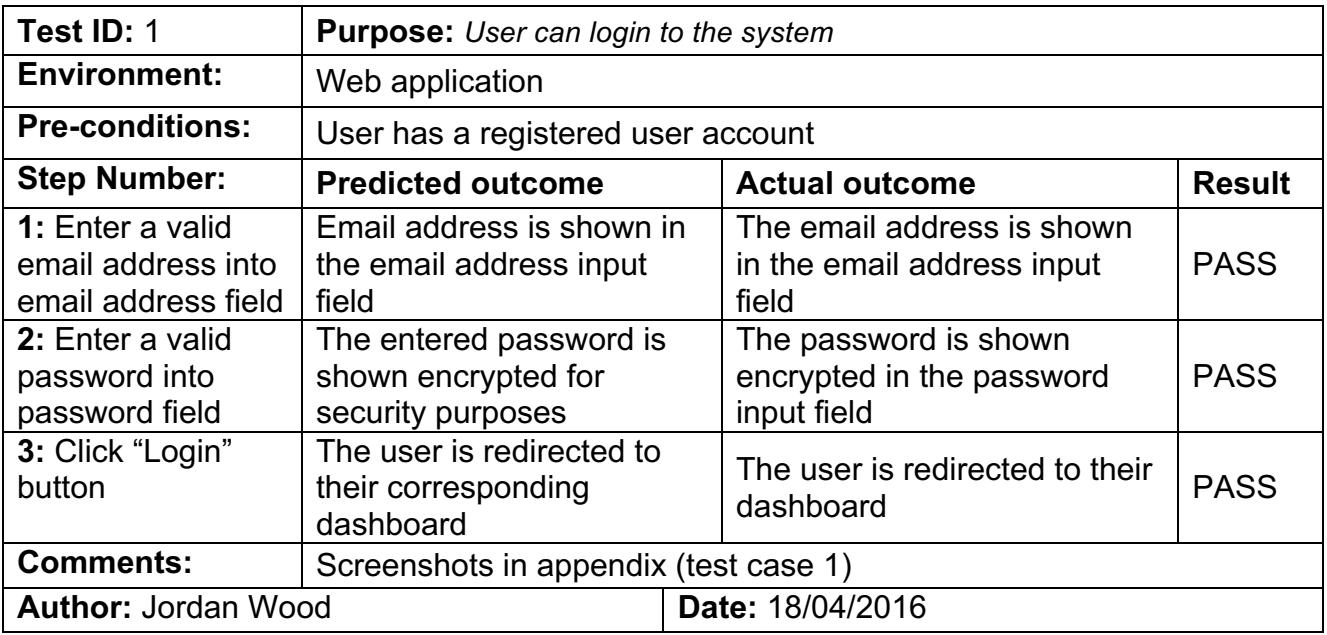

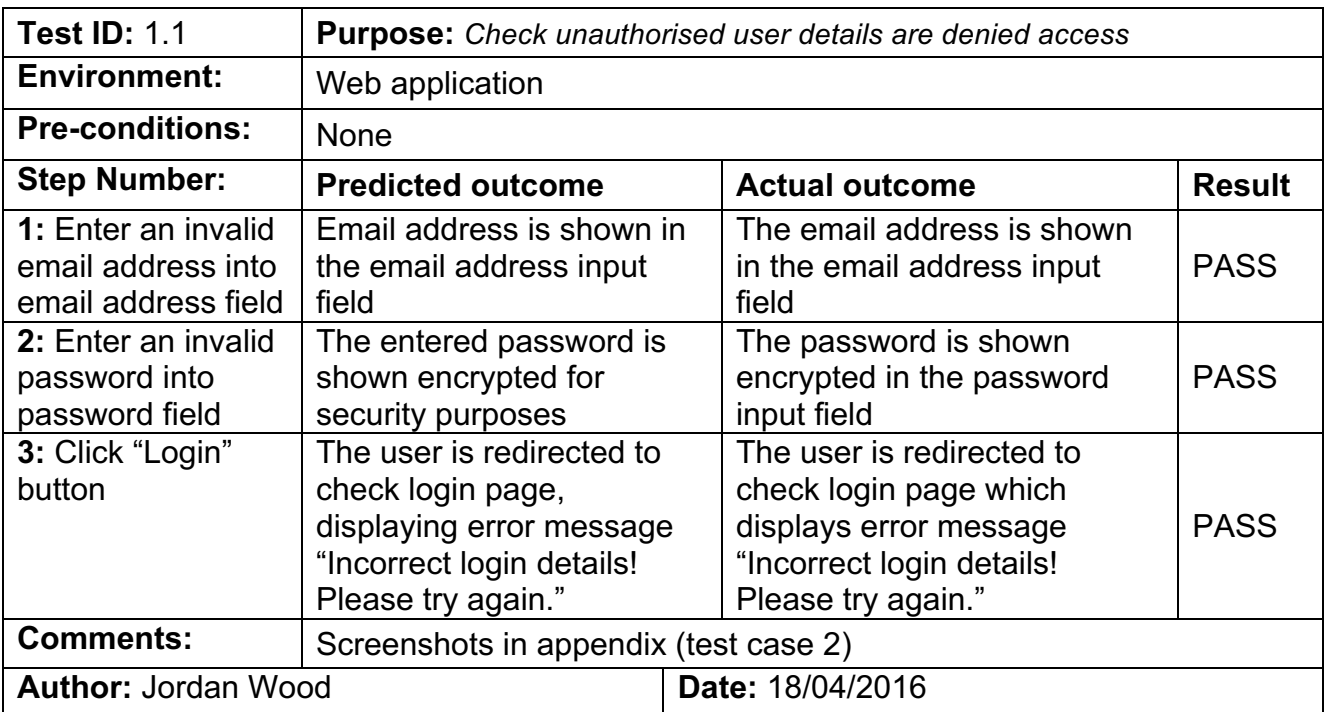

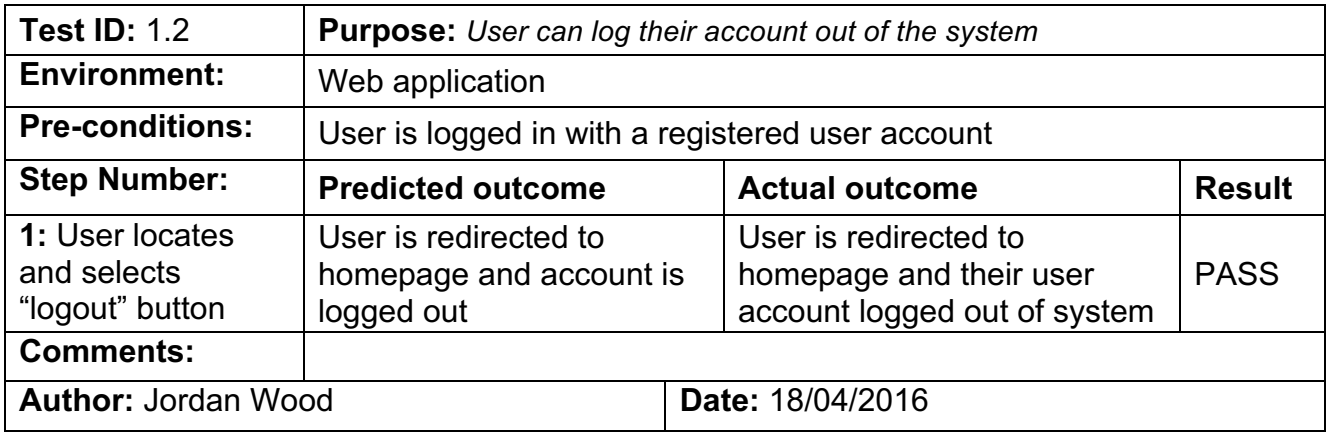

## **Update user account & personal details test cases**

This section of test cases will focus on the updating of user account and personal details. It again involves all three user types Patient, Doctor and Admin.

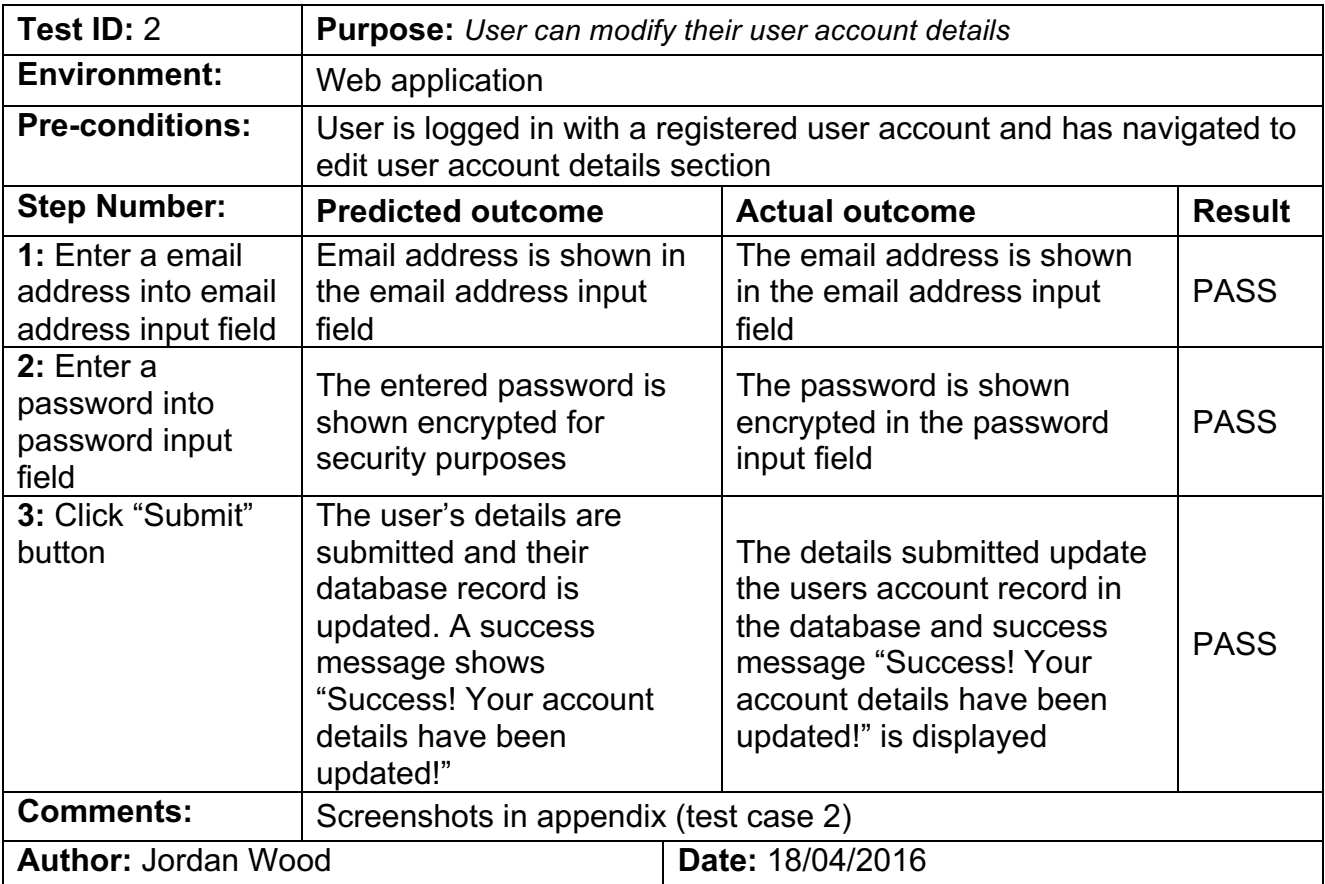

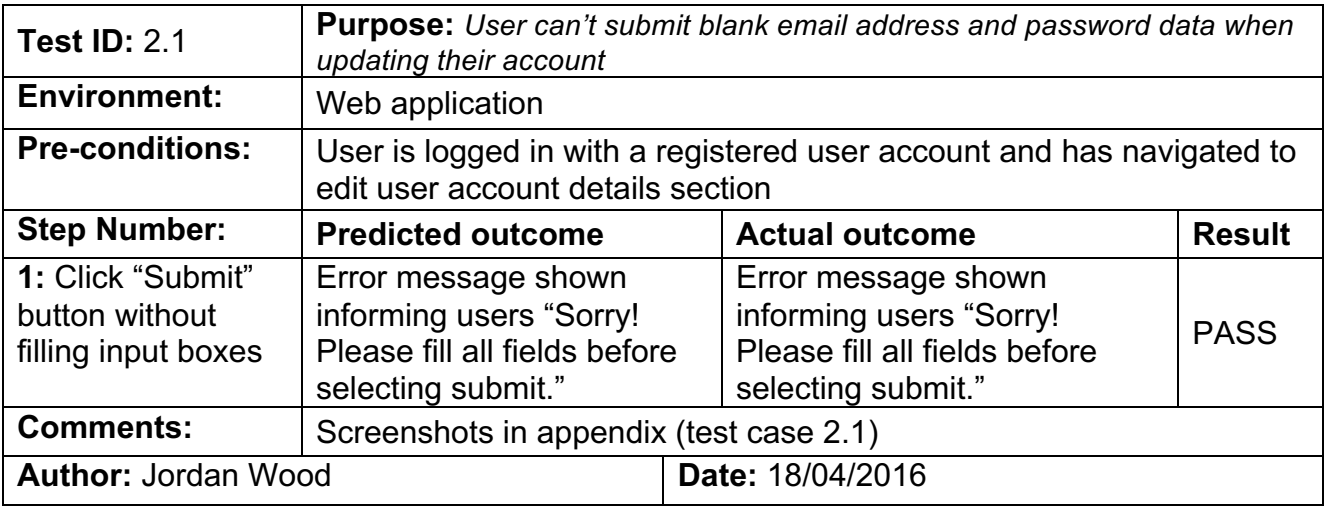

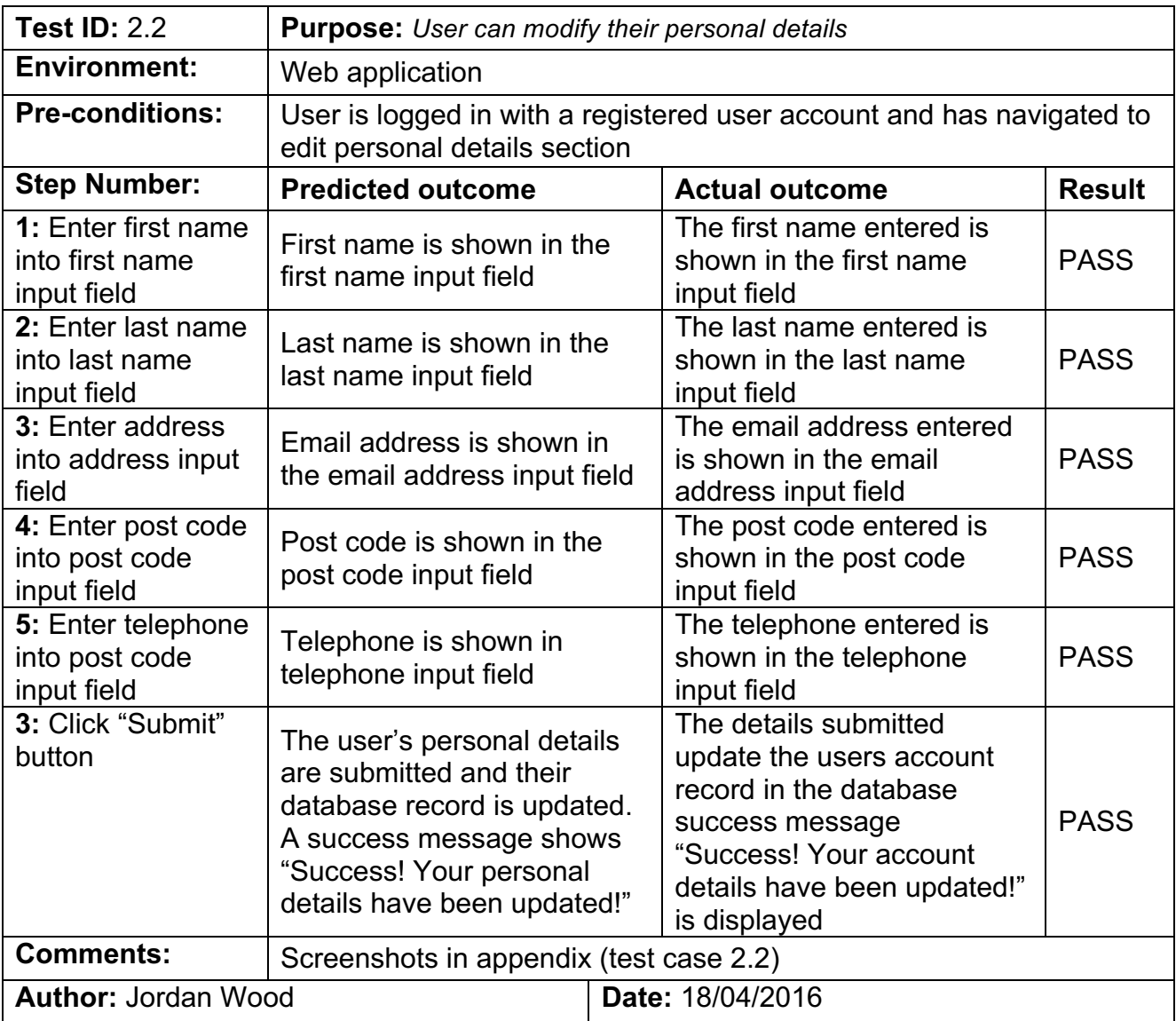

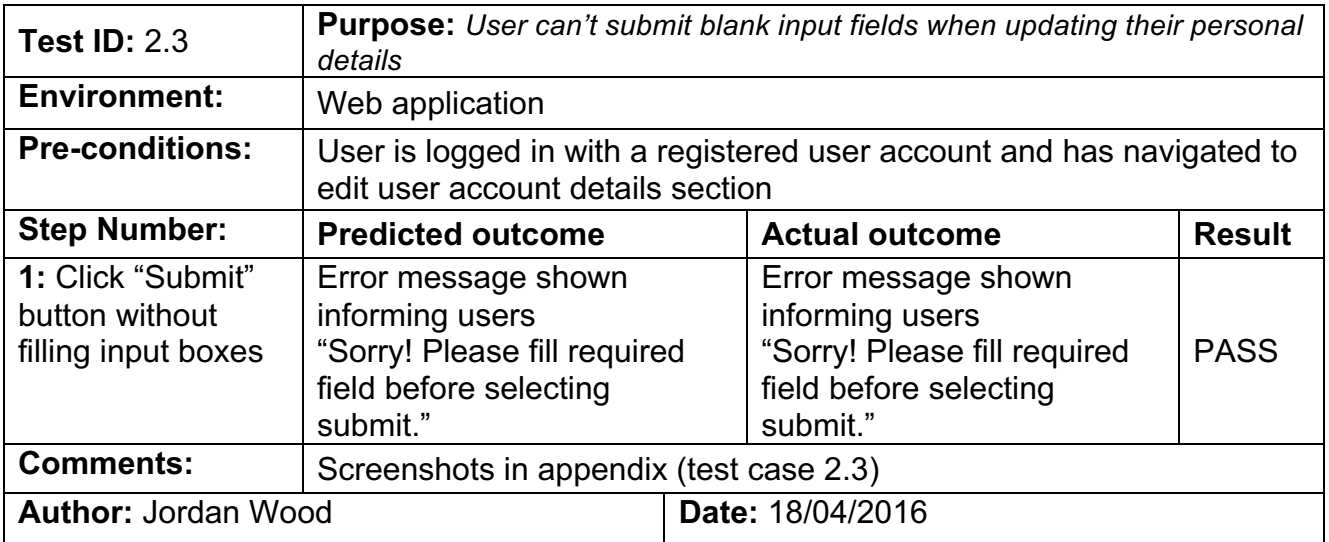

### **Patient Test Cases**

This section of test cases will be focused on Patient user type features.

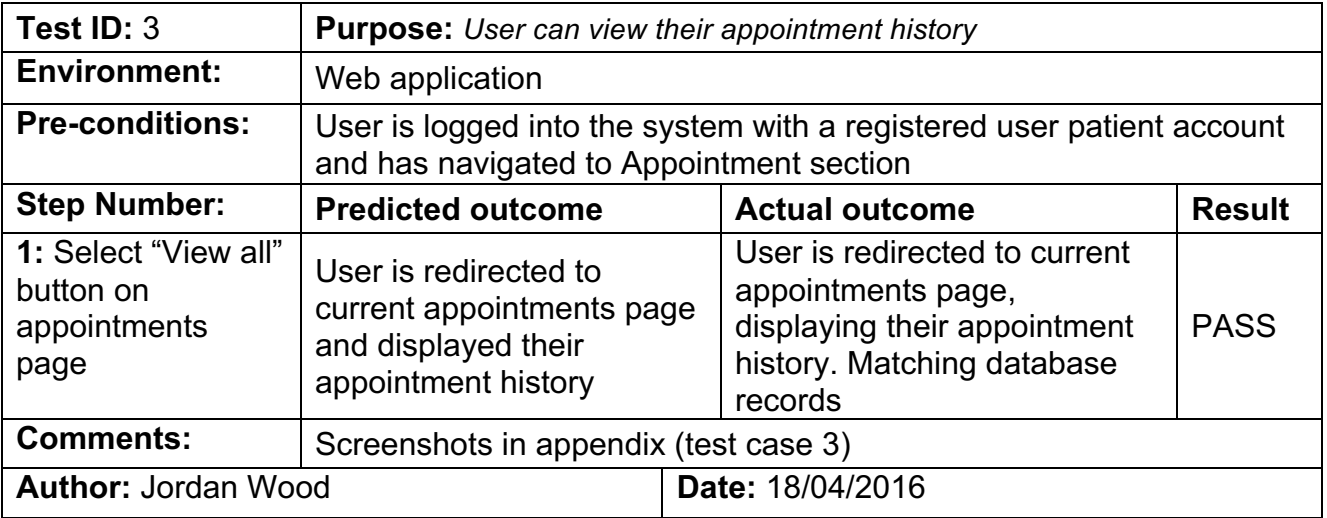

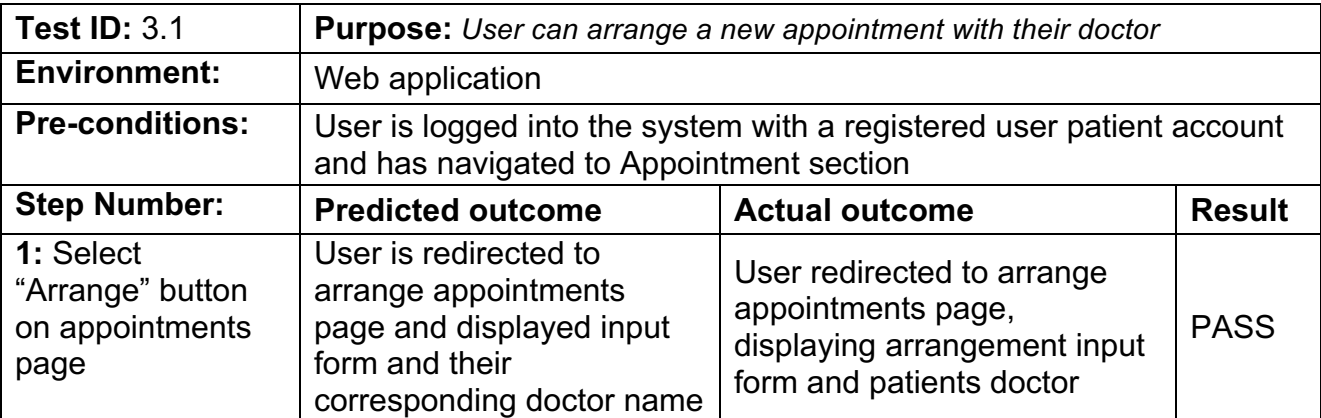

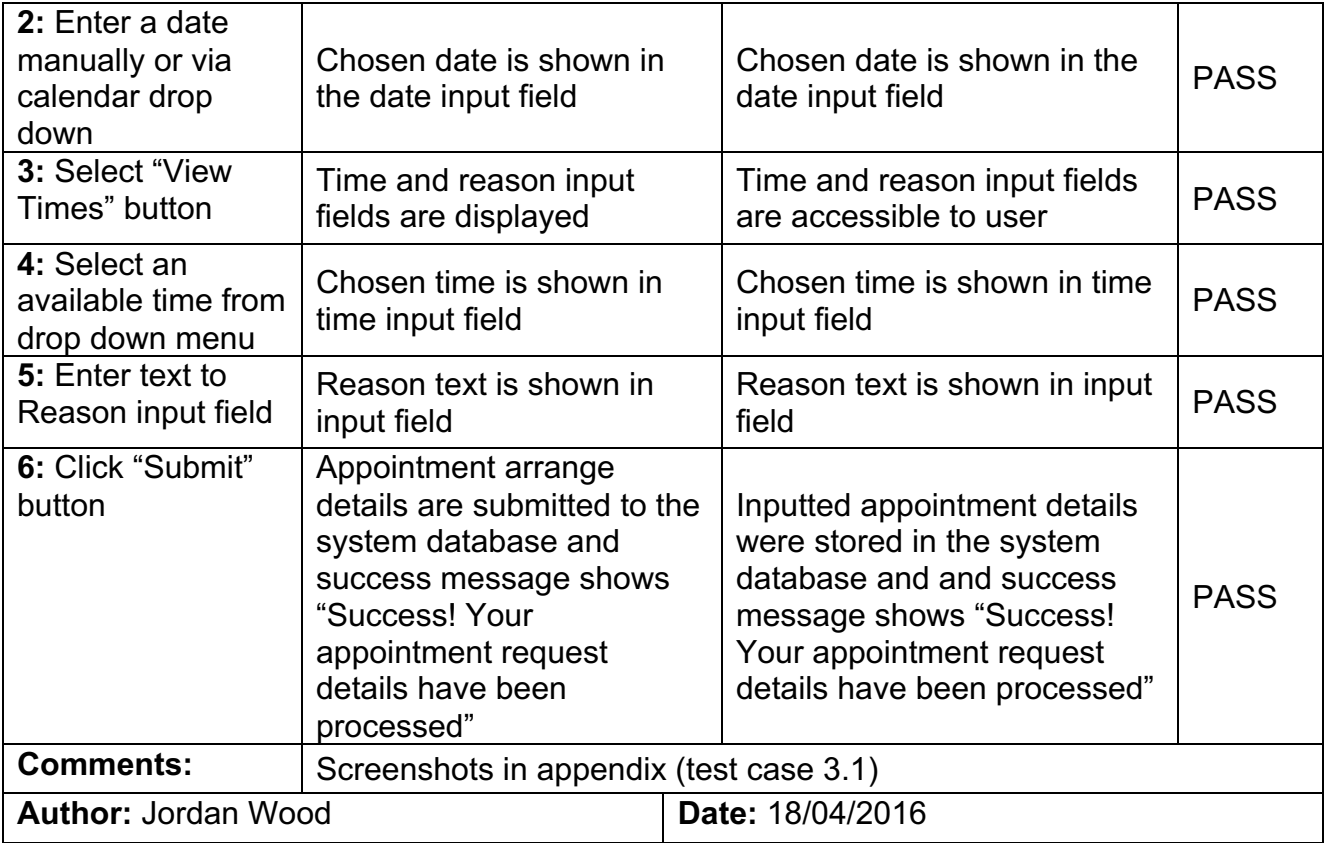

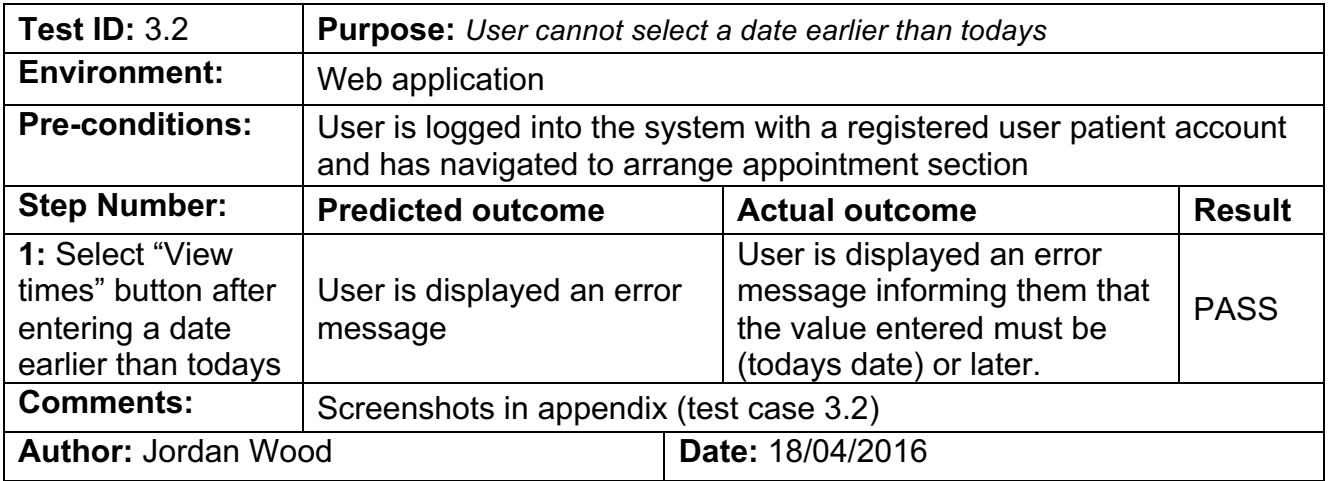

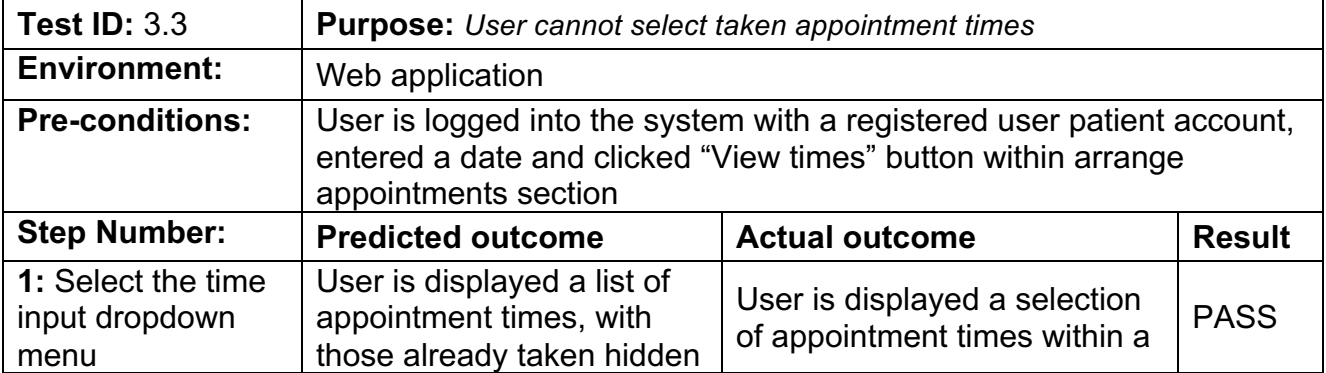

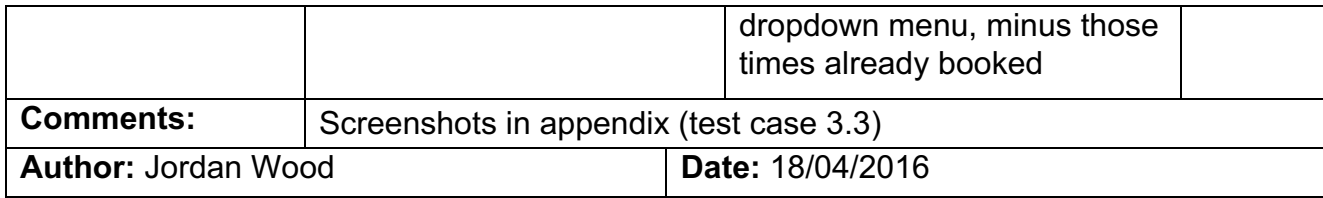

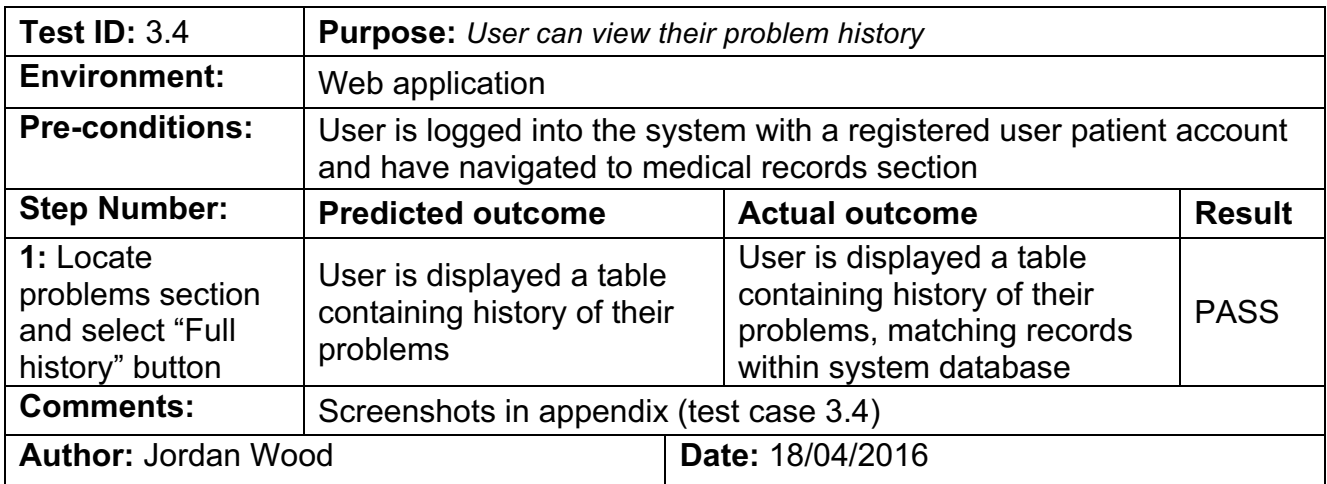

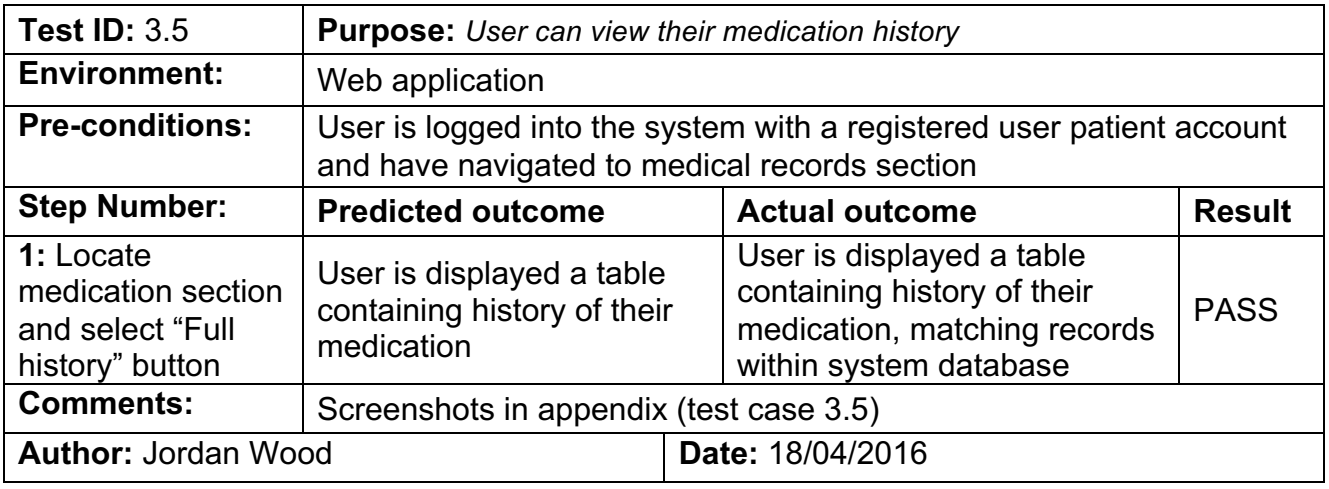

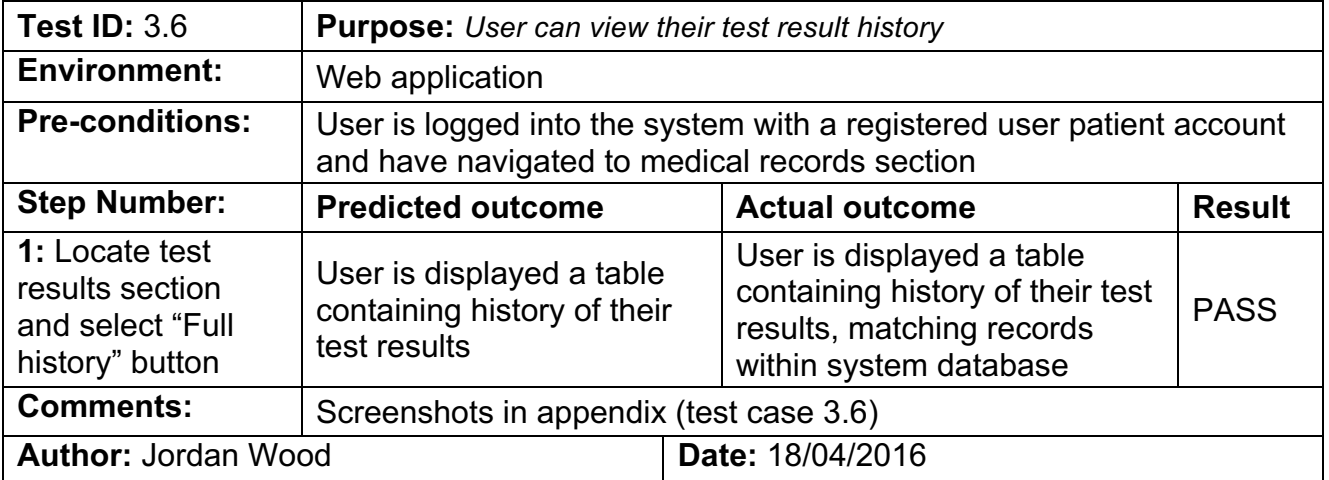

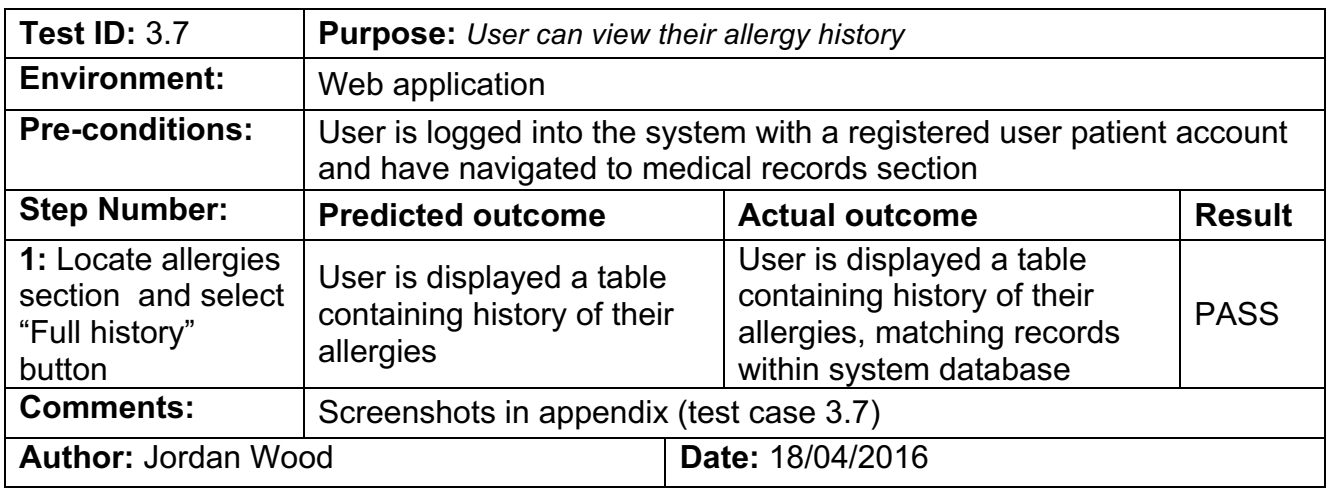

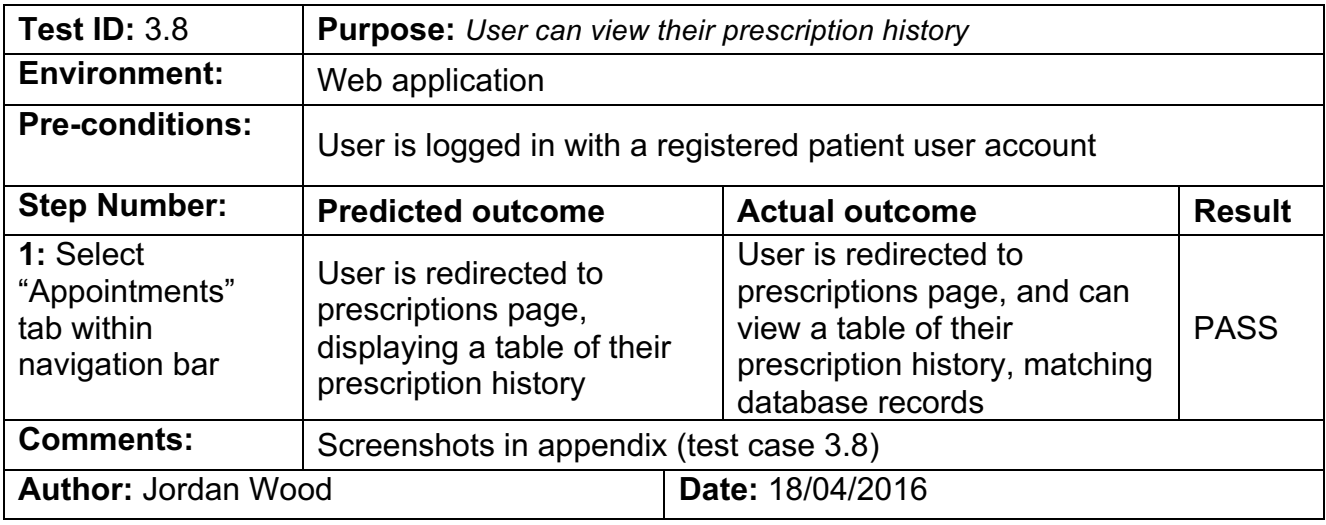

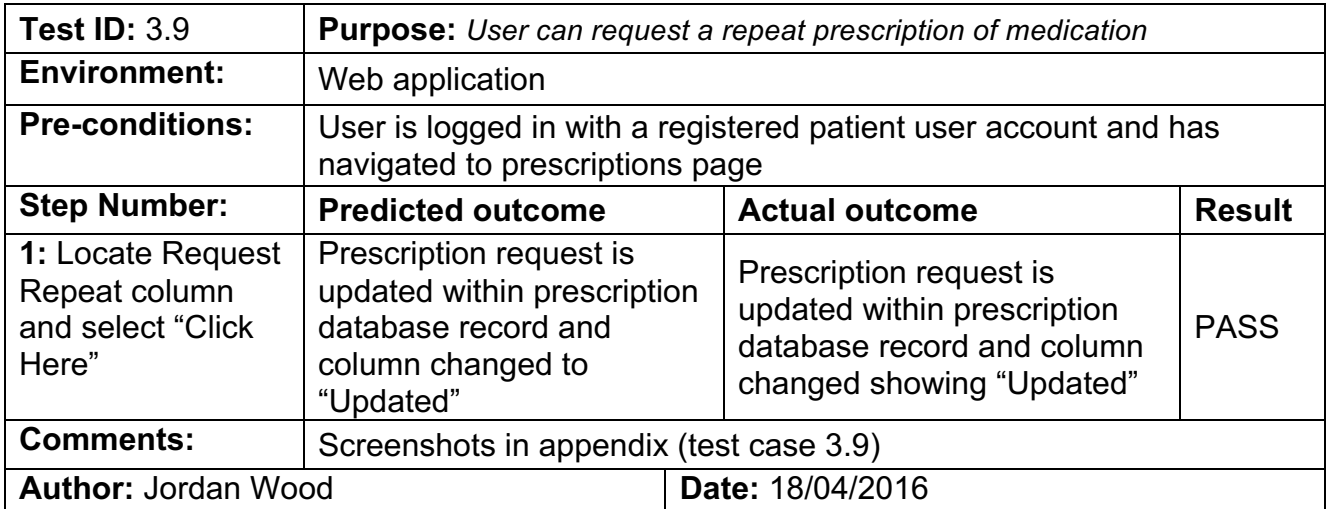

#### **Doctor test cases**

This section of test cases will be focused on Doctor user type features.

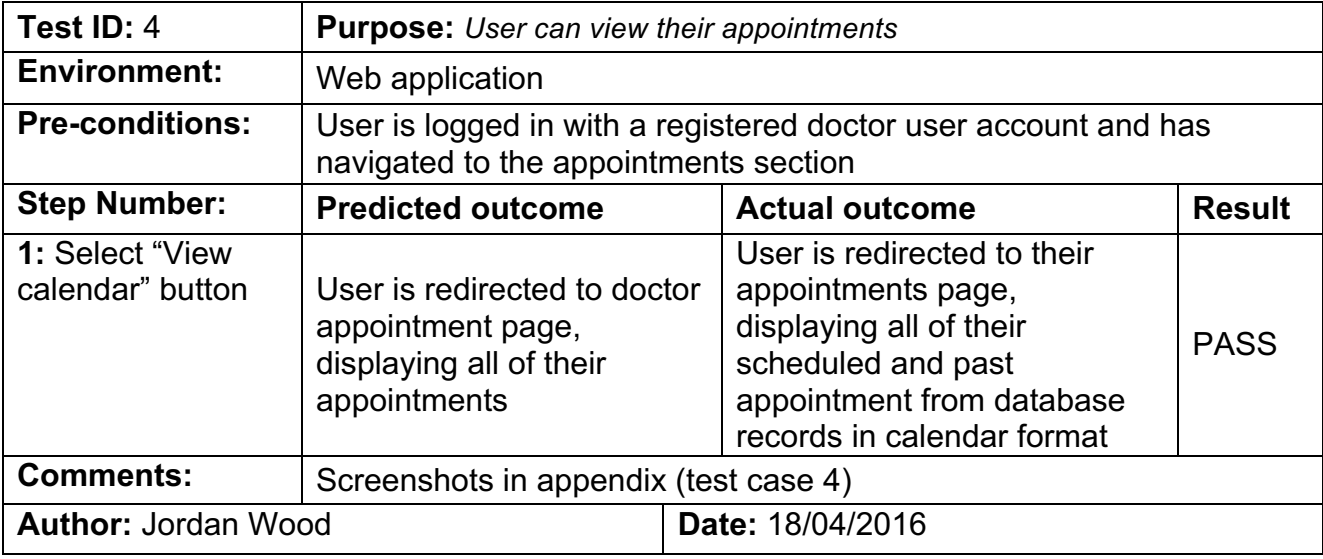

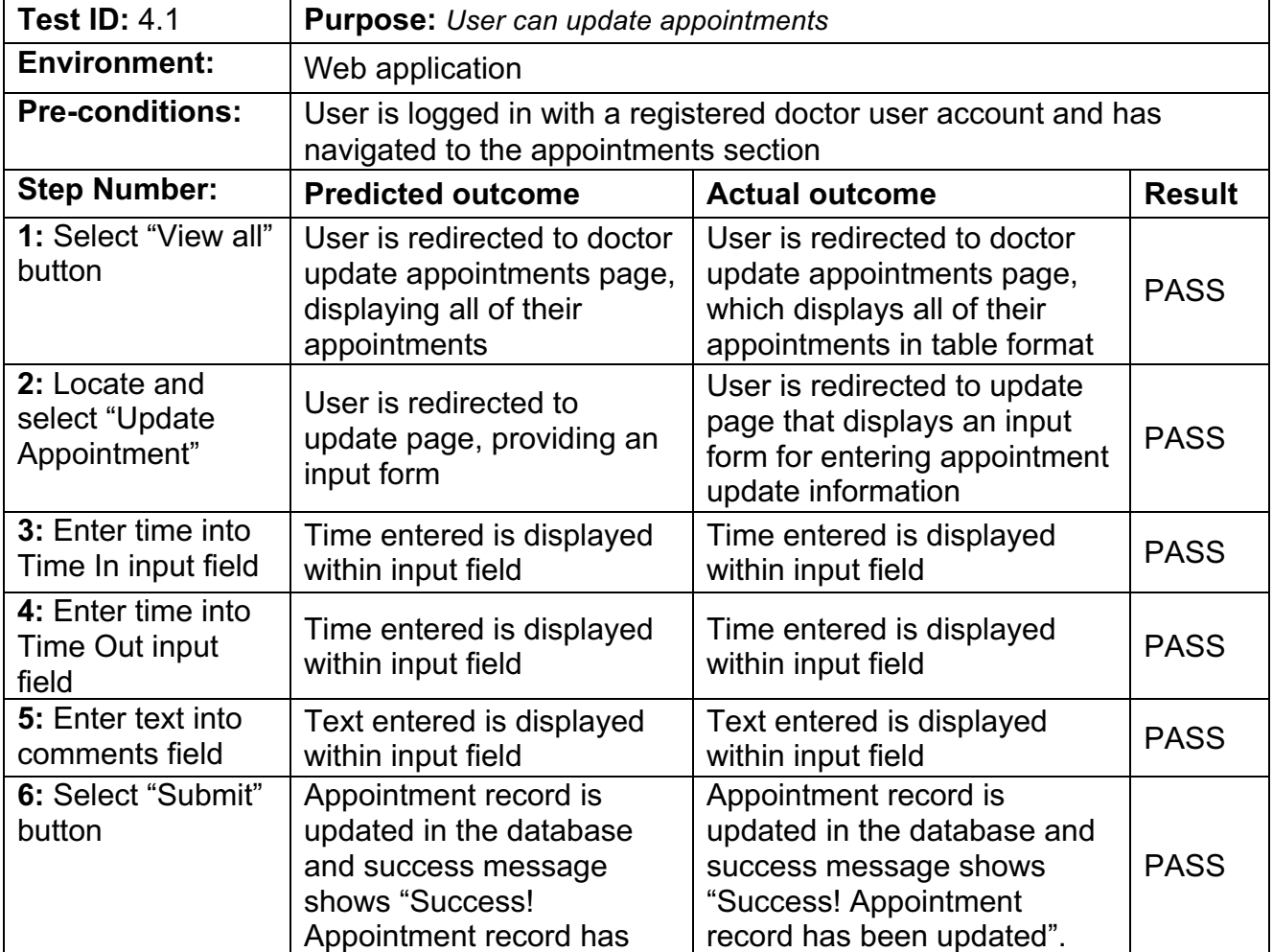

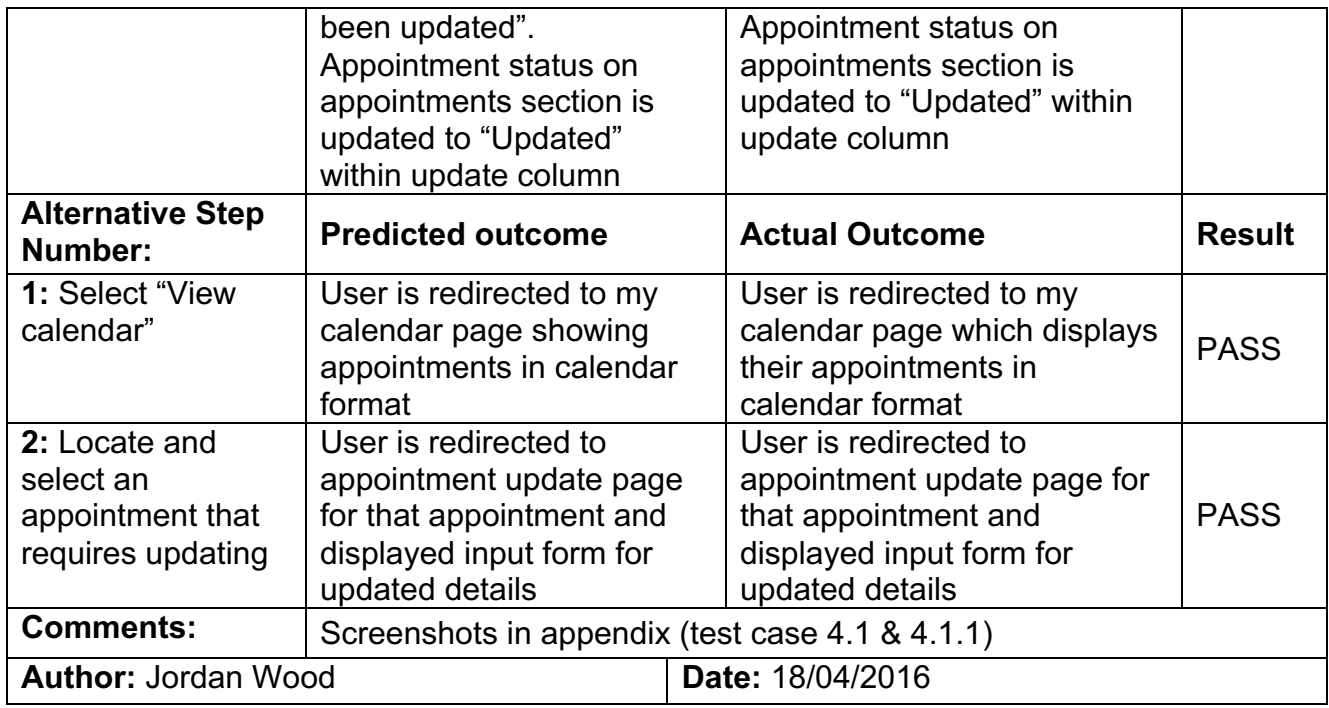

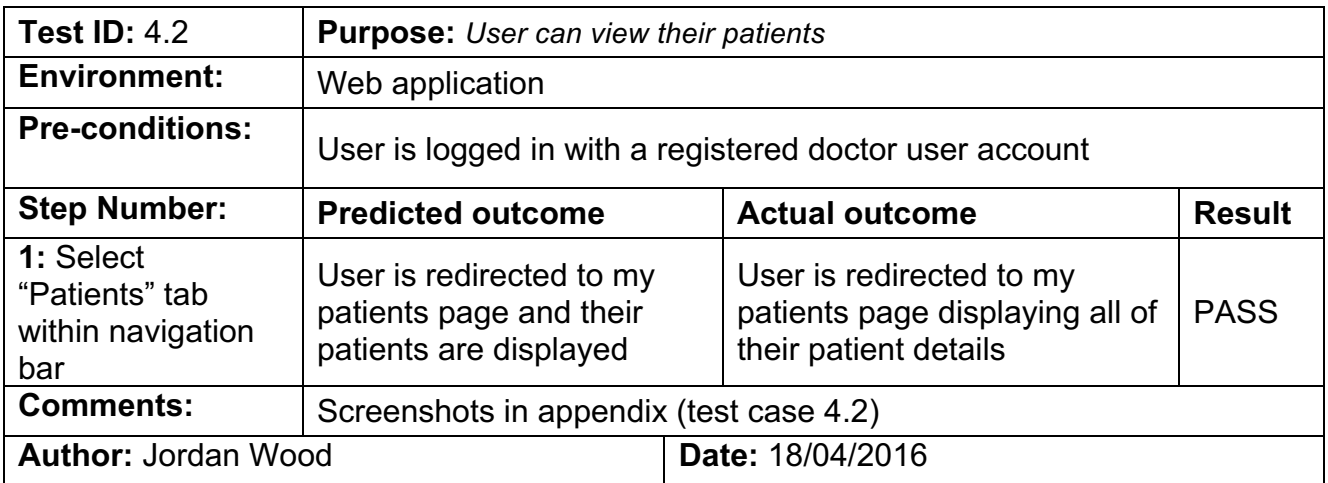

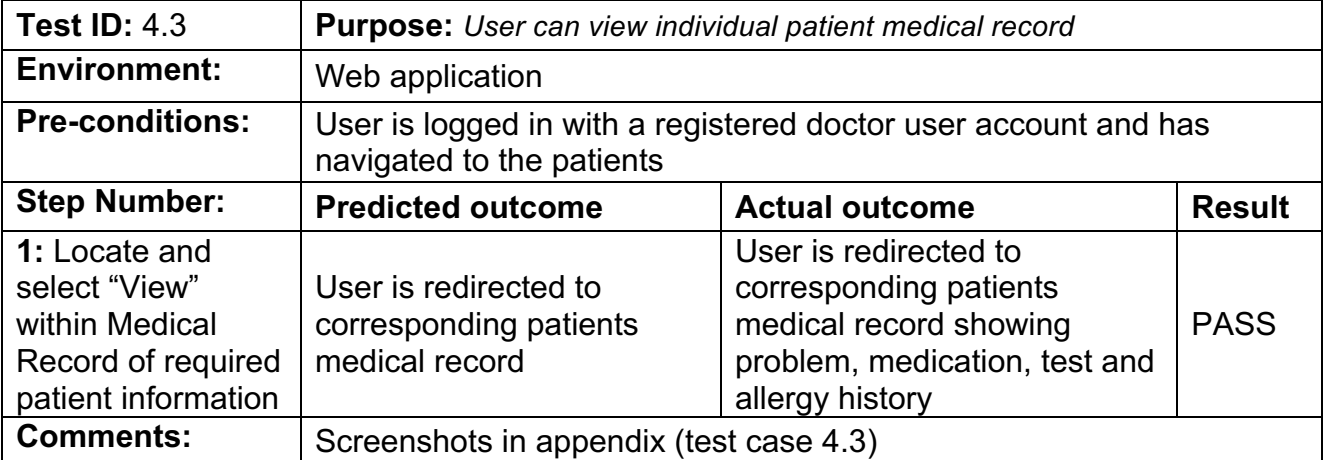

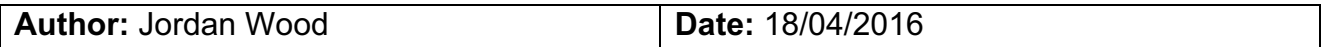

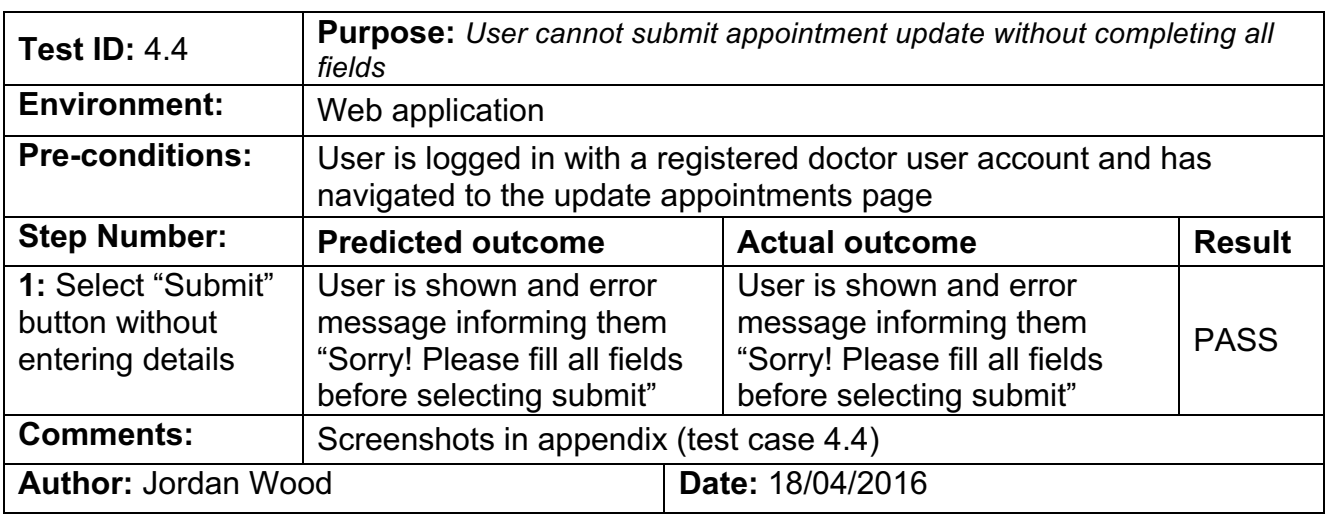

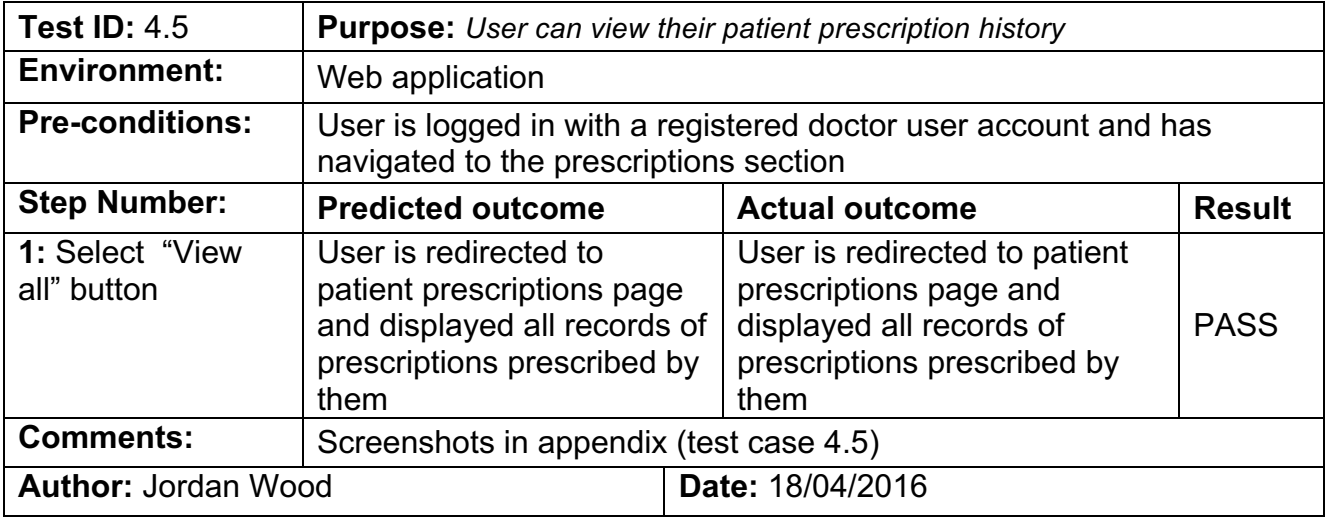

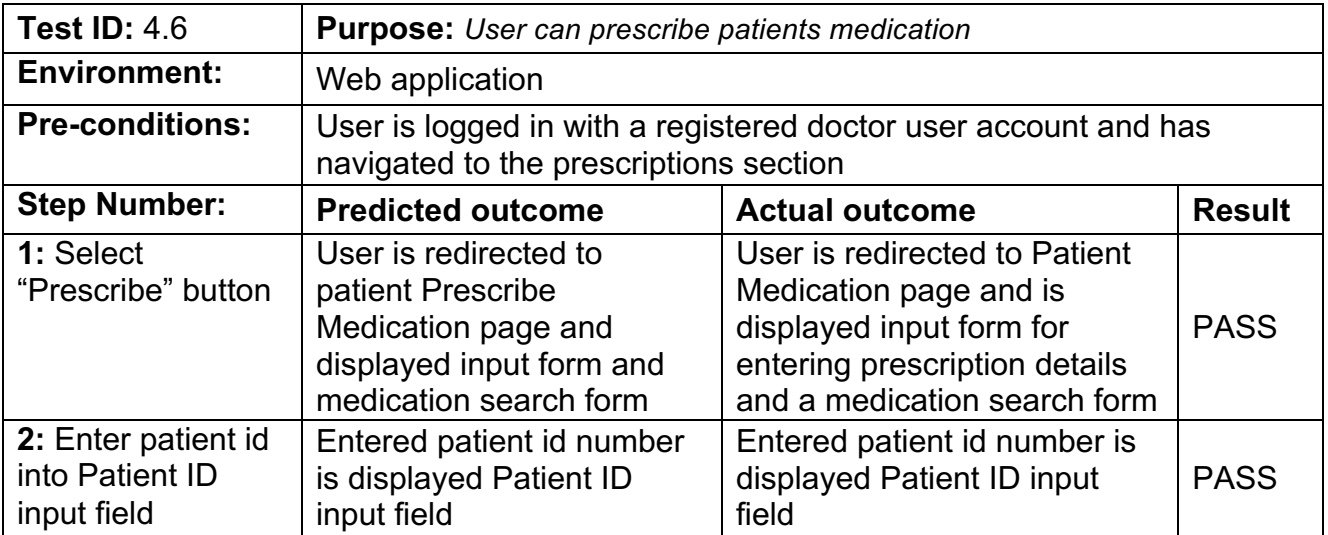

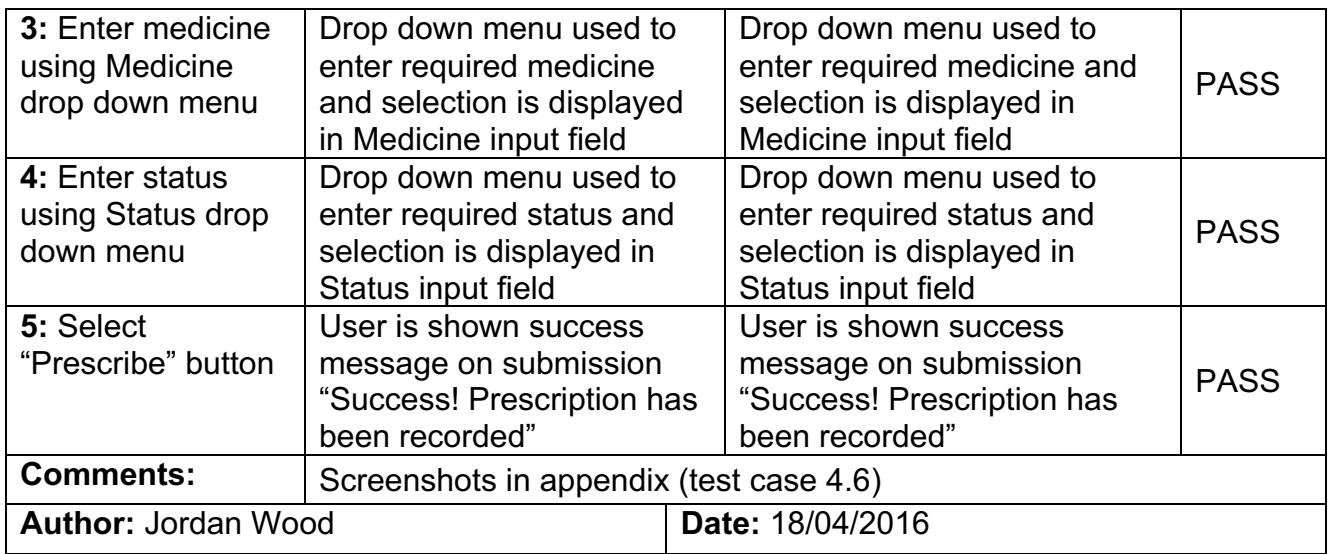

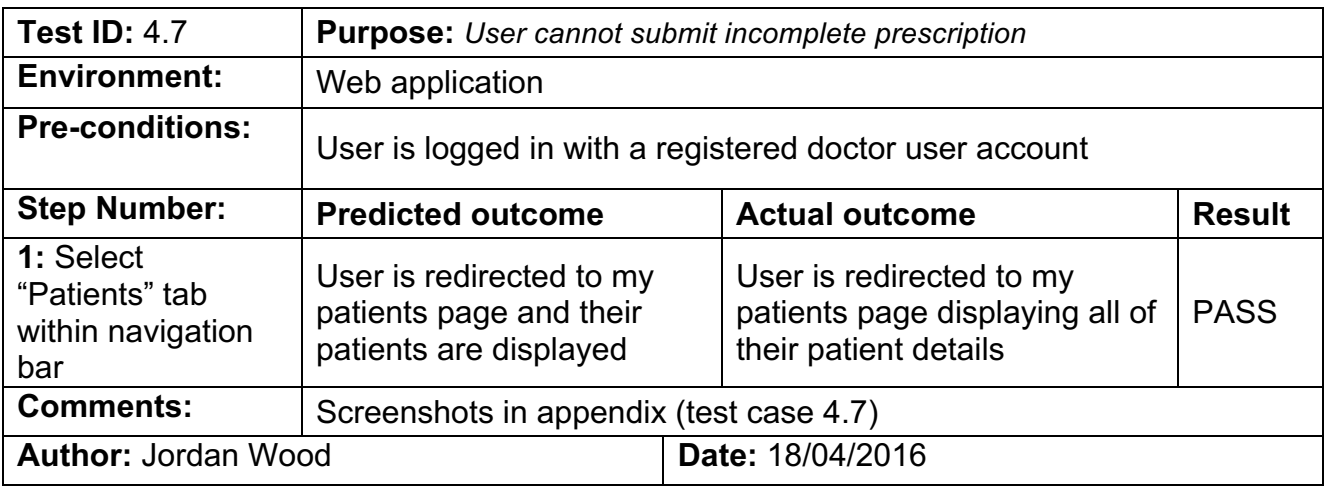

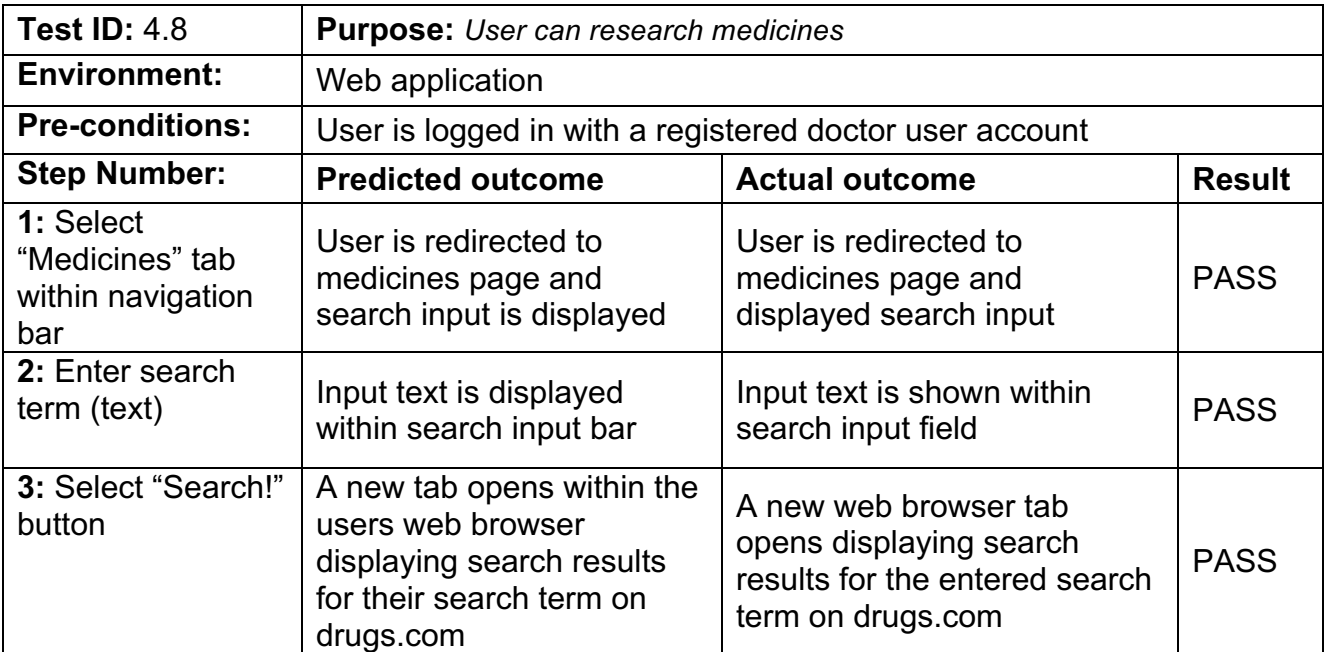

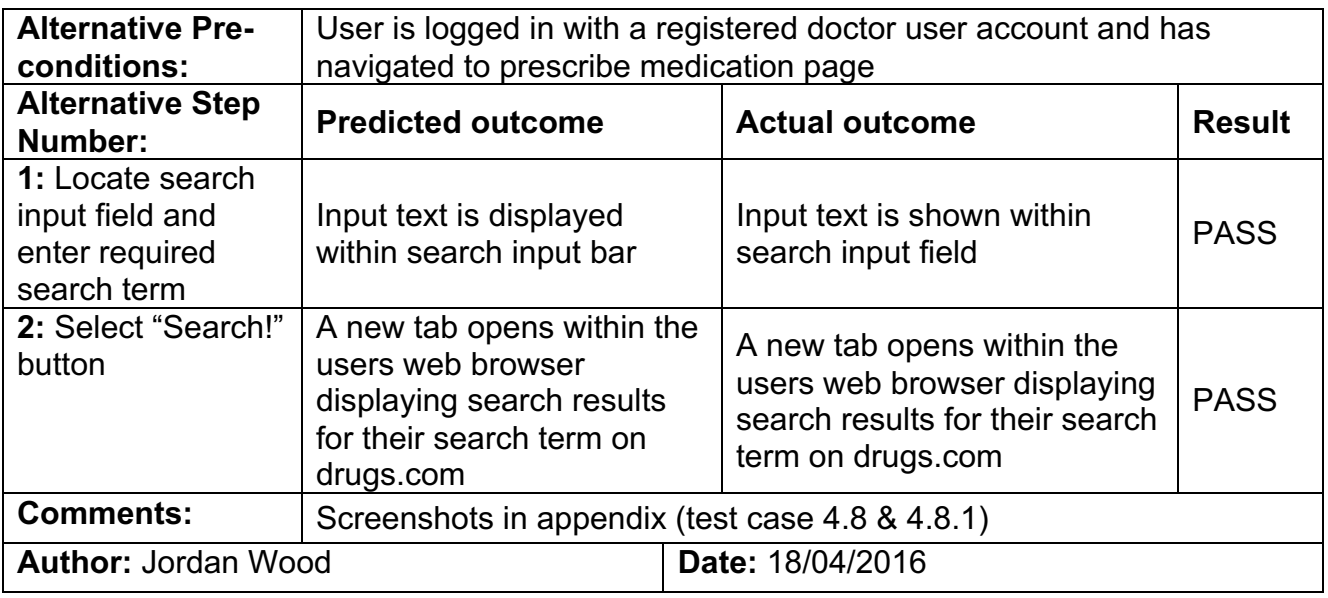

#### **Admin test cases**

This section of test cases will be focused on Admin user type features.

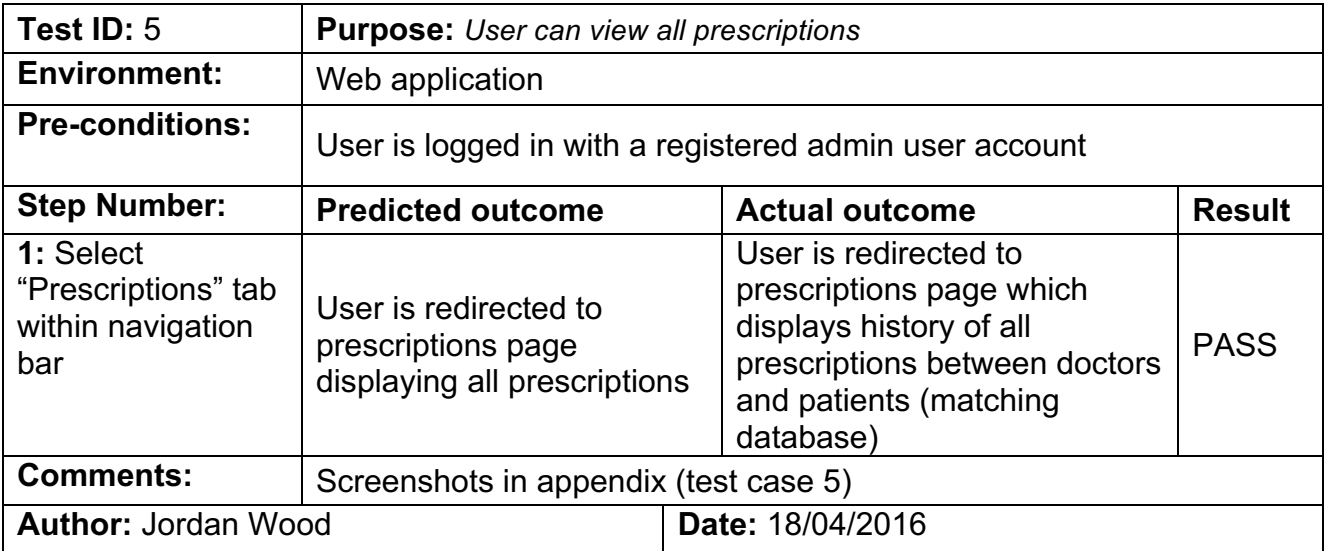

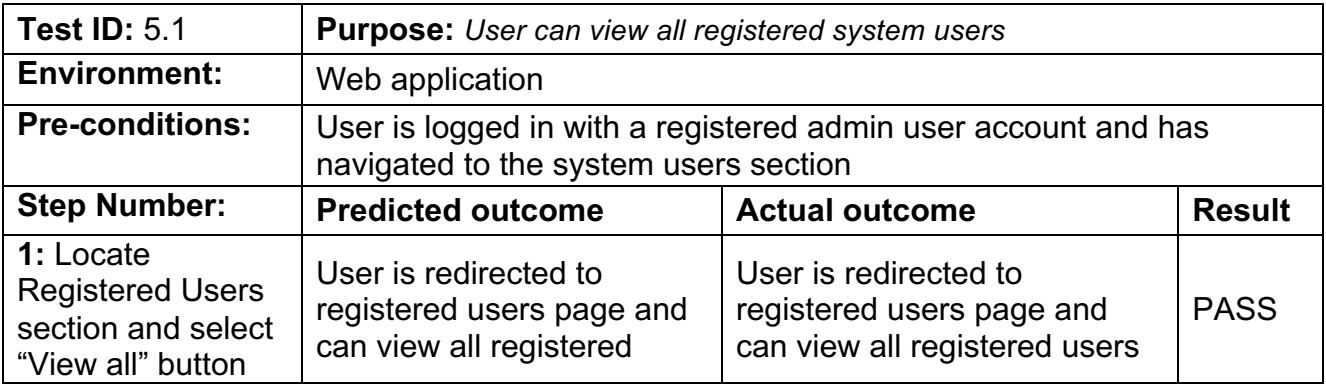

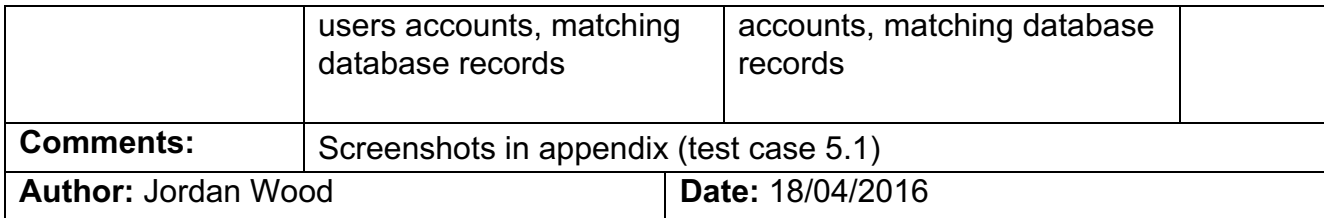

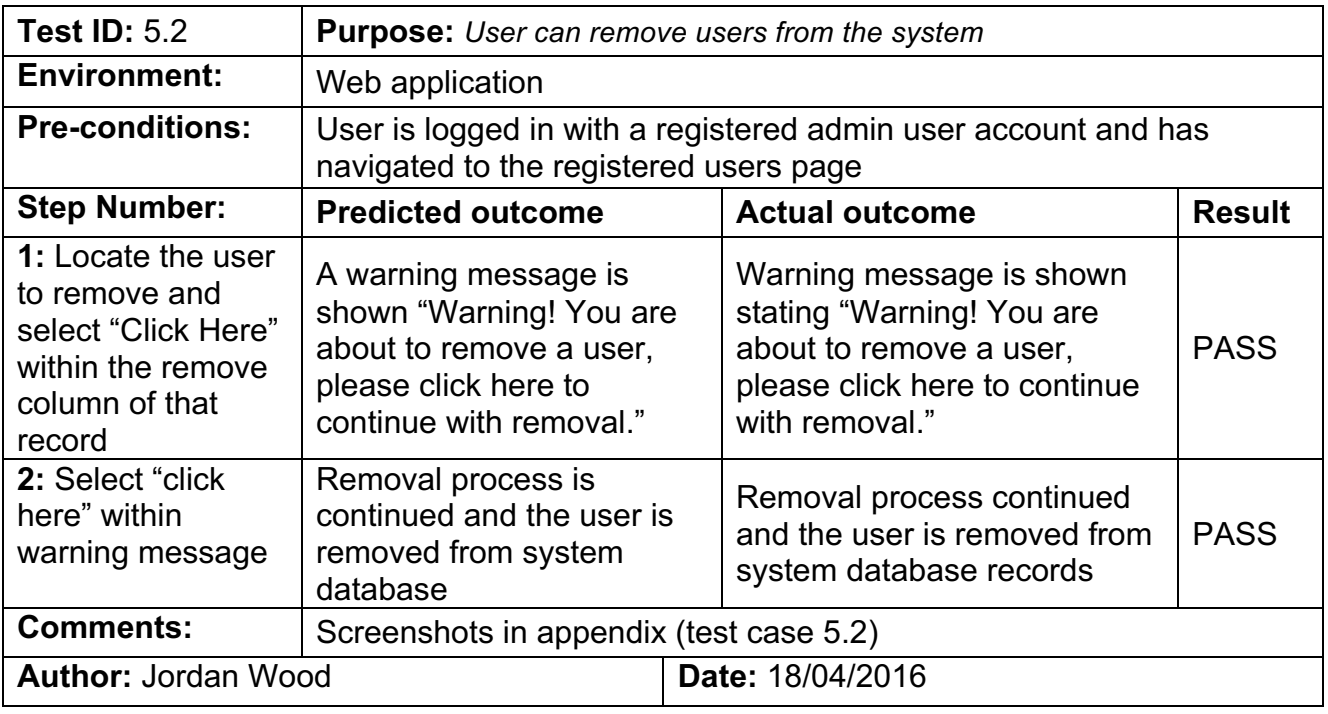

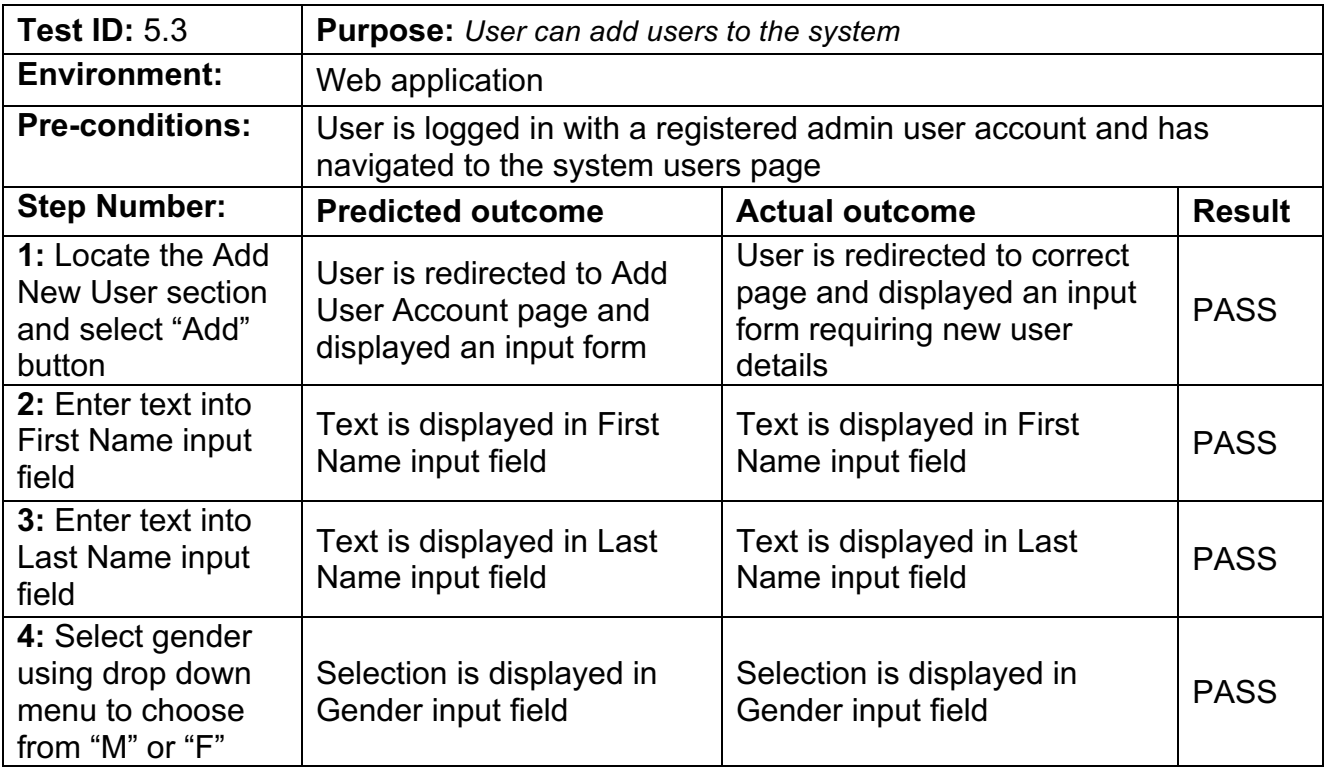

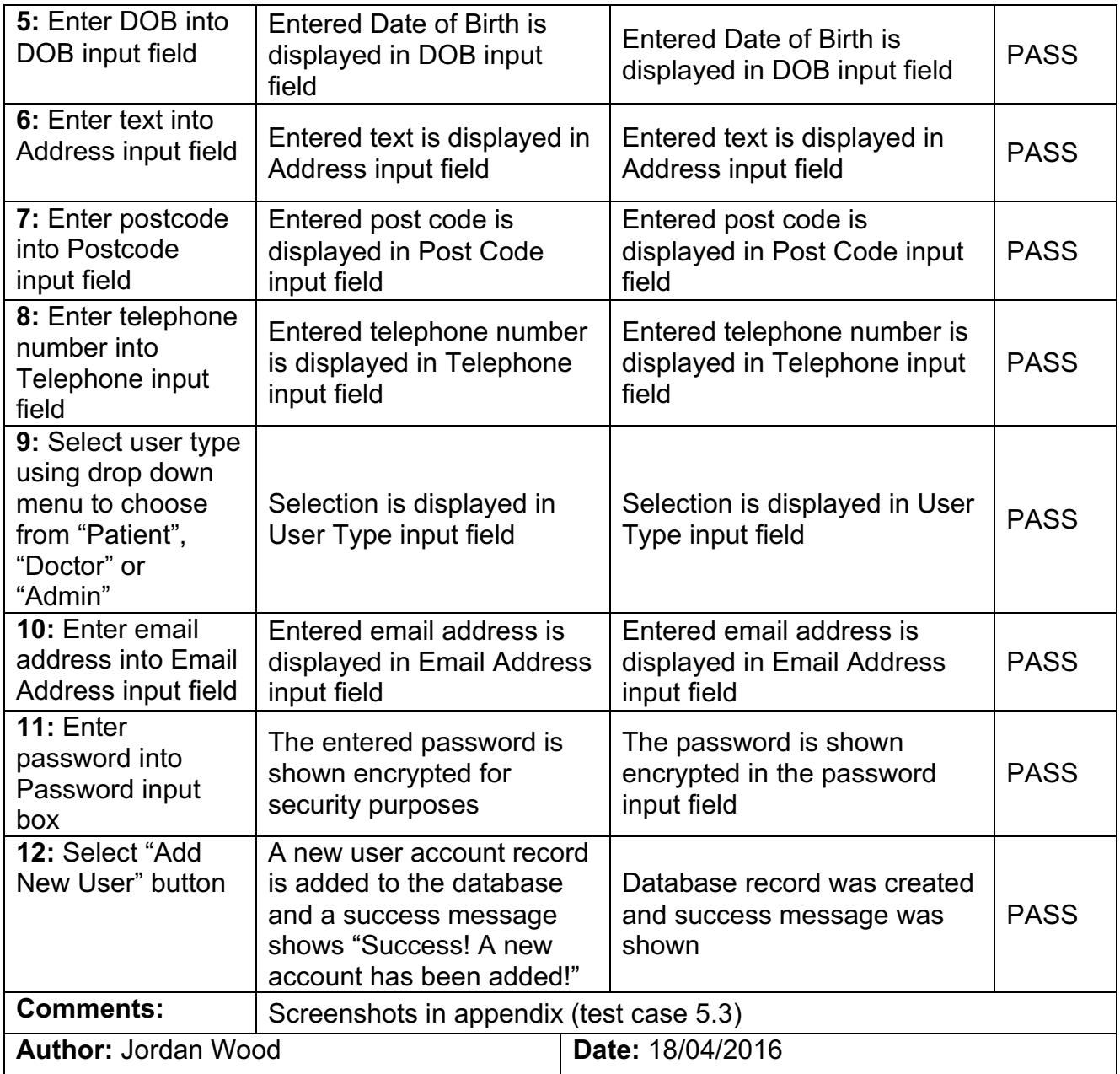

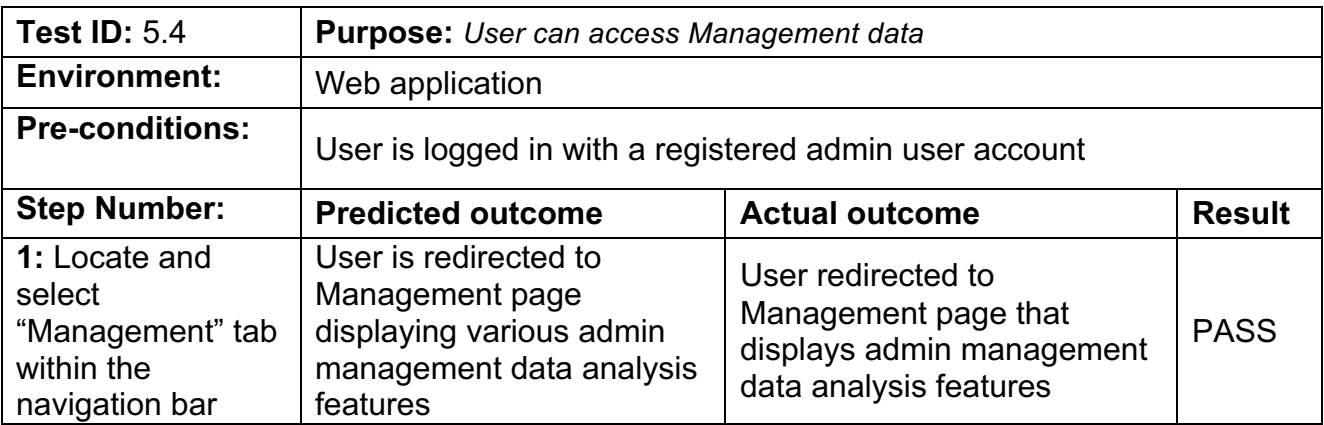

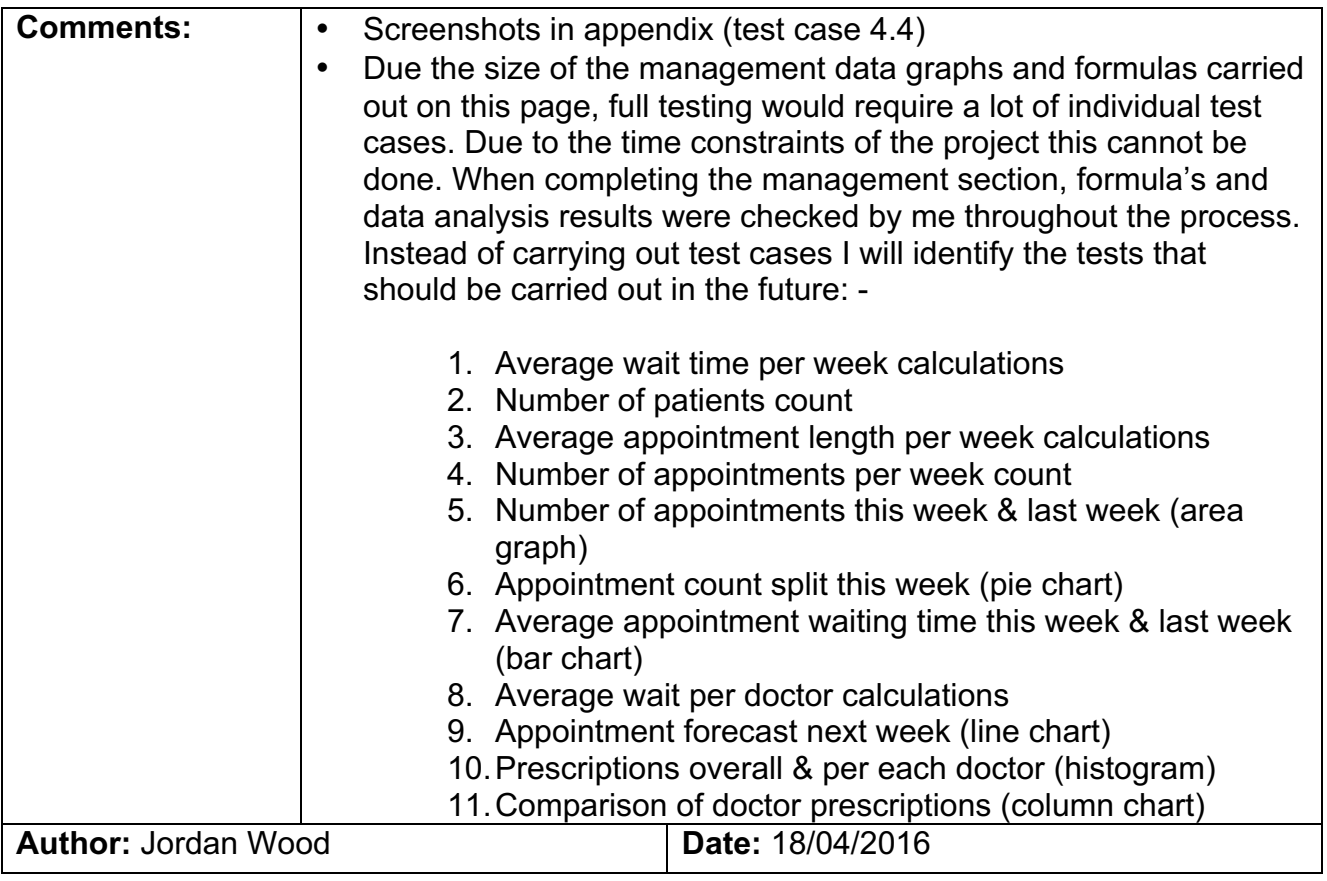

## **Test case screenshots**

**Test ID 1 –** User can login to the system

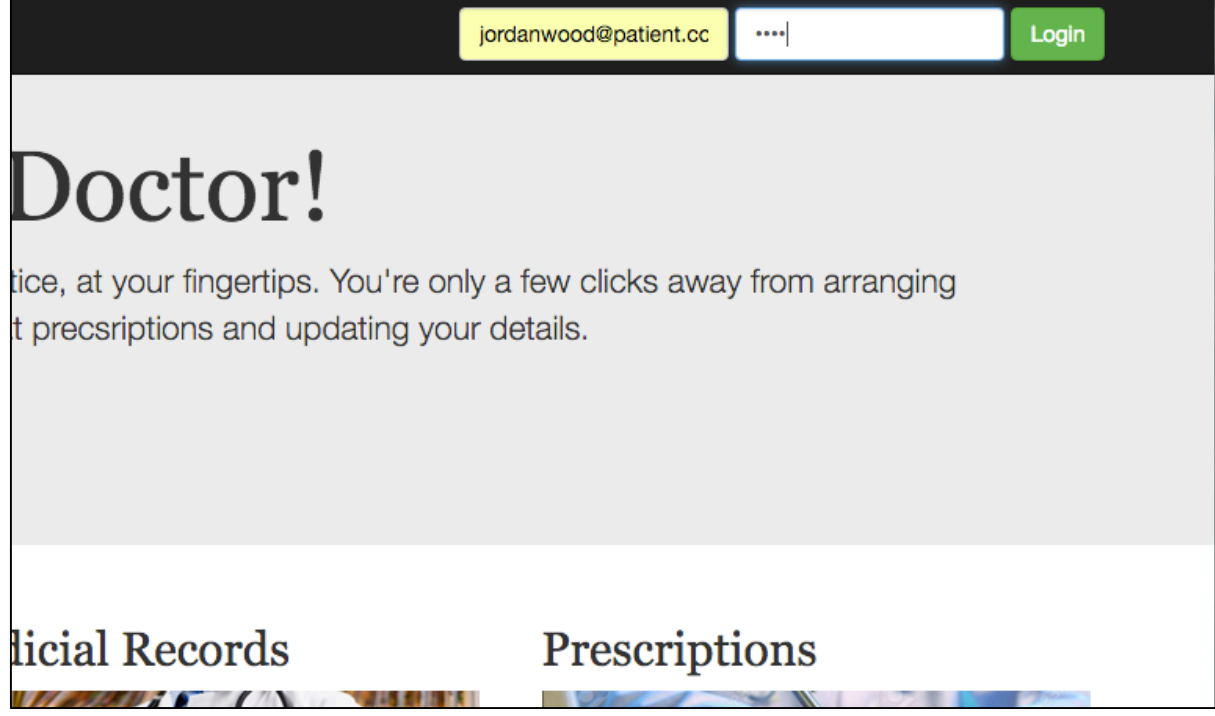

*Username and password information within input boxes*

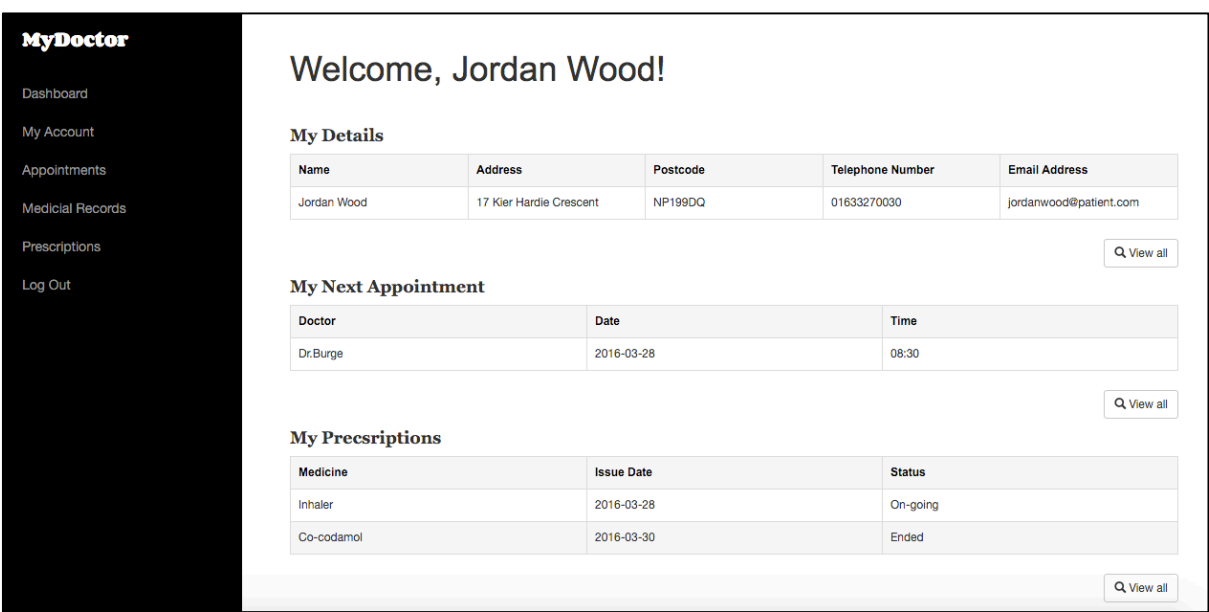

*User is redirected to their dashboard*

 $\times$ **Please login** Incorrect login details! Please try again. **Email Address** Password Login Help

**Test ID 1.1 -** Check unauthorised user details are denied access

*User is redirected to check login page, displaying error message "Incorrect login details! Please try again."*

**Test ID 2 –** User can modify their user account details

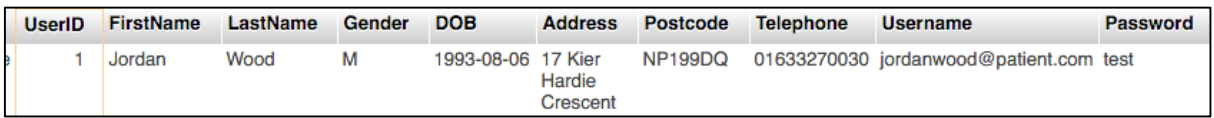

*User database record before updating process*

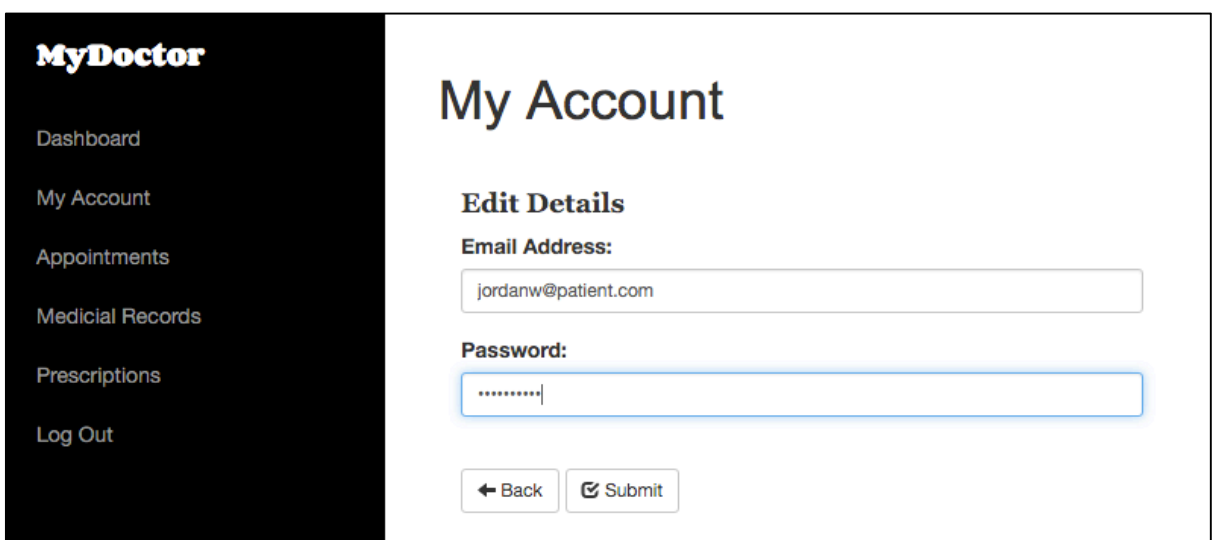

*Entering and then submitting new email address & password*

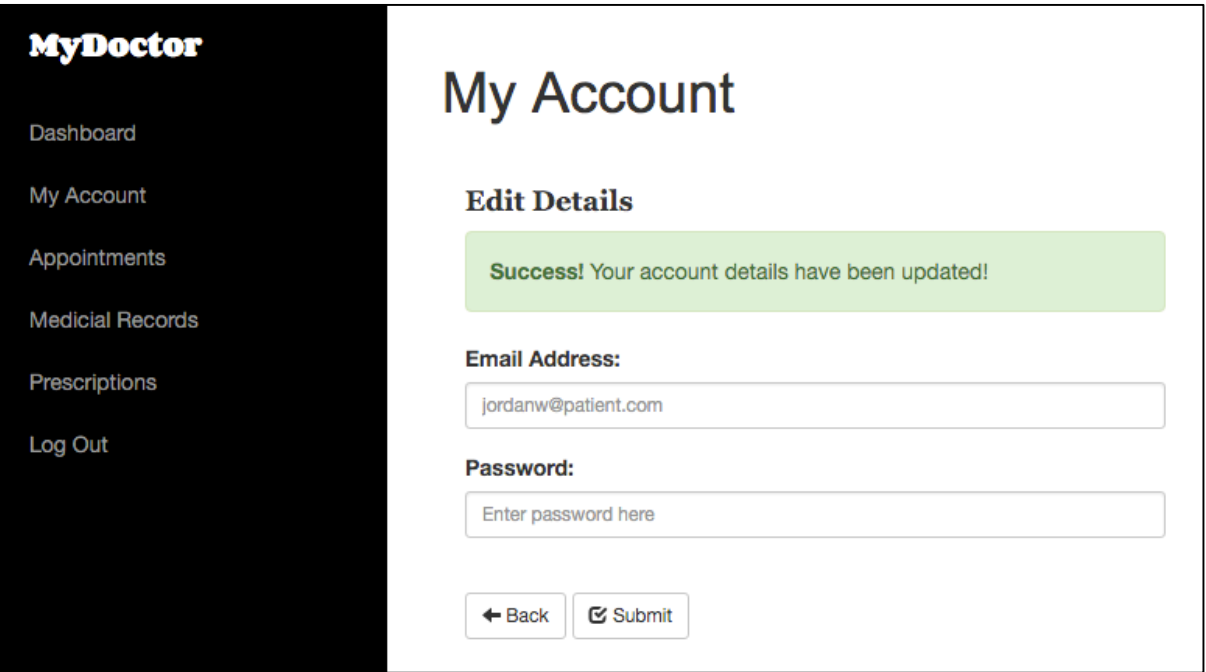

*Submission success message displayed after Submit button selected*

| <b>UserID</b> | <b>FirstName</b> | LastName | Gender | <b>DOB</b>         | <b>Address</b>     | Postcode | Telephone | <b>Username</b>                          | <b>Password</b> |
|---------------|------------------|----------|--------|--------------------|--------------------|----------|-----------|------------------------------------------|-----------------|
|               | Jordan           | Wood     | м      | 1993-08-06 17 Kier | Hardie<br>Crescent | NP199DQ  |           | 01633270030 jordanw@patient.com testcase |                 |

*Updated record within database*

**Test ID 2.1 -** User can't submit blank email address & password when updating account

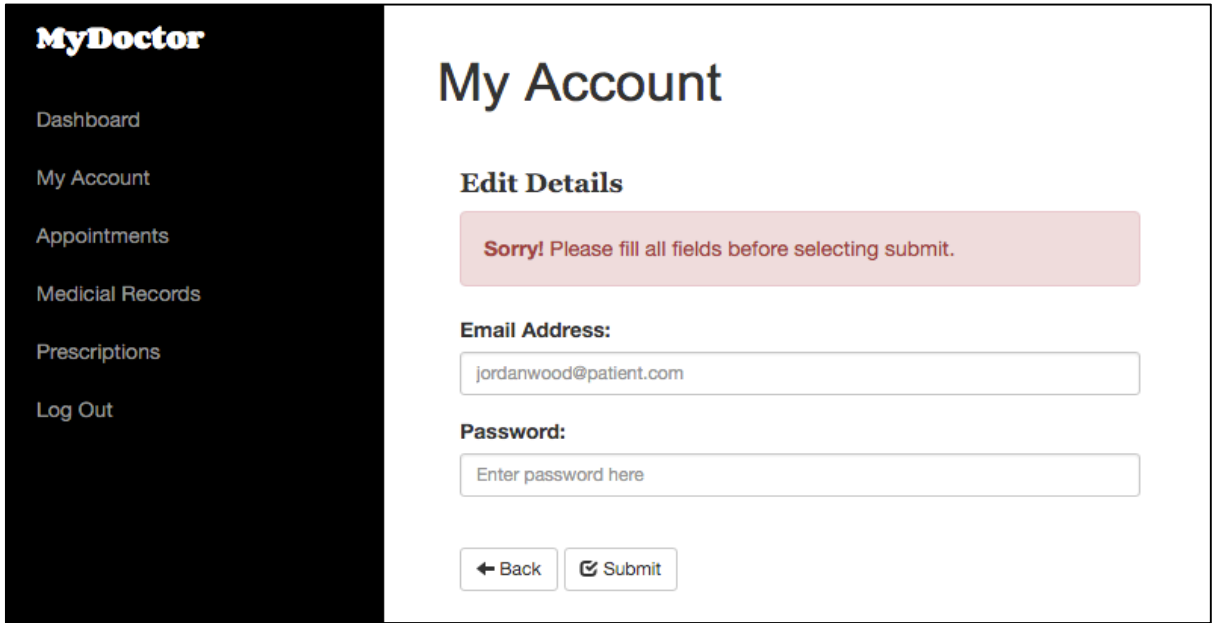

*Error message is shown on submission of empty input fields*

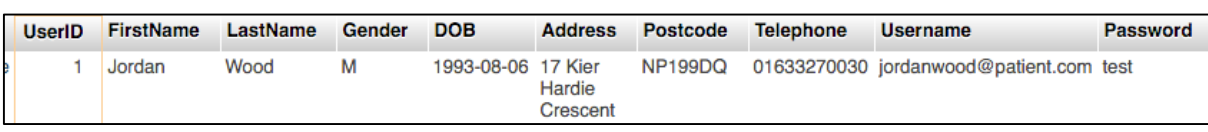

#### **Test ID 2.2** - User can modify their personal details

*User database record before updating process*

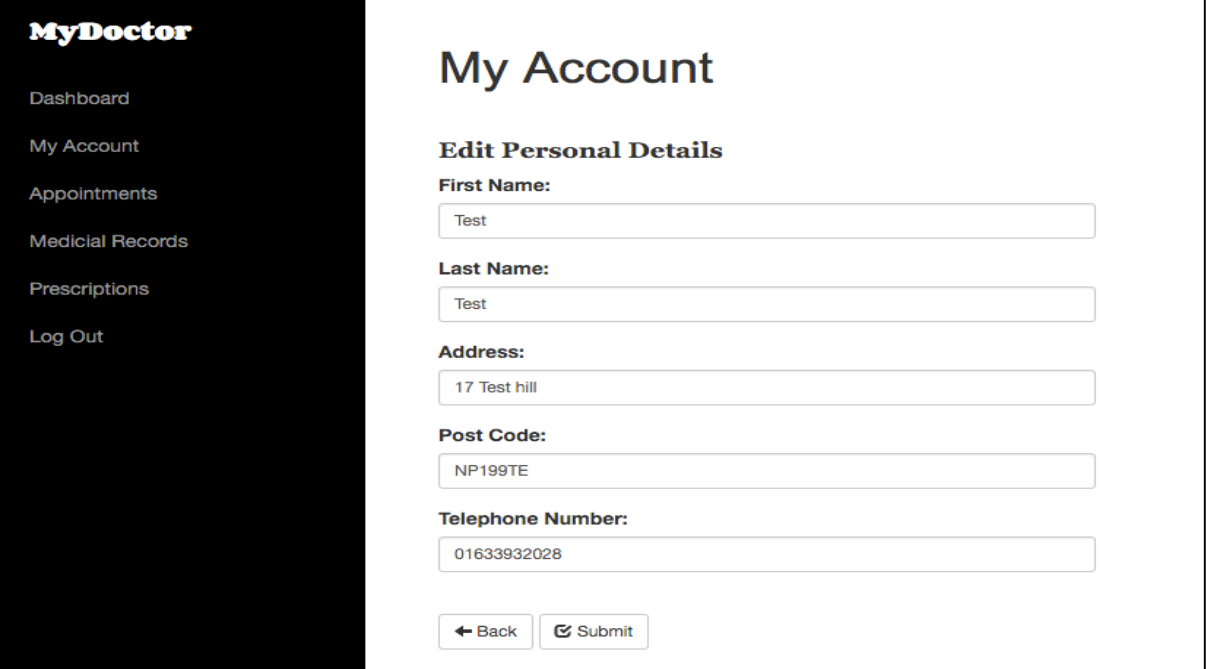

*Entering and then submitting new personal details*

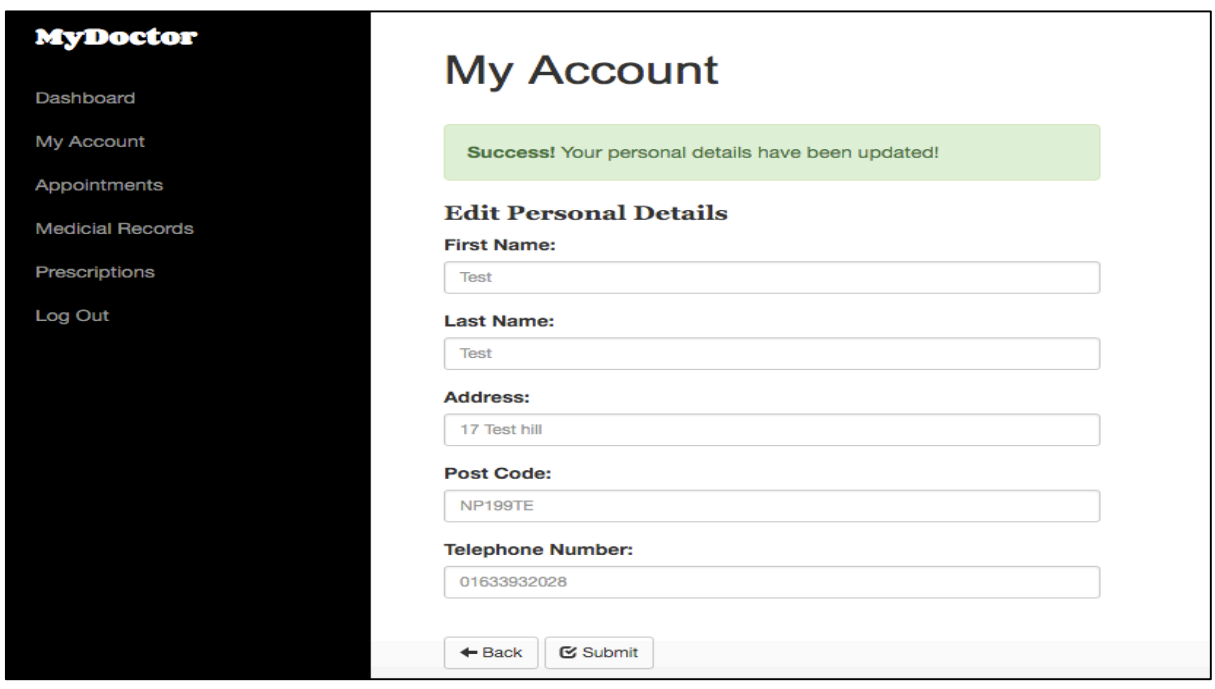

*Submission success message displayed after Submit button selected*

| <b>UserID</b> | FirstName LastName Gender |      | <b>DOB</b> |  | Address Postcode Telephone | Username                                                                | <b>Password</b> |
|---------------|---------------------------|------|------------|--|----------------------------|-------------------------------------------------------------------------|-----------------|
|               | Test                      | Test |            |  |                            | 1993-08-06 17 Test hill NP199TE 01633932028 jordanwood@patient.com test |                 |

*Updated record within database*

**Test ID 2.3** - User can't submit blank input fields when updating their personal details

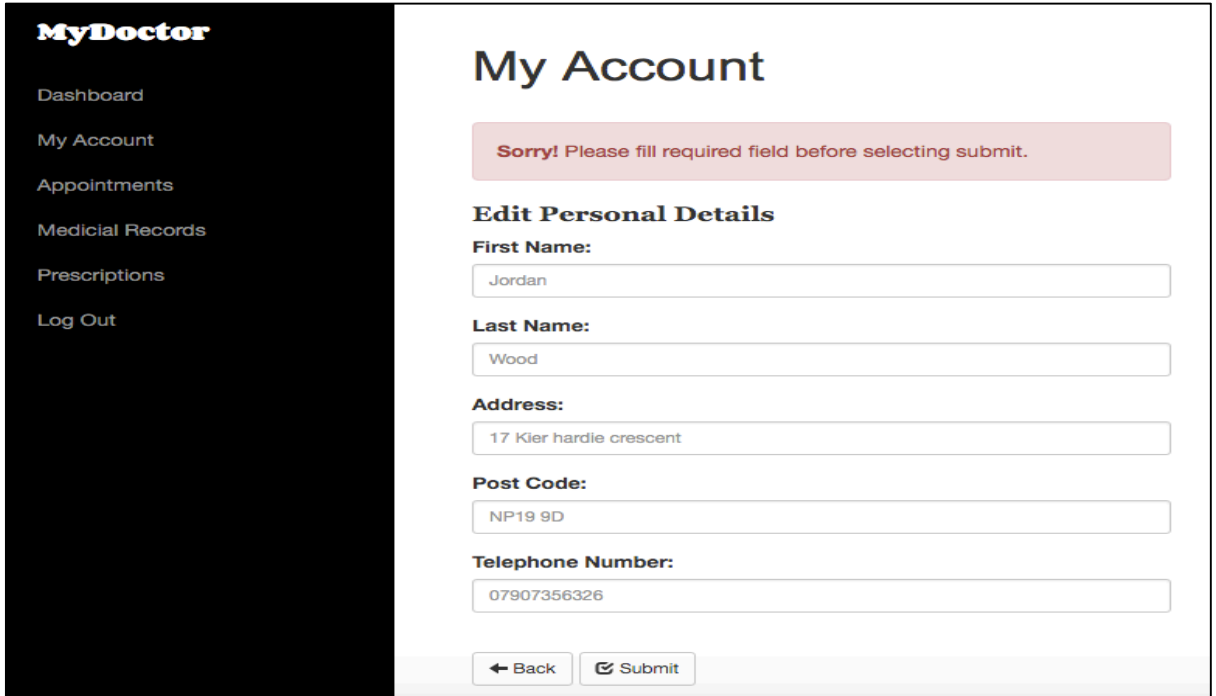

*Error message is shown on submission of blank input fields*

**Test ID 3** - User can view their appointment history

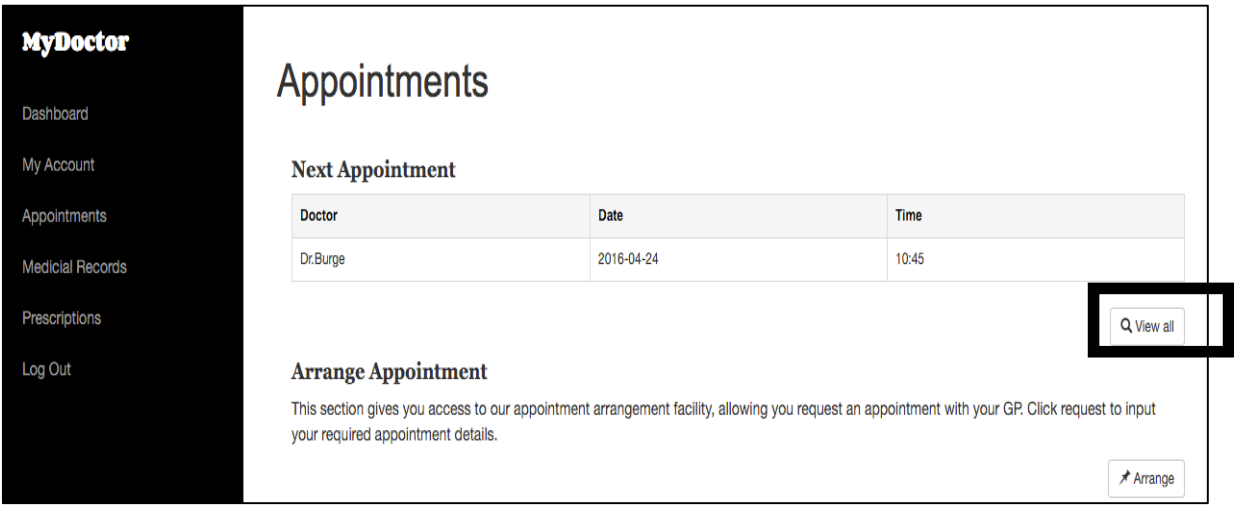

*Locate and select "View all" button within appointments section*

| <b>MyDoctor</b>         | <b>Appointments</b> |            |             |
|-------------------------|---------------------|------------|-------------|
| Dashboard               |                     |            |             |
| My Account              | <b>Doctor</b>       | Date       | <b>Time</b> |
| Appointments            | Dr.Burge            | 2016-04-24 | 10:45       |
| <b>Medicial Records</b> | Dr.Burge            | 2016-04-08 | 11:30       |
|                         | Dr.Burge            | 2016-04-02 | 10:30       |
| Prescriptions           | Dr.Burge            | 2016-03-28 | 08:30       |
| Log Out                 | $+$ Back            |            |             |
|                         |                     |            |             |
|                         |                     |            |             |
|                         |                     |            |             |

*User is redirected to current appointments page and displayed their appointment history*

| AppointmentID | PatientID | <b>DoctorID</b> | <b>Date</b>              | <b>Time</b> | Reason                                                                | <b>Timeln</b> | <b>TimeOut</b>    | <b>Comments</b>                                          |
|---------------|-----------|-----------------|--------------------------|-------------|-----------------------------------------------------------------------|---------------|-------------------|----------------------------------------------------------|
|               |           |                 |                          |             | 2016-03-28 08:30:00 Im having trouble 08:43:00 09:15:00<br>breathing. |               |                   | Patient showed signs of<br>asthma so prescribed an<br>as |
| 14            |           |                 | 2016-04-02 10:30:00 test |             |                                                                       |               | 10:30:00 10:37:00 | test                                                     |
| 28            |           |                 | 2016-04-08 11:30:00 test |             |                                                                       |               | 11:37:00 11:59:00 | test                                                     |
| 41            |           |                 | 2016-04-24 10:45:00 test |             |                                                                       |               | 11:04:00 11:11:00 | test                                                     |

*Matching appointment records from database*

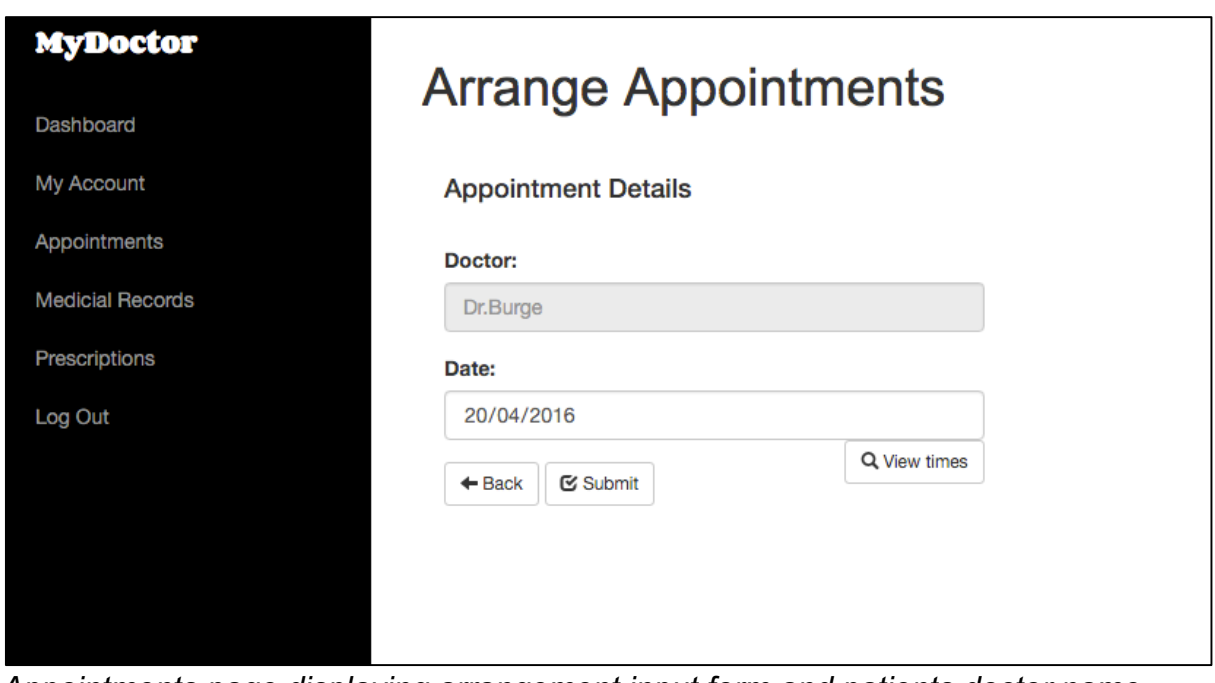

**Test ID 3.1 -** User can arrange a new appointment with their doctor

*Appointments page displaying arrangement input form and patients doctor name* 

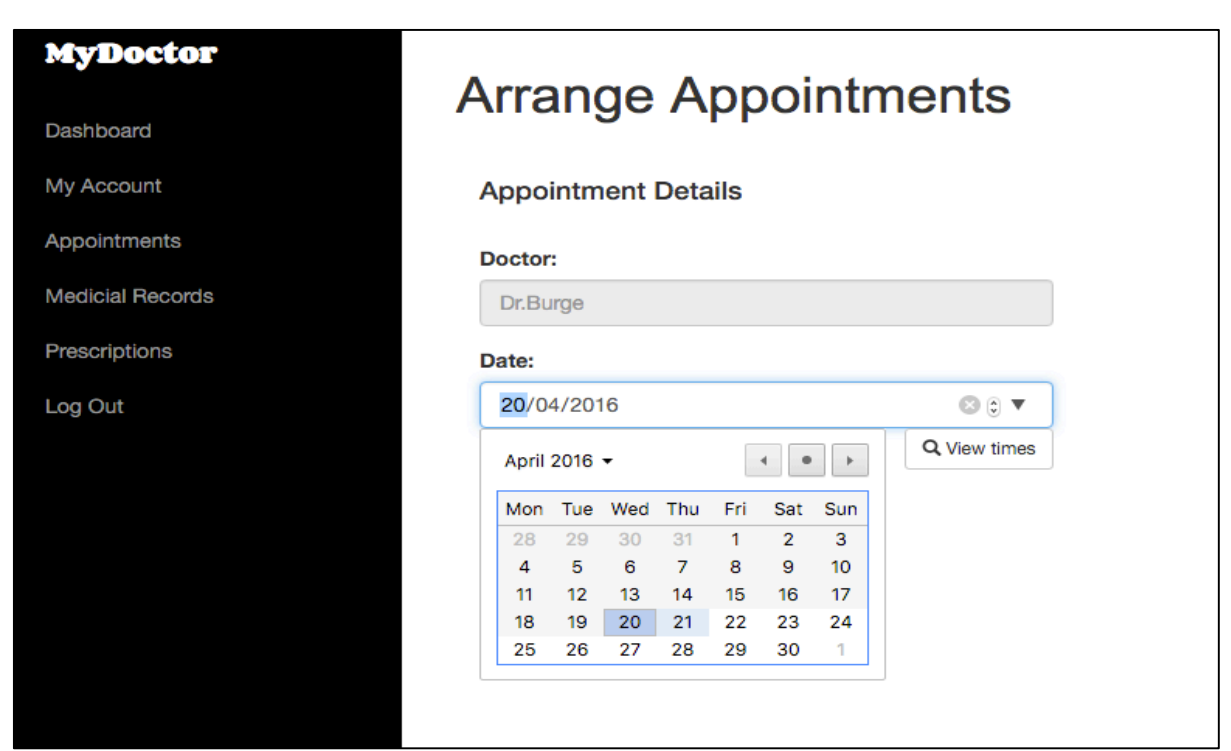

*Input of selected appointment date using calendar format*

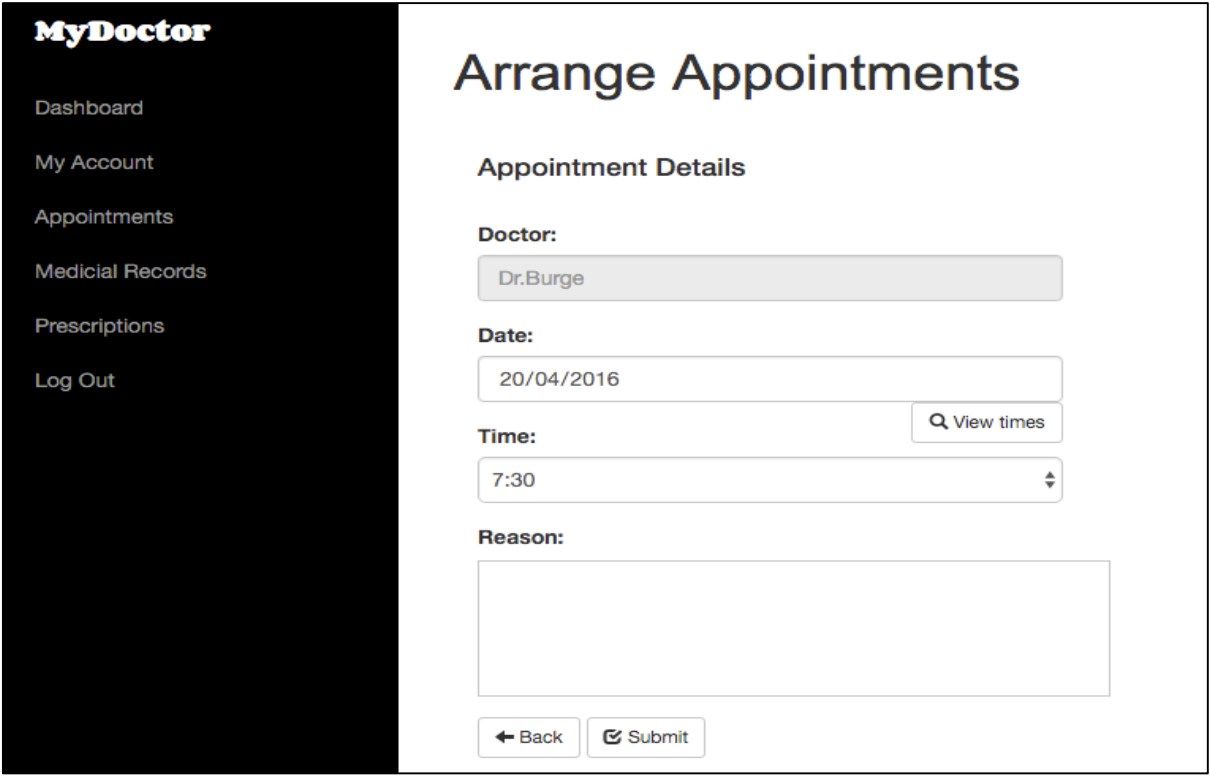

*Time and Reason input fields displayed after select "View times" button*

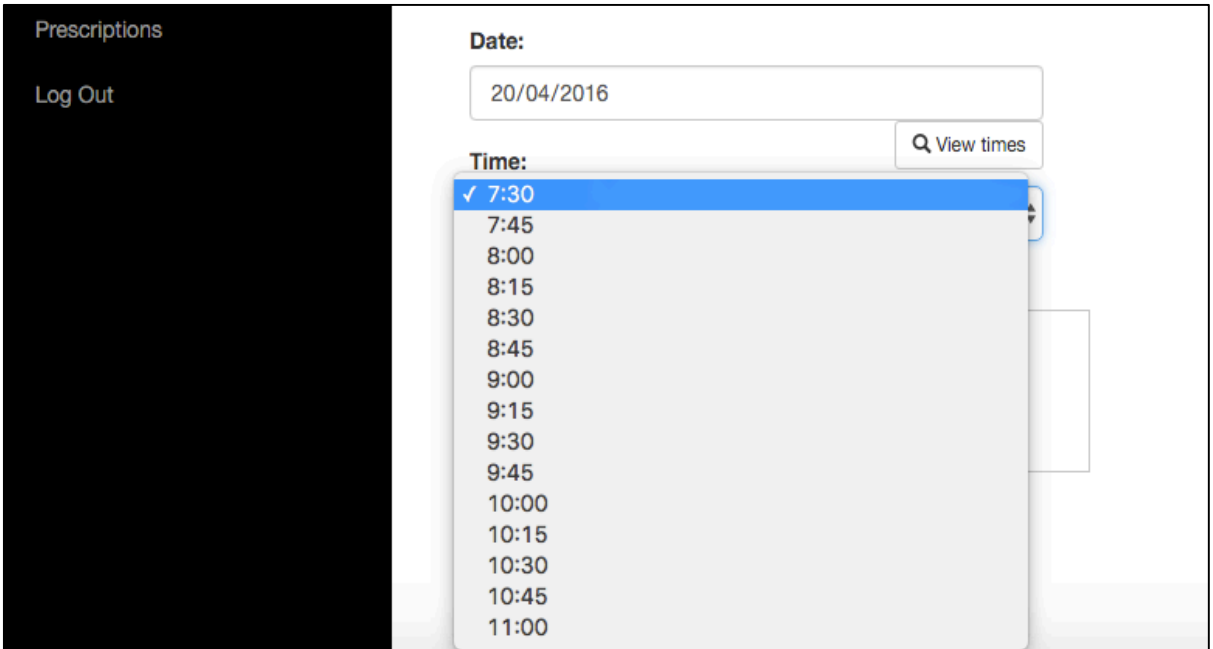

*Drop down menu displaying all available times for that date*

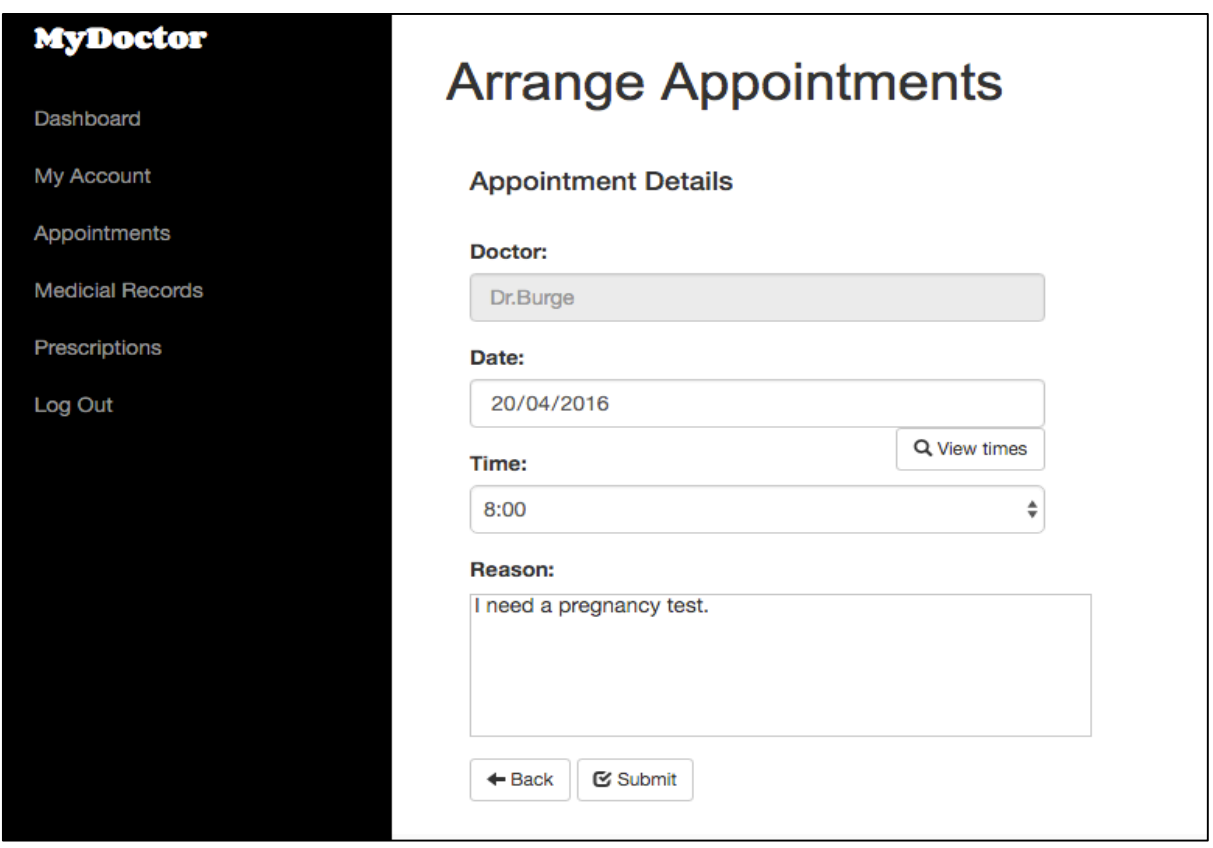

*Time and Reason fields displaying inputted data*

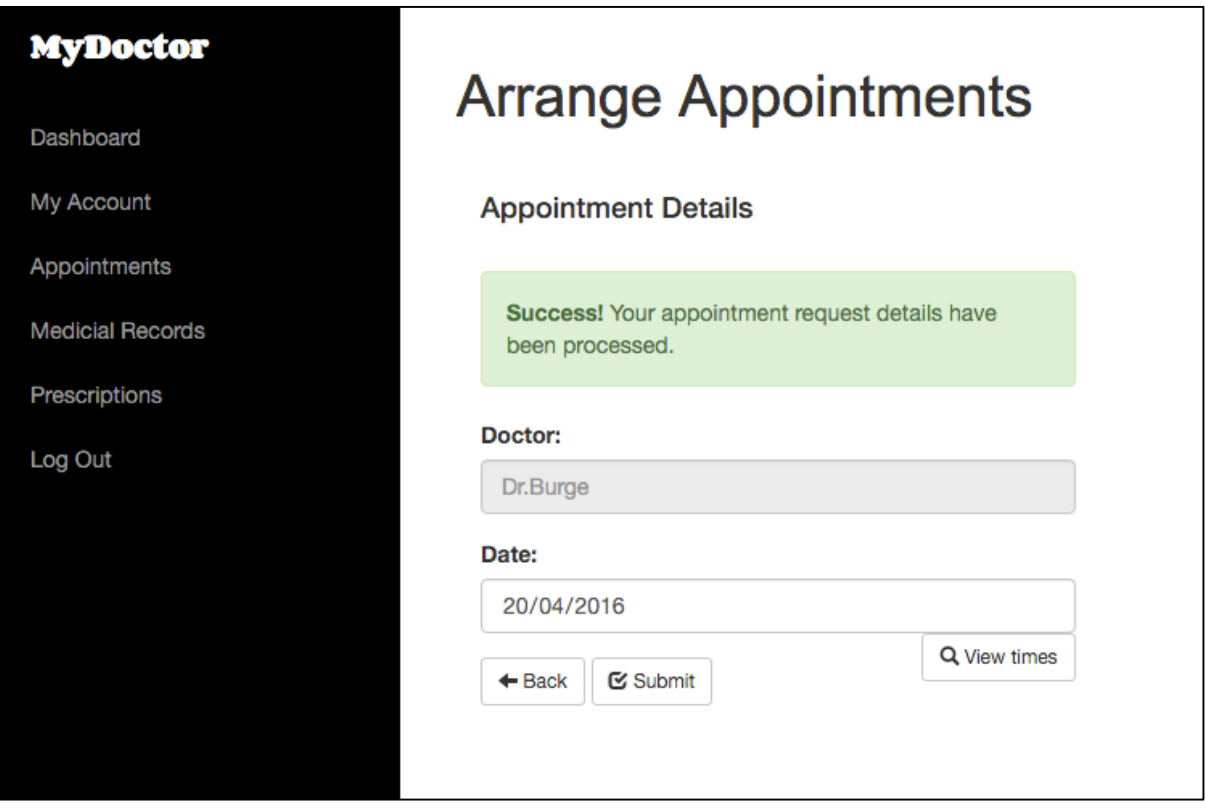

*Submission success message shown after Submit button selected*

| AppointmentID PatientID DoctorID Date |  |                     | <b>Time</b> |
|---------------------------------------|--|---------------------|-------------|
| 46                                    |  | 2016-04-20 08:00:00 |             |

*New appointment record created in the database* 

**Test ID 3.2 -** User cannot select a date earlier than todays

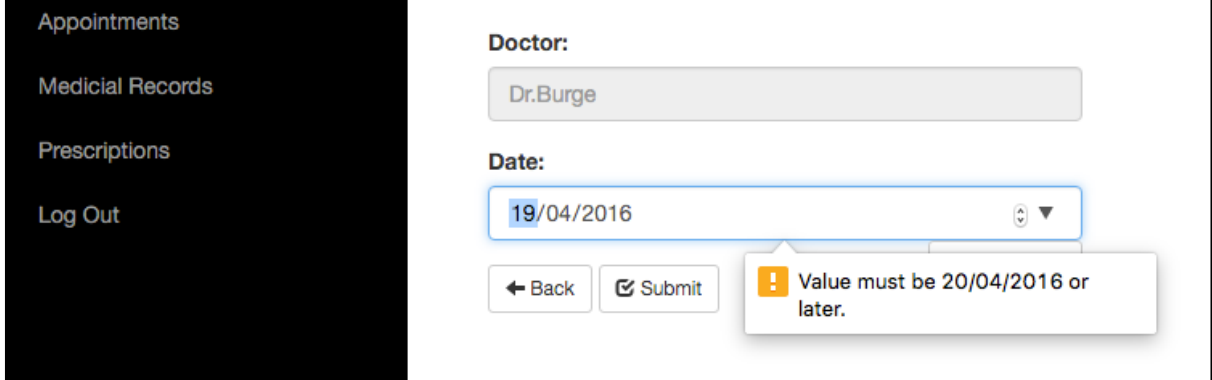

*Error message is shown on submission of a date earlier than todays*

**Test ID 3.3** - User cannot select taken appointment times

| Date:         |  |
|---------------|--|
| $\sqrt{7:30}$ |  |
| 7:45          |  |
| 8:00          |  |
| 8:15          |  |
| 8:30          |  |
| 8:45          |  |
| 9:00          |  |
| 9:15          |  |
| 9:30          |  |
| 9:45          |  |
| 10:00         |  |
| 10:15         |  |
| 10:30         |  |
|               |  |
| 11:00         |  |
| 11:15         |  |
| 11:30         |  |
| 11:45         |  |
| 12:00         |  |

*Taken appointment times removed from time drop down*

**Test ID 3.4 -** User can view their problem history

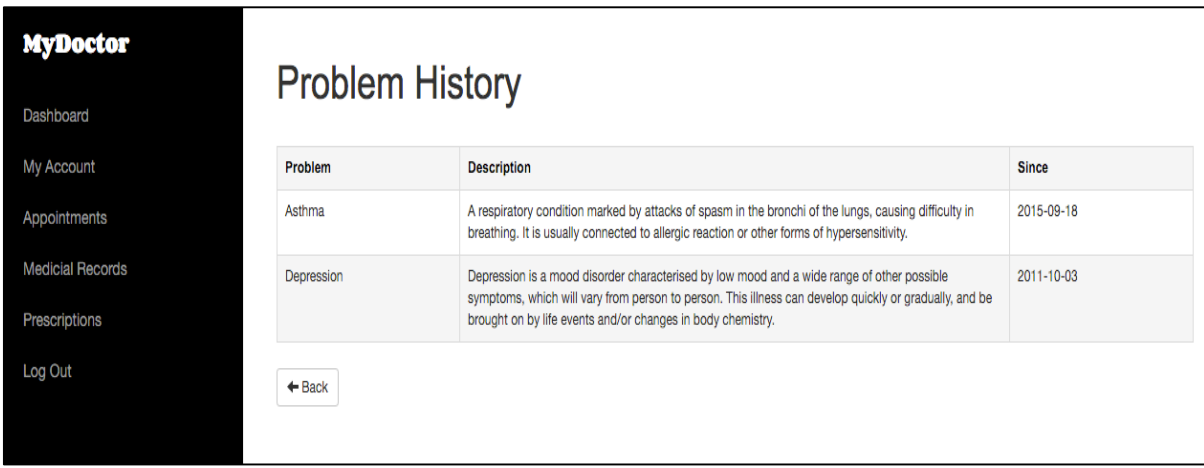

*User is displayed their problem history*

| ProblemName | <b>Description</b>                                            | <b>Since</b> |
|-------------|---------------------------------------------------------------|--------------|
| Asthma      | A respiratory condition marked by attacks of spasm 2015-09-18 |              |
| Depression  | Depression is a mood disorder characterised by low 2011-10-03 |              |

*Problems displayed match those stored within system database*

**Test ID 3.5 -** User can view their medication history

| <b>MyDoctor</b><br>Dashboard | <b>Medication History</b> |                                                                                                    |
|------------------------------|---------------------------|----------------------------------------------------------------------------------------------------|
| My Account                   | <b>Medicine</b>           | <b>Description</b>                                                                                                    |
| Appointments                 | Inhaler                   | Taken to relieve asthma symptoms quickly. The inhaler usually contains a medicine called a short-acting beta2-agonist, which works by<br>relaxing the muscles surrounding the narrowed airways. |
| <b>Medicial Records</b>      | Co-codamol                | Co-codamol contains two different medicines called codeine phosphate and paracetamol. Codeine belongs to a group of medicines called<br>opioid analgesics which act to relieve pain.            |
| Prescriptions                |                           |                                                                                                    |
| Log Out                      | $+$ Back                  |                                                                                                    |
|                              |                           |                                                                                                    |
|                              |                           |                                                                                                    |

*User is displayed medication history*

Test ID 3.6 – User can view their test results history

| <b>MyDoctor</b><br>Dashboard |                          | <b>Test Result History</b> |                                                                                                    |               |
|------------------------------|--------------------------|----------------------------|----------------------------------------------------------------------------------------------------|---------------|
| My Account                   | <b>Name</b>              | Date                       | <b>Description</b>                                                                                                    | <b>Result</b> |
| Appointments                 | Body mass index          | 2015-12-19                 | Calculating our Body Mass Index. Body mass index (BMI) is a measure of body fat<br>based on height and weight that applies to adult men and women. | 21.5          |
| <b>Medicial Records</b>      | <b>Blood cholesterol</b> | 2013-01-15                 | Blood cholesterol levels can be measured with a simple blood test. This involves an<br>examination of a sample of blood, typically from arm.       | 3mmol/L       |
| Prescriptions<br>Log Out     | $+$ Back                 |                            |                                                                                                    |               |

*User is displayed test results history*

**Test ID 3.7** – User can view their allergy history

| <b>MyDoctor</b><br>Dashboard | <b>Allergy History</b> |                                                                                                    |
|------------------------------|------------------------|----------------------------------------------------------------------------------------------------|
| My Account                   | <b>Name</b>            | <b>Description</b>                                                                                                    |
| Appointments                 | Hay fever              | Pollen from many different plants can trigger an allergy. Symptoms include sneezing, runny nose, nasal congestion,<br>and itchy and watery eyes. |
| <b>Medicial Records</b>      | Penicillin             | Common allergic reactions to penicillin include rashes, hives, itchy eyes, and swollen lips, tongue, or face.                                    |
| Prescriptions                | $+$ Back               |                                                                                                    |
| Log Out                      |                        |                                                                                                    |

*User is displayed allergy history*

**Test ID 3.8 -** User can view their prescription history

| <b>MyDoctor</b><br>Dashboard | <b>Prescriptions</b>             |                   |               |                  |                       |  |
|------------------------------|----------------------------------|-------------------|---------------|------------------|-----------------------|--|
| My Account                   | <b>Manage Your Prescriptions</b> |                   |               |                  |                       |  |
| Appointments                 | <b>Medicine</b>                  | <b>Issue Date</b> | <b>Status</b> | <b>Requested</b> | <b>Request Repeat</b> |  |
| <b>Medicial Records</b>      | Inhaler                          | 2016-03-28        | On-going      | <b>No</b>        | <b>Click Here</b>     |  |
| Prescriptions                | Co-codamol                       | 2016-03-30        | Ended         | <b>No</b>        | <b>Click Here</b>     |  |
| Log Out                      | $\leftarrow$ Back                |                   |               |                  |                       |  |

*User is displayed prescription history*

**Test ID 3.9** - User can request a repeat prescription of medication

| PrescriptionID PatientID DoctorID MedicineID IssueDate Status |  |                         | <b>RepeatRequest</b> |
|---------------------------------------------------------------|--|-------------------------|----------------------|
|                                                               |  | 4 2016-03-28 On-going 0 |                      |

*Database record showing no current repeat request*

| <b>Prescriptions</b>             |                   |               |                  |                       |  |  |
|----------------------------------|-------------------|---------------|------------------|-----------------------|--|--|
| <b>Manage Your Prescriptions</b> |                   |               |                  |                       |  |  |
|                                  |                   |               |                  |                       |  |  |
| <b>Medicine</b>                  | <b>Issue Date</b> | <b>Status</b> | <b>Requested</b> | <b>Request Repeat</b> |  |  |
| Inhaler                          | 2016-03-28        | On-going      | Yes              | Updated               |  |  |
| Co-codamol                       | 2016-03-30        | Ended         | <b>No</b>        | <b>Click Here</b>     |  |  |

*User selects repeat request of prescription, updating the request column to "Updated"*

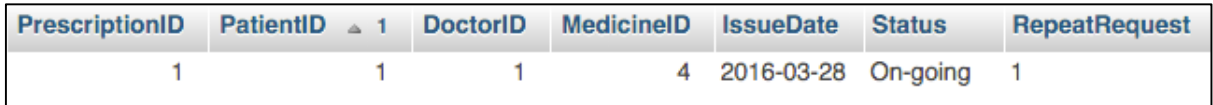

*Database record is updated on submission showing repeat has been requested*

**Test ID 4** - User can view their appointments

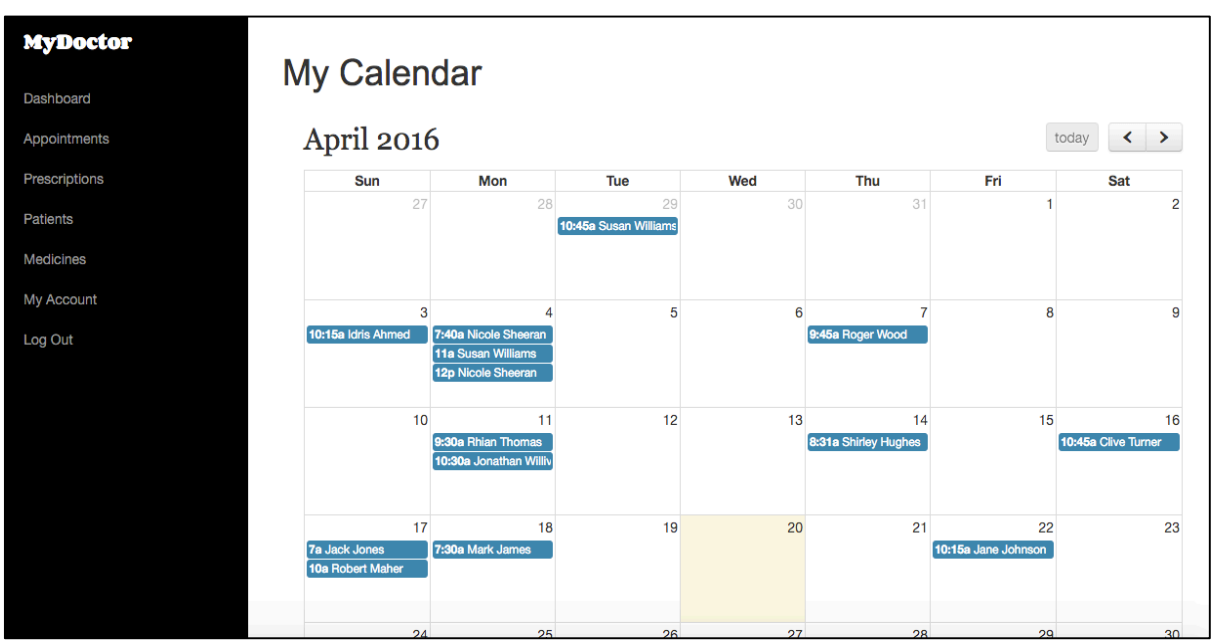

*User appointments displayed in calendar format*

**Test ID 4.1** - User can update appointments

| <b>MyDoctor</b> |                             |             |             |                           |  |  |  |  |  |
|-----------------|-----------------------------|-------------|-------------|---------------------------|--|--|--|--|--|
| Dashboard       | <b>Update Appointments</b>  |             |             |                           |  |  |  |  |  |
| Appointments    | <b>List of Appointments</b> |             |             |                           |  |  |  |  |  |
| Prescriptions   | <b>Patient Name</b>         | <b>Date</b> | <b>Time</b> | <b>Update</b>             |  |  |  |  |  |
| <b>Patients</b> | <b>Clive Turner</b>         | 2016-04-16  | 10:45       | <b>Update Appointment</b> |  |  |  |  |  |
|                 | Jane Johnson                | 2016-04-22  | 10:15       | <b>Update Appointment</b> |  |  |  |  |  |
|                 | <b>Idris Ahmed</b>          | 2016-04-03  | 10:15       | Updated                   |  |  |  |  |  |
|                 | Nicole Sheeran              | 2016-04-04  | 07:40       | Updated                   |  |  |  |  |  |
|                 | Jonathan Willivaise         | 2016-04-11  | 10:30       | Updated                   |  |  |  |  |  |
|                 | <b>Susan Williams</b>       | 2016-03-29  | 10:45       | Updated                   |  |  |  |  |  |
|                 | Roger Wood                  | 2016-04-07  | 09:45       | Updated                   |  |  |  |  |  |
|                 | <b>Shirley Hughes</b>       | 2016-04-14  | 08:31       | Updated                   |  |  |  |  |  |
|                 | <b>Susan Williams</b>       | 2016-04-04  | 11:00       | Updated                   |  |  |  |  |  |
|                 | <b>Rhian Thomas</b>         | 2016-04-11  | 09:30       | Updated                   |  |  |  |  |  |
|                 | Mark James                  | 2016-04-18  | 07:30       | Updated                   |  |  |  |  |  |
|                 | Jack Jones                  | 2016-04-17  | 07:00       | Updated                   |  |  |  |  |  |
|                 | <b>Robert Maher</b>         | 2016-04-17  | 10:00       | Updated                   |  |  |  |  |  |

*User appointments are displayed in table format, identifying those that required updating within the "Update" column*

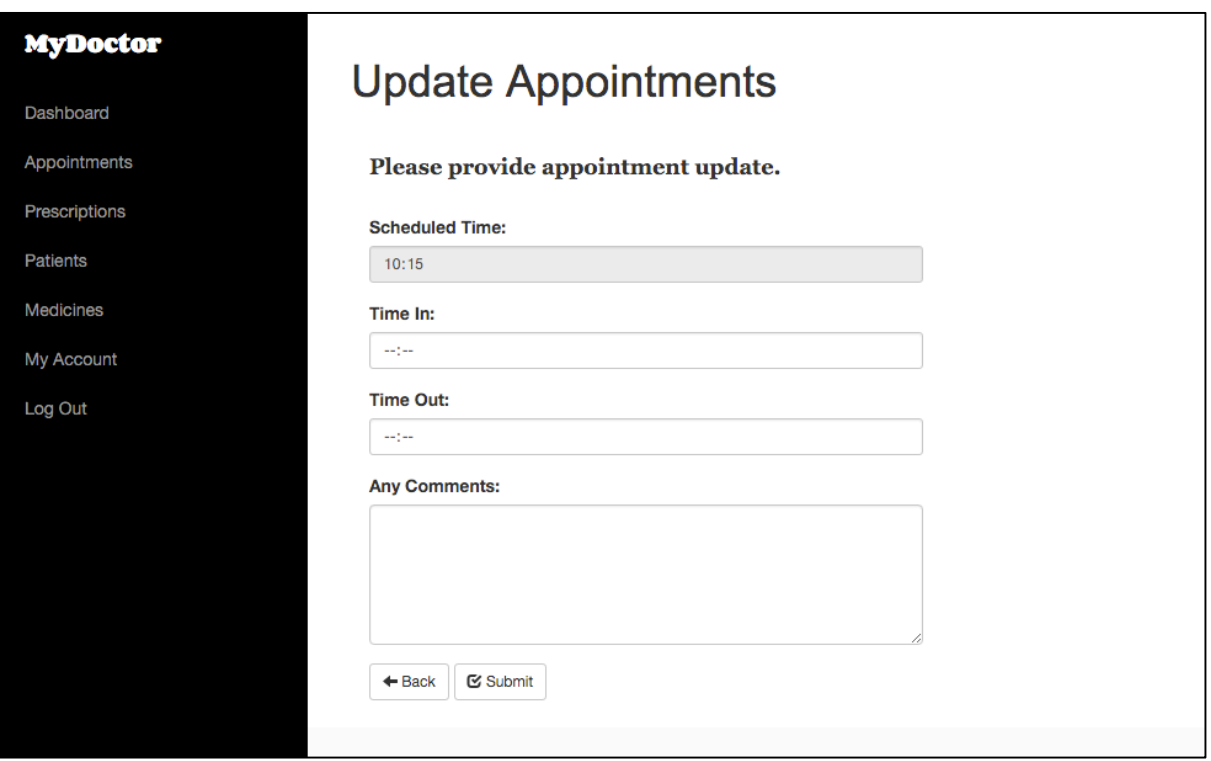

*Appointment update input form is displayed for chosen appointment (10:15)*

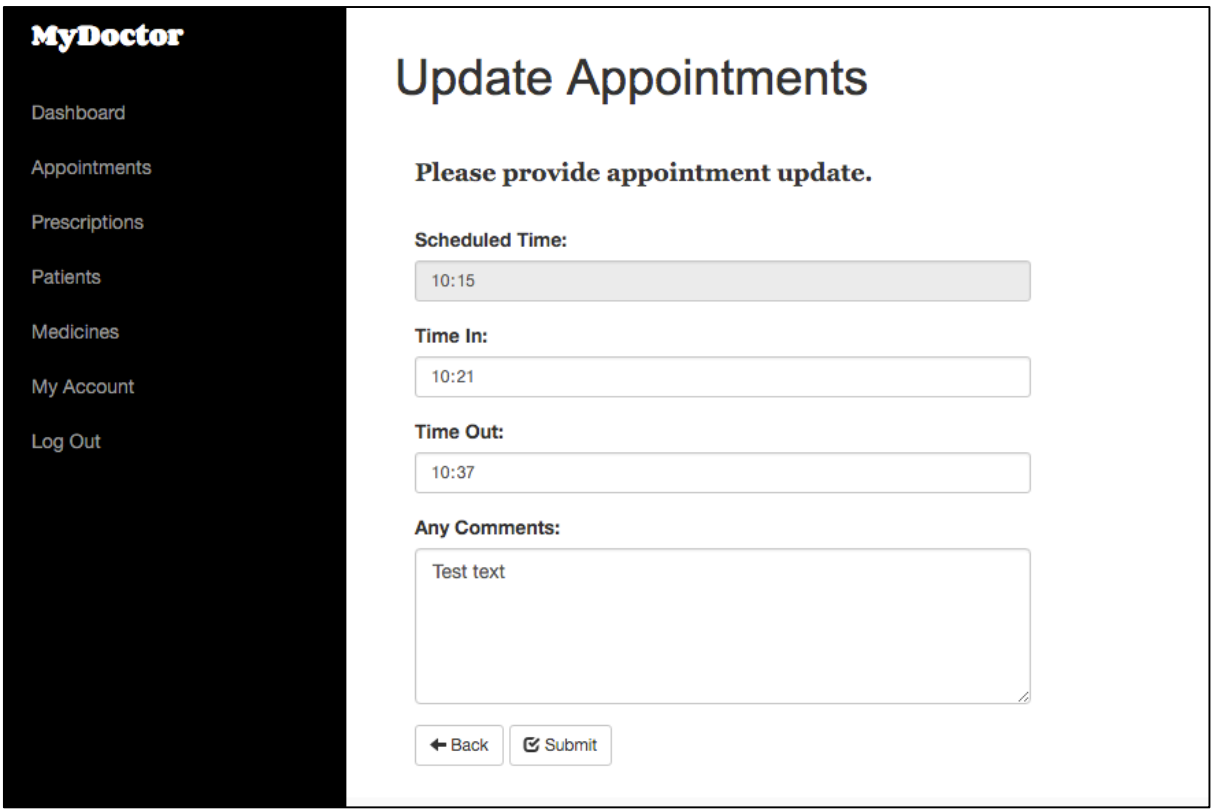

*Data is entered and displayed within input fields*

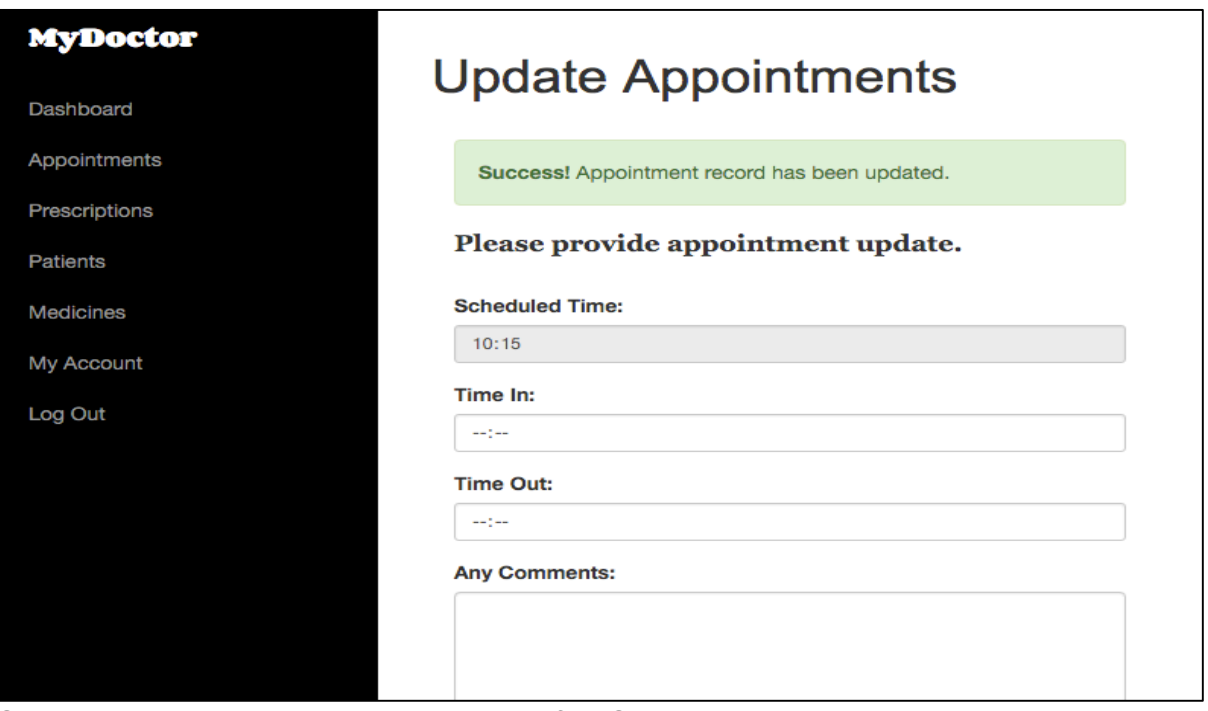

*Submission success message shown after Submit button selected*

| AppointmentID PatientID DoctorID Date |  |                            | <b>Time</b> |  |                   | <b>Reason Timeln TimeOut Comments</b> |
|---------------------------------------|--|----------------------------|-------------|--|-------------------|---------------------------------------|
| 38                                    |  | 2 2016-04-22 10:15:00 test |             |  | 10:21:00 10:37:00 | Test text                             |

*Appointment record is updated within database*

| <b>MyDoctor</b>  | <b>List of Appointments</b> |             |             |                           |  |  |  |
|------------------|-----------------------------|-------------|-------------|---------------------------|--|--|--|
|                  | <b>Patient Name</b>         | <b>Date</b> | <b>Time</b> | <b>Update</b>             |  |  |  |
| Dashboard        | <b>Clive Turner</b>         | 2016-04-16  | 10:45       | <b>Update Appointment</b> |  |  |  |
| Appointments     | <b>Idris Ahmed</b>          | 2016-04-03  | 10:15       | Updated                   |  |  |  |
| Prescriptions    | Nicole Sheeran              | 2016-04-04  | 07:40       | Updated                   |  |  |  |
| Patients         | Jonathan Willivaise         | 2016-04-11  | 10:30       | Updated                   |  |  |  |
| <b>Medicines</b> | <b>Susan Williams</b>       | 2016-03-29  | 10:45       | Updated                   |  |  |  |
| My Account       | Roger Wood                  | 2016-04-07  | 09:45       | Updated                   |  |  |  |
|                  | <b>Shirley Hughes</b>       | 2016-04-14  | 08:31       | Updated                   |  |  |  |
| Log Out          | <b>Susan Williams</b>       | 2016-04-04  | 11:00       | Updated                   |  |  |  |
|                  | <b>Rhian Thomas</b>         | 2016-04-11  | 09:30       | Updated                   |  |  |  |
|                  | <b>Mark James</b>           | 2016-04-18  | 07:30       | Updated                   |  |  |  |
|                  | <b>Jack Jones</b>           | 2016-04-17  | 07:00       | Updated                   |  |  |  |
|                  | <b>Robert Maher</b>         | 2016-04-17  | 10:00       | Updated                   |  |  |  |
|                  | Nicole Sheeran              | 2016-04-04  | 12:00       | Updated                   |  |  |  |
|                  | Jane Johnson                | 2016-04-22  | 10:15       | Updated                   |  |  |  |

*Appointment "Update" column changed to "Updated"*

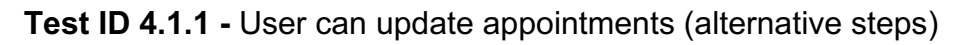

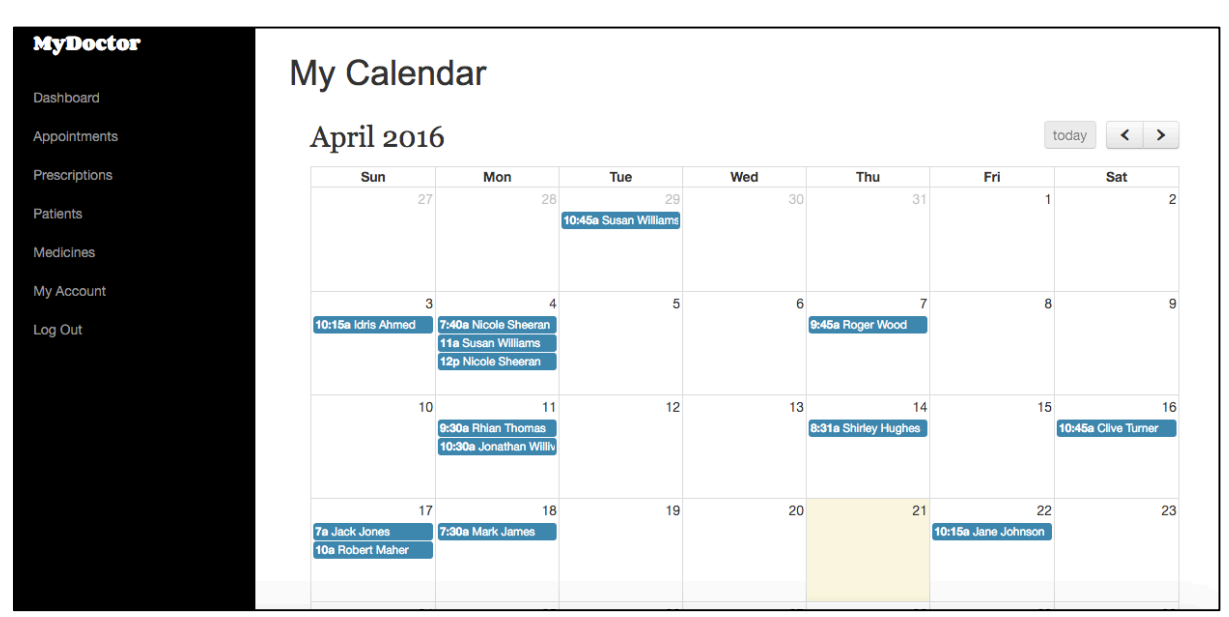

*User is displayed calendar and selects appointment requiring update*

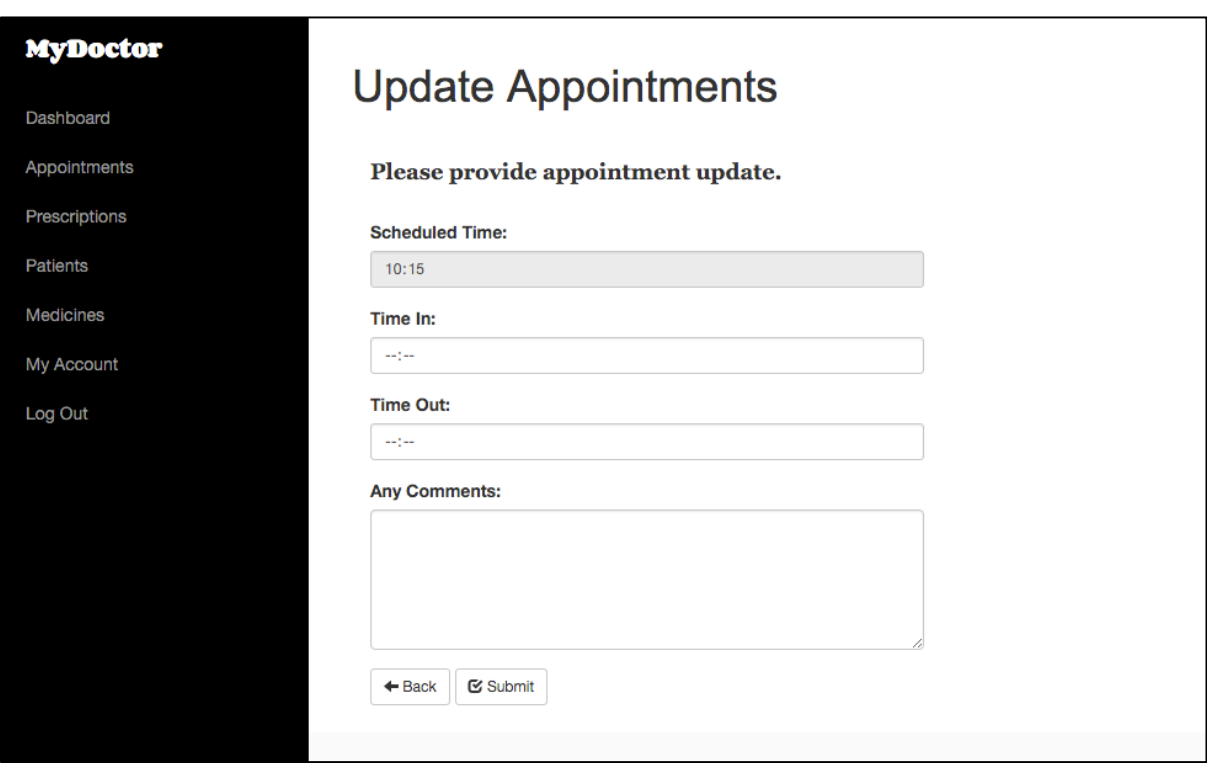

*User is redirected to appointment update page for that appointment and displayed input form*
**Test ID 4.2** – User can view their patients

| ID             | <b>First name</b> | Last name  | Gender | <b>DOB</b> | <b>Address</b>          | <b>Telephone</b> | <b>Medical Record</b> |
|----------------|-------------------|------------|--------|------------|-------------------------|------------------|-----------------------|
| $\overline{c}$ | Susan             | Williams   | F      | 1946-01-02 | 123 Conway road         | 01633676683      | View                  |
| 3              | Nicole            | Sheeran    | M      | 1979-03-14 | 456 Fairoak avenue      | 02099785932      | View                  |
| 4              | Roger             | Wood       | M      | 1946-08-24 | 17 kier hardie crescent | 01633270030      | View                  |
| $\overline{7}$ | Thomas            | Morgan     | M      | 2008-04-04 | 12 Barrack Hill         | 01633490029      | View                  |
| 11             | Julie             | Thomas     | F      | 1967-04-29 | 21 Kier hardie crescent | 01633273546      | View                  |
| 35             | Rhian             | Thomas     | F      | 1965-04-28 | 12 Roath Street         | 01633732188      | View                  |
| 36             | Jonathan          | Willivaise | M      | 1998-11-12 | 1 Mill Lane             | 01633994832      | View                  |
| 39             | Shirley           | Hughes     | F      | 1978-06-19 | 64 Beechdale road       | 01633821038      | View                  |
| 43             | Jack              | Jones      | М      | 1974-05-29 | 67 Wyeverne road        | 01633880658      | View                  |
| 44             | Robert            | Maher      | M      | 2001-10-01 | 63A Gibbs Road          | 01633284430      | View                  |
| 45             | Mark              | James      | M      | 1980-04-06 | 1 Bettws Lane           | 01633243210      | View                  |

*Users patient details are displayed in table format* 

**Test ID 4.3 -** Doctor can view individual patient medical record

| Susan Williams - (PatientID: 2)    |                   |               |  |  |  |  |
|------------------------------------|-------------------|---------------|--|--|--|--|
| <b>Problem history</b>             |                   |               |  |  |  |  |
| Problem                            | <b>Since</b>      |               |  |  |  |  |
| Pregnancy                          | 2015-08-12        |               |  |  |  |  |
|                                    |                   |               |  |  |  |  |
| <b>Medication history</b>          |                   |               |  |  |  |  |
| <b>Medicine</b>                    | <b>Issue Date</b> | <b>Status</b> |  |  |  |  |
| Aspirin                            | 2016-03-29        | One course    |  |  |  |  |
| Paracetamol                        | 2016-04-21        | One course    |  |  |  |  |
| Zolpidem                           | 2016-04-03        | One course    |  |  |  |  |
| <b>Test Results</b><br><b>Test</b> | Date              | <b>Result</b> |  |  |  |  |
| Pregnancy                          | 2016-04-02        | Yes           |  |  |  |  |

*User is displayed individual patient medical record*

**Test ID 4.4 –** User cannot submit appointment update without completing all fields

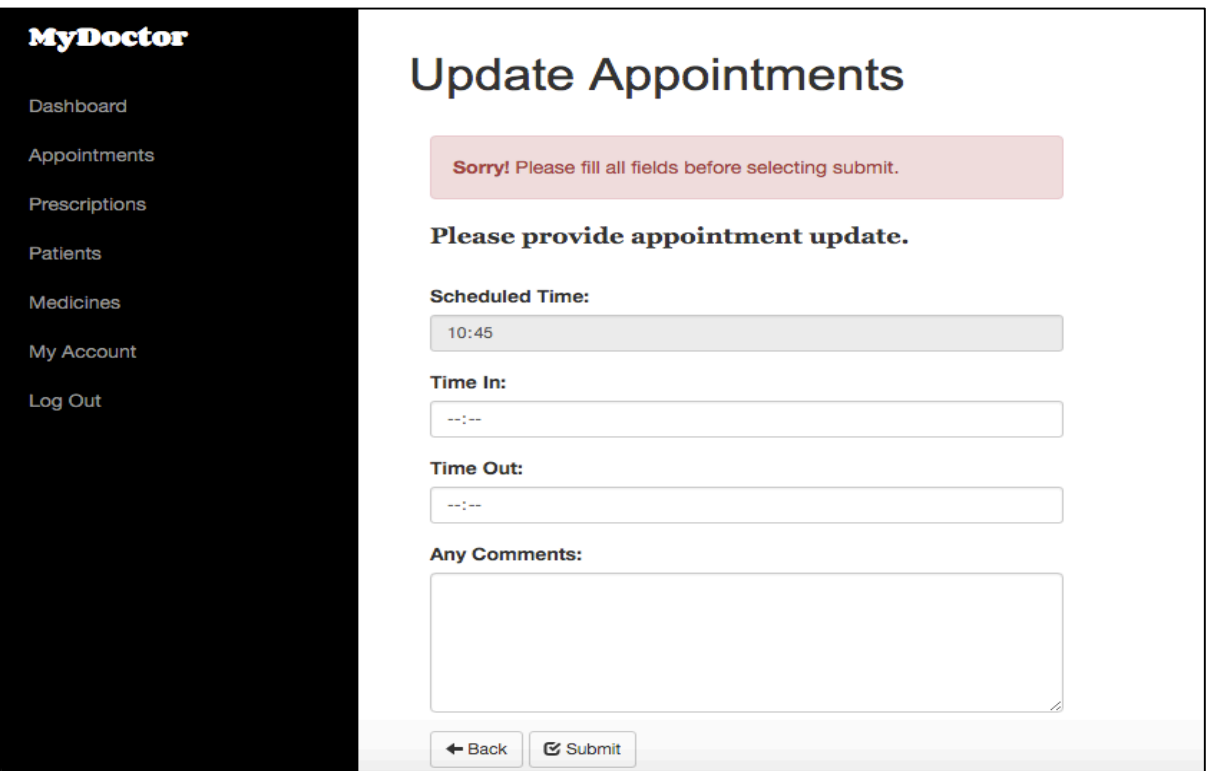

*Error message informing user "Sorry! Please fill all fields before selecting submit"*

|  | <b>Test ID 4.5 - User can view their patient prescription history</b> |  |  |  |  |  |
|--|-----------------------------------------------------------------------|--|--|--|--|--|
|--|-----------------------------------------------------------------------|--|--|--|--|--|

| <b>MyDoctor</b>  | <b>Prescriptions</b>              |                 |                  |                   |               |                  |  |  |  |  |  |
|------------------|-----------------------------------|-----------------|------------------|-------------------|---------------|------------------|--|--|--|--|--|
| Dashboard        |                                   |                 |                  |                   |               |                  |  |  |  |  |  |
| Appointments     | <b>Your Patient Prescriptions</b> |                 |                  |                   |               |                  |  |  |  |  |  |
| Prescriptions    | <b>Patient Name</b>               | <b>Medicine</b> | <b>Issued By</b> | <b>Issue Date</b> | <b>Status</b> | <b>Requested</b> |  |  |  |  |  |
| <b>Patients</b>  | Roger Wood                        | Corticosteroid  | Dr. Jones        | 2016-04-02        | On-going      | <b>No</b>        |  |  |  |  |  |
| <b>Medicines</b> |                                   |                 |                  |                   |               |                  |  |  |  |  |  |
|                  | Nicole Sheeran                    | Zolpidem        | Dr. Jones        | 2016-03-29        | One course    | <b>No</b>        |  |  |  |  |  |
| My Account       | Roger Wood                        | Inhaler         | Dr. Jones        | 2016-04-07        | One course    | <b>No</b>        |  |  |  |  |  |
| Log Out          | <b>Idris Ahmed</b>                | Co-codamol      | Dr. Jones        | 2016-04-03        | One course    | No               |  |  |  |  |  |
|                  | <b>Rhian Thomas</b>               | Antiviral       | Dr. Jones        | 2016-04-11        | One course    | <b>No</b>        |  |  |  |  |  |
|                  | Jonathan Willivaise               | Zolpidem        | Dr. Jones        | 2016-04-11        | One course    | <b>No</b>        |  |  |  |  |  |
|                  | <b>Henry Oconnor</b>              | Co-codamol      | Dr. Jones        | 2016-04-15        | One course    | <b>No</b>        |  |  |  |  |  |
|                  | Lily King                         | Inhaler         | Dr. Jones        | 2016-04-15        | On-going      | <b>No</b>        |  |  |  |  |  |
|                  | <b>Jack Jones</b>                 | <b>Aspirin</b>  | Dr. Jones        | 2016-04-17        | One course    | <b>No</b>        |  |  |  |  |  |
|                  | Jack Jones                        | Antihistamines  | Dr. Jones        | 2016-04-17        | One course    | <b>No</b>        |  |  |  |  |  |
|                  | Mark James                        | Paracetamol     | Dr. Jones        | 2016-04-18        | One course    | <b>No</b>        |  |  |  |  |  |
|                  | <b>Susan Williams</b>             | Aspirin         | Dr. Jones        | 2016-03-29        | One course    | <b>No</b>        |  |  |  |  |  |

*Users patient prescriptions are displayed in table format*

**Test ID 4.6** - User can prescribe patients medication

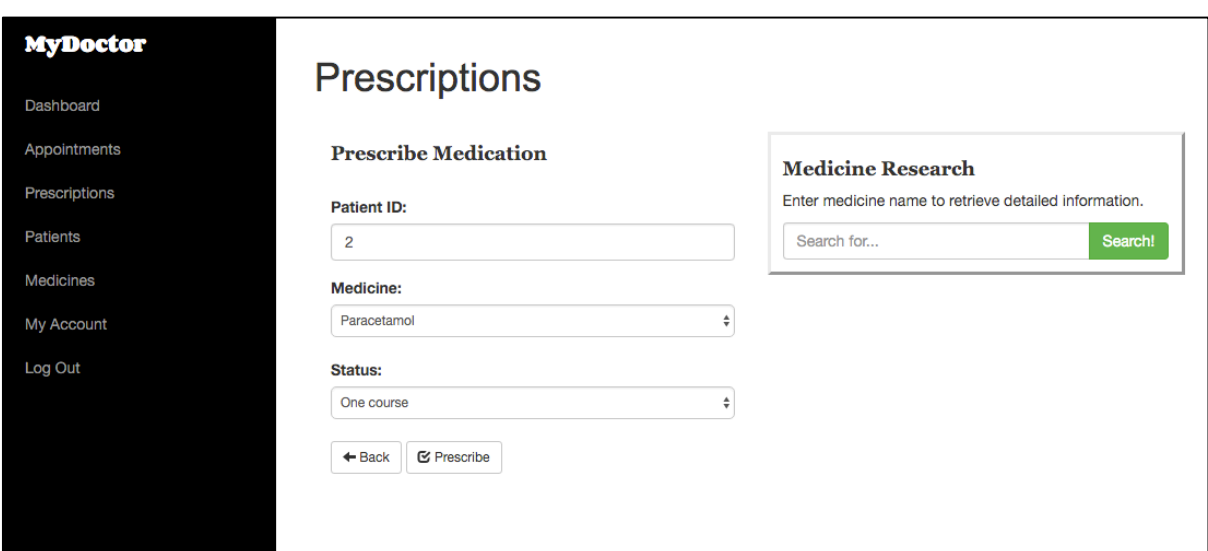

*Prescription details entered*

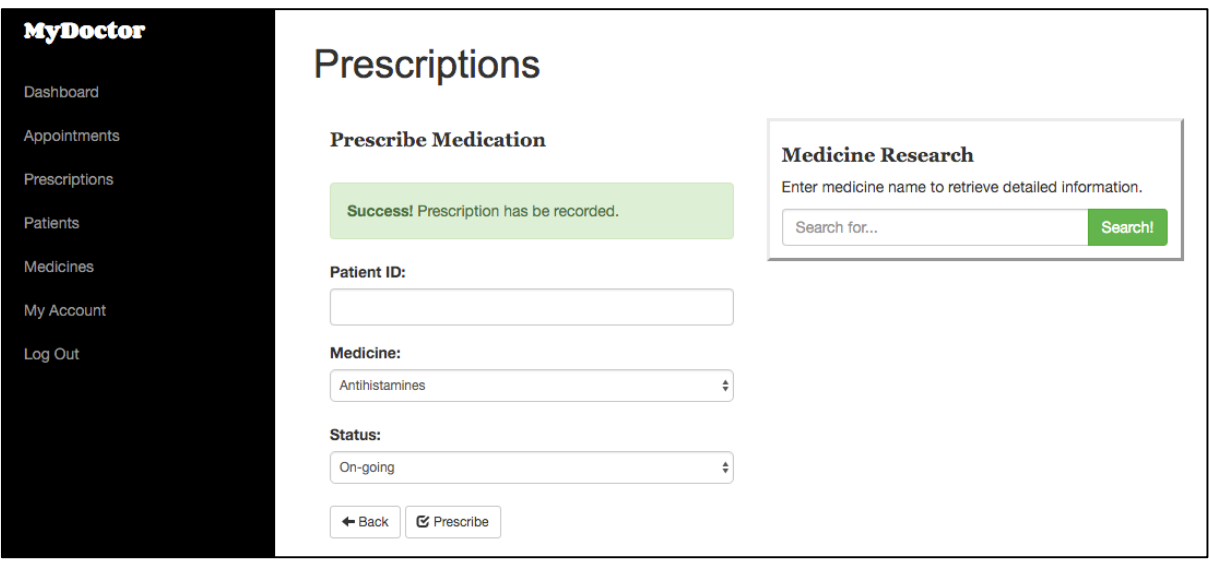

*Success message shown on successful submission of prescription*

|    |  | <b>PrescriptionID PatientID DoctorID MedicineID IssueDate  v</b> 1 Status |              | RepeatRequest |
|----|--|---------------------------------------------------------------------------|--------------|---------------|
| 53 |  | 2 2016-04-21                                                              | One course 0 |               |

*New prescription record created in database table Prescriptions*

**Test ID 4.7** - User cannot submit incomplete prescription

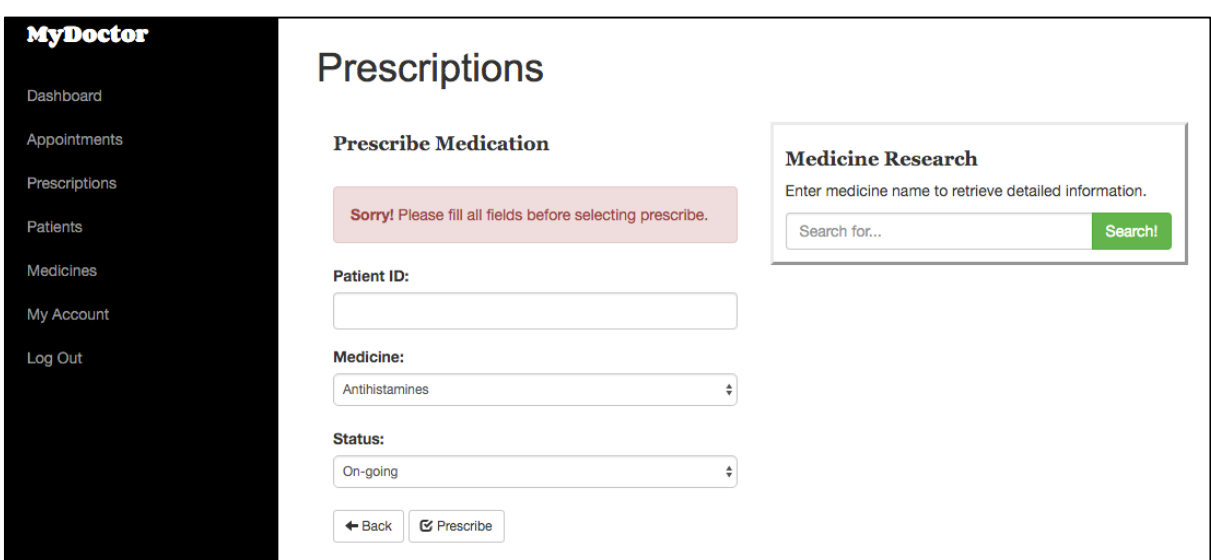

*Error message displayed when user tries to submit incomplete prescription* 

#### **Test ID 4.8** - User can research medicines

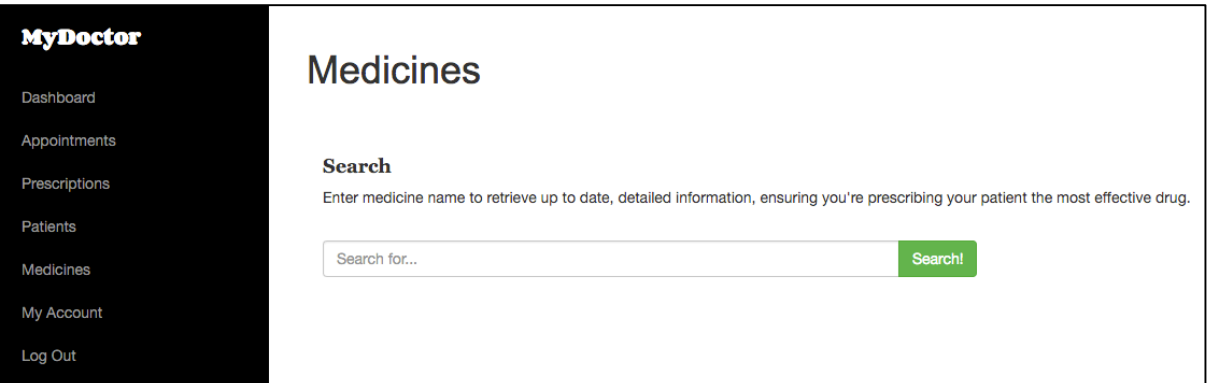

*Search bar input is displayed on medicines page*

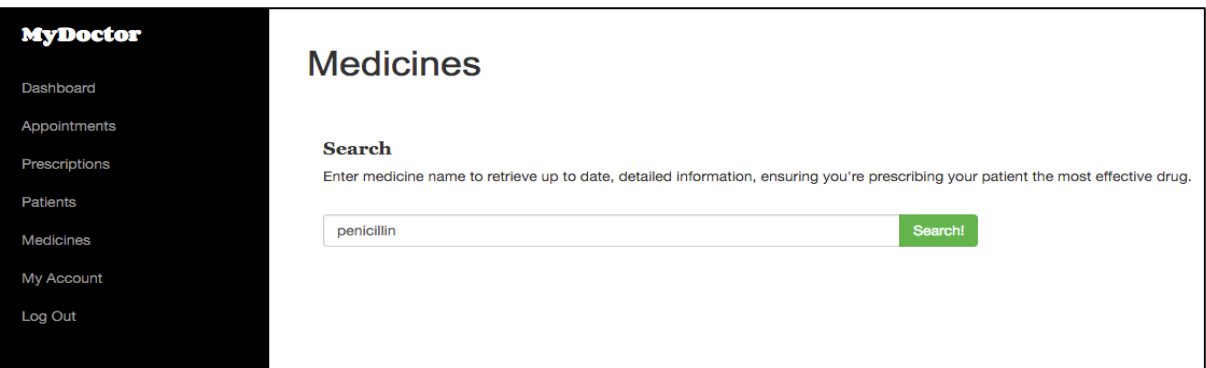

*User can input their desired search term*

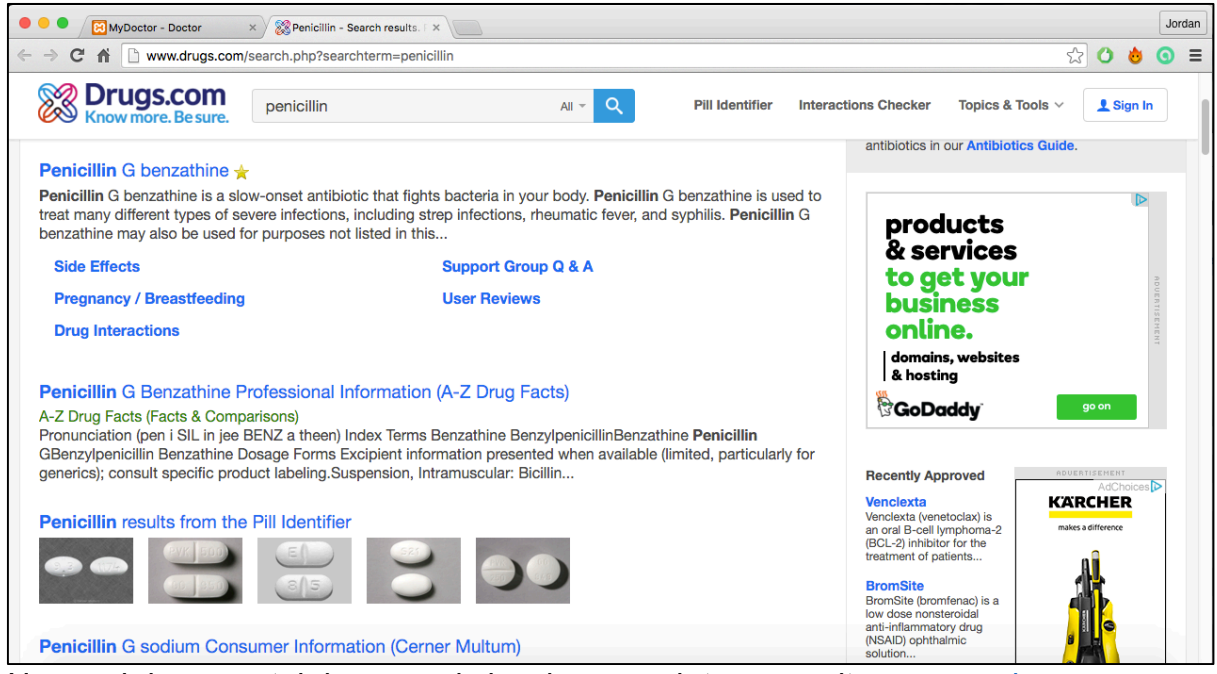

*New web browser tab is opened showing search term results on www.drugs.com*

#### **Test ID 4.8.1** – User can research medicines

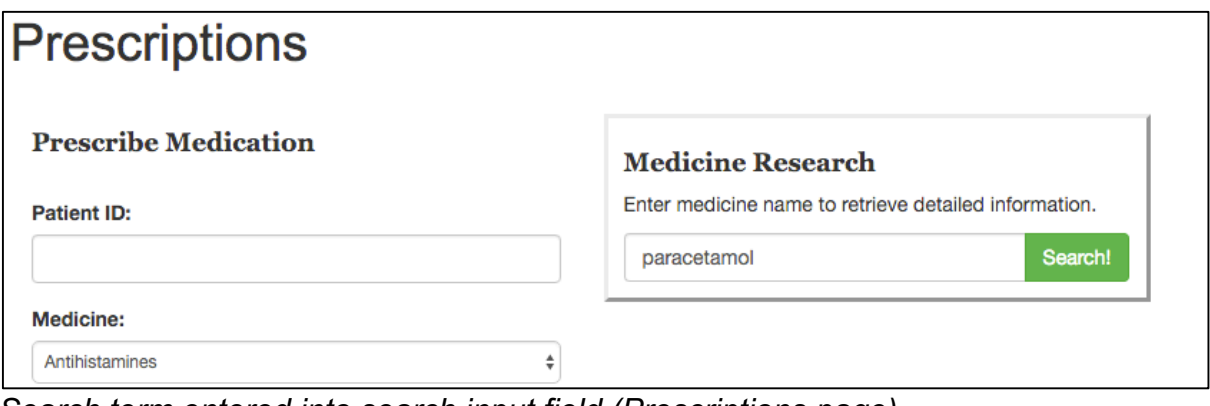

*Search term entered into search input field (Prescriptions page)*

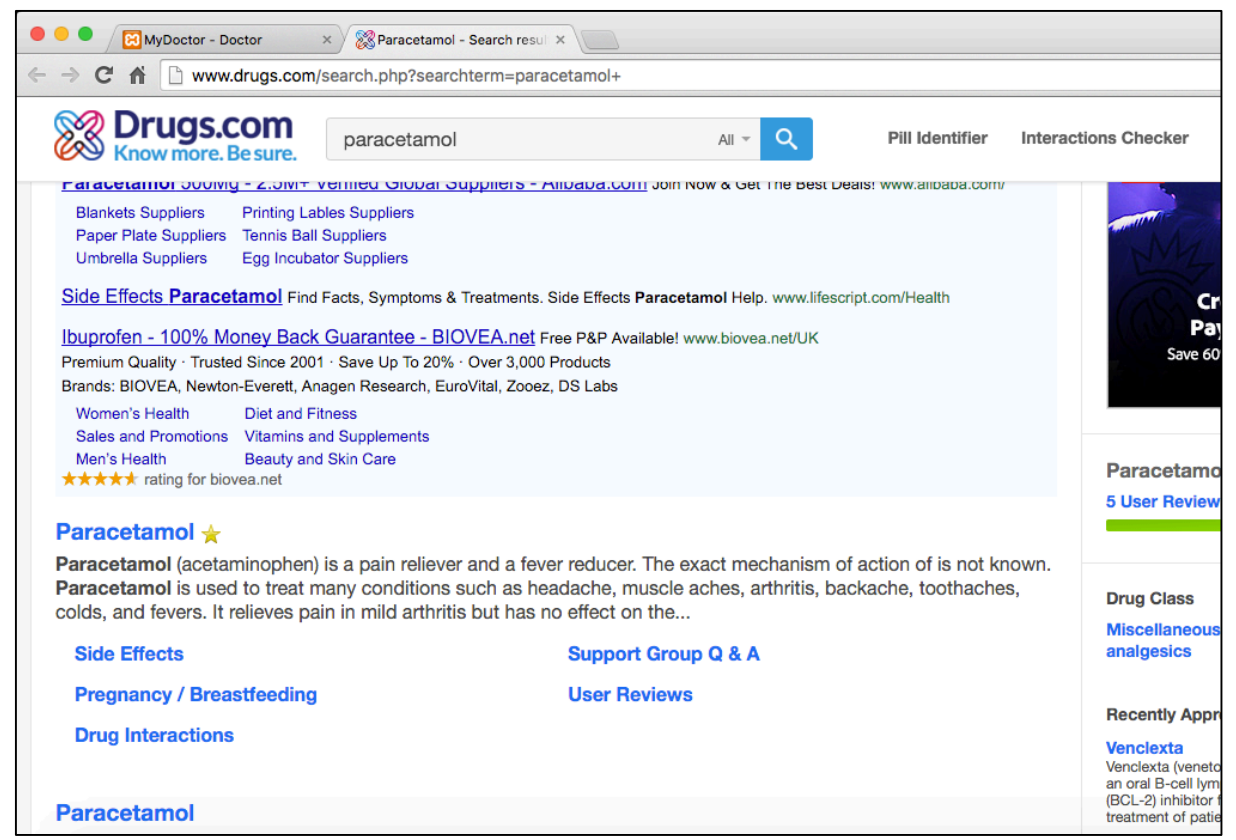

*New web browser tab opened displaying results of search term on www.drugs.com*

| <b>MyDoctor</b>              |                      |                 |                  |                   |               |                  |  |  |  |  |
|------------------------------|----------------------|-----------------|------------------|-------------------|---------------|------------------|--|--|--|--|
| <b>Prescriptions</b>         |                      |                 |                  |                   |               |                  |  |  |  |  |
| <b>Patient Prescriptions</b> |                      |                 |                  |                   |               |                  |  |  |  |  |
|                              | <b>Patient Name</b>  | <b>Medicine</b> | <b>Issued By</b> | <b>Issue Date</b> | <b>Status</b> | <b>Requested</b> |  |  |  |  |
|                              | Jordan Wood          | Inhaler         | Dr. Burge        | 2016-03-28        | On-going      | Yes              |  |  |  |  |
|                              | Jordan Wood          | Co-codamol      | Dr. Burge        | 2016-03-30        | Ended         | <b>No</b>        |  |  |  |  |
|                              | Roger Wood           | Corticosteroid  | Dr. Jones        | 2016-04-02        | On-going      | <b>No</b>        |  |  |  |  |
|                              | <b>Lily King</b>     | Fluoxetine      | Dr. Cadman       | 2016-04-05        | On-going      | <b>No</b>        |  |  |  |  |
|                              | <b>Lily King</b>     | Corticosteroid  | Dr. Burge        | 2016-03-30        | On-going      | <b>No</b>        |  |  |  |  |
|                              | Jane Johnson         | Co-codamol      | Dr. Burge        | 2016-04-01        | One course    | <b>No</b>        |  |  |  |  |
|                              | Nicole Sheeran       | Zolpidem        | Dr. Jones        | 2016-03-29        | One course    | <b>No</b>        |  |  |  |  |
|                              | Roger Wood           | Inhaler         | Dr. Jones        | 2016-04-07        | One course    | <b>No</b>        |  |  |  |  |
|                              | <b>Idris Ahmed</b>   | Co-codamol      | Dr. Jones        | 2016-04-03        | One course    | <b>No</b>        |  |  |  |  |
|                              | <b>Rhian Thomas</b>  | Antiviral       | Dr. Jones        | 2016-04-11        | One course    | <b>No</b>        |  |  |  |  |
|                              | Jonathan Willivaise  | Zolpidem        | Dr. Jones        | 2016-04-11        | One course    | <b>No</b>        |  |  |  |  |
|                              | <b>Henry Oconnor</b> | Co-codamol      | Dr. Jones        | 2016-04-15        | One course    | <b>No</b>        |  |  |  |  |
|                              | Lilly Kinn           | <b>Inholar</b>  | Dr. Jonge        | 2016.04.15        | On opinal     | N <sub>IO</sub>  |  |  |  |  |

**Test ID 5** – User can view all prescriptions

*Full prescription history between patient and doctor is displayed in table format*

**Test ID 5.1** - User can view all registered system users

| <b>MyDoctor</b>       |                        |                         |                   |  |  |  |  |  |  |
|-----------------------|------------------------|-------------------------|-------------------|--|--|--|--|--|--|
| Dashboard             |                        |                         |                   |  |  |  |  |  |  |
| <b>Name</b>           | <b>Email Address</b>   | <b>User Type</b>        | Remove            |  |  |  |  |  |  |
| <b>Robert Maher</b>   | robertm@patient.com    | Patient                 | <b>Click Here</b> |  |  |  |  |  |  |
| <b>Jack Jones</b>     | jack@patient.com       | Patient                 | <b>Click Here</b> |  |  |  |  |  |  |
| <b>Clive Turner</b>   | clive@patient.com      | Patient                 | <b>Click Here</b> |  |  |  |  |  |  |
| Stephen Burge         | stephen@patient.com    | Patient                 | <b>Click Here</b> |  |  |  |  |  |  |
| <b>Stuart Burge</b>   | stuart@doctor.com      | Doctor                  | <b>Click Here</b> |  |  |  |  |  |  |
| <b>Henry Oconnor</b>  | henry@patient.com      | Patient                 | <b>Click Here</b> |  |  |  |  |  |  |
| <b>Bob Bobson</b>     | bob@patinet.com        | Patient                 | <b>Click Here</b> |  |  |  |  |  |  |
| Hannah James-gillum   | hannah@patinet.com     | Patient                 | <b>Click Here</b> |  |  |  |  |  |  |
| <b>Thomas Morgan</b>  | tom@patient.com        | Patient                 | <b>Click Here</b> |  |  |  |  |  |  |
| <b>Jacob Richards</b> | jacob@patient.com      | Patient                 | <b>Click Here</b> |  |  |  |  |  |  |
| <b>Lily King</b>      | lily@patient.com       | Patient                 | <b>Click Here</b> |  |  |  |  |  |  |
| Jonathan Willivaise   | jon@patient.com        | Patient                 | <b>Click Here</b> |  |  |  |  |  |  |
| Janet Jackson         | janet@admin.com        | Admin                   | <b>Click Here</b> |  |  |  |  |  |  |
| Jordan Wood           | jordanwood@patient.com | Patient                 | <b>Click Here</b> |  |  |  |  |  |  |
|                       |                        | <b>Registered Users</b> |                   |  |  |  |  |  |  |

*User is displayed all registered users in table format*

**Test ID 5.2** - User can remove users from the system

| Showing rows 0 - 0 (1 total, Query took 0.0008 seconds.)                                       |                  |             |        |            |                |                 |                  |                                  |                 |  |
|------------------------------------------------------------------------------------------------|------------------|-------------|--------|------------|----------------|-----------------|------------------|----------------------------------|-----------------|--|
| FROM 'Users' WHERE FirstName ='Remove'<br><b>SELECT</b><br>大                                   |                  |             |        |            |                |                 |                  |                                  |                 |  |
| Profiling [ Edit inline ] [ Edit ] [ Explain SQL ] [ Create PHP code ] [ Refresh ]             |                  |             |        |            |                |                 |                  |                                  |                 |  |
| $\Box$ Show all<br>Number of rows:<br>$25 \div$<br>Filter rows: Search this table<br>+ Options |                  |             |        |            |                |                 |                  |                                  |                 |  |
| <b>UserID</b><br>$\overline{\mathbf{v}}$<br>$\leftarrow$ T $\rightarrow$                       | <b>FirstName</b> | LastName    | Gender | <b>DOB</b> | <b>Address</b> | <b>Postcode</b> | <b>Telephone</b> | <b>Username</b>                  | <b>Password</b> |  |
| Edit 3-i Copy @ Delete<br>82                                                                   | Remove           | <b>Test</b> | м      | 2016-04-21 | Remove<br>lane | <b>RE190VE</b>  |                  | 01643219239 remove@test.com test |                 |  |
| With selected: $\triangle$ Edit $\frac{1}{2}$ Copy<br>Export<br>Check all<br>O Delete          |                  |             |        |            |                |                 |                  |                                  |                 |  |

*Database record for removal user test before removing*

| Hannah James-gillum | hannah@patinet.com | Patient | <b>Click Here</b> |
|---------------------|--------------------|---------|-------------------|
| <b>Remove Test</b>  | remove@test.com    | Patient | <b>Click Here</b> |
|                     |                    |         |                   |

*Locate user and select "click here" within remove column*

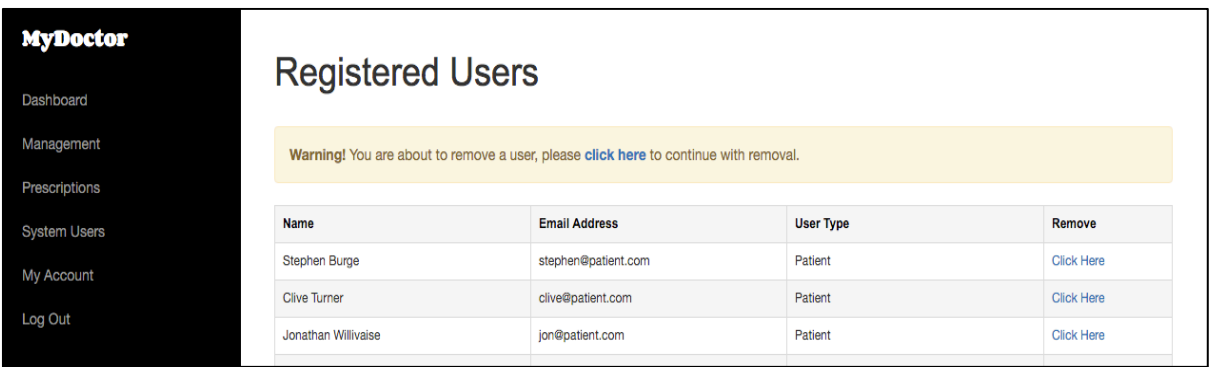

*Warning message shown once "click here" selected in remove column. Showing "Warning! You are about to remove a user, please click here to continue with removal"*

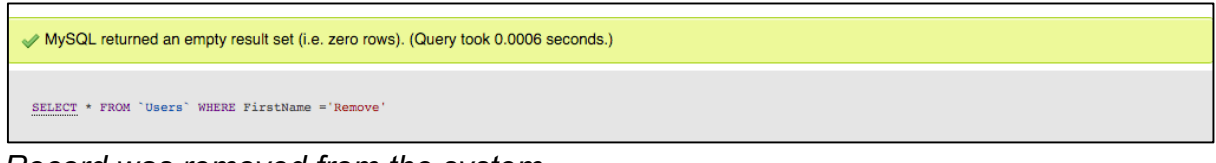

*Record was removed from the system* 

#### **Test ID 5.3** - User can add users to the system

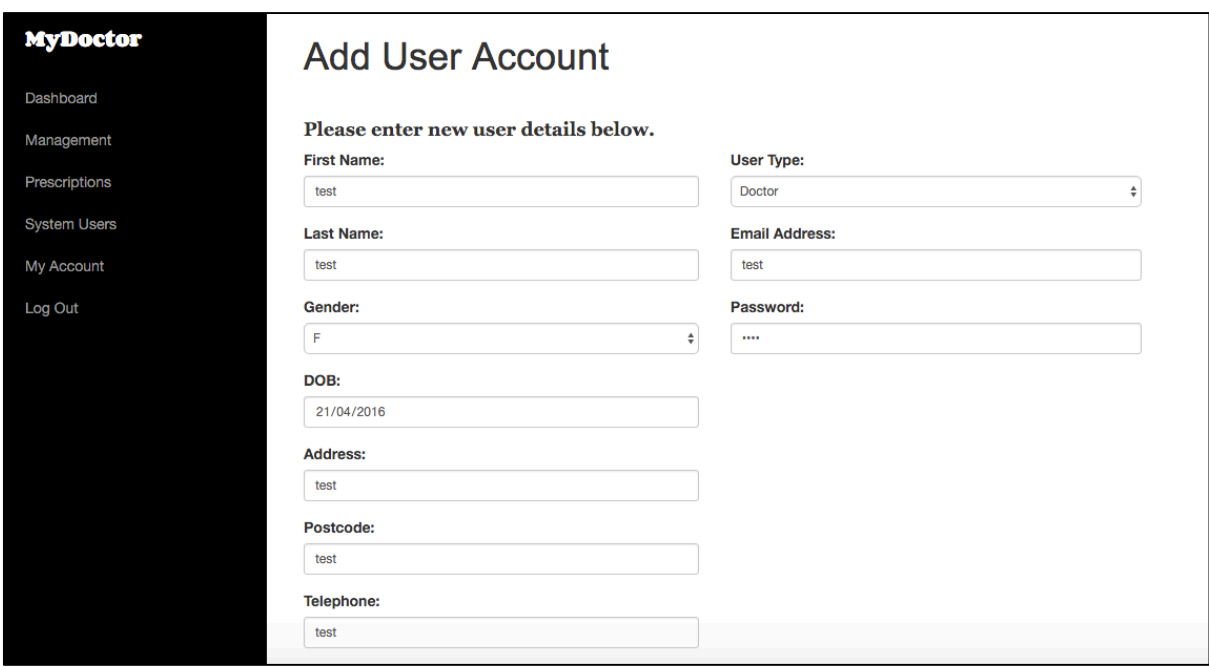

*Test user data entered and displayed in input form*

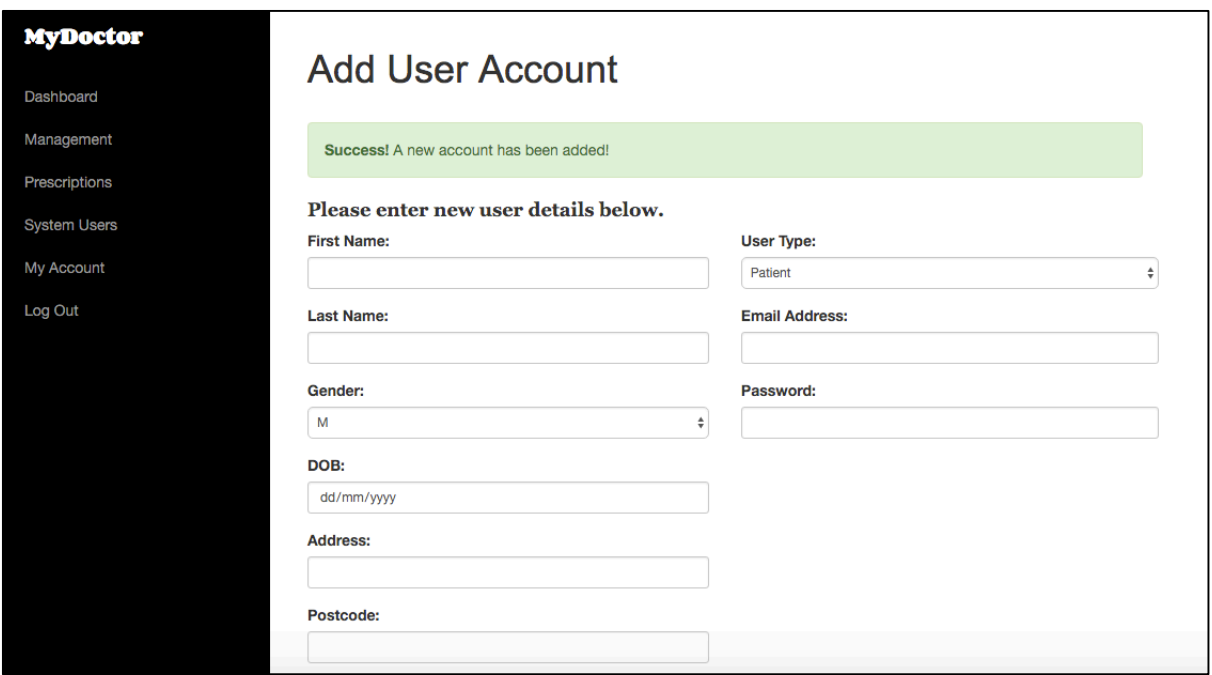

*Success message shown on submission*

|    | UserID FirstName | LastName Gender DOB |                 |      | Address Postcode Telephone Username Password |      |      |
|----|------------------|---------------------|-----------------|------|----------------------------------------------|------|------|
| 89 | test             | test                | 2016-04-21 test | test | test                                         | test | test |

*New user record added to Users table within system database*

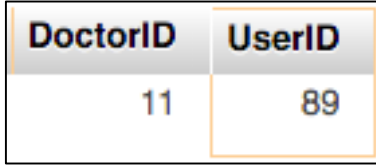

*Specified user type recorded matching chosen user type on input*

**Test ID 5.4** - User can access Management data

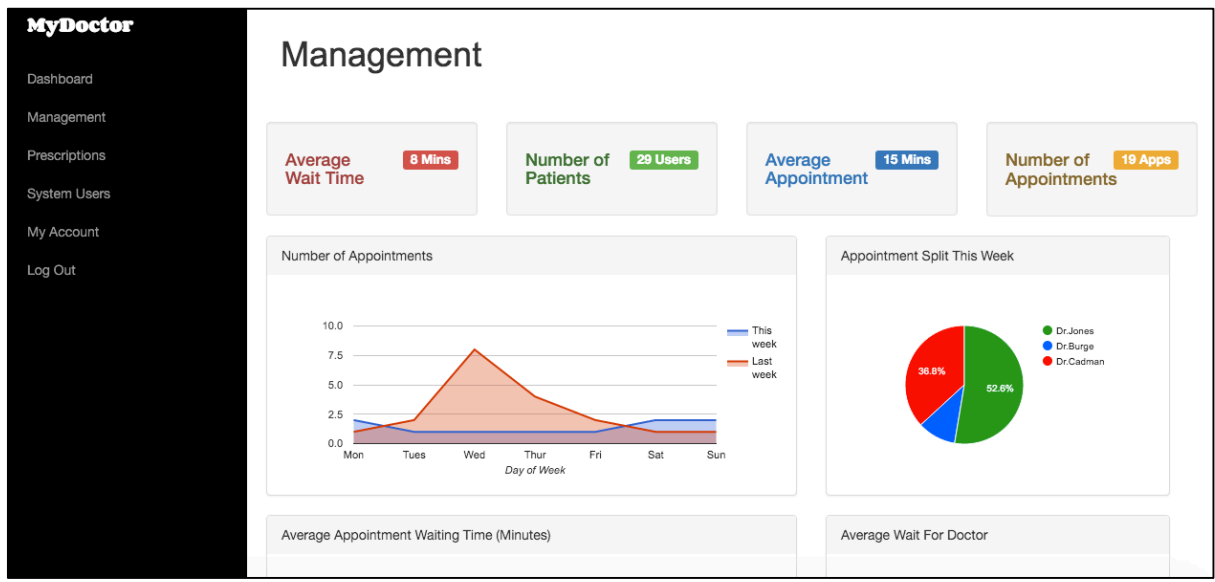

*User is displayed management data (Part 1)*

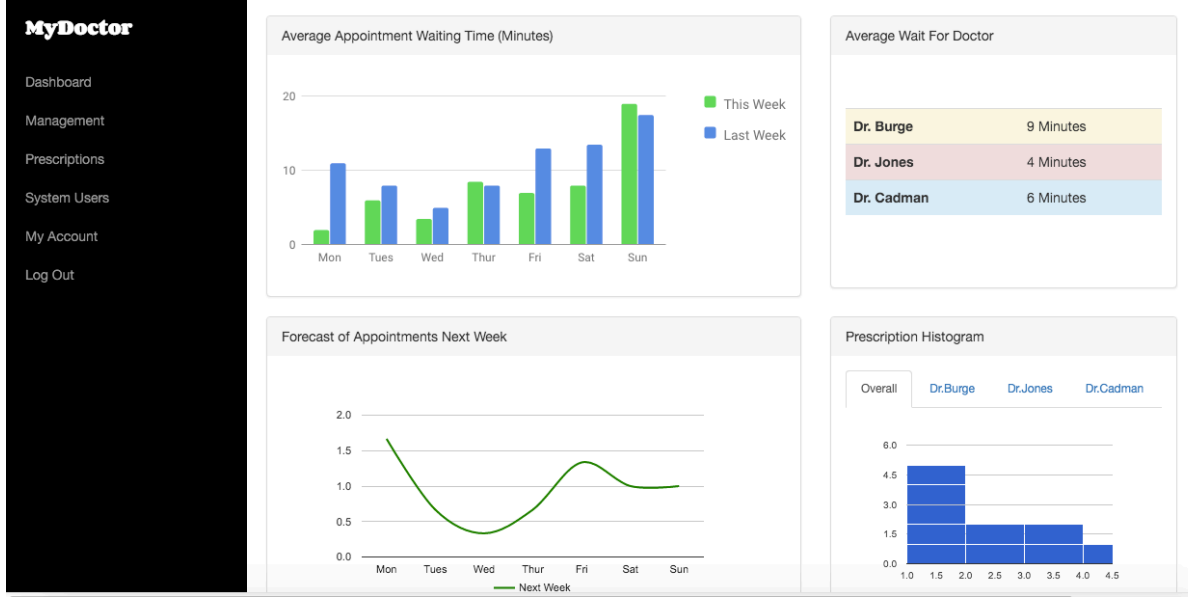

*User is displayed management data (Part 2)*

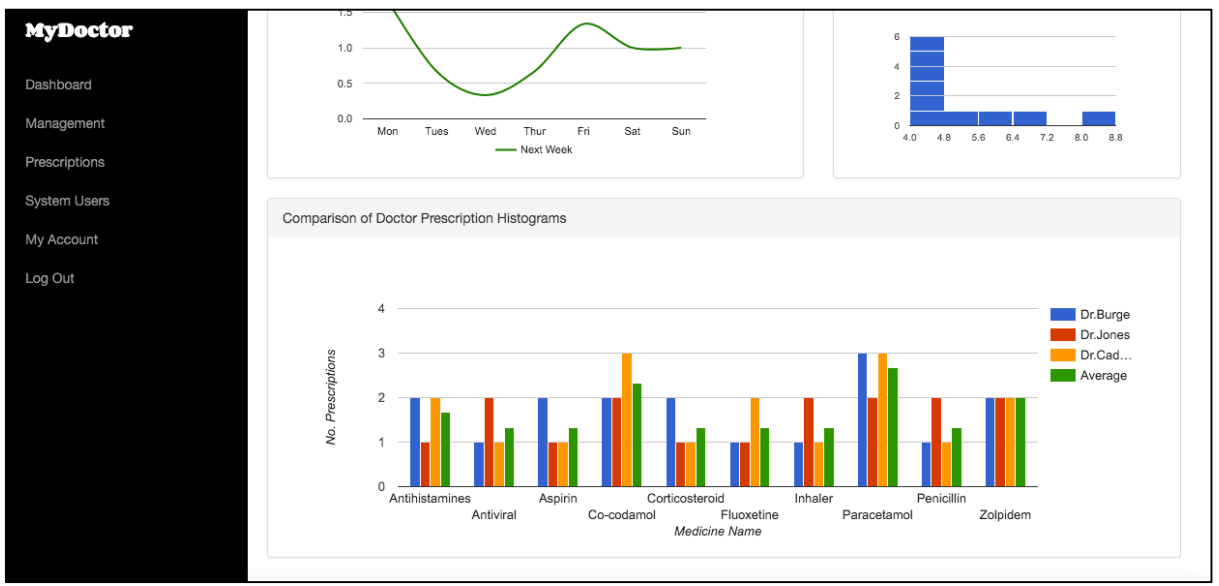

*User is displayed management data (Part 3)*

# **Think-aloud testing**

This section of testing will be focused system features that involve all three user types Patient, Doctor and Admin.

#### **Test ID 1 – Logging into the system**

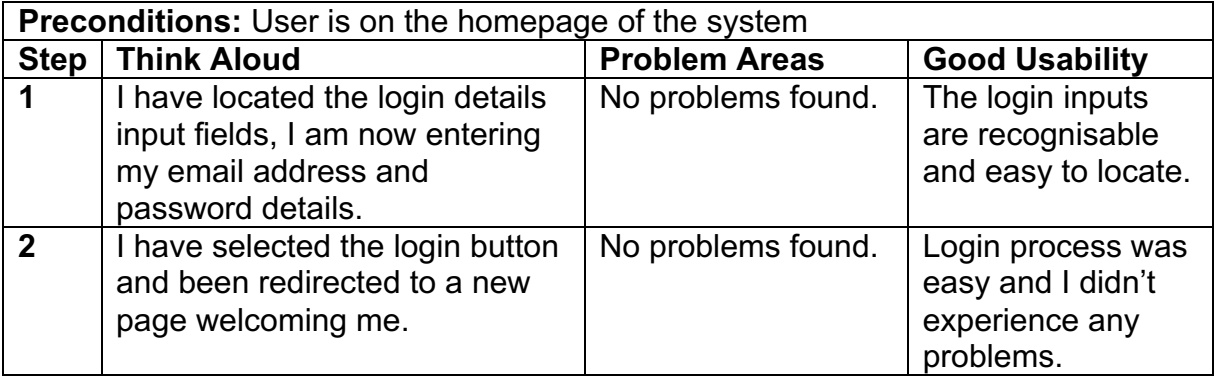

#### **Test ID 1.1 – Editing user account details**

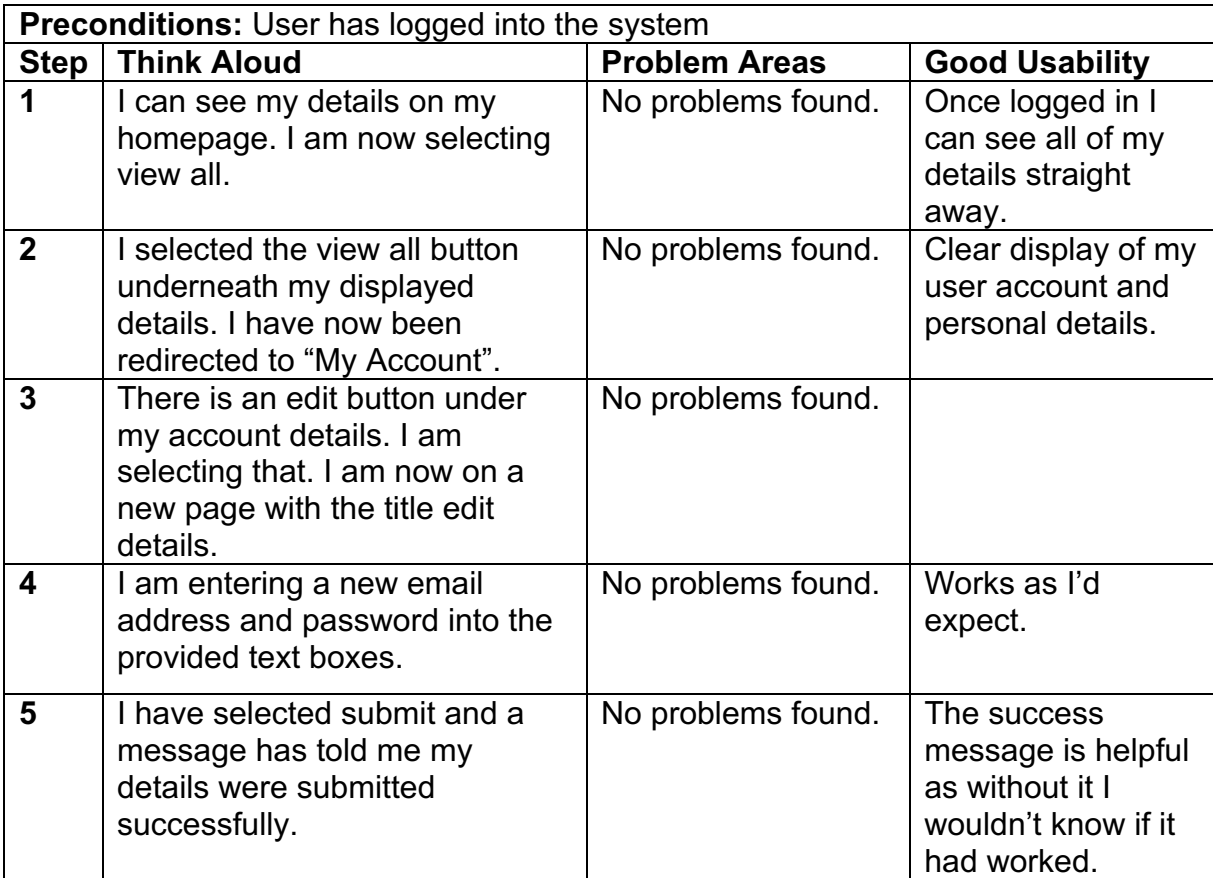

## **Test ID 1.2 – Editing user personal details**

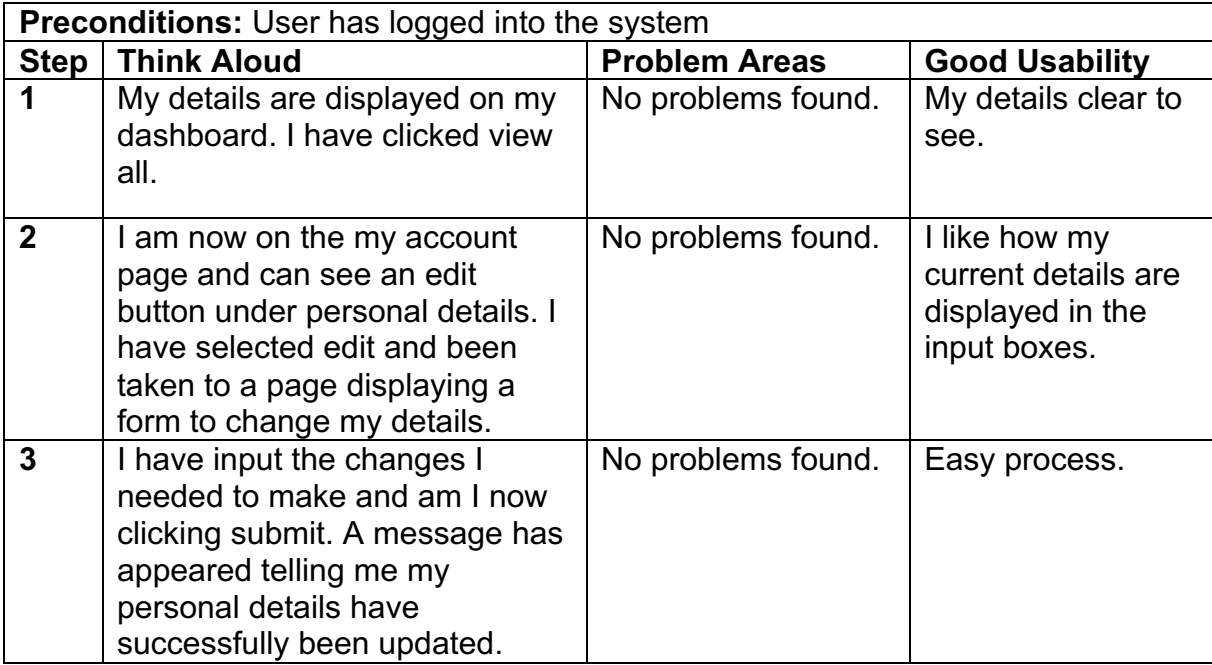

## **Patient tests**

This section of test cases will be focused on Patient user type features.

#### **Test ID 2 – View appointments**

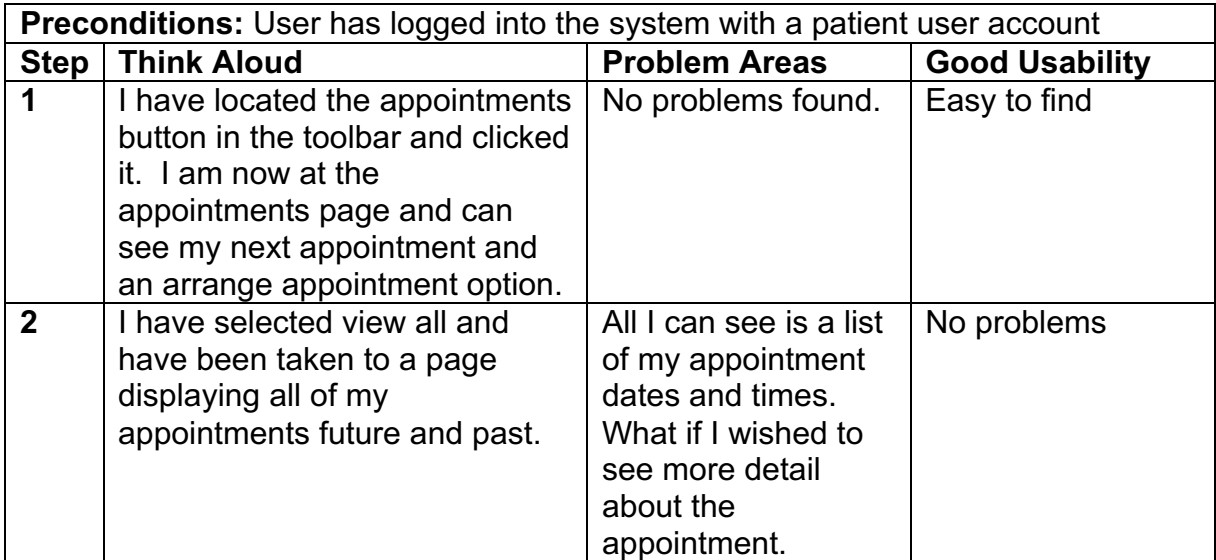

# **Test ID 2.1 – Arrange an appointment**

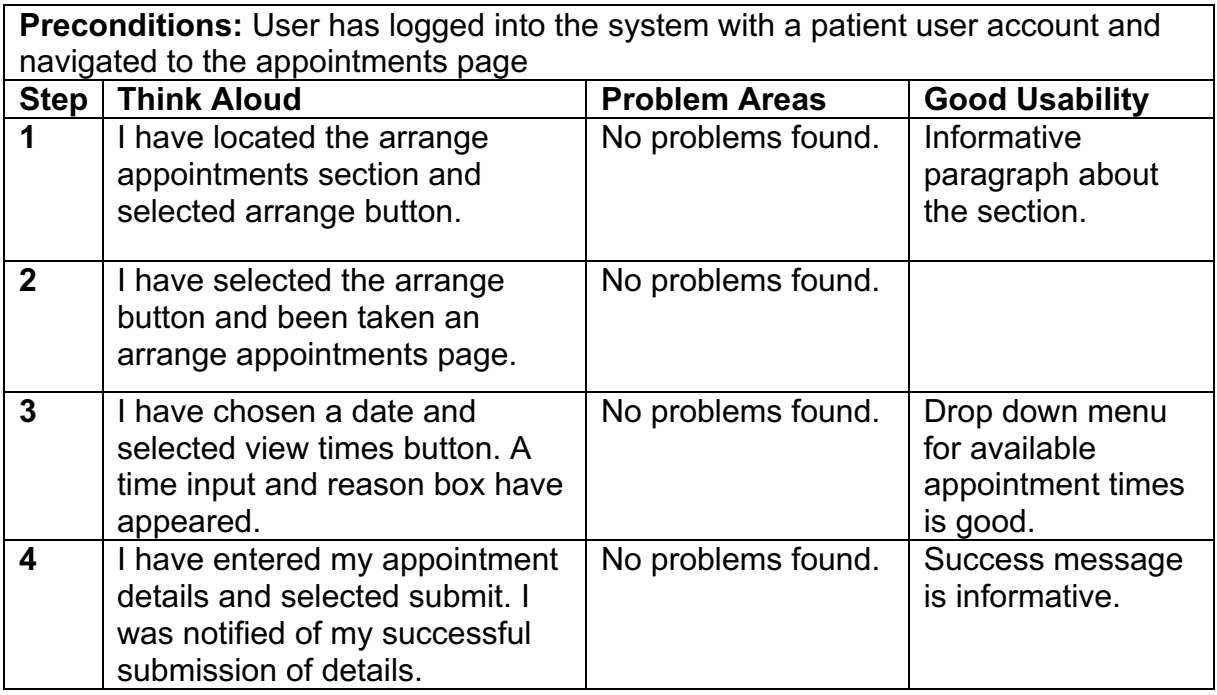

# **Test ID 2.2 – View prescriptions & request repeat prescription**

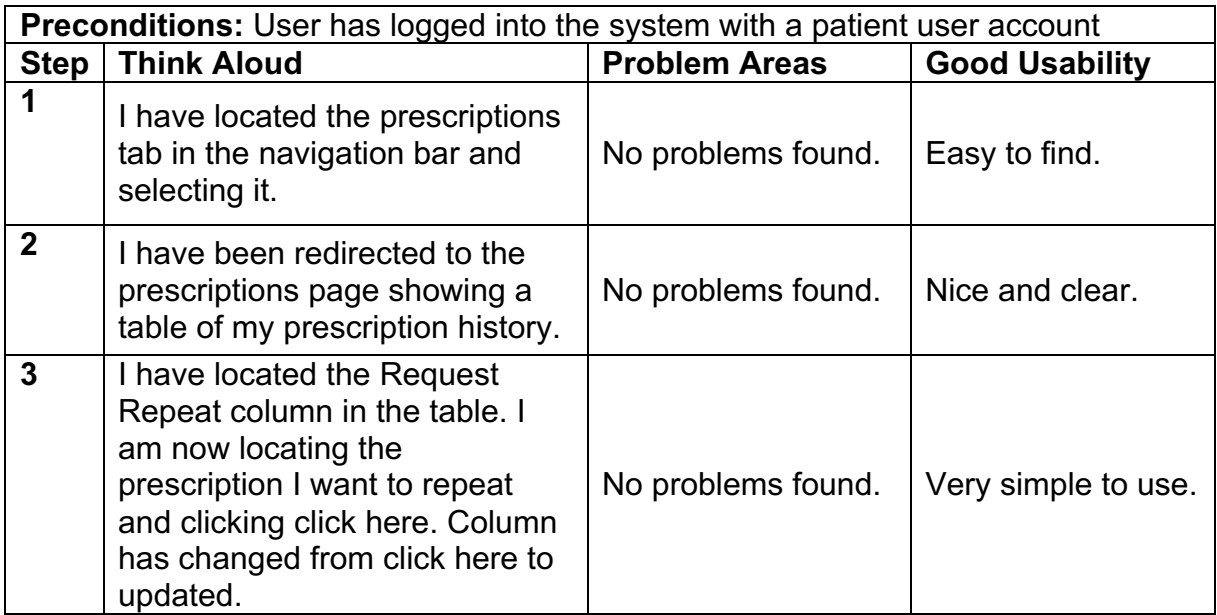

#### **Test ID 2.3 – Request a repeat prescription**

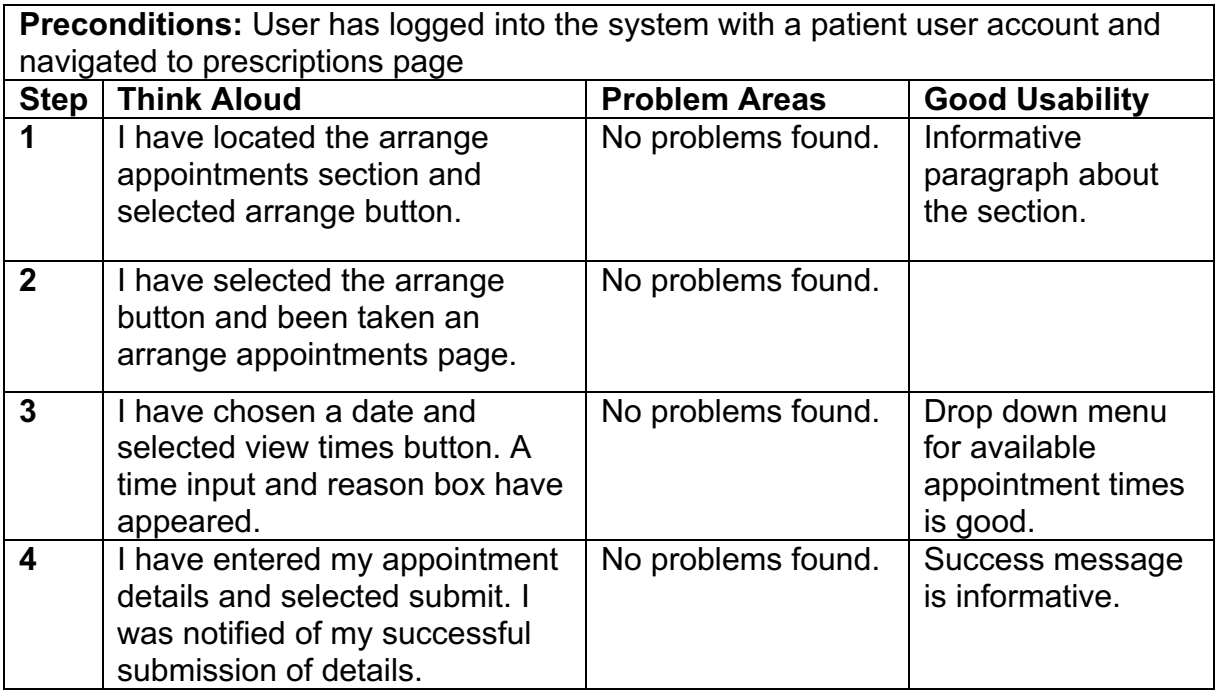

## **Doctor**

This section of test cases will be focused on Doctor user type features.

## **Test ID 3 – View all patients & individual patient medical record**

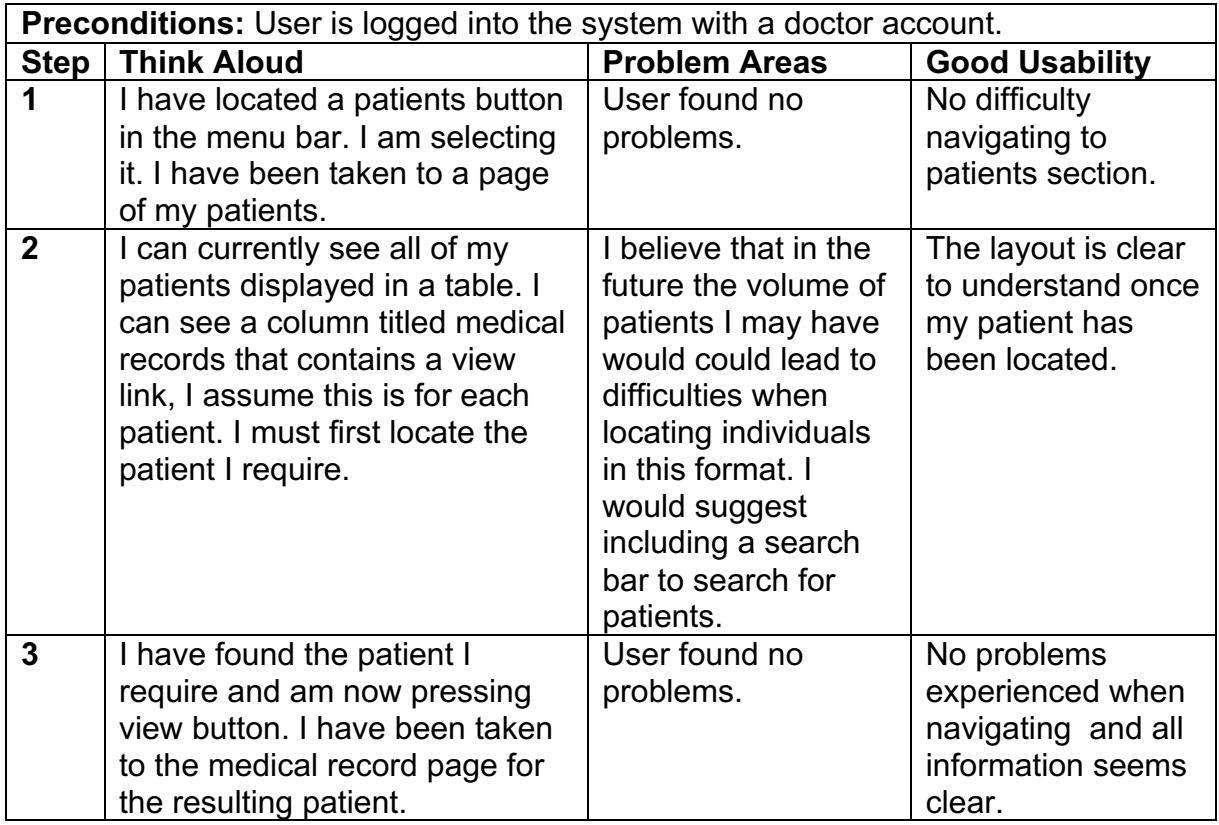

#### **Test ID 3.1 – View appointments**

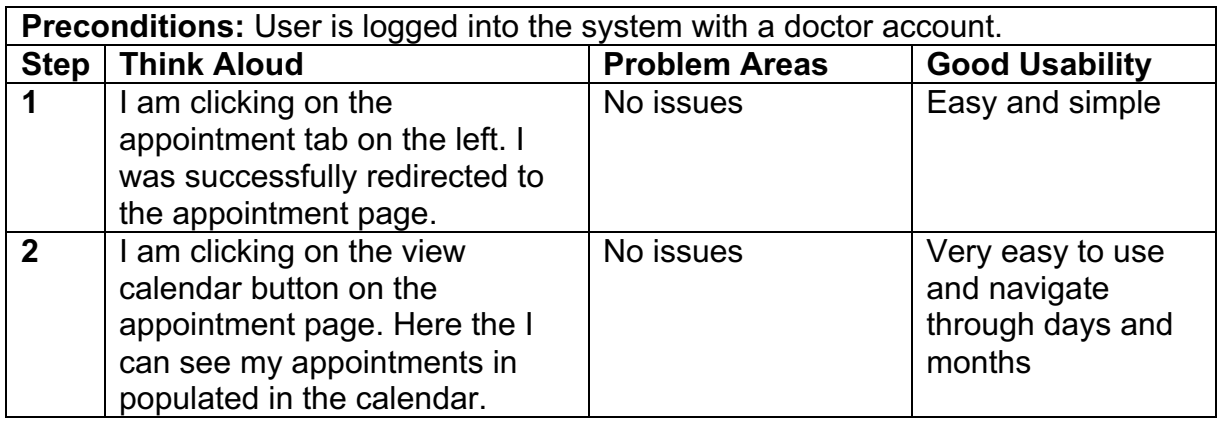

# **Test ID 3.2 – Submit appointment update**

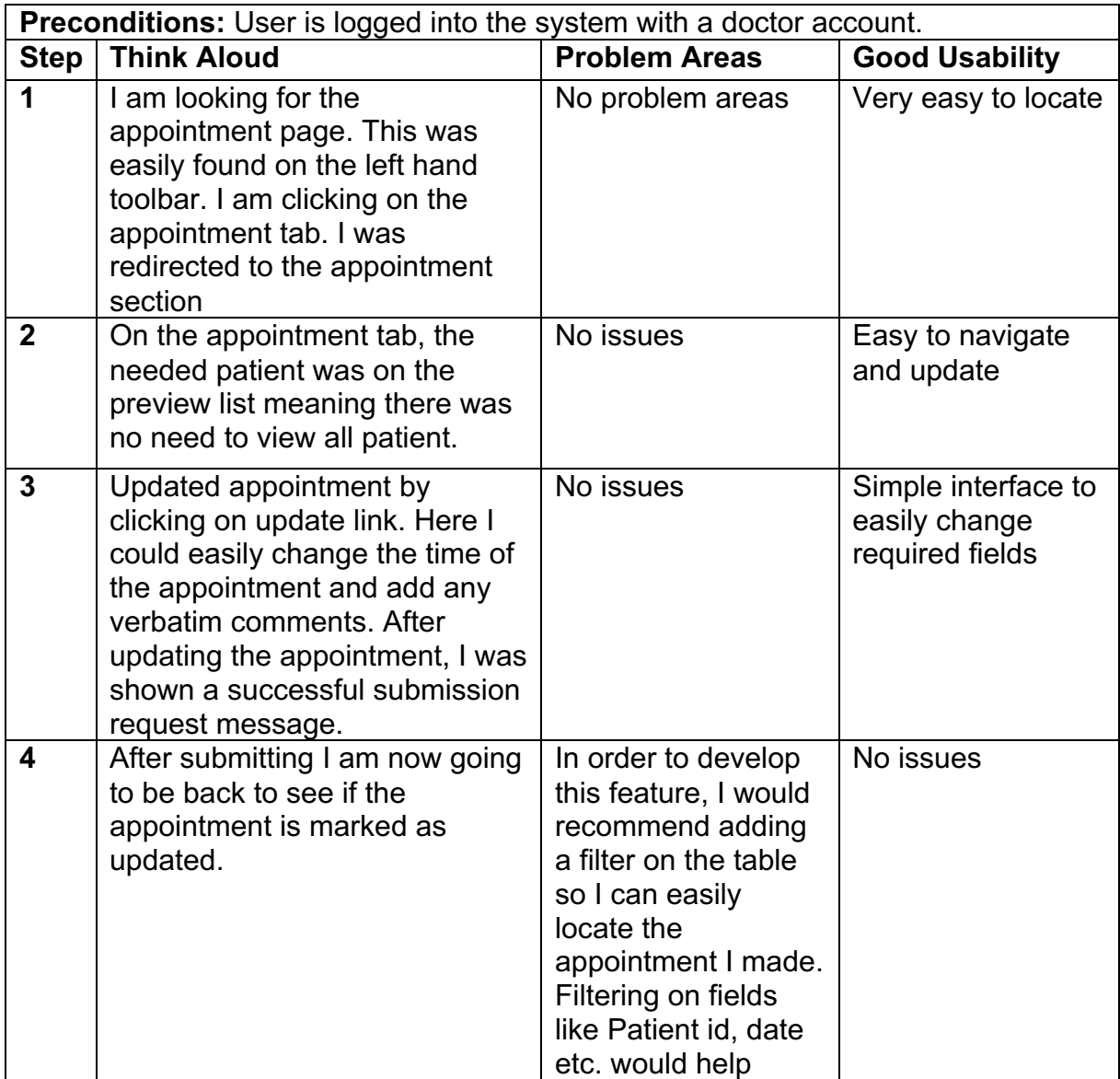

## **Test ID 3.4 – View prescriptions**

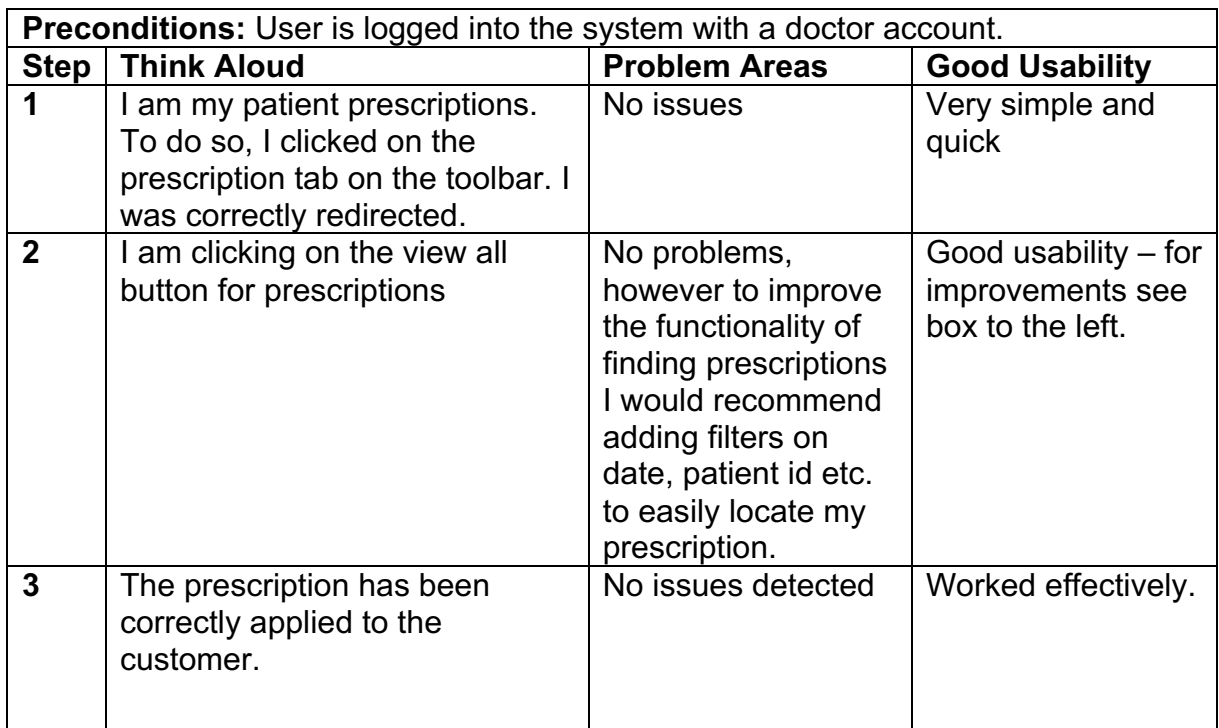

## **Test ID 3.5 – Prescribe medication**

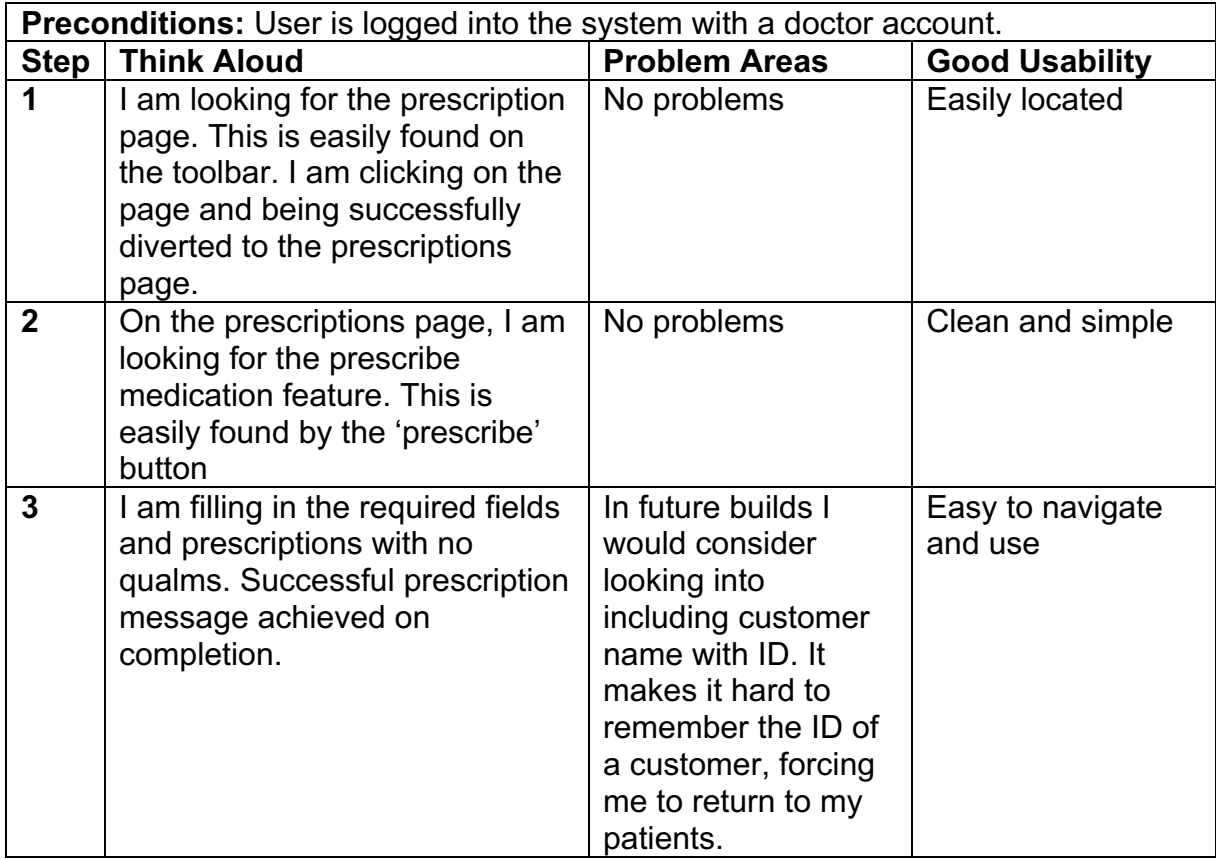

#### **Test ID 3.6 – Research medicine**

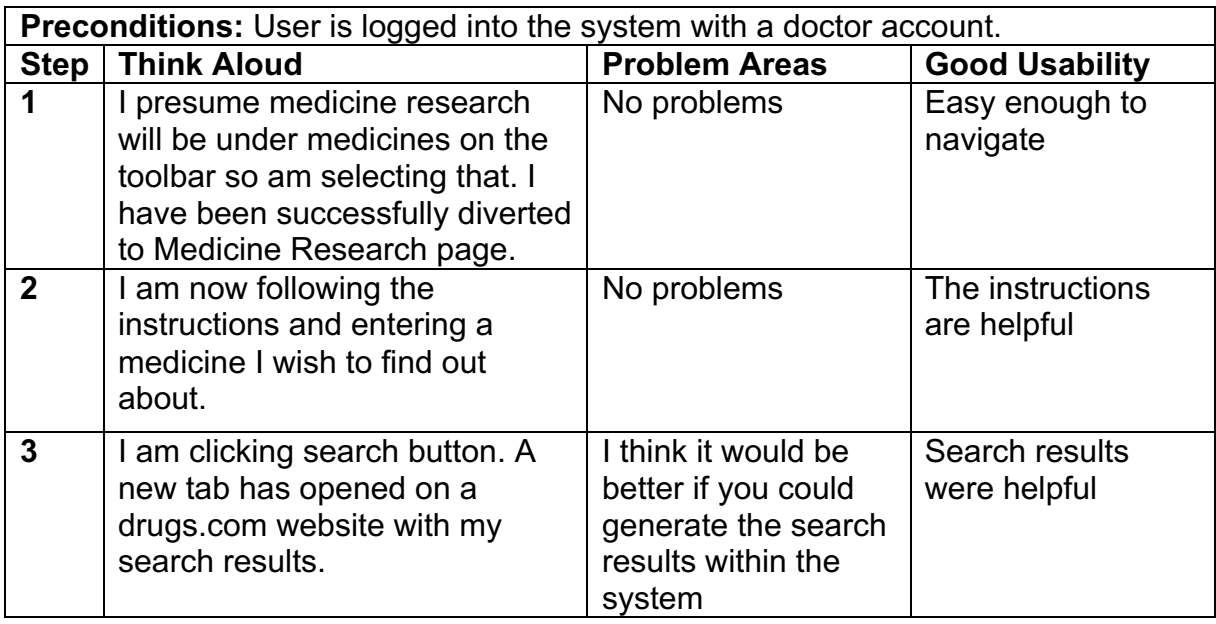

## **Admin**

This section of test cases will be focused on Admin user type features.

## **Test ID 4 – View registered users**

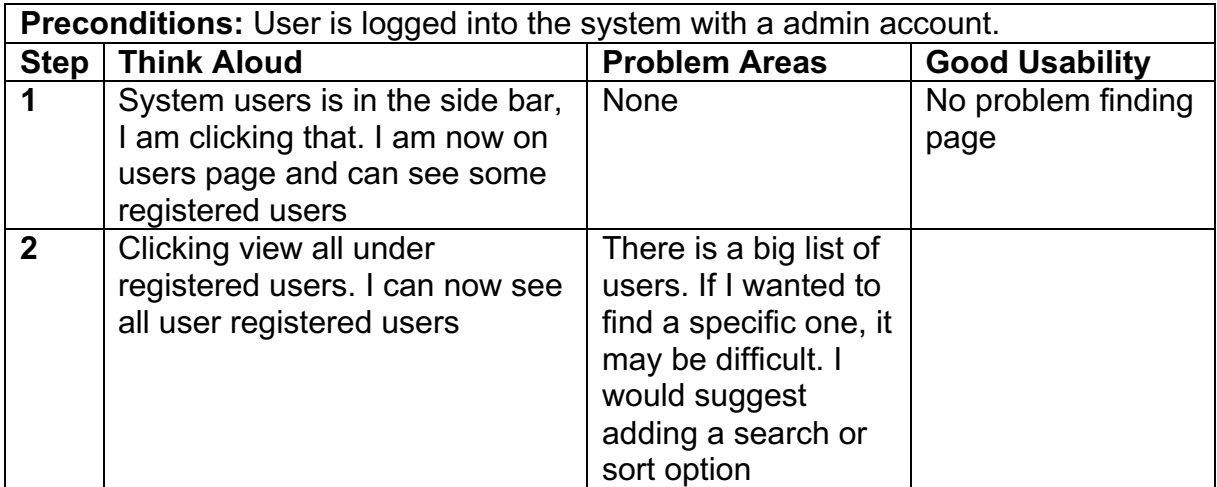

## **Test ID 4.1 – Remove user**

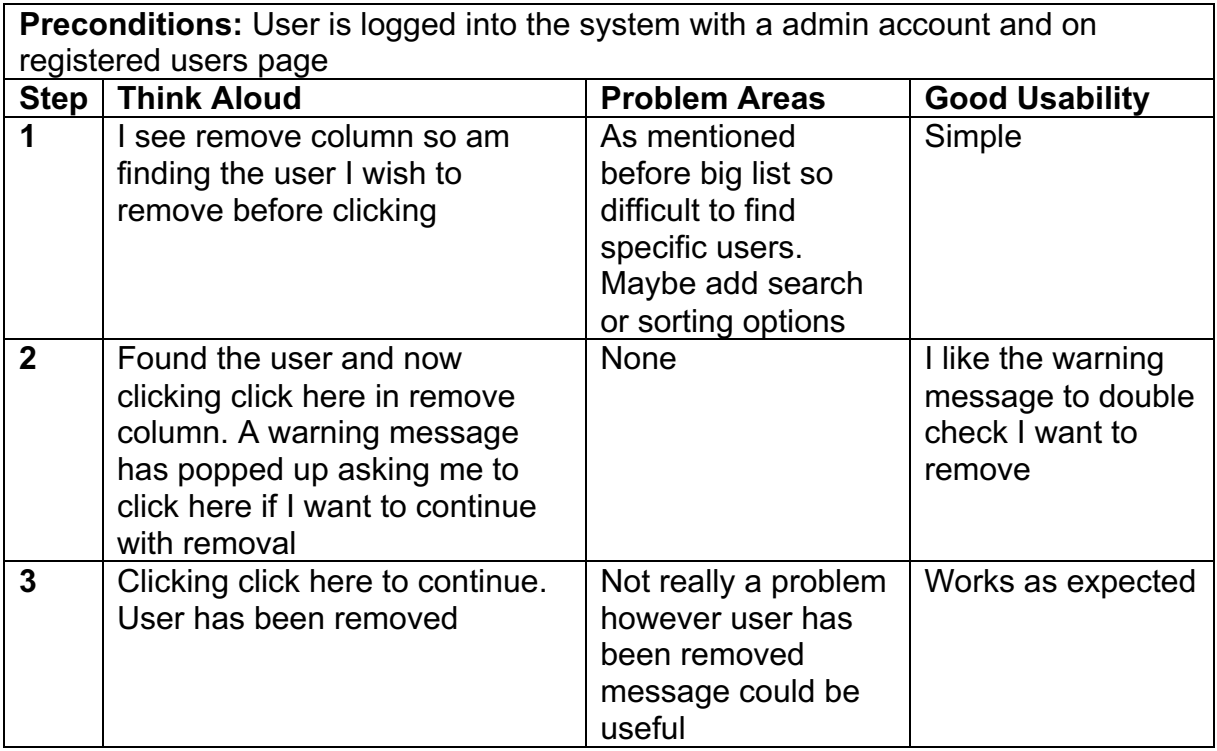

## **Test ID 4.2 – Add user**

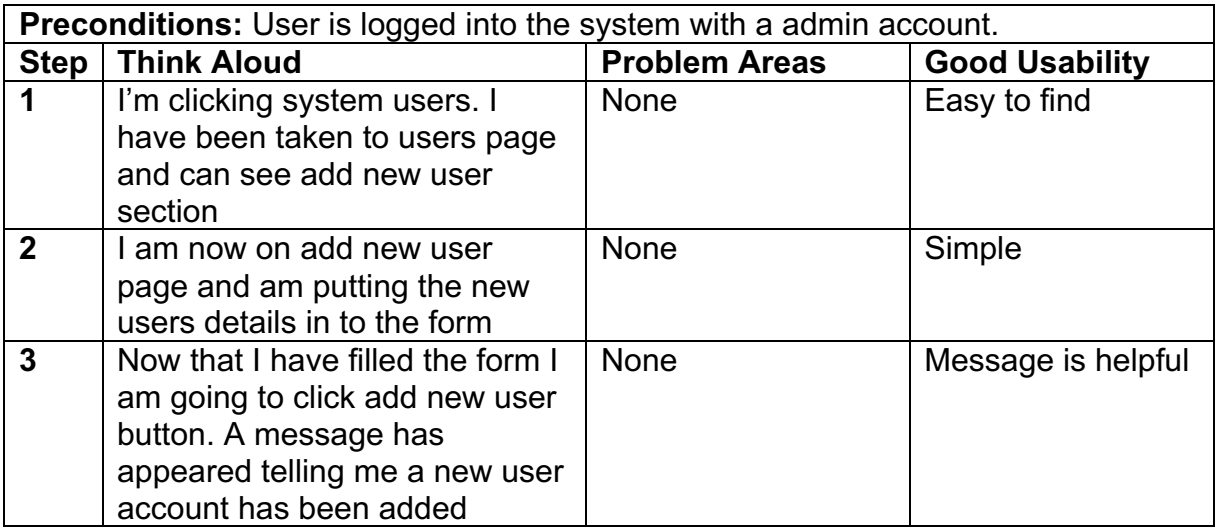

# **Test ID 4.3 – View management tools**

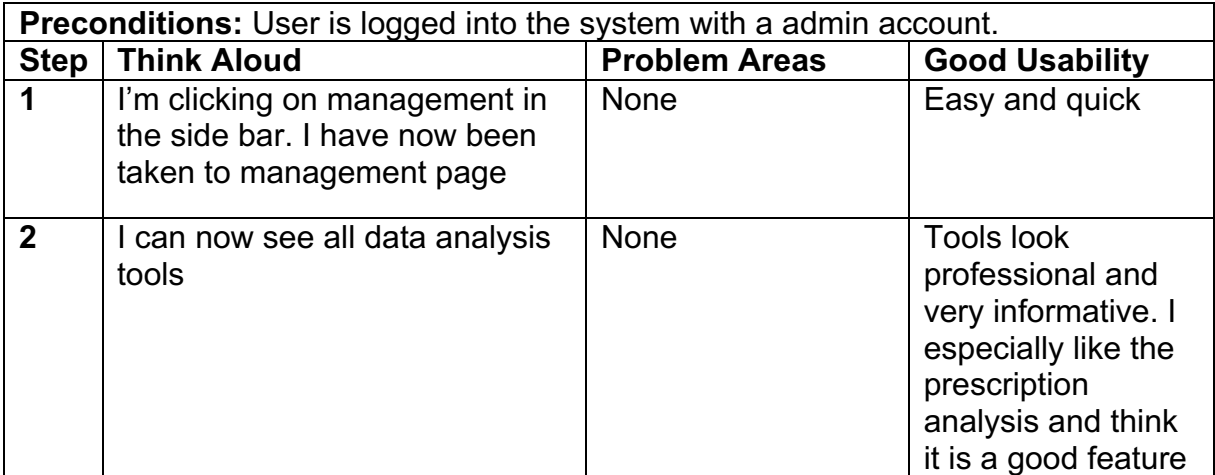

# **Activity Diagrams**

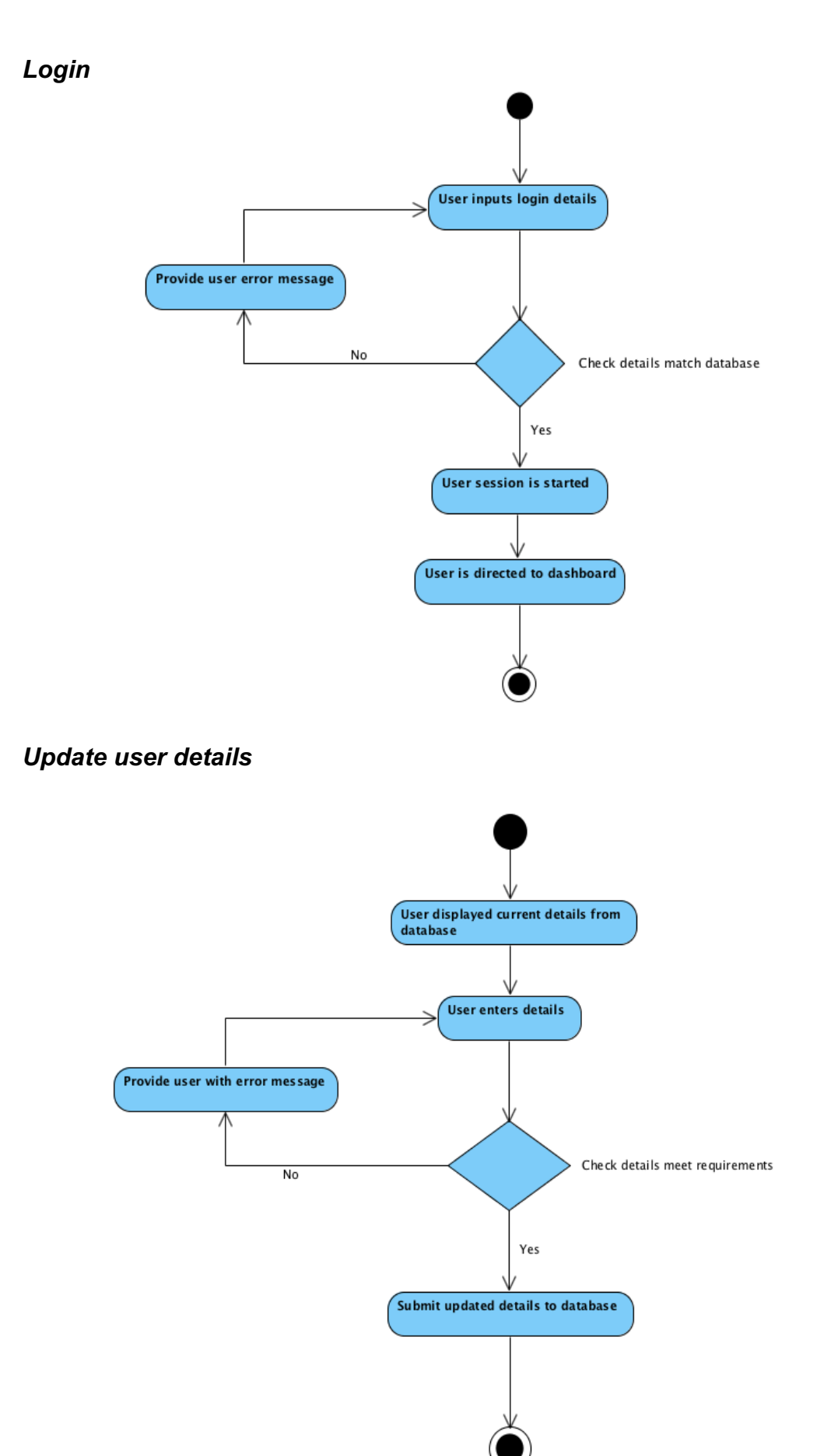

#### *Arrange appointment*

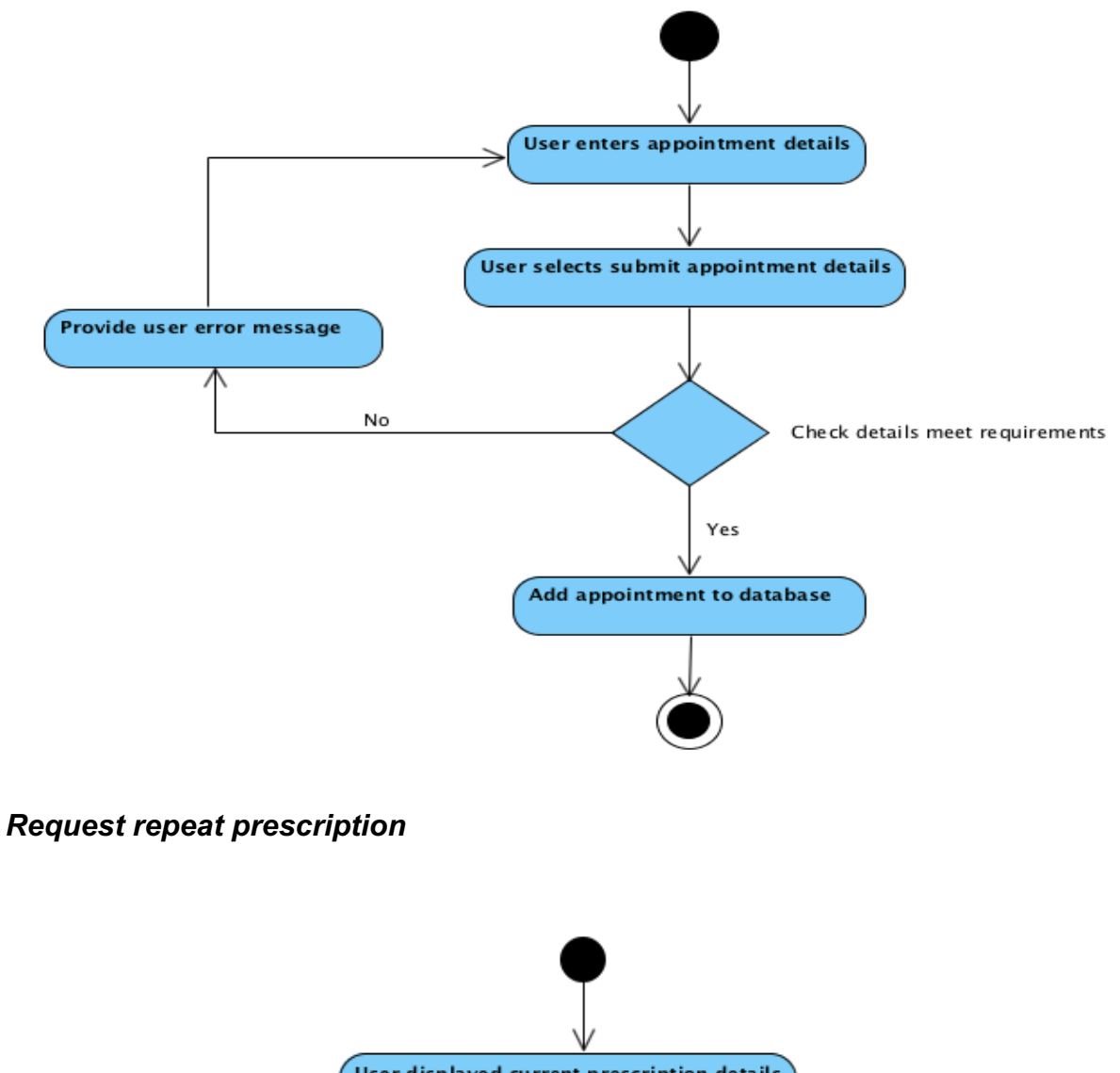

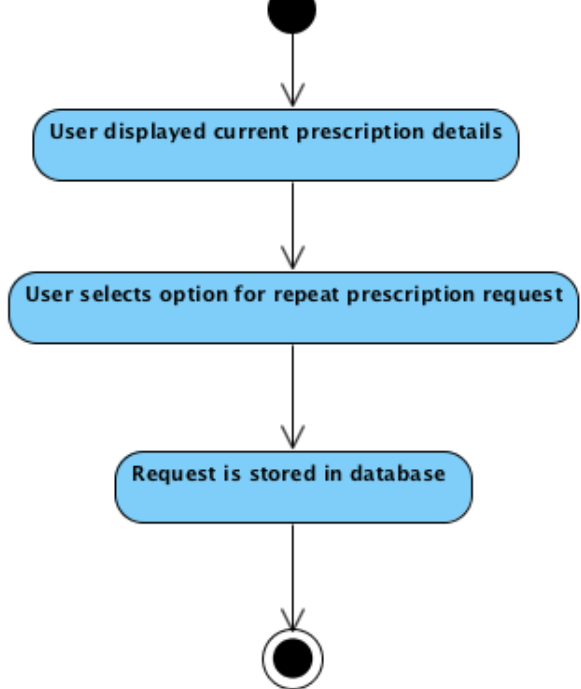

#### *Add new user*

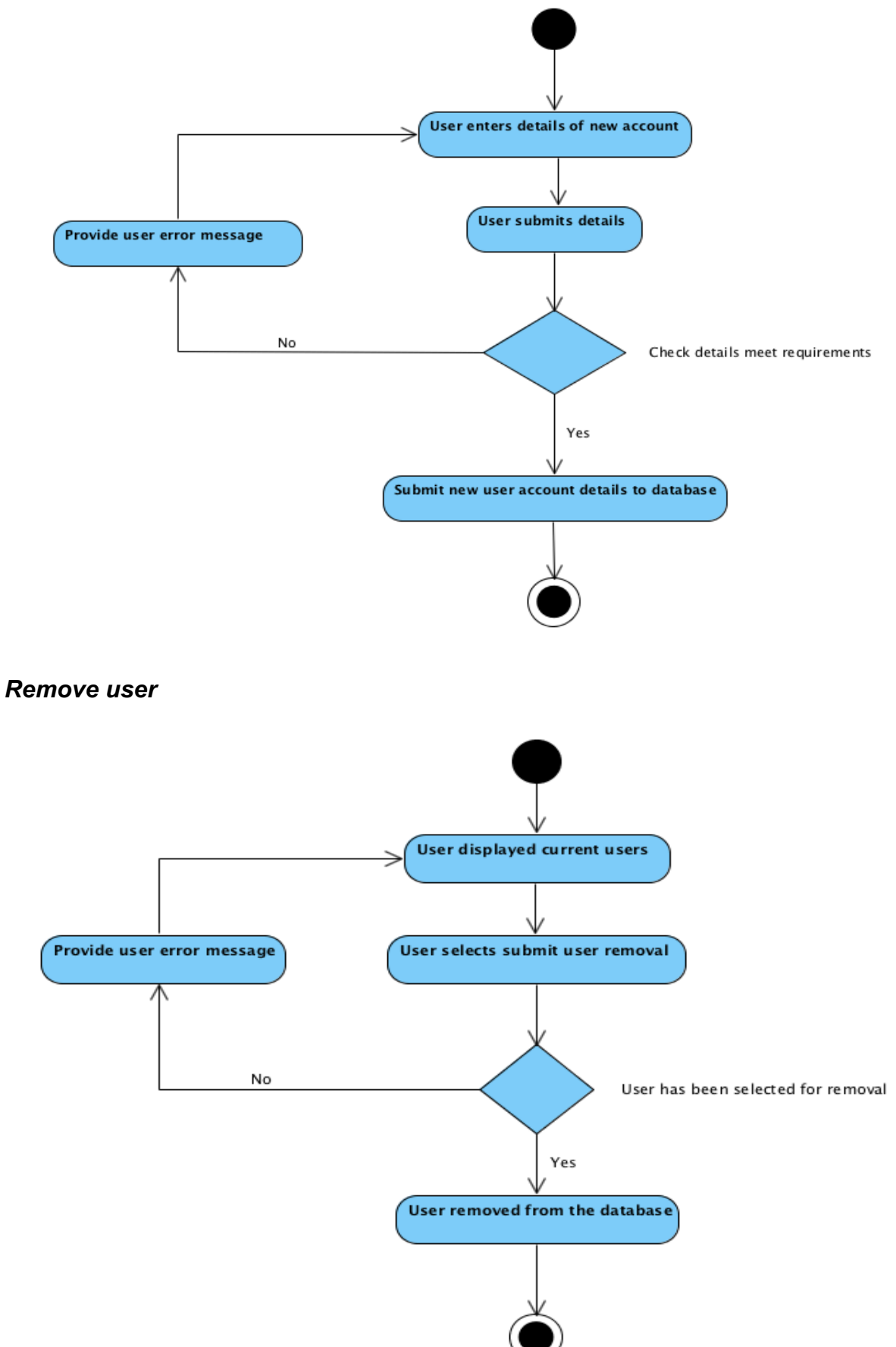

#### *Appointment update*

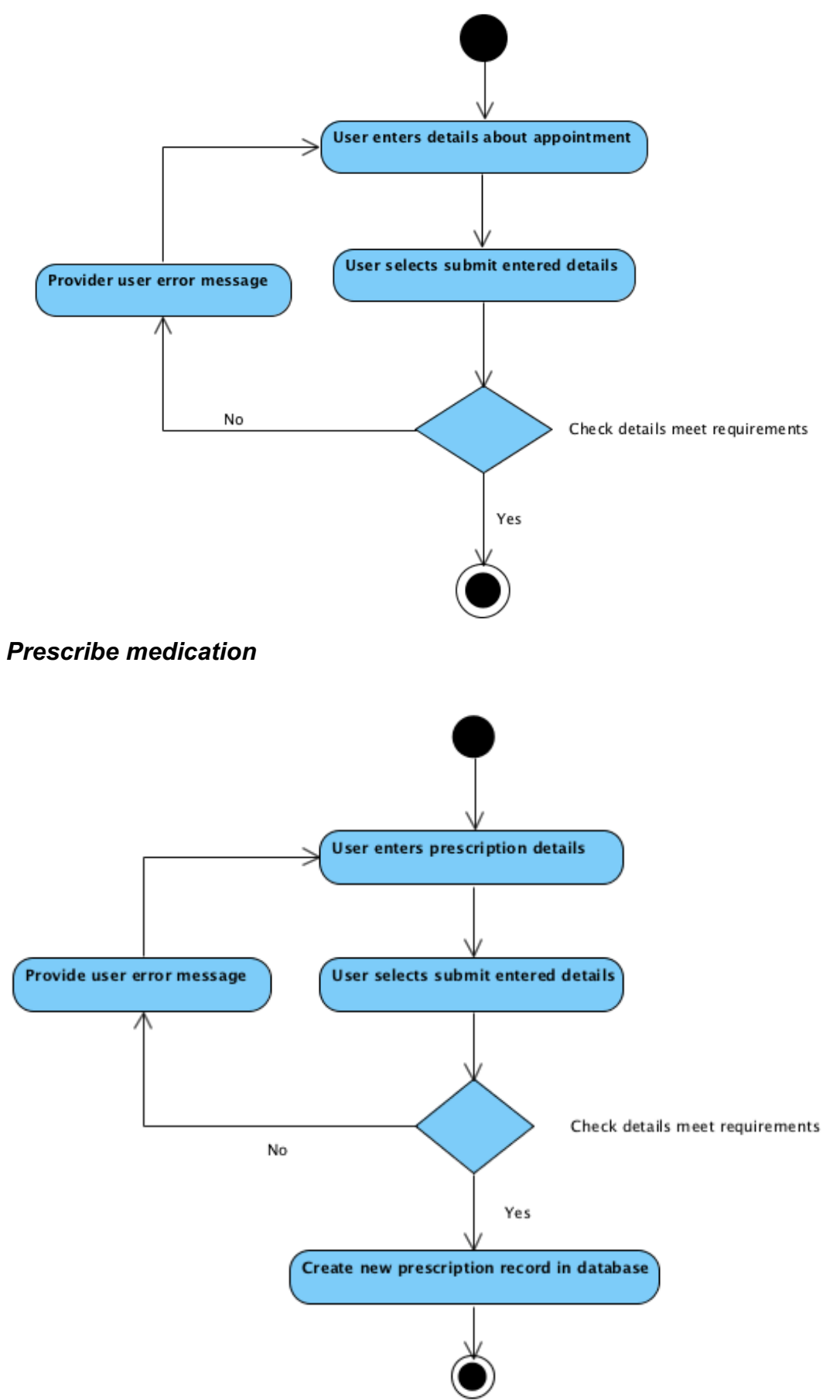

#### *Data analysis*

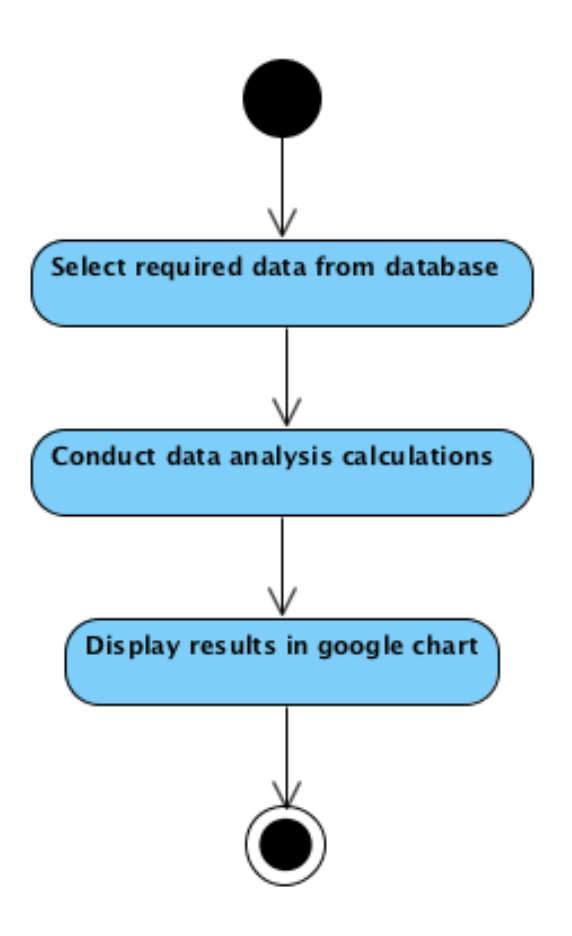

# **Gantt Chart**

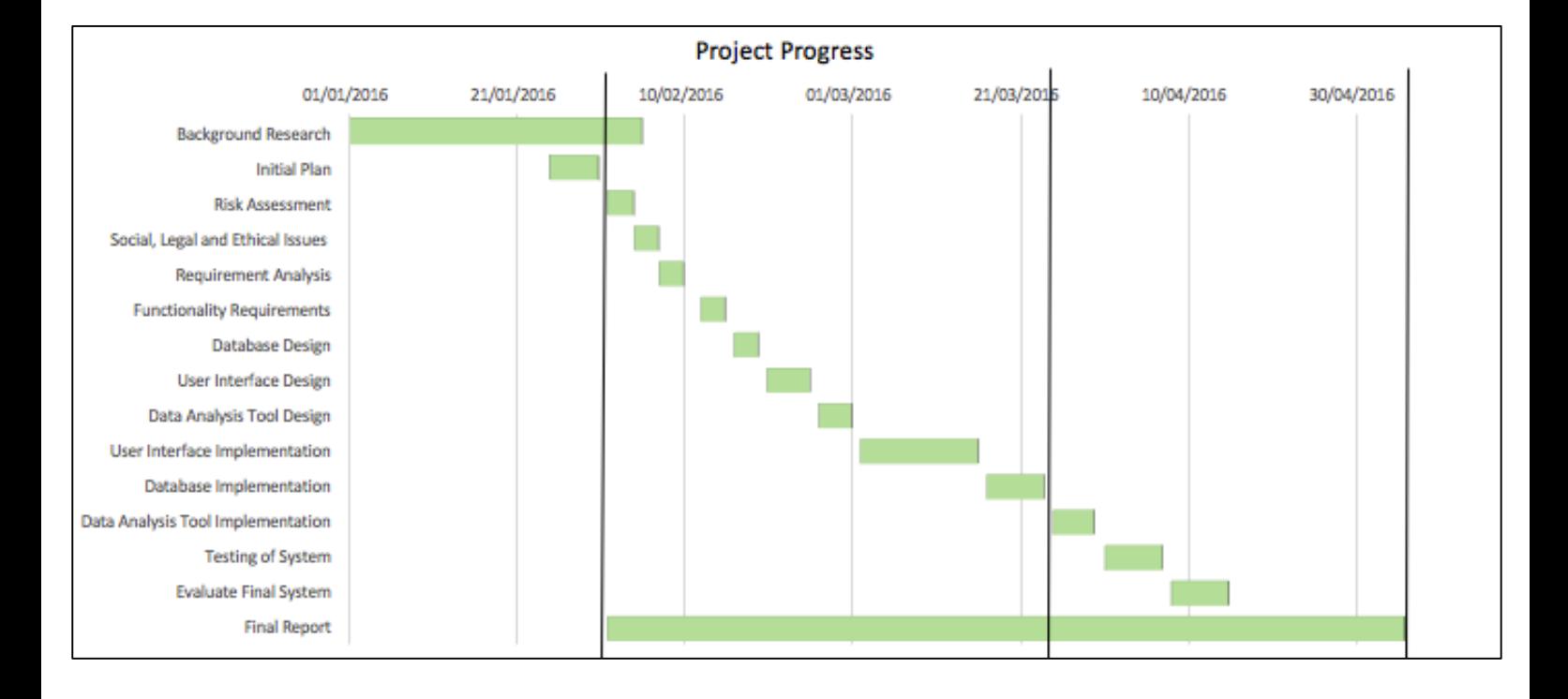